# **تطبيقات محاسبية باستخدام برنامج MS Excel اعداد د.عبد العزیز السید مصطفى كلیة التجارة- جامعة القاھرة**

PDF created with pdfFactory Pro trial version [www.softwarelabs.com](http://www.softwarelabs.com)

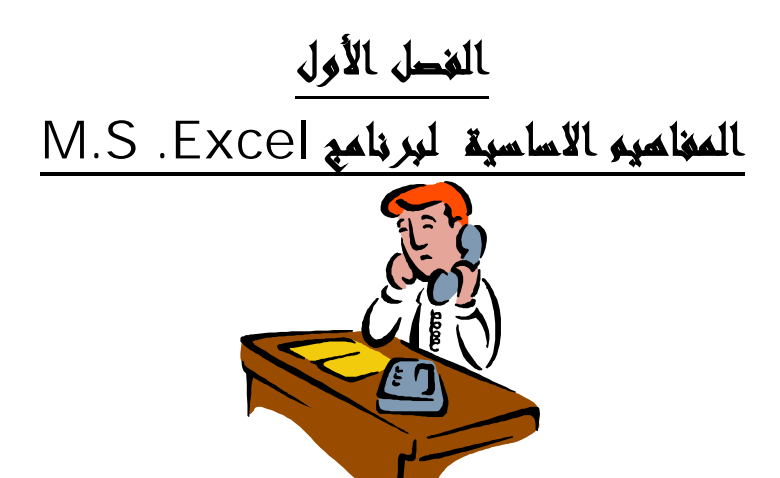

### **١/١ .المفاھیم الأساسیة للبرنامج**

#### **M.S Excel ببرنامج التعريف. ١/١/١**

**يعتبر برنامج Excel Microsoft من اهم برامج الجداول الحـسابية الاليكترونيـة Spread Cheet ، التى تستخدم اساسا للتعامل مع البيانات الرقمية وما تحتاجه من عمليات حسابية واحـصائية . وبالتالى يصلح البرنامج لحل كثير من المشاكل المحاسبية ، مثل اعداد و تصميم الموازنات التخطيطيـة ، تصميم النظم المحاسبية ، حساب الضرائب ، اعداد وتصميم قوائم التكاليف واعداد قائمة الـدخل للـشركات الصناعية والتجارية . بجانب القيام بعمليات التحليل المالى المختلفة للبيانات والمعلومات المحاسبية.** 

**كما يتيح برنامج Excel تمثيل البيانات برسوم و تخطيطات بيانية ، ذات شكل جـذاب، كمـا يتـيح البرنامج امكانية تصميم وادارة قواعد بيانات ذات علاقات بسيطة غير معقدة.١** 

**.٢/١/١ مواصفات أوراق العمل والمصنفات:** 

**يتعامل برنامج Excel S M مع البيانات من خلال المصنفات واوراق العمل ، حيث يتم حفظ البيانات داخل مصنف Workbook ، ويتكون المصنف من عدد من اوراق العمل Worksheets يتم تحديد عددها بناء على رغبة المستخدم وتتكون ورقة العمل من عدة عناصر على النحو التالى :** 

- **-١ عنوان الملف: ويظهر فى اعلى يمين المصنف ، بجانـب عبـارة Excel Microsoft ويظهـر العنوان المبدئى للمصنف باسم ١ Book او ٢ Book حسب عدد المصنفات التى يتم التعامل عليها الى ان يتم تغيير المصنف بالاسم الذى يختاره المستخدم .**
- **-٢ اشرطة الادوات : وهى مجموعة من الاشرطة تتضمن ازرار يتم من خلال الضغط عليهـا اصـدار الاوامر للبرنامج ، ويتضمن البرنامج حوالى تسعة عشر شريط اهمها شـريط الادوات القياسـى Standard وشريط ادوات التنسيق .**
- **-٣ شريط قوائم الاوامر : ويضمن مجموعة قوائم الاوامر التى يتضمنها البرنامج / وتتضمن قائمـة ملف File، قائمة تحرير Edit ، قائمة عرض View، قائمة تنسيق Format ، قائمـة ادوات Tools ، قائمة بيانات Data ، قائمة اطار window وقائمة التعليمات Help.**
- **-٤ مساحة العمل داخل الورقة وتتكون من اعمدة يبلغ عددها ٢٥٦ عمود مرقمـة بحـروف ابجديـة (......C,B,A (ومن صفوف يبلغ عددها ٦٥٥٣٦ صف مرقمة بارقام ( ١ ٢، ، ٣ .......الـخ) ونقطة التقاء الصف بالعمود تسمى خلية Cell وتسمى الخلية باسم الصف والعمود الذى تقع بـه فالخلية ١A تقع فى العمود A والصف ١ وتعتبر الخلية هى العنصر الاساسى للتعامل مع البيانات حيث تدرج البيانات داخل الخلية ويتم التعامل مع البيانات الواردة فى خلية باسم هـذه الخليـة (**  مرجع الخلية ) فمثلا المعادلة A١+B۱ تعني جمع البيانات المسجلة في الخلية A١ على البيانات **التى تحتوى عليها الخلية ١B.**

 $\overline{a}$ 

١ - بالرغم من ان قواعد البيانات التي يمكن اعدادها بواسطة Excel قد تكون ذات امكانيات كبيرة ، الا انها لا تتسم بالقوة **والترابط والمظهر الجمالى والبرمجة المتكاملة التى تتوافر فى برنامج Access S.M.** 

**ولإدراج بيانات داخل أي خلية لابد من تنشيطها أولا ، بالنقر عليها بزرالماوس الايـسر نقـرة واحـدة ، ولتنشيط نطاق من الخلايا معا يتم إدراج الماوس فى أول خلية مع الضغط بـزر المـاوس الأيـسر مـع الاستمرار فى الضغط و يتم سحب الماوس إلى الاتجاه المطلوب للخلية النهائية أو إدراج الماوس فـى أول خلية ثم الضغط على مفتاح Shift من لوحة المفاتيح ومع استمرار الضغط على مفتاح Shift يتم الضغط على أزرار الأسهم فى لوحة المفاتيح حسب اتجاه الخلايا المراد تنشيطها.** 

**وعادة ما تأخذ البيانات التى تدرج فى اى خلية احد أربعة أشكال :** 

- **-١ بيانات نصية : Text تكون فى صورة نصوص ولا تجرى على هذه البيانات أية عملية حسابية.**
- **-٢ أرقام :Numbers وهى البيانات التى يمكن أن تجرى عليها العمليات الحسابية من جمع وطرح وضرب .....الخ**
- **-٣ معادلات : Formuls وهى أما أن تجرى على قيم مطلقة وتعتبر بمثابة بيانات ثابتة Constant ) أي تكون فى صورة أعداد وأرقام ) أو بيانات متغيرة Variable، أي تكتب المعادلة متـضمنة مراجـع الخلية التى تحتوى على الأرقام والأعداد.**
- **-٤ دوال: Functions وهى مجموعة من المعادلات الجاهزة يتضمنها البرنامج مبوبة فـى مجموعـات متجانسة ، منها دوال إحصائية ، ومنها دوال محاسبية وهكذا.**

 **وتستخدم أوراق العمل للتعامل مع البيانات وتحليلها. ويمكن إدخال البيانات وتحليلها على عدة أوراق عمل في نفس الوقت وإجراء الحسابات استناداً إلى بيانات من أوراق عمل متعددة. وعند إنشاء تخطـيط، يمكن وضعه على نفس ورقة العمل مع البيانات المتعلقة به أو على ورقة مستقلة .** 

**وعادة ما تظهر أسماء الأوراق على علامات التبويب بأسفل إطار المصنف. للانتقال من ورقـة إلـى أخرى، يتم النقر فوق علامات تبويب الأوراق.** 

**ويظهر الشكل رقم (١) الشكل العام لورقة العمل** 

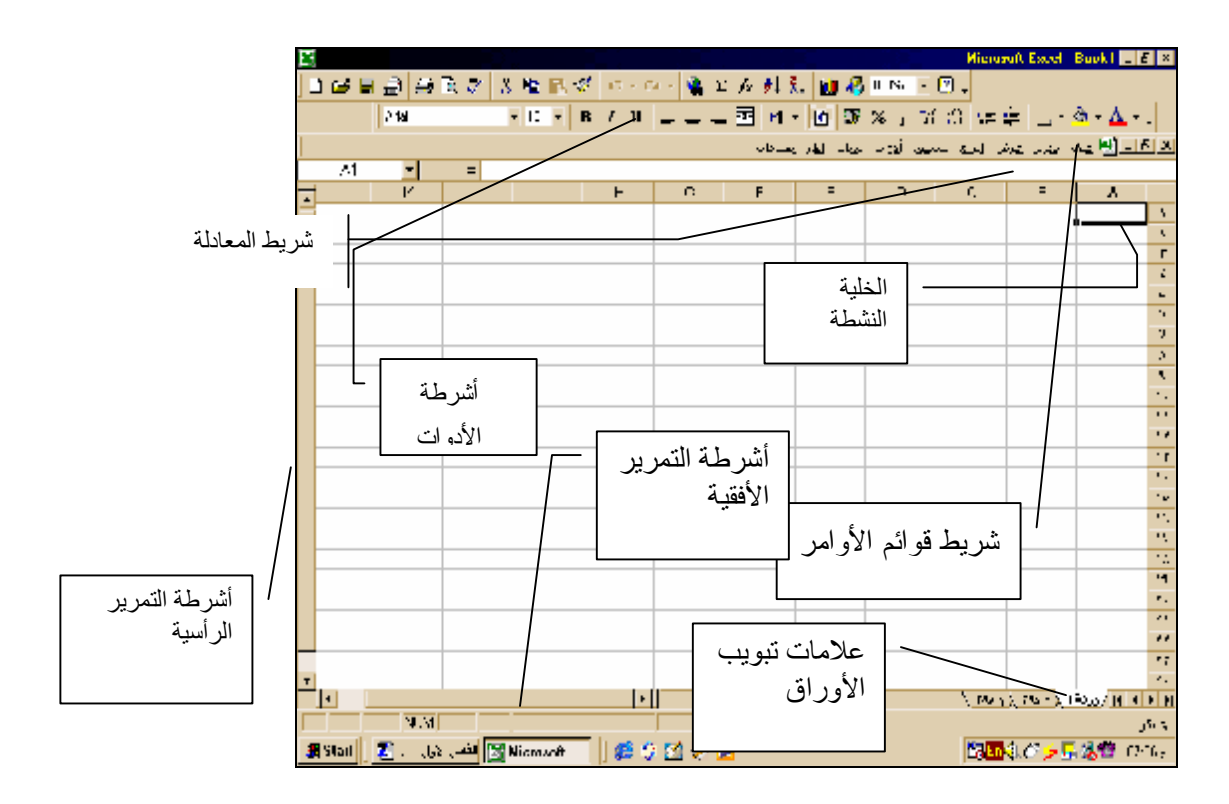

**شكل رقم (١) مكونات ورقة العمل وشكل المصنف** 

 **ولإيضاح كيفية إدراج البيانات فى المصنف نفترض ان لدينا شركة تجارية تقوم بالاتجـار فـى الادوات الكهربائية وأن الشركة قد قامت بتجميع البيانات الخاصة بعدد الوحدات المباعة من كل سلعة وسعر البيع ، وترغب فى معرفة ايراد المبيعات من كل سلعة وايراد المبيعات الاجمالى ، والنسبة المئوية لايراد مبيعـات كل سلعة الى ايرادات المباعة الاجمالية، وكانت بيانات الشركة على النحو التالى:** 

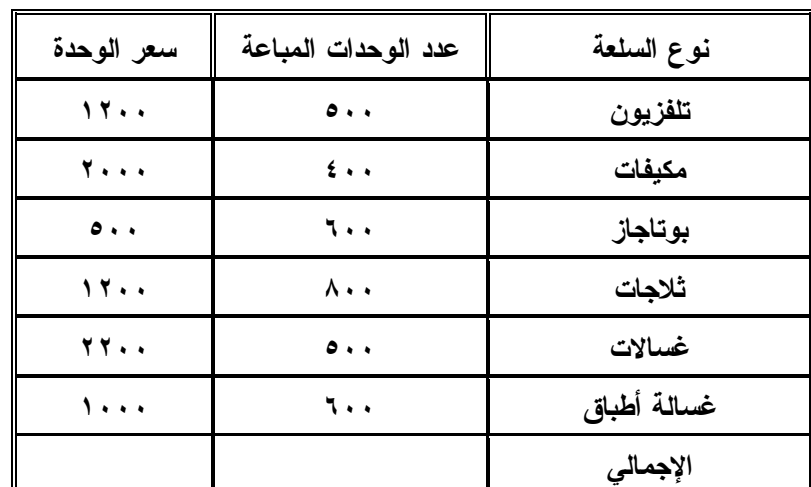

**لإيضاح كيفية التعامل مع هذه المشكلة باستخدام برنامج Excel S M نتبع الخطوات التالية:** 

- **أ- إنشاء مصنف جديد**
- **.١ في القائمة"ملف"، يتم النقر فوق "جديد".**
- ٢ . لإنشاء أحد المصنفات الفارغة، الجديدة، يتم النقر على فوق علامة التبويب "عام"، ثم يتم النقـــر. **نقراً مزدوجاً فوق الرمز الخاص بالمصنف.** 
	- **ب-إدخال الارقام، و النصوص.**
	- **.١ يتم النقر على فوق الخلية حيث نريد إدخال البيانات فيها.**
- **.٢ يتم كتابة البيانات سواء كانت بيانات نصية او رقمية والـضغط علـى مفتـاح ENTER أو .TAB من لوحة المفاتيح.**
	- **وتكون الصورة التى يظهر عليها المصنف كما فى الشكل رقم (٢):**

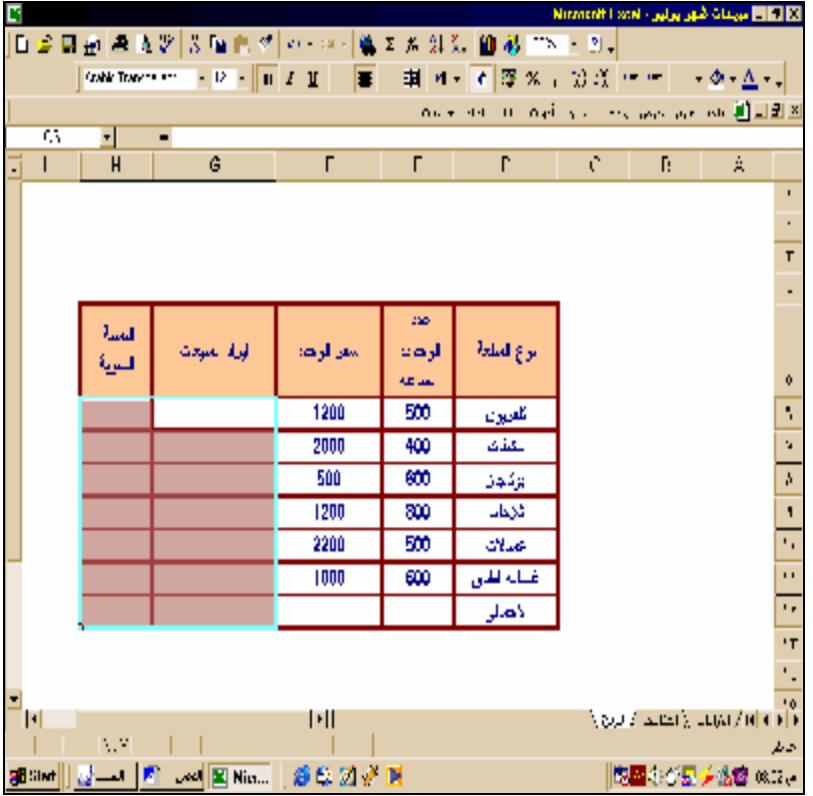

**شكل رقم (٢) إدخال البيانات لورقة العمل** 

**ج . إدخال المعادلات الخاصة بحساب إيراد المبيعات**

- ١ يتم النقر على فوق الخلية التي تريد إدخال المعادلة اليها وهي في مثالنا الخلية ، G٦ , والهدف منه **حساب قيمة ايراد المبيعات للسلعة الاولى وهى التلفزيون.** 
	- **-٢ يتم كتابة = (علامة مساواة).**
- **-٣ يتم إدخال الصيغة بالتأشير على الخلية التى تحتوى على عدد الوحدات المباعة من الـسلعة الاولـى**  فنجد ان رقم الخلية وهو E٦ قد ادرج تلقائيا في الخليةG٦ ثم يتم الضغط على علامة الضرب مـــن **لوحة المفاتيح وهى علامة النجمة \* ثم التأشير على الخلية المحتوية على سعر البيع للوحدة وهـى الخلية ٦F فتظهر هذه الخلية فى خلية المعادلة وتكون الصورة النهائية لهذه المعادلة فى الخلية ٦G . =E٦\*F٦ هى**
	- **-٤ الضغط على مفتاح.ENTER من لوحة المفاتيح تظهر نتيجة المعادلة فى الخلية المعنية.**
- **-٥ يتم تكرار نفس الخطوات على باقى السلع ويتم ذلك بنسخ المعادلة نسخ نسبى حيـث يـتم توجيـه مؤشر الفارة الى اسفل يسار الخلية ٦G وعندما يتحول مؤشر الفارة الى علامة "+" صـغيرة يـتم الضغط على الزر الايسر للفارة وسحب الخلية الى اسفل فتتكرر المعادلة بـالتطبيق علـى البيانـات الخاصة بباقى السلع . ويسمى هذا النسخ باسم نسخ نسبى لانه عند سحب مؤشر الفارة لاسفل تتكرر المعادلة بنفس ارقام الاعمدة لكن مع زيادة ارقام الصفوف فالمعادلة الاساسية كانت للسلعة الاولـى ٦F\*٦E ولكن عند النسخ بالجر للسلعة الثانية تصبح المعادلة ٧F\*٧E وهكذا كلمـا تـم اسـحب لأسفل.٢**
- **-٦ يتم حساب إيرادات المبيعات الإجمالية بإدراج مؤشر الفارة فى الخلية ١٢G ثم الضغط على علامـة الجمع التلقائي Σ بحيث يظهر تحديد مضيء للخلايا من ١١G٦:G فيتم الضغط مرة أخـرى علـى علامة الجمع التلقائي فيظهر ناتج الجمع فى الخلية ١٢G . )انظر الشكل رقم( ٣).**

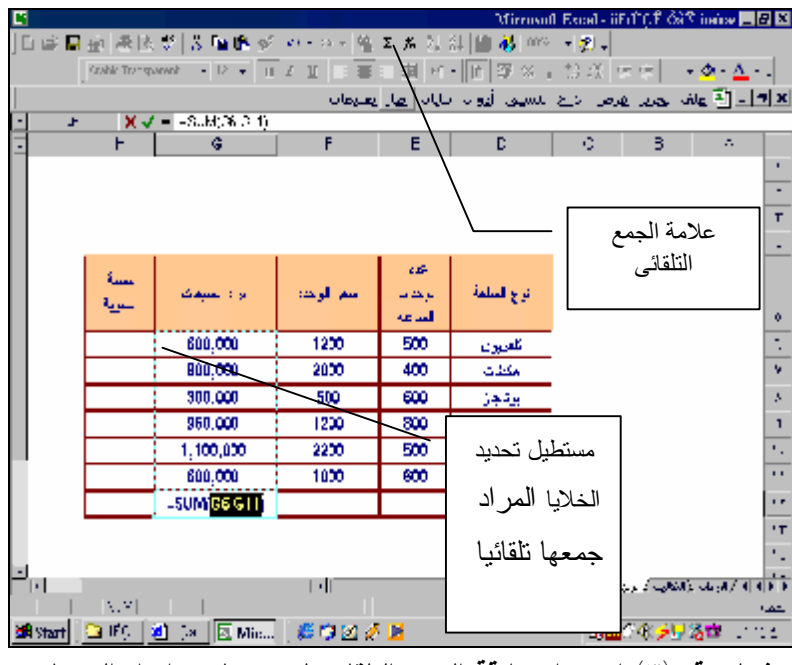

**شكل رقم (٣) استخدام علاقة الجمع التلقائي لجمع عامود إيراد المبيعات** 

**د- إدراج المعادلات الخاصة بحساب النسبة المئوية لإيرادات كل سلعة:**

 $\overline{a}$ 

١ - يتم في الخلية H الدراج المعادلة ٢ \ 5G\\f\G" اي قسمة اير ادات مبيعات السلعة الاولى على **ايرادات المبيعات الاجمالية .**

**-٢ يتم نسخ المعادلة بسحبها بالجر من اسفل يسار الخلية ٦H لتطبيقها على باقي السلع ويراعى انه لو تم النسخ بشكل نسبى فان أرقام صفوف الخلايا سوف تزيد ، وهذا أن كان مطلـوب بالنـسبة لخلايـا إيرادات المبيعات لكل سلعة ، إلا انه غير مطلوب لخلية إجمالي إيرادات المبيعات لذا يجب تثبيـت الخليـة**

<sup>-</sup>٢فى حالة ما اذا كان اتجاه ورقة العمل من اليمين الى اليسار كلما تم سحب المعادلة لاسفل تتزايد ارقام الصفوف مع بقاء ارقام الاعمدة كما هى، فى حين لو تم السحب لاعلى تقل ارقام الصفوف مع بقاء ارقام الاعمدة كما هى،اما لو تـم الـسحب لليسار تتزايد ارقام الاعمدة وتظل ارقام الصفوف كما هى ، وفى حالة السحب لليمين تتناقص ارقام الاعمدة وتظل ارقام الصفوف كما هى. ويحدث عكس ذلك تماما فى حالة ما اذا كان اتجاه ورقة العمل من اليسار الى اليمين.

بحيث لا تتغير عند النسخ لاسفل ويتم التثبيت بأن يتم إدراج علامة الدولار\$ قبل رقم الصف وقبـــل رقـــم **العامود للخلية وتكتب الخلية فى شريط المعادلة بالصيغة \$١٢G\$ ، وتتم هذه العملية بتوجيه مؤشر الكتابة إلى رقم الخلية في شريط المعادلة وإدراج العلامة \$ قبل رقم الصف ورقم العامود الخـاص بالخليـة ، آو إدراج مؤشر الكتابة قبل رقم العامود للخلية والضغط على مفتاح ٤F من لوحة المفاتيح . ويسمى النـسخ فى هذه الحالة نسخ مطلق لهذه الخلية وليس نسخ نسبى.**

٣ - عقب الانتهاء من نسخ المعادلة بتم تنشيط خلايا عمود النسبة المئـــــوية (H٦:H١٢) والضغط على قائمة تنسيق ثم اختيار الأمر خلايا ومن القائمة التي سوف تظهر ثم يتم الضغط علـــي زر " رقـــم" ( **الأول من أعلى اليمين) ثم اختيار تنسيق النسبة المئوية من القائمة المتضمنة أنواع تنسيقات الأرقام لكـى يتم تنسيق الأرقام فى صورة نسبة مئوية وتكون الصورة النهائية لورقة العمل كما تظهر فى الشكل رقـم .(٤)**

| в |                    |            |                                                          |            |        |                                                                      | TM Minimusit Loomi - المهر يوليو - Ninimusit Loomi |                         |                 |
|---|--------------------|------------|----------------------------------------------------------|------------|--------|----------------------------------------------------------------------|----------------------------------------------------|-------------------------|-----------------|
|   |                    |            | │비스님 A │ 스로 Z │ X 트 G O │ 스 │ 호 × / 성 장│ 배 27,00 ∞ │ 07. |            |        |                                                                      |                                                    |                         |                 |
|   |                    |            |                                                          | ≖          |        |                                                                      |                                                    | $\mathbb{R}^n$ $\Delta$ |                 |
|   |                    |            |                                                          |            |        | <u>الإلكان الأراضي المراجع المتعاشر الماء من المراجعة المراجعة ا</u> |                                                    |                         |                 |
|   | п                  |            | 199230-12                                                |            |        |                                                                      |                                                    |                         |                 |
|   |                    | H          | ę.                                                       | г          |        | r                                                                    | ٦                                                  | Ä                       |                 |
|   |                    |            |                                                          |            |        |                                                                      |                                                    |                         | $\blacksquare$  |
|   |                    |            |                                                          |            |        |                                                                      |                                                    |                         | Y.              |
|   |                    |            |                                                          |            |        |                                                                      |                                                    |                         | -               |
|   |                    |            |                                                          |            |        |                                                                      |                                                    |                         | ÷               |
|   |                    | السجو      |                                                          |            | 550    |                                                                      |                                                    |                         |                 |
|   |                    | الملزية    | این و البیمان                                            | سمن الوحد: | الرحاك | ترح الملمة                                                           |                                                    |                         |                 |
|   |                    |            |                                                          |            | لساهة  |                                                                      |                                                    |                         | ŋ.              |
|   |                    | 143        | 600,000                                                  | 1200       | 500    | ملويين                                                               |                                                    |                         | ×.              |
|   |                    | 18:        | 800,000                                                  | 2000       | 400    | مكظت                                                                 |                                                    |                         | v               |
|   |                    | 74         | 300,000                                                  | 500        | 600    | بوكيهن                                                               |                                                    |                         | $\blacksquare$  |
|   |                    | 22.        | 960,000                                                  | 1200       | 800    | abble                                                                |                                                    |                         | A,              |
|   |                    | 25.        | 1,100,000                                                | 2200       | 500    | المسلات                                                              |                                                    |                         | $\mathbf{I}$    |
|   |                    | 143        | 600,000                                                  | 1000       | 600    | تحدك اطاق                                                            |                                                    |                         | v.              |
|   |                    | TDOS       | 4.360.000                                                |            |        | لاهمان                                                               |                                                    |                         | r.              |
|   |                    |            |                                                          |            |        |                                                                      |                                                    |                         | <b>IT</b>       |
|   |                    |            |                                                          |            |        |                                                                      |                                                    |                         | $\mathbf{r}$    |
| Ξ | ш                  |            |                                                          | H          |        |                                                                      | فأقاله الاردب اعدارك أرائرت                        |                         | 10 <sub>1</sub> |
|   |                    | <b>NUM</b> |                                                          |            |        |                                                                      |                                                    |                         | م ابر           |
|   | Start <sup>1</sup> |            | 5. 3  例 .w  図Nm   感謝的新聞                                  |            |        |                                                                      | <b>NEWS ARRIVERS</b>                               |                         |                 |

**شكل رقم ٤**

**.٣/١/١ عوامل التشغيل في المعادلات.**

 **تحدد عوامل التشغيل عادة نوع العمليات الحسابية الذي يتم إنجازها على عناصر معادلـة معينـة. ويتضمن Excel Microsoft أربعة أنواع مختلفة من عوامل التشغيل هى : عوامل الحساب، المقارنة، النص، وعوامل المرجع.** 

**-١ العوامل الحسابية : لإنجاز عمليات حسابية أساسية مثل الجمع، أو الطرح، أو الضرب؛ دمج الأرقام، وإعطاء نتائج رقمية، ويتم استخدام العوامل الحسابية التالية:**

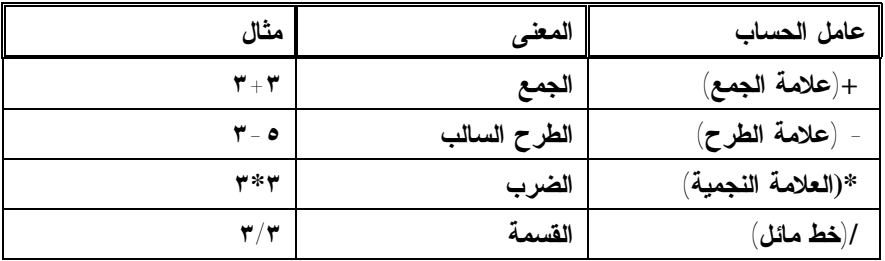

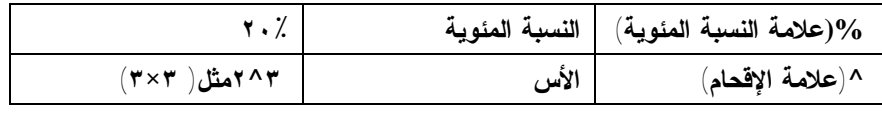

**-٢ عوامل المقارنة: تستخدم بهدف المقارنة بين قيمتين ، وتكون نتيجة المقارنـة إحـدى القيمتـين**

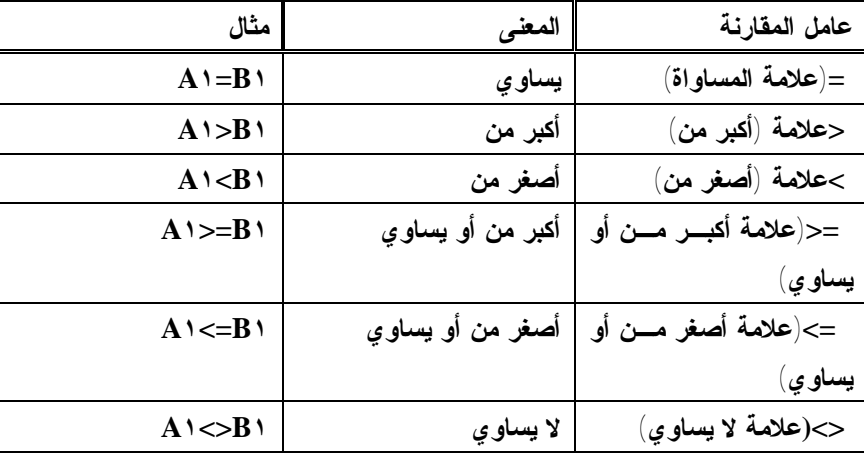

**المنطقيتين TRUE أو FALSE ، وتتمثل هذه العوامل فيما يلي:** 

**-٣ عامل النص &: يستخدم عامل النص "&" لضم قيمتين نصيتين أو أكثر فى خلايا مختلفة لتكـوين قطعة نص واحدة فى خلية واحدة.** 

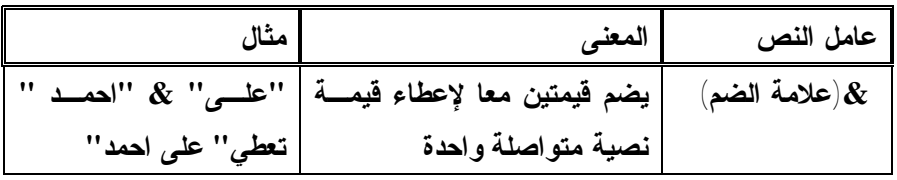

**-٤ عوامل المرجع: تستخدم لضم نطاقات من الخلايا لاجراء عمليات حسابية عليها بواسطة العوامـل التالية:** 

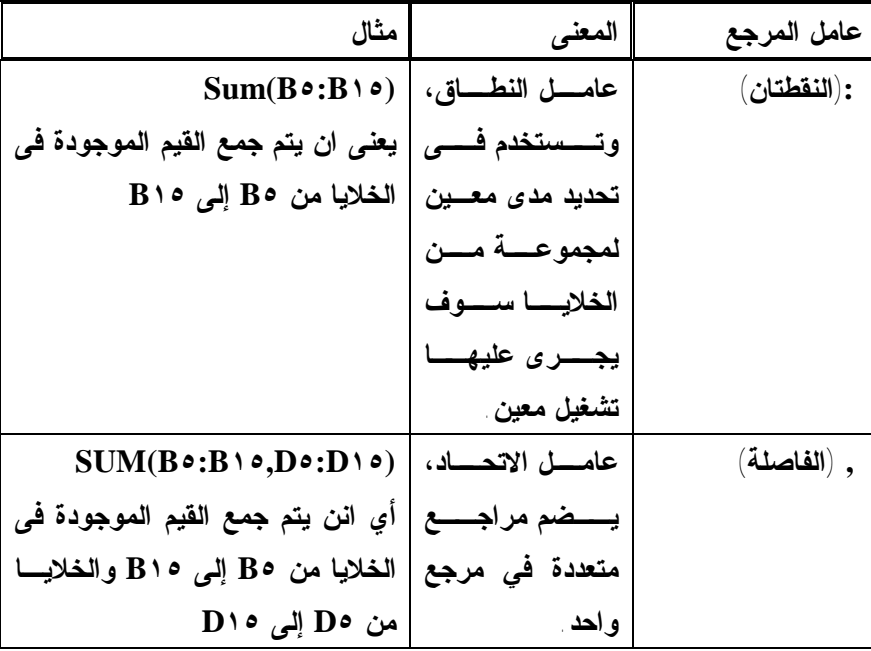

#### **٢/١ .إنشاء المخططات البیانیة**

**يقوم برنامج Excel Ms بعرض البيانات في شكل مخططات بيانية ذات مظهر جذاب تُـسهل علـى المستخدمين مشاهدة المقارنات، والأنماط، والاتجاهات في البيانات. على سبيل المثال، بدلاً من الحاجة إلى تحليل أعمدة كثيرة لأرقام أوراق العمل، يمكنك مشاهدة ارتفاع الأسعار أو انخفاضها فـي مباشـرة خـلال فترات موسمية، أو مقارنة المبيعات الفعلية بالمبيعات المقدرة أو مقارنة أرقام المبيعات ببعضها البعض في فترات زمنية مختلفة..** 

**يمكن إنشاء المخطط البيانى على نفس الورقة التى تحتوى على البيانات او في ورقة مـستقلة . كمـا يمكن أيضاً نشر تخطيط على صفحة ويب.ولإنشاء تخطيط، يجب إدخال البيانات المراد إنشاء تخطيط لهـا** في ورقة العمل ِ ثم نحدد هذه البيانات بتنشيط الخلايا التي ادرجت بها واستخدم "معالج التخطيطات" لكـــي **تتقدم إلى الأمام خطوة نحو عملية اختيار نوع التخطيط وخيارات التخطيط المختلفة.** 

**كما يمكن أيضاً إنشاء تخطيط في خطوة واحدة دون استخدام "معالج التخطيطات". عند الإنـشاء بهـذه الطريقة، يستخدم التخطيط نوع التخطيط الافتراضي والتنسيق الذي يمكنك تغييره لاحقاً.** 

**.١/١/٢ خطوات انشاء التخطيط** 

**يمكن إنشاء التخطيط فى خطوة واحدة حيث يتم تحدد البيانات المراد رسمها، ثم اضغط على مفتاح ١F من لوحة المفاتيح فتظهر ورقة اضافية ضمن المصنف تسمى تخطيط يظهر بها نوع التخطيط الافتراضـى المحدد بالبرنامج وهو الاعمدة.** 

**أما فى حالة الرغبة فى إنشاء تخطيط متكامل من خلال خطوات يتم تحديدها بواسطة المستخدم فانـه يـتم استخدام معالج التخطيطات Wizard Chart ويتم ذلك من خلال الخطوات التالية بفرض إننا نرغب فـى إنشاء تخطيط لبيانات مثال المبيعات السابق الإشارة إليه فى ص ٤ وإننا نرغب عمل مقارنة بين إيـرادات المبيعات للسلع المختلفة التى تتاجر بها الشركة ، فانه يتم إتباع الخطوات التالية:** 

**-١ تحديد الخلايا التي تحتوي على البيانات المراد ظهورها في التخطيط،( وهى فى مثالنا عمـود نـوع السلعة ، وعمود إيراد المبيعات) ويراعى انه فى حالة الرغبة فـى أن تظهـر مـسميات الـصفوف والأعمدة في التخطيط، يتم تضمين الخلايا التي تحتوي عليها في التحديد ، وانه فى حالة ما إذا لـم تكن الخلايا المراد تحديدها فى الرسم متجاورة أن يتم تحديد المجموعة الأولى من الخلية ثم الضغط على مفتاح Ctrl من لوحة المفاتيح ونظل ضاغطين عليه أثناء تحديد المجموعة الأخرى من الخلية، ثم استخدام قائمة إدراج ، والنقر فوق أمر تخطيط ( شكل رقم ٥)** 

| r              |                         |                     |                     |             |                                       |                                                                         |                     | Matrixvit Local - Heat 1 8 8 8      |          |
|----------------|-------------------------|---------------------|---------------------|-------------|---------------------------------------|-------------------------------------------------------------------------|---------------------|-------------------------------------|----------|
|                |                         |                     |                     |             |                                       | 日本日音  長岡之  3回目の 40 - 0 -   竜を太郎引[狂花]  000 - 20 -                        |                     |                                     |          |
| <b>Grad</b>    | <b>EL ELE</b>           |                     | п<br>е              |             |                                       | ■困 □   石※※,3×3 ほ李 田 - A - & - .                                         |                     |                                     |          |
|                |                         |                     |                     |             |                                       |                                                                         |                     |                                     |          |
| ÷.             |                         |                     |                     |             |                                       | <u> 1988 - التي تعلق الأمريكي بين المراسيس أوجاء المو</u> جد على السماد |                     |                                     | مواسم    |
| л              |                         | H                   | G                   |             | F                                     | $\overline{\mathbf{n}}$                                                 | مهزت                | Ξ<br>Ā                              |          |
|                |                         |                     |                     |             |                                       |                                                                         | sin.<br>أأأأ خناينا |                                     | п        |
|                |                         |                     |                     |             |                                       |                                                                         |                     |                                     | v        |
|                |                         |                     |                     |             |                                       |                                                                         | 机应                  |                                     | r        |
|                |                         |                     |                     |             |                                       |                                                                         | ges i               |                                     |          |
|                |                         | غمعة                |                     |             | فللأخيذك                              |                                                                         | الأحمد              |                                     |          |
|                |                         | 嗧                   | براد البيدة         | للجر فرملة  | فسأسه                                 | أروقتك                                                                  | ×                   |                                     |          |
|                |                         |                     | 600.000             | 1700        | <b>Fill</b>                           | القونيود                                                                |                     |                                     |          |
|                |                         | 10%                 | UDU.DUD             | <b>2000</b> | <b>AUU</b>                            | لمبانه                                                                  |                     |                                     |          |
|                |                         | 茂                   | 300.000             | sm<br>120   | KID                                   | بريليل                                                                  |                     |                                     |          |
|                |                         | $\mathbf{z}$ .<br>莎 | 900,000<br>: .tm.mn | 23M         | <b>UUU</b><br>$\overline{\mathbf{m}}$ | باللهاث<br>远                                                            |                     |                                     |          |
|                |                         | 14%                 | GUU,UUU             | <b>1UU</b>  | <b>LAJU</b>                           | حلقة تقزر                                                               |                     |                                     | ч        |
|                |                         | 100%                | 4.000,000           |             |                                       | آنيسائي                                                                 |                     |                                     |          |
|                |                         |                     |                     |             |                                       |                                                                         |                     | امر ادراج<br>تخطیط                  | ٠.       |
|                |                         |                     |                     |             |                                       |                                                                         |                     |                                     | ٠.       |
|                |                         |                     |                     |             |                                       |                                                                         |                     |                                     | ٠,<br>н. |
|                |                         |                     |                     |             |                                       |                                                                         |                     |                                     | ۰.       |
|                |                         |                     |                     |             |                                       |                                                                         |                     |                                     |          |
|                |                         |                     |                     |             |                                       |                                                                         |                     |                                     | ×.       |
|                |                         |                     |                     |             |                                       |                                                                         |                     |                                     | ٠,       |
|                |                         |                     |                     |             |                                       |                                                                         |                     |                                     | ×,<br>   |
| 'N             |                         |                     | $   \cdot   $       |             |                                       |                                                                         |                     | Simple What's harded at a little in |          |
|                | <b>HUM</b>              |                     |                     |             |                                       |                                                                         |                     |                                     | حائله    |
| Silimi  <br>z. | [ Book عنه [ من الأول - |                     |                     | 1890/A      |                                       |                                                                         |                     | <b>SHOP #5 89 - 89</b>              |          |
|                |                         |                     |                     |             |                                       |                                                                         |                     |                                     |          |
|                |                         |                     |                     |             |                                       | <u>شکل رقم (۰ ) ادراج مخطط بیانی</u>                                    |                     |                                     |          |
|                |                         |                     |                     |             |                                       |                                                                         |                     |                                     |          |

**-٢ يظهر معالج التخطيطات wizard Chart الخطوة ١ من ٤ وتتعلق هـذه الخطـوة باختيـار نـوع التخطيط ، حيث تظهر على اليسار أنواع التخطيطات القياسية وعلى اليمين أنواع ثانوية من كل نوع من أنواع التخطيطات فيتم اختيار نوع التخطيط الملائم للبيانات وهو فى مثالنا هذا التخطيط العمودي الثلاثي الأبعاد ( ويمكن مشاهدة شكل الرسم بالضغط على الزر المعنون باسـم " اضـغط باسـتمرار لمشاهدة لعرض النموذج" ثم الضغط على زر التالي( انظر الشكل رقم( ٦)** 

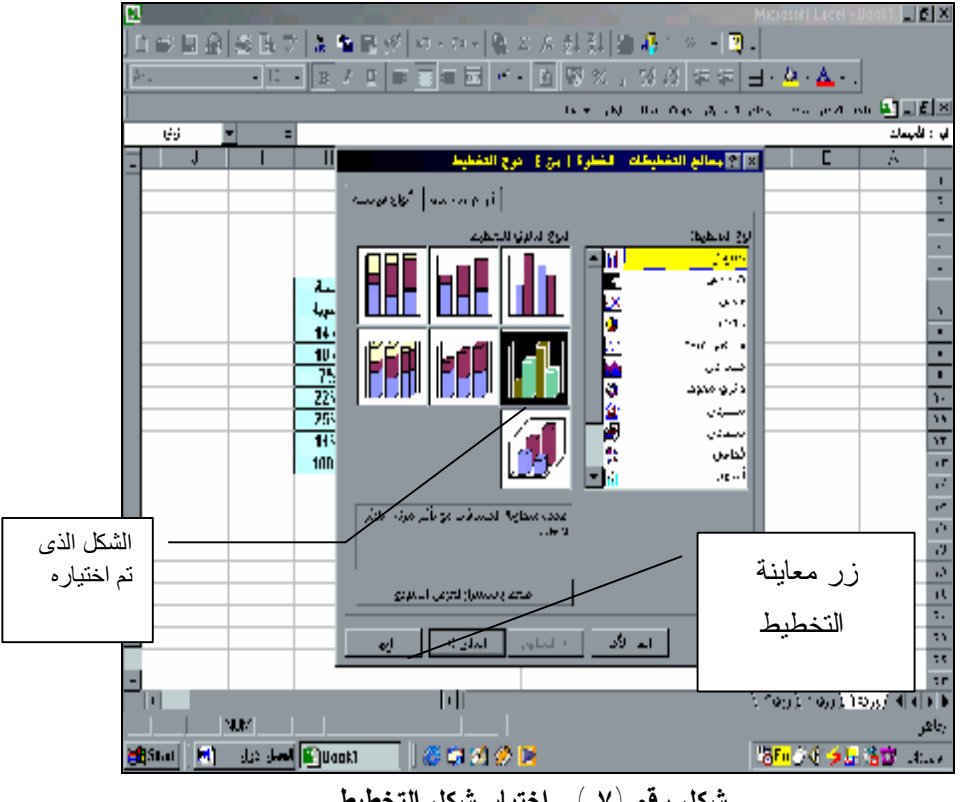

**شكل رقم (٧ ) -اختيار شكل التخطيط** 

٣ -الخطوة ٢ من ٤ هي التحقق من نطاق وسلاسل البيانات المراد إدراجها في التخطيط ويراعي انه اذا تم **اختيار السلسلة فى صفوف يقوم البرنامج بجعل عناوين الصفوف فى جدول البيانات هى عناوين سلاسـل التخطيط بحيث يجعل اول صف فى الجدول هو عناوين البيانات فى الاحداثى الافقى للتخطيط ( الاحداثى س) والعكس فى حالة اختيار السلسلة فى اعمدة ثم الضغط على زر التالى ( انظر الشكل رقم (٨)** 

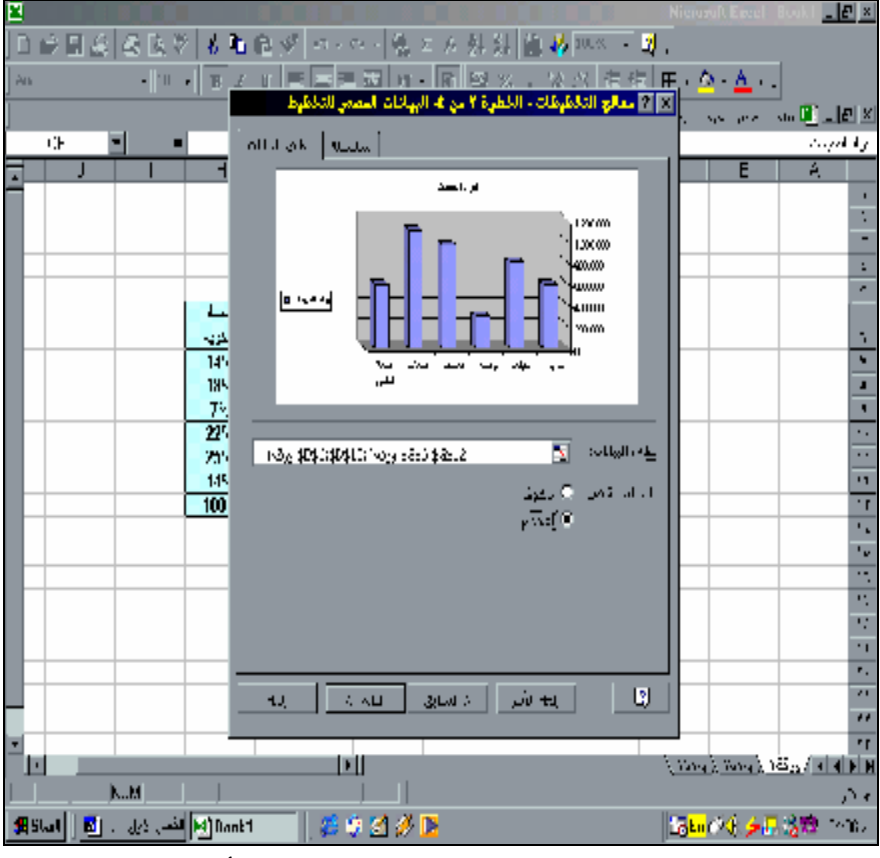

**الشكل رقم (٨) تحديد البيانات مصدر التخطيط واختيار أسلوب العرض** 

- **-٤ الخطوة ٣ من ٤ فى التخطيط تتضمن خيارات التخطيط وتشمل :**
- عناوين البيانات سواء عنوان التخطيط او عنوان الاحداثي الافقى (س) وعنوان الاحداثي الرأسي (ع) **الخاص بالقيمة.**
	- **المحاور: أي هل تظهر البيانات الخاصة بالاحداثيان س ، ع على الرسم.**
		- **خطوط الشبكة الافقية والرأسية التى تظهر خلف الرسم**
			- **مكان وسيلة الايضاح.**

• **اظهار عناوين البيانات على الرسم ام لا.**

• **اظهار جدول البيانات بجانب الرسم ام لا.**

**ثم الضغط على زر التالى (انظر الشكل رقم (٩ )** 

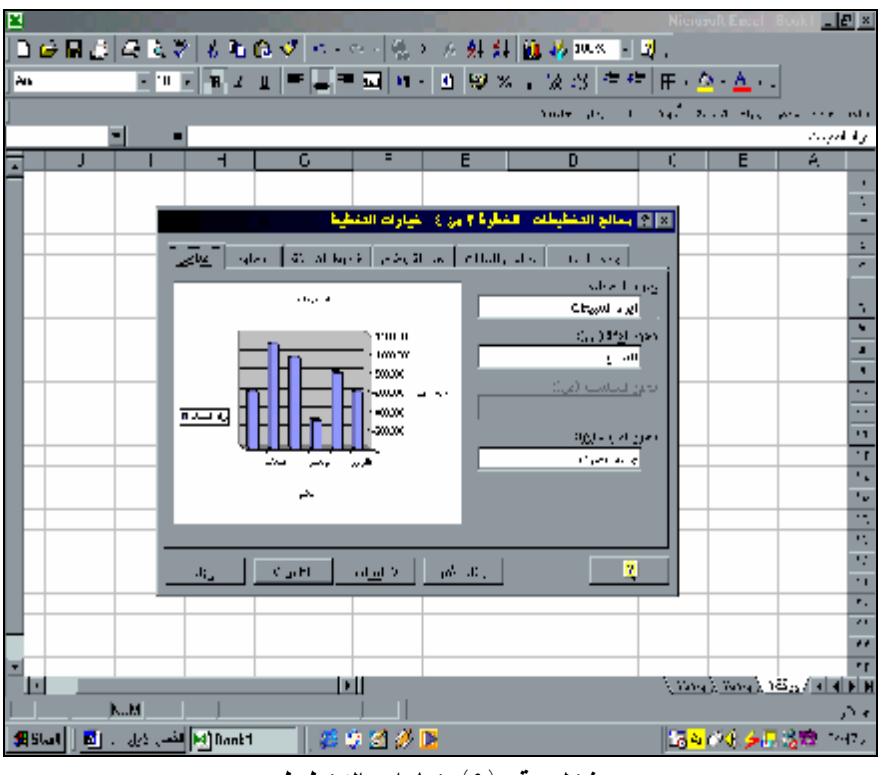

**شكل رقم (٩) خيارات التخطيط** 

٥ - الخطوة الرابعة والأخيرة اختيار مكان التخطيط هل داخل ورقة البيانات نفسها ام في ورقة مستقلة . في **الاختيار الأول يدرج التخطيط داخل ورقة البيانات بحيث يقوم المستخدم بتحديد مكانه وتكبيره او تـصغيره من خلال مقابض التحجيم الخاصة بالصور ، اما فى الاختيار الثانى فيقوم البرنامج باضافة ورقـة جديـدة يقوم المستخدم باختيار اسم لها ( انظر الشكل رقم (١٠)** 

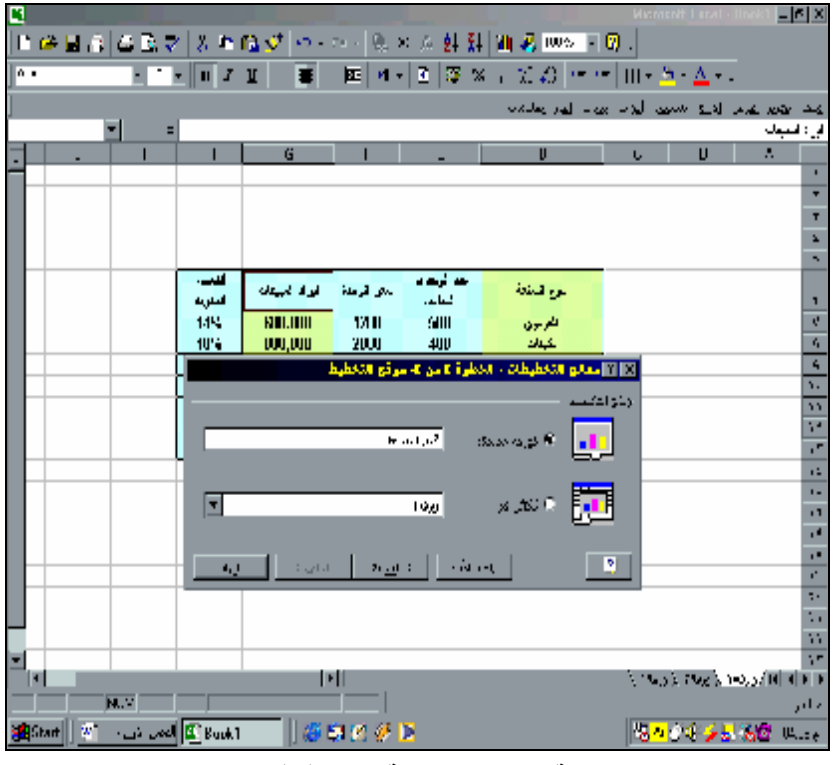

**شكل رقم١٠ اختيار موقع التخطيط ومكانه** 

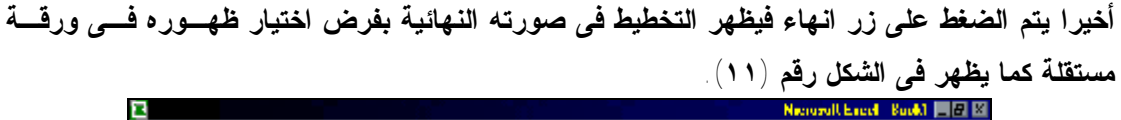

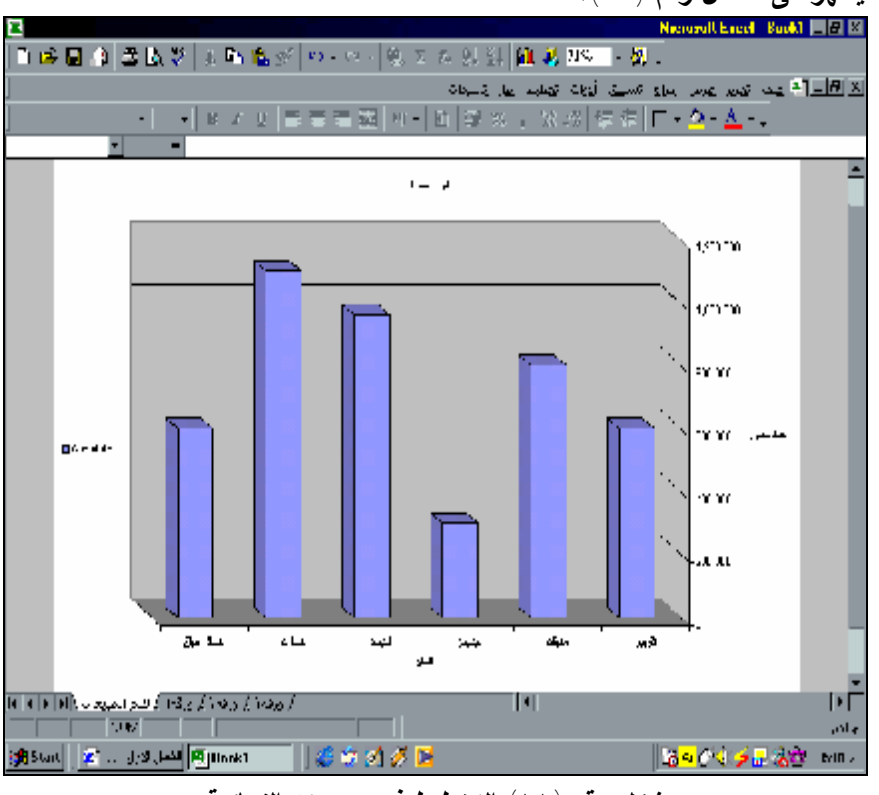

**شكل رقم (١١) التخطيط فى صورته النهائية** 

#### **.٢/١/٢ تعديل التخطيط**

**فى حالة الرغبة فى تعديل التخطيط كأن يتم تغيير ألوان الخلفية أو تغيير الخط المكتـوب بـه بيانـات التخطيط .. الخ يتم توجيه الماوس إلى العنصر المراد تغييره والضغط عليه مرتين بزر الماوس الأيـسر Click Dubble فيظهر مربع حواري يتضمن عديد من الاختيارات التى تتحدد حسب العنـصر المـراد تغييره ويمكن من واقع هذه الاختيارات أن يتم تعديل التخطيط .** 

 **\*\*\*\*\*\*\*\*\*\*\*\*\*\*\*\*\*\*\*\*\*\*\*\*\*\*\*\*\*\*\***

## **.٣/١ استخدام الدوال**

**الدوال هي معادلات معرفة مسبقاً تستخدم فى إجراء الحسابات باستخدام قيم معينة، تـسمى الوسـائط Urguments or parameters في ترتيب محدد، مثلاً تجمع الدالة SUM قيمـاً أو نطاقـات مـن الخلايا، وتحسب الدالة PMT دفعات القرض استناداً إلى معدل الفائدة، ومدة القرض، واصل القرض.** 

**والوسائط من الممكن أن تكون عبارة عن قيم رقمية، أو قيم نصية، أو قيم منطقية مثـل TRUE أو** ،FALSE أو مصفوفة أو قيم خطأ مثل N/A# أو مراجع خلايا. و من الممكن أن تكون الوسائط ثوابت، **أو صيغ، أو دالات أخرى.** 

- **ويقسم Excel الدوال فى مجموعات تتضمن ما يلى:** 
	- **-١ دوال مالية.**
	- **-٢ دوال احصائية.**
	- **-٣ دوال الحساب والمثلثات.**
		- **-٤ دوال منطقية**
		- **-٥ دوال الوقت والتاريخ.**
		- **-٦ دوال قواعد البيانات.**
			- **-٧ دوال نصية.**
			- **-٨ دوال هندسية.**
	- **-٩ دوال البحث والمراجع.**
		- **-١٠دوال المعلومات.**

**ولاستخدام الدول فى الحساب يتم اتباع الخطوات التالية :** 

- **-١ تنشيط الخلية المراد ادراج الدالة بها .**
- **-٢ استخدام قائمة ادراج ثم اختيار الامر دالة .**
- **-٣ يظهر مربع حواري بعنوان لصق الدوال يتضمن المجموعات الرئيسية للدوال وأنواع الدوال إلـى تتضمنها كل مجموعة ، فيتم اختيار الدالة المناسبة ونقر زر موافق تظهر وسائط الدالة فيتم إدراج البيانات الخاصة بالوسائط للوصول إلى النتيجة المطلوبة انظر الشكلين( ١٢ ، ١٣):**

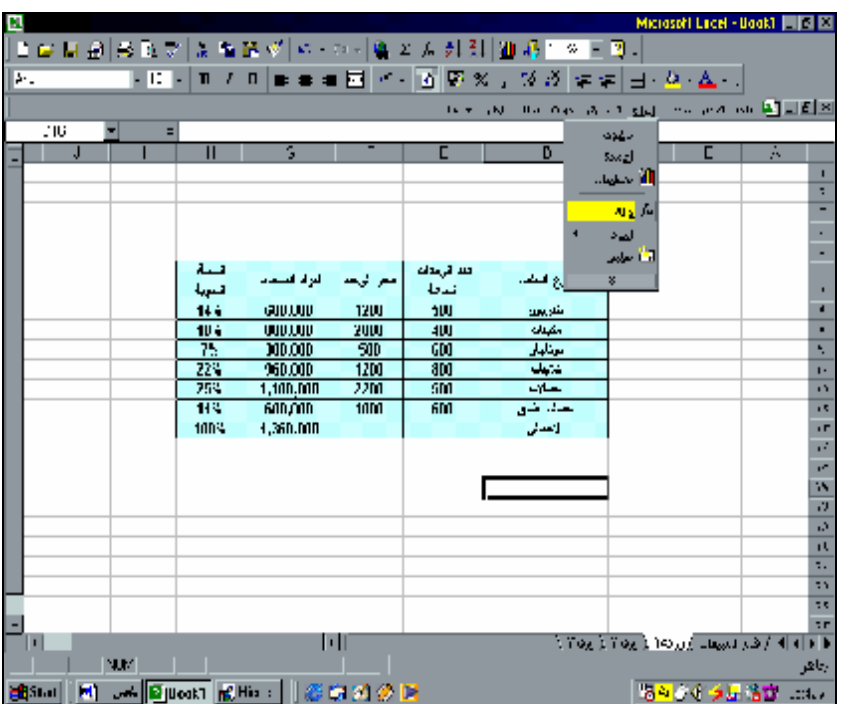

**شكل رقم (١٢) لصق دالة** 

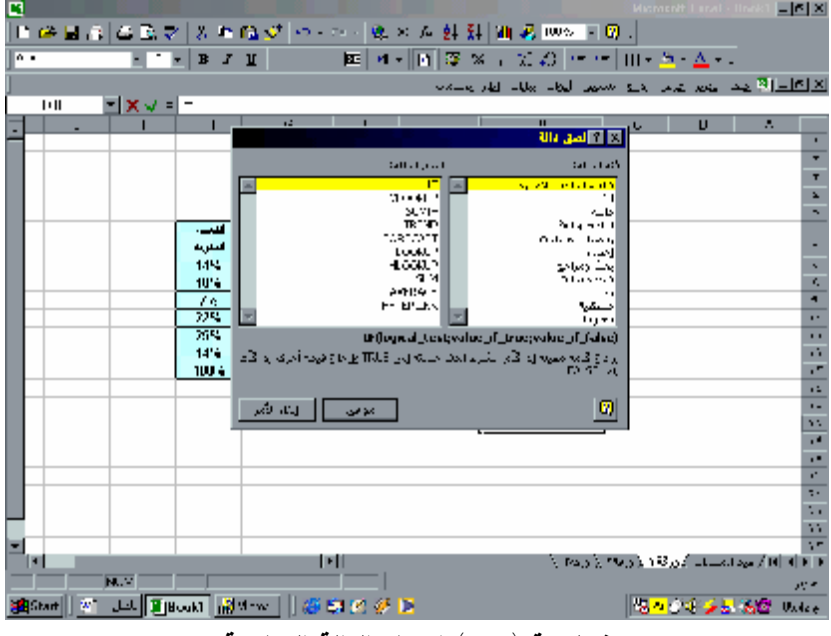

**شكل رقم(١٣ ) اختيار الدالة المناسبة**

 **ونتناول فيما يلي بعض هذه الدوال التى نرى انها ذات اهمية فى النواحى المالية والمحاسـبية دون التقييد بالمجموعة التى تنتمى اليها الدالة.** 

**-١ دالة القيمة المستقبلية FV**

**تستخدم فى حساب القيمة المستقبلية لاستثمار يستند إلى دفعات دورية ثابتة ومعدل فائدة ثابتة. وتأخذ هذه الدالة الشكل التالى:** 

## **FV(rate,nper,pmt,pv,type)**

**حيث:**

• **Rate) المعدل) : معدل الفائدة على كل فترة.** 

- **Nper) عدد الفترات) الرقم الإجمالي لفترات الدفع في إحدى الأقساط السنوية، أو بمعنى أخـر عـدد الأقساط الدورية المنتظر دفعها على مدار فترة الاستثمار.**
- Pmt (دفعة كل فترة) الدفعة المستحقة كل فترة؛ ولا يمكن أن تتغير خلال مدة القسط السنوي. وتحتوي **pmt على رأس المال والفائدة ولا تحتوي على الرسوم أو الضرائب. عند تجاهل pmt، يجب تضمين الوسيطة .pv**
- **Pv) القيمة الحالية) القيمة الحالية، أو مقدار المبلغ الإجمالي الذي تساويه سلسلة الدفعات المستقبلية الآن. عند تجاهل pv، سيفترض أنها ٠(صفر)، ومن ثم يجب تضمين الوسيطة .pmt**
- Type (النوع) الرقم اي تستحق القيمة في نهاية الفترة أو ١ تشير إلى استحقاق القيمة في اول **الفترة . وعند تجاهل type، سيفترض أنها صفر.**

**يراعى أن المعدل المستخدم معدل سنوى ، وبالتالي إذا كانت المدفوعات شهرية يتم قسمة المعدل على ١٢ مثلا لو كانت المدفوعات شهرية لقرض مدته أربع سنوات بنسبة فائدة سنوية قـدرها ١٢ بالمائـة، يـتم** استخدام ١ % ( ١٢÷%١٢ ) لـــ rate و٤٨ ( ٤ ×١٢ ) لـــ nper. إما إذا المسدفوعات سسنوية علــــى **القرض نفسه، فيتم استخدام %١٢ لـ rate و٤ لـ .nper ويظهر الشكل رقم (١٤) أسلوب حساب القيمة المستقبلية لدفعة يتم ايداعها اول كل شـهر قيمتهـا ٥٠٠**

جنيه بمعدل فائدة ١٢% في نهاية ٣ سنوات، بفرض انه يتم إدراج القيم مباشرة في وسيطات الدالة٣.

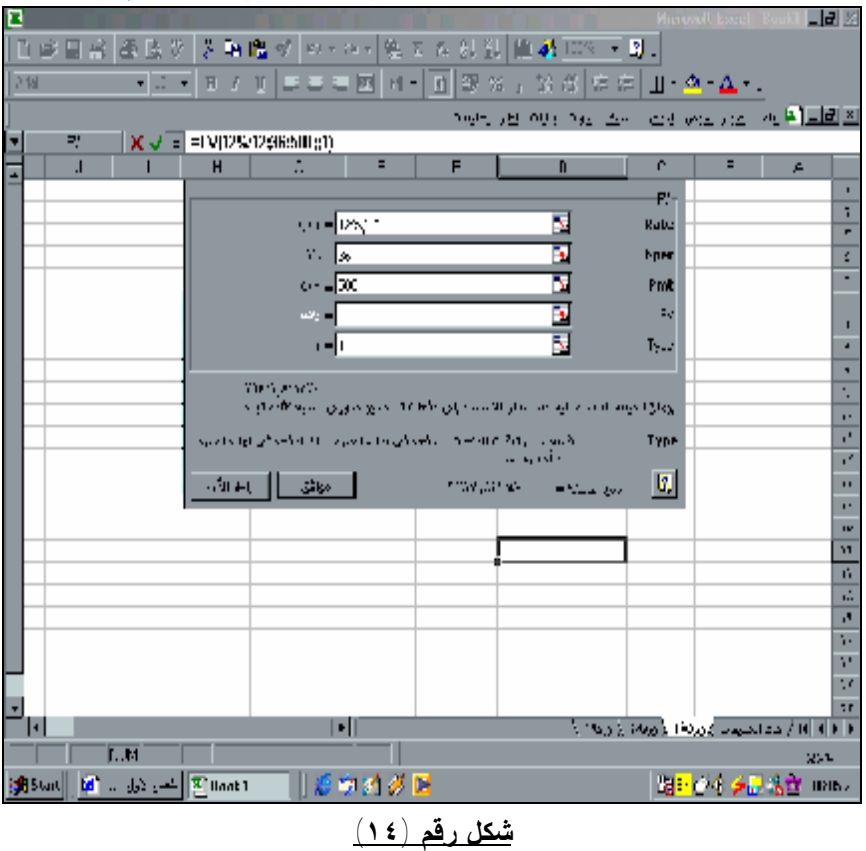

٣ - يفضل عادة ألا يتم إدراج القيم مباشرة في وسيطات الدالة حيث من المستحسن أن يتم كتابة وسيطات الدالة في ورقة العمل ، وان يتم من خلال وسيطات الدالة التأشير على الخلايا التي تحتوى على البيانات ، حيث يتيح هذا الأمــــر المرونــــة **بالنسبة للمستخدم في حالة الرغبة في تغيير هذه البيانات .**

 $\overline{a}$ 

## **-٢دالة القيمة الحالية PV**

**تقوم بحساب القيمة الحالية لسلسة دفعات سوف يتم سدادها او تحصيلها مستقبلا . وهى عكس الدالـة السابقة ، ويكثر استخدامها فى مجالات الرياضة المالية ودراسات جدوى المشروعات الاستثمارية. وتأخـذ هذه الدالة الشكل التالى:**

## **PV(Rate,Nper,Pmt,fv,type)**

**حيث:** 

- **Rate هو معدل الخصم. ويراعى انه يحسب على اساس سنوى ، فاذا كانت الدفعات شهرية يجـب قسمته على ١٢**
- **Nper هو العدد الإجمالي للدفعات. على سبيل المثال، إذا حصلت على قرض سـيارة علـى أربـع سنوات وقمت بعمل دفعات سداد شهرية، يكون للقرض الخاص بك ٤\*١٢ (أو ٤٨) فترة زمنية، قـد تقوم بإدخال ٤٨ إلى الصيغة لـ .nper** 
	- **Pmt هي الدفعة التى سوف يتم سدادها او تحصيلها كل فترة زمنية ولا يمكن تغييرها خلال المدة.** 
		- **Fv هي القيمة المستقبلية المقدرة وتستخدم بديلا عن Pmt**

• **Type هو العدد ٠ اذا استحقت القيمة اخر الفترة و ١ استحقت القيمة اول الفتـرة. واذا اهملـت الوسيطة Type يفترضها البرنامج بأنها اخر الفترة اى القيمة "٠" .**

#### **-٣ دالة صافى القيمة الحاليةNPV**

**تستخدم هذه الدالة فى حساب صافي القيمة الحالية للاستثمار باستخدام معدل الخصم وسلسلة الدفعات المستقبلية (قيم سالبة) والدخل (قيم موجبة). وتستخدم هذه الدالة بشكل موسع فـى تقيـيم المـشروعات الاستثمارية باستخدام طريقة صافى القيمة الحالية للتدفقات النقدية المتوقعة خلال عمر المشروع سـواء كانت تدفقات نقدية سالبة ممثلة فى لتكاليف الاستثمارية المتوقع انفاقها قبل التشغيل الاقتصادى للمشروع او تدفقات موجبة سوف يتم الحصول عليها خلال العمر الاقتصادي للمشروع . وتأخذ هذه الدالة الـشكل التالى :** 

## **NPV(rate,value١,value ٢)**

**حيث** 

- **Rate هي معدل الخصم.**
- **٢value ١,Value هي قيم التدفقات الموجبة والسالبة طوال الفترات ويجب أن تكـون علـى فترات متساوية في الوقت وتحدث في نهاية كل فترة.**

 **ولإيضاح كيفية استخدام هذه الدالة فى حساب صافى القيمة الحالية لصافى التدفقات النقديـة بفرض أن لدينا مشروع استثماري قدرت تكاليفه الاستثمارية بمبلغ٥ مليون جنيـه وقـدرت صـافى التدفقات النقدية السنوية المتوقعة خلال عمره الاقتصادي المقدر بـ ٥ سنوات على التوالي:** 

|  | . |  |                                     |
|--|---|--|-------------------------------------|
|  |   |  | صافي التدفقات النقدية بالمليون جنيه |

**وان معدل الخصم %١٠ وان المعدل قد تم إدراجه فى الخلية ١١D.** 

#### **هذا ويظهر الشكل رقم (١٧) البيانات بعد إدخالها فى ورقة العمل وادراج الدالة بها:**

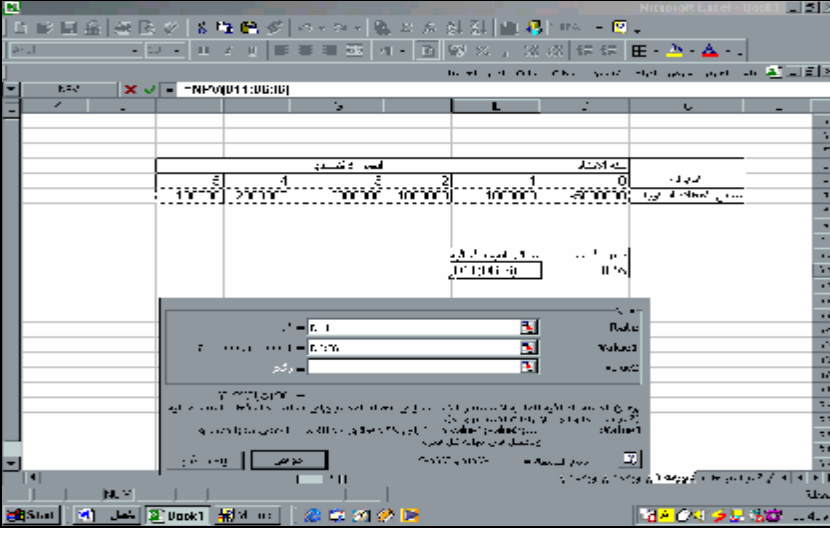

#### **شكل رقم( ١٧) دالة NPV**

## **-٤دالة معدل العائد الداخلى على الاستثمارIRR**

**تستخدم فى حساب معدل العائد الداخلي لسلسلة من التدفقات النقدية الممثلة بواسطة الأرقام فـي القـيم. وليس من الضروري أن تكون تلك التدفقات النقدية متساوية، حيث أنه من الممكن أن تكون أقساط سنوية. على أية حال يجب أن تحدث التدفقات النقدية على فترات زمنية منتظمة، مثل شهري أو سـنوي. يكـون معدل العائد الداخلي هو نسبة الفائدة المستلمة لاستثمار يتكون من مدفوعات (قيم سالبة) وإيرادات (قـيم موجبة) تحدث على فترات منتظمة. وتفيد هذه الدالة فى تقييم المشروعات الاستثمارية فى إيجـاد معـدل العائد الذي تتساوى عنده القيمة الحالية للتدفقات النقدية الداخلة مع القيمة الحاليـة للتـدفقات النقديـة الخارجة ( التكاليف الاستثمارية ) . وتأخذ هذه الدالة الشكل التالى:** 

## **IRR (values,guess)**

**حيث:** 

- **(Values) (قيم) هي مصفوفة أو مرجع لخلايا تحتوي على أرقام تريد حـساب معـدل العائـد الداخلي لها. و يجب أن تحتوي القيم على الأقل على قيمة واحدة موجبة وقيمة واحـدة سـالبة لحساب معدل العائد الداخلي.**
- **Guess) تخمين) هو رقم تظن أنه أقرب إلى ناتج .IRR، إذا تم حذف guess، يفتـرض أن تكون ٠,١ (١٠ في المائة).**

**ويوضح الشكل رقم (١٨) معدل العائد الداخلى للمشروع السابق حساب صافى القيمة الحالية لـه فـى المثال السابق:** 

| w                                          |                                                                      |       |                                                                |                 | <b>Microsoft Liscal - Up</b>                                         | ■■図                     |
|--------------------------------------------|----------------------------------------------------------------------|-------|----------------------------------------------------------------|-----------------|----------------------------------------------------------------------|-------------------------|
| 日分田島  秦国が  苏恒国が  中への~  島ェル分別  田易 ™≫ → 岡。   |                                                                      |       |                                                                |                 |                                                                      |                         |
| $\mathbb{R}$                               | <u>- ™-  Bizig  ==== B  v   ∩  </u> 99%,%☆  ⊄⊄  Li <mark>2+∆-</mark> |       |                                                                |                 |                                                                      |                         |
|                                            |                                                                      |       |                                                                |                 | <u>الا [6] التي يتي عن عرض الربع للمعنى الوطن بالمال إطراب المحا</u> |                         |
| $X = 1$ = $-10R(06.16)$<br><b>J</b> UP     |                                                                      |       |                                                                |                 |                                                                      |                         |
|                                            | H<br>÷                                                               |       |                                                                |                 |                                                                      | $\overline{R}$          |
|                                            |                                                                      |       |                                                                |                 |                                                                      |                         |
|                                            |                                                                      |       |                                                                |                 |                                                                      | v                       |
|                                            |                                                                      |       |                                                                |                 |                                                                      | ×                       |
|                                            | المسار الأشباب                                                       |       |                                                                | نته احتذار      |                                                                      | ÷                       |
|                                            |                                                                      |       |                                                                |                 | المتوارد                                                             | ٠                       |
| <b>TOYOTA</b>                              | mmer.<br>ਤਾਬਾ                                                        | mm    | mm                                                             |                 | البالي المسمية الاستهداء أشتشتهم                                     | ٦<br>F                  |
|                                            |                                                                      |       |                                                                |                 |                                                                      |                         |
|                                            |                                                                      |       |                                                                |                 |                                                                      | Ę                       |
|                                            |                                                                      |       |                                                                | للخرافعة الزاعب |                                                                      |                         |
|                                            |                                                                      |       |                                                                |                 |                                                                      | 룜                       |
|                                            |                                                                      |       |                                                                |                 |                                                                      | $\overline{1}$          |
|                                            |                                                                      |       |                                                                |                 | <b>TP</b> st                                                         |                         |
|                                            | school en technologie (Chand                                         |       |                                                                | м               | Values                                                               | t.                      |
|                                            | الرضى                                                                |       |                                                                | N               | <b>Sueso</b>                                                         | ä,                      |
|                                            |                                                                      |       |                                                                |                 |                                                                      | y.                      |
|                                            | <b>CONSUM</b>                                                        |       |                                                                |                 |                                                                      | r×                      |
|                                            |                                                                      |       | والرجاع متسبة الدرادان الالتا كالمة للسلمينالة من مسولات لكمته |                 |                                                                      | <b>DA</b>               |
|                                            | played as a company of Principal Advertising and the played served   |       |                                                                |                 | <b>Values</b>                                                        | ٠<br>v.                 |
|                                            |                                                                      |       | detailet at                                                    |                 |                                                                      | v,                      |
|                                            | الرابطة الدمر<br>1999.00                                             |       | <b>All APROVED Construction</b>                                |                 | 回                                                                    | w                       |
|                                            |                                                                      |       |                                                                |                 |                                                                      | $\overline{\mathbf{r}}$ |
| - 1                                        |                                                                      |       |                                                                |                 |                                                                      | $\overline{\mathbf{z}}$ |
| n.                                         | 画                                                                    |       |                                                                |                 | الا التالي التالي من المستعدد الروزها التي ورهه " بن وله " ال        |                         |
| 1.34                                       |                                                                      |       |                                                                |                 |                                                                      | $\mathbb{Z}^n$ , where  |
| Book1 [2] الخبار الأول -<br><b>Station</b> |                                                                      | 海南國參属 |                                                                |                 | <b>BLOCK ALL STARS</b>                                               |                         |

**شكل رقم(١٨) دالة IRR**

## **-٥دالة قسط الاستهلاك السنوى الثابت لاصل ثابت (SLN (**

**تستخدم فى حساب قسط الاستهلاك السنوى لاصل ثابت وفقا لطريقة القسط الثابت. وتأخذ هذه الدالـة الشكل التالى:** 

## **SLN(cost ,salvage ,life)**

**حيث**

- **Cost هي تكلفة الاصل.**
- **Salvage القيمة عند نهاية الاستهلاك ( أحياناً تسمى القيمة المستردة او قيمة الخردة)** 
	- **Life هو العمر الانتاجى للاصل**

**مثال:** 

**بفترض أنه تم شراء سيارة بمبلغ ٣٠٠٠٠ جنيه وان عمرها الإنتاجى ١٠ سـنوات وقيمـة الخـردة ٧٥٠٠جنيه فى نهاية عمرها ، تكون صورة الدالة و يكون قسط الاستهلاك السنوى كالأتى: (١٠ ٧٥٠٠, ٣٠٠٠٠,)SLN تساوي ٢٢٥٠ جنيه** 

## **-٦ دالة التاريخ والوقت الحالى Now**

**تعتبر هذا الدالة من دوال الوقت والتاريخ وتستخدم لادراج التاريخ والوقت الحالي فى خلية ما ويأخذ بناء الدالة الشكل ()Now ولا يوجد لها اى وسائط حيث بمجرد ادراجها او كتابتهـا داخل الخلية والضغط على مفتاح الادخال يدرج الوقت والتاريخ الحالى فى هذه الخلية.** 

#### **-٧ دالة الوسط الحسابى**

**لإيجاد الوسط الحسابى لمجموعة من القيم تستخدم الدالة AVERAGE ، وتأخذ هذه الدالة الـشكل التالى :** 

#### **AVERAGE(number١..., number٢)**

**حيث تمثل ٢number ١,Number الوسائط الرقمية التي تريد حساب المتوسط الخاص بها، وعدد** هذه الوسائط يمكن أن يصل إلى ٣٠ وسيط ويجب أن تكون الوسائط إما أرقام أو ، أو مصفوفات، أو مراجع تحتوي على أرقام إما في حالة ما إذا كانت الخلايا تحتوي على نصوص أو قيم منطقية في صورة True **False or فتستخدم الدالة AVERAGA . كما يراعى أيضا انه إذا كانت وسيطة المصفوفة أو المرجع** تحتوي على نص، أو فيم منطقية، أو خلايا فارغة، يتم تجاهل هذه القيم . وان الخلايا التي تحتوي علـــي **القيمة صفر تؤخذ فى الاعتبار عند الحساب.** 

• **ولإيضاح كيفية استخدام هذه الدالة نفترض انه تم الحصول على عينة من درجات بعض الطلبة فى إحدى المواد فى أحد الفصول الدراسية وكانت هذه الدرجات كما يلي:**

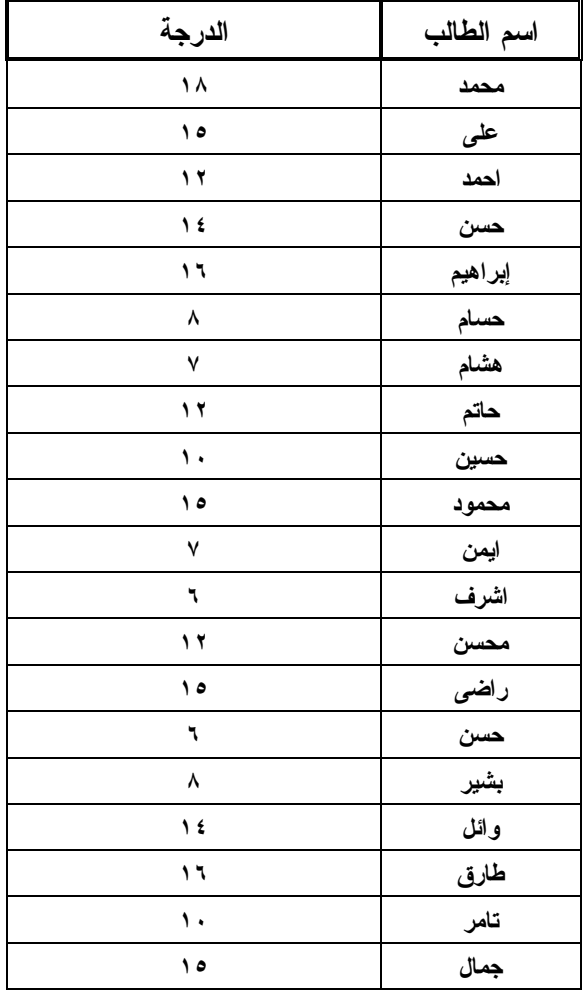

**وانه تم إدراج هذه الدرجات فى ورقة عمل ونريد حساب متوسط درجات هؤلاء الطلبة فى الخلية ٧H من ورقة العمل .** 

**وللقيام بذلك نضع مؤشر الماوس فى الخلية ٧H ثم نختار قائمة إدراج ثم نختار أمر دالة أو نـضغط مباشرة على زر fx من أشرطة الأدوات ، فيظهر مربع لصق الدالة فنختار مجموعة الـدوال الإحـصائية ومنها نختار دالة Average ثم نضغط على زر موافق ( انظر الشكل رقم ١٩) :** 

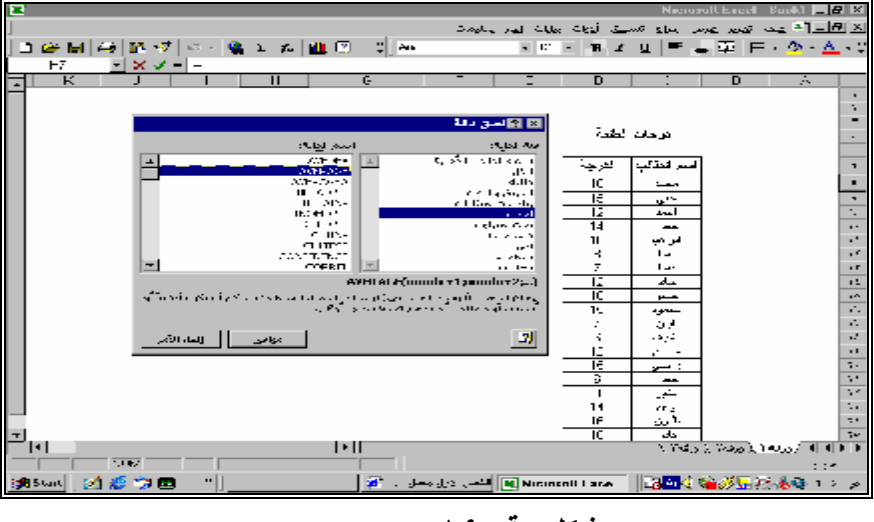

**شكل رقم ١٩** 

**يظهر بعد ذلك وسائط الدالة فتقوم بإدراج المؤشر أمام المستطيل المعنون باسم Number ١ ونؤشر على الخلايا المحتوية على الدرجات وتدرج أرقامها مباشر فى المستطيل وهى الخلايا من ٧D إلى ٢٦D وعند الضغط على زر موافق تظهر النتيجة مباشرة فى الخلية ٧H ) انظـر الشكل رقم ٢٠)** 

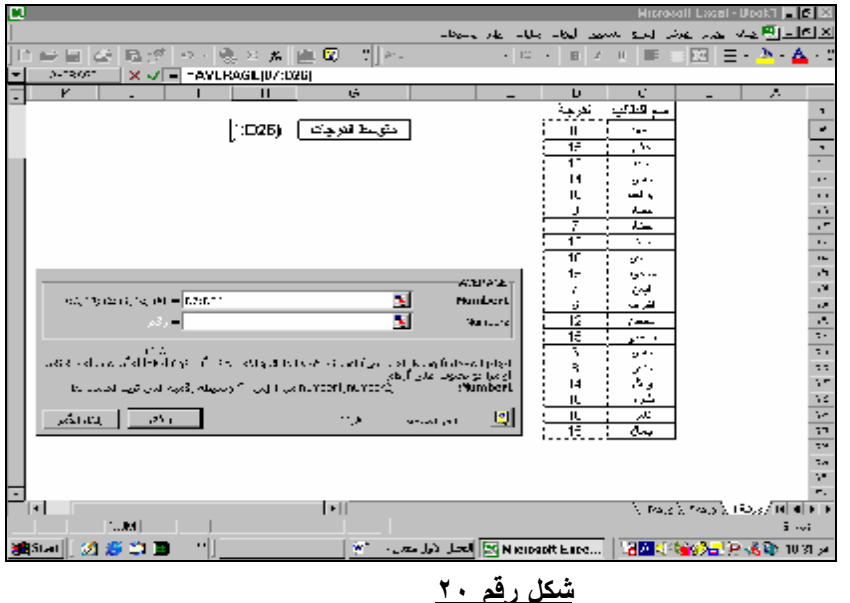

## **-٨ دالة الانحراف المعيارىSTDEV**

**تقيس هذه الدالة الانحراف المعياري استناداً إلى العينة. الانحراف المعياري هو مقياس لمدى انتـشار القيم حول قيمة الوسط الحسابى للعينة . وفى حالة الرغبة فى حساب الانحراف المعيارى للمجتمع باكملـه وليس عينة تستخدم الدالة STDEVPوتأخذ هذه الدالة الشكل التالى:** 

#### **STDEV(Number١,Number٢)**

 **حيث يمثل كل من العدد ،١ والعدد ...،٢ هي القيم او الخلايا المحتوية على القيم وتمثل عينة مـن المجتمع .او المجتمع بالكامل فى حالة استخدام الدالة TDEVP .** 

 **ويظهر الشكل رقم (٢١) كيفية حساب الانحراف المعياري لدرجات الطلاب فى المثال السابق الخاص بدرجات الطلبة** 

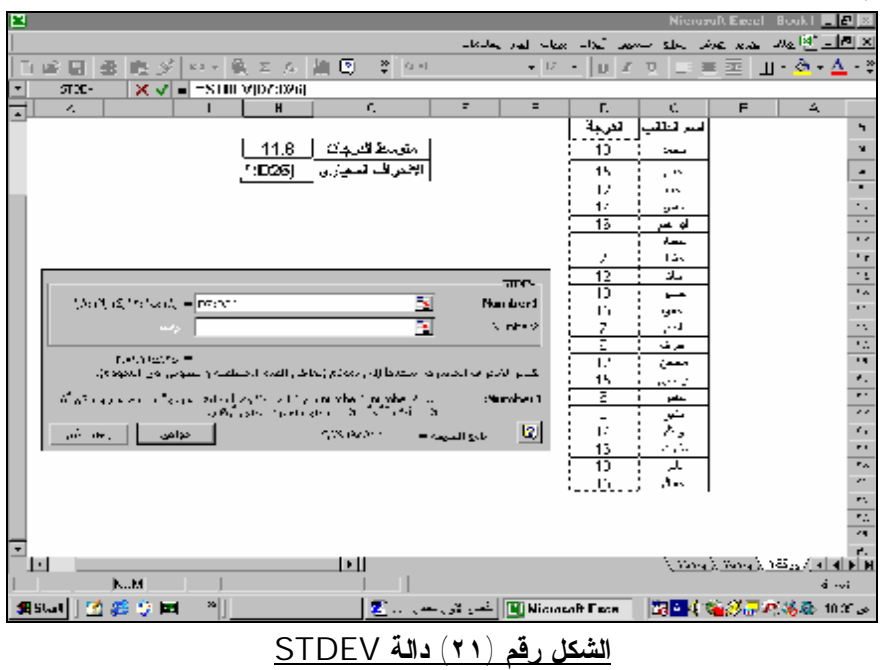

**-٩ دالة حد الدقة (مستوى الثقة) Confidence** 

**تقيس هذه الدالة مستوى الثقة للوسط الحسابى لمجتمع. ومستوى الثقة هو مدى يقـع علـى أي مـن جانبي الوسط الحسابى للعينة يمكن من خلاله تعميم القياس الذى تم التوصل إليه من واقع العينـة علـى المجتمع الذى أُخذت منه هذه العينة . ففى مثالنا السابق الخاص بمتوسط درجات الطلبة فى إحدى المـواد يمكن حساب مدى معين تتراوح بين حدوده درجات الطلبة بالكامل بناء على الوسط الحسابى والانحـراف المعيارى للدرجات المحسوبين من واقع العينة. وتأخذ هذه الدالة الشكل التالى:** 

## **CONFIDENCE( alpha ,standard-dev, size)**

**حيث:** 

- **Alpha مستوى الأهمية المستخدم في حساب مستوى الثقة. ويساوي متمم مستوى الثقة بمعنى انه تشير alpha ذات ٠,٠٥ إلى مستوى ثقة قدره ٩٥ بالمائة.** 
	- **dev\_Standard الانحراف المعياري للمجتمع لنطاق البيانات وسيفترض أنه معروف.** 
		- **Size حجم العينة.**

**و باستخدام الدالة Confidence حساب حد الدقة لدرجات الطلبة فى مثالنا السابق نجد ان حد الدقة** الذي تم حسابه هو ١,٦٦ فان هذا يعني إحصائيا أن درجات ٩٥% من هؤلاء الطلبة تتراوح بـــين مـــدي **معين يتمثل فى الوسط الحسابي المستخرج من العينة مضافا إليه ومخصوم منه درجة الدقة المحسوبة أى** ١١ / ١ ± ١٦٢ أي تتراوح بين ٤٦ / ١٣ و ١٠ / ١٠ درجة (انظر الشكل رقم ٢٢ ).

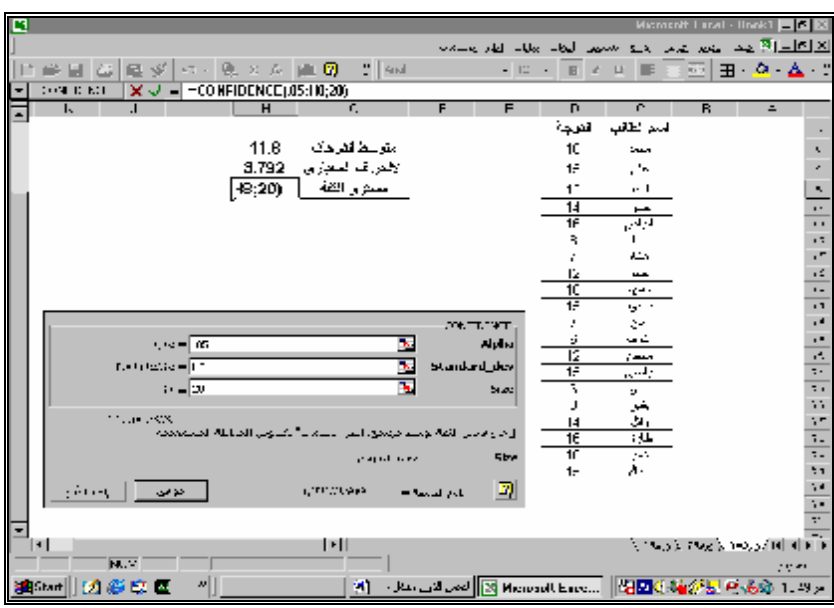

**شكل رقم ٢٢ دالة حد الدقة** 

**١٠ – دالة IF المنطقية:** 

**تستخدم دالة IF لتنفيذ اختبارات شرطية على القيم والصيغ. حيث بناء على شرط معين يتم كتابة نص** معين إذا كان الشرط صحيح ونص أخر إذا كان الشرط غير صحيح ٍ أو إتمام حسابات معينة إذا كان الشرط **صحيح وحسابات أخرى إذا كان الشرط غير صحيح. وتأخذ هذه الدالة الشكل التالى:** 

 **IF(logical\_test،value\_if\_true،value\_if\_false)**

**حيث:** 

• **test\_Logical) اختبار منطقي) : أي قيمة أو تعبير يمكن تقييمه إلـى TRUE أو FALSE. على سبيل المثال، يعتبر ١٠٠=١٠A تعبير منطقي؛ إذا كانت القيمة في الخلية ١٠A مساوية،١٠٠ يقوم التعبير إلى TRUE. وإلا فإنه سيتم تقييم التعبير إلى FALSE.**

- **true\_if\_Value) قيمة في حالة صواب) القيمة التي يتم إرجاعها إذا كانت test\_logical تساوي TRUE. وهذه القيمة إما أن تكون نص معين يتم كتابته أو معادلة يتم حسابها أو دالة يـتم التعامل معها.**
- **false\_if\_Value) قيمة في حالة الخطأ) القيمة التي يتم إرجاعها إذا كانـتtest\_logical تساوي FALSE. وهذه القيمة إما أن تكون نص معين يتم كتابته أو معادلة يتم حسابها أو دالة يتم التعامل معها.**

**وبفرض اننا فى مثال درجات الطلبة السابق نرغب فى تقييم الطلبة الى ناجح وراسب وان الطالب** يعتبر راسب اذا حصل في الاختبار على اقل من ١٠ درجات . ويعتبر ناجح اذا حصل على ١٠ درجات .

**ولتقييم الطالب وتصنيفه الى ناجح وراسب يتطلب ادراج عامود جديد فى ورقة العمل وعنونتـه باسم تقييم الطالب وادراج دالة IF المنطقية امام خلية الدرجة لاول طالب ثم نسخها بالجر الـى اسـفل لتطبيق الدالة على باقى الطلبة وذلك طبقا للخطوات التالية:** 

١ - إدراج حقل جديد في جدول درجات الطلبة بعنوان تقييم الطالب ، وفي أول خلية فيه ( الخلية EV) **يتم إدراج دالة IF المنطقية ( انظر الشكل رقم ٢٣).**

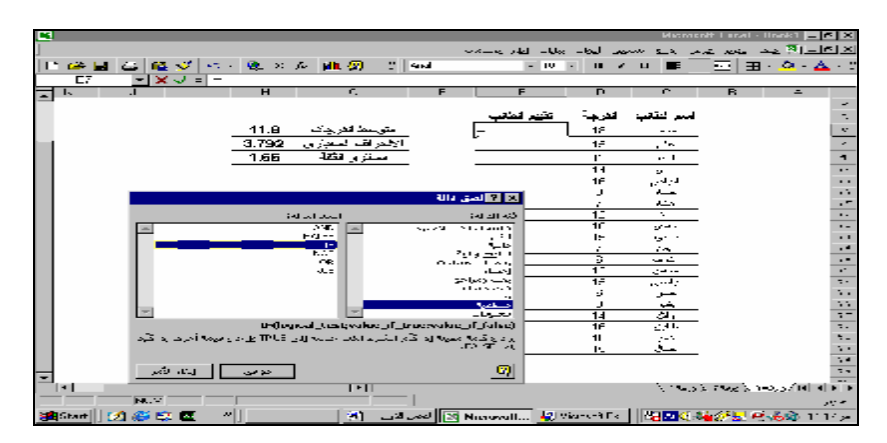

**-٢ أمام وسائط الدالة يتم كتابة البيانات كما فى الشكل رقم (٢٤ ).** 

**شكل رقم ٢٣ ( دالة If المنطقية)** 

| al…⊟i                                                                                                    | Microsoft Langl - Unok1 <b>H M 20</b>                                                                                       |
|----------------------------------------------------------------------------------------------------|----------------------------------------------------------------------------------------------------|
|                                                                                                    | - 스페이지 - 프로그램<br>المتحمر تتعرضني الاستراكات المحاسب المحالية المقرر بمستخرجه                                                |
| # H G B A - - 8. × A # 5<br><b>College Street</b>                                                              | - 조금 - 호 - 소 - 3<br><b>CALL DE</b><br>$-100 - 100$                                                                          |
| $X = -1002410$ ; $x = 1000$ ; $y = 100$                                                                        |                                                                                                    |
| $\overline{H}$<br>л<br>c.                                                                                      | n<br>e<br>$=$                                                                                                    |
|                                                                                                    | اسمر القائب                                                                                                    |
| 11.8<br>متوجعة الفرجات                                                                                         | تخيير لتنقب<br>وترعيب المعارة<br>18                                                                                         |
| الإشعراطة المتعززين<br>3.792                                                                                   | - --<br>$1\tilde{r}$<br>$\cdot$ .                                                                                           |
| ستزور فقلة<br>1.66                                                                                             | п<br>$\cdots$<br>٠                                                                                                    |
|                                                                                                    | $\overline{11}$<br>$\sim$<br>ν.                                                                                             |
|                                                                                                    | المتراكض<br>1Ē<br>. .                                                                                                    |
|                                                                                                    | $\overline{\phantom{a}}$<br>$\sim$ 50                                                                                       |
|                                                                                                    | المشاهر<br>÷                                                                                                    |
| $12.36 - 2.000$                                                                                                | π<br>÷<br>$\bullet$ $\bullet$<br>$\overline{10}$<br>الحرال استهرابا<br>$\overline{\phantom{a}}$<br>$\overline{\phantom{a}}$ |
|                                                                                                    | $\ddot{\phantom{0}}$<br>$\cdot$ $\cdot$<br>Age of                                                                           |
| میں سے اس میں س                                                                                                | <b>Subscribed</b> and<br>$\cdot$<br>÷<br>$\sim$                                                                             |
| ಲ್ಲಿ ಪ್ರಾಸ                                                                                                    | Weblington Profession<br>ъ<br>ದಾ<br>$\overline{a}$                                                                          |
| $1 - 5$                                                                                                    | $\overline{1}$<br>$\cdot$<br>د من<br>∓<br>$\overline{\phantom{a}}$                                                          |
| الرجالة فيبحثه حاسبته بتنافيهم المسودا الناص جموله للمن بتلاب الالدادان والاحتمام كبرت إنتا فيرم للان بتلاحظها | 1.17<br>$\ddot{\phantom{1}}$<br>حسر                                                                                         |
| The ST seed TRUT service is a construction of the service of the state from                                    | $\sim$ $\sim$                                                                                                    |
|                                                                                                    | ਡੀ,<br>$\overline{1}$<br>$\overline{14}$                                                                                    |
| التواصي المناسبة<br>17.411                                                                                     | $\overline{1}$<br>2,412<br>அ<br>ΤF<br>$=$ Samuel and $\sim$<br>11<br>н.                                                     |
|                                                                                                    | £<br>$\sim$ $\sim$<br>н.                                                                                                    |
|                                                                                                    | 74                                                                                                    |
|                                                                                                    | $\overline{\mathbf{z}}$                                                                                                    |
| $\blacksquare$<br>$\overline{ }$                                                                               | فاقله الاالدوره ويؤوب وترويت                                                                                                |
| <b>INCHES</b>                                                                                                  | $1.17 - 1.07$                                                                                                    |
| $\sim$ 1<br>SAGE 10 G C C                                                                                      | 图 January 图 Networth 切 Work of Fa    图图图 34 分层 网络第 T S y                                                                    |

**شكل رقم ٢٤ وسائط دالة If المنطقية** 

**-٣ عند الضغط على زر موافق تظهر نتيجة الدالة فيم نسخها إلى باقى خلايا الحقـل إمـا بـالجر أو بالضغط مرتين Click Duble بزر الماوس الأيسر على اسفل يسار الخلية ٧E للحصول علـى نتائج التقييم لباقى الطلبة ( انظر الشكل رقم ٢٥)**

|                                                             |                                                   |                                   |                           | Mirancoll Lacel - Jaz - 10 M           |                                                                       |
|-------------------------------------------------------------|---------------------------------------------------|-----------------------------------|---------------------------|----------------------------------------|-----------------------------------------------------------------------|
|                                                             | المستهين البجاب الجليا الهادر يحسنهات             |                                   | $5 - 2$                   | $A = 0$                                | $\frac{1}{2}$ $\frac{1}{2}$ $\frac{1}{2}$ $\frac{1}{2}$ $\frac{1}{2}$ |
| <b>College</b><br><b>DOM: U</b><br>巨い<br>15 - 18 × 6 - 11 回 | <b>FIGHT</b>                                      | <b>B</b>                          | $\prime$ u $\blacksquare$ | 로비코 - 이 스 - 이                          |                                                                       |
| $=$ $ \in$ $\cdot$ FICEN (ED CS;HC;30).<br>1 F              |                                                   |                                   |                           |                                        |                                                                       |
| $\overline{H}$<br>F<br>$\cdot$<br>÷.                        | F                                                 | n                                 | e                         | $\overline{R}$                         | $\equiv$                                                              |
|                                                             |                                                   |                                   |                           |                                        |                                                                       |
|                                                             |                                                   |                                   | اسم لنقف                  |                                        |                                                                       |
| 11.9<br>متوسط الترجات                                       |                                                   | 15                                | $- \cdot -$               |                                        |                                                                       |
| 3.79196<br>الإنتراف لمهاري                                  | ٠                                                 | 1 <sup>2</sup>                    | $\cdot$ .                 |                                        | ٠                                                                     |
| $253 - 1$<br>1.56                                           | ٠                                                 | г                                 | $\cdot$ 1                 |                                        | $\mathbf{c}_i$                                                        |
|                                                             |                                                   | ন                                 | $\overline{\phantom{a}}$  |                                        | $\overline{\cdot}$                                                    |
|                                                             |                                                   | 1F                                | المواليس                  |                                        | $\cdot$                                                               |
|                                                             |                                                   | J                                 |                           |                                        |                                                                       |
|                                                             | ے                                                 | ÷                                 | حشاه                      |                                        | $\frac{1}{2}$                                                         |
|                                                             | $\overline{\phantom{0}}$                          | $\overline{1}$                    | τ                         |                                        |                                                                       |
|                                                             |                                                   | $\overline{10}$<br>ı÷             | $25 - 1$<br>د جوه         |                                        | $\ddot{\phantom{1}}$<br>$\cdot$ $\cdot$                               |
|                                                             |                                                   |                                   | $\sim$                    |                                        | 34                                                                    |
|                                                             | ÷.                                                | в                                 | uz.                       |                                        |                                                                       |
|                                                             |                                                   | $\overline{1}$                    | د من                      |                                        | F                                                                     |
|                                                             |                                                   | $\overline{15}$                   | man p                     |                                        | ŧ                                                                     |
|                                                             |                                                   | تن                                | حسر                       |                                        |                                                                       |
|                                                             | ÷.                                                |                                   | ÷                         |                                        |                                                                       |
|                                                             | ٠                                                 | $\overline{14}$<br>$\overline{1}$ | а,                        |                                        | Ë                                                                     |
|                                                             |                                                   | 11                                | 231.<br>gerte.            |                                        | ٠.                                                                    |
|                                                             |                                                   | в.                                | حق                        |                                        |                                                                       |
|                                                             |                                                   |                                   |                           |                                        | $\frac{1}{\sqrt{2}}$                                                  |
|                                                             |                                                   |                                   |                           |                                        |                                                                       |
| $\overline{\phantom{a}}$<br>1811<br>i su                    |                                                   |                                   |                           | فافله أعالك ورقعتها ورمحته وأورمه تنبذ | $\overline{\phantom{a}}$                                              |
| <b>NUMBER</b>                                               |                                                   |                                   |                           |                                        | 10.1 <sub>1</sub>                                                     |
| هد میں وہ    «<br><b>SIL</b><br>凶暴意愿<br><b>Ball</b> Start   | Manusull Escal  [ <mark>[3]</mark> Manusull Escal |                                   |                           | ■仮図(手が細長い6の) にじょ                       |                                                                       |

**شكل رقم ٢٥ نتائج دالة IF المنطقية** 

## **-١١ دالة COUNT ، ودالة COUNTA ودالة COUNTIF**

**تستخدم هذه المجموعة من الدوال فى حساب عدد الخلايا التي تحتوي على أرقام أو نصوص . حيـث تستخدم COUNT للحصول على عدد الخلايا التى تحتوى على أرقام فى مجموعة محددة من الخلايا . إما دالة .COUNTA فتستخدم فى حساب عدد الخلايا التى تحتوى على نصوص. فى حين تـستخدم دالة COUNTIF فى حساب عدد الخلايا داخل نطاق يفي بمعايير محددة.** 

**ولإيضاح كيفية استخدام هذه الدول بفرض أننا فى المثال الخاص بدرجات الطلبة أننا نرغب فى معرفة** عدد الطلبة المسجلين في الجدول ، وأننا نرغب في معرفة عدد الناجحين منهم وعدد الراسبين ، وانه قد تم أعداد ورقة العمل بحث تم تسجيل بيان بعنوان " عدد الطلبة في الجدول" في الخلية · G 1 ، وبيان بعنوان " ناجح " في الخلية G11 ، وبيان بعنوان "راسب " في الخلية G1۲ على أن يراعي كتابية كلمتـــي نـــاجح **وراسب بنفس الصيغة المكتوب بها هاتين الكلمتين فى الجدول فى الحقل المعنون بعنوان " تقييم الطالـب " انظر الشكل رقم .٢٦** 

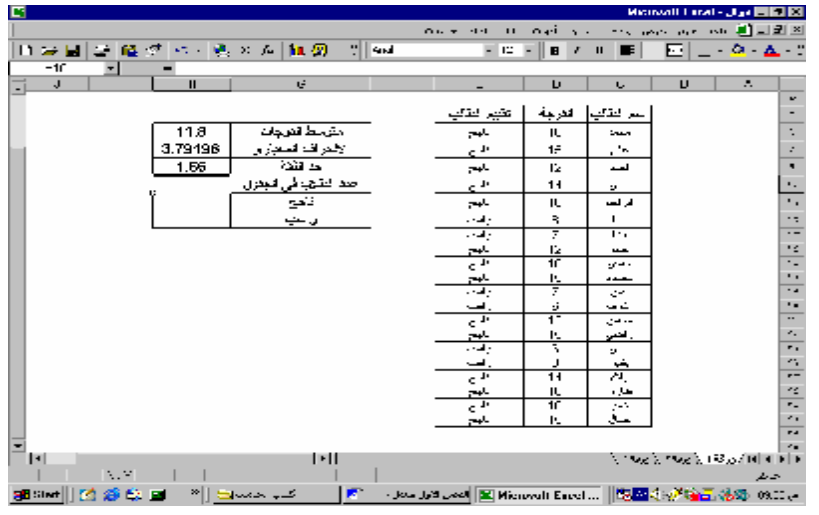

## **شكل رقم ٢٦**

**ولإيضاح كيفية حساب عدد الطلبة وتصنيفهم إلى ناجح وراسب يتم اتباع الخطوات التالية:** 

- **-١ تنشيط الخلية ١٠H واختيار قائمة إدراج ومن القائمة يتم اختيار أمر دالة ، واختيار مجموعة الدوال الإحصائية ومنها اختيار دالة COUNTA.**
- **-٢ أمام المستطيل المعنون باسم ١ Value يتم التأشير بالماوس على الخلايـا المحتويـة علـى أسماء الطلبة ٢٦C : ٧C، والضغط على زر موافق فنجد أن عدد الطلبة قد تـم كتابتـه فـى الخلية ١٠H وهو ٢٠ طالب وبذلك نكون قد حصلنا على عدد الطلبة المـسجلين بالجـدول . (انظر الشكل ٢٧ ) .**

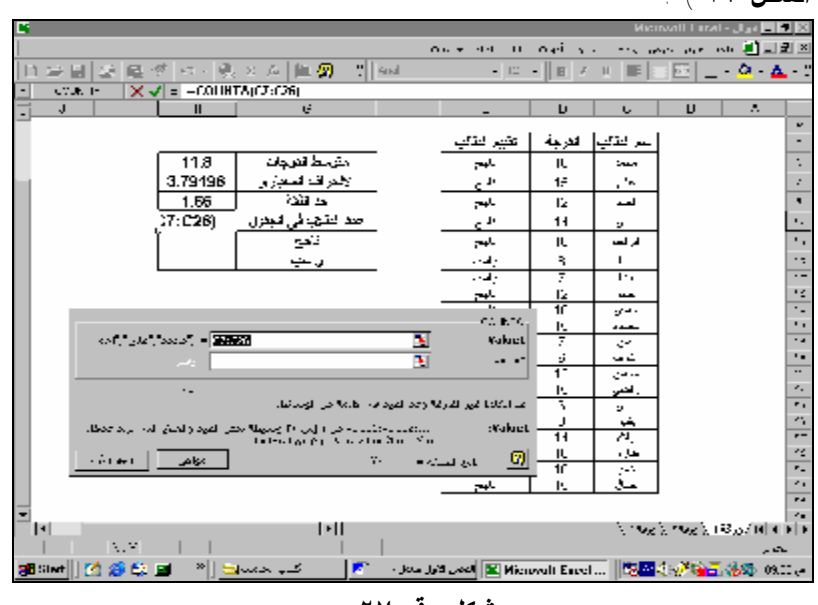

#### **شكل رقم ٢٧**

 **إما كيفية حساب عدد الطلبة الناجين وعدد الطلبة الراسبين فيتم كالأتى :** 

**-١ تنشيط الخلية ١١H واختيار قائمة إدراج ، ومنها اختيار أمر دالـة واختيـار مجموعـة الـدوال الإحصائية ومنها دالة COUNTIF.** 

- **-٢ أمام المستطيل المعنون بعنوان Range يتم التأشير على الخلايا من ٢E٧:E وهـى الخلايـا الخاصة بتصنيف الطلبة بين ناجح وراسب تمثل المدى الذى سوف يبحث فيه البرنامج عن المعيار المطلوب لعد وإحصاء عدد الخلايا التى تحتوى على هذا المعيار.**
- **-٣ أمام المستطيل المعنون بعنوانCreteria يتم التأشير على الخلية ١١G التى تحتوى على كلمـة ناجح وتمثل المعيار المراد البحث عنه لاحصاءه والضغط على زر موافق نجـد أن عـدد الطلبـة الناجحين قد تم كتابته فى الخلية ١١H وهو ١٤ طالب. (انظر الشكل رقم ٢٨) .**

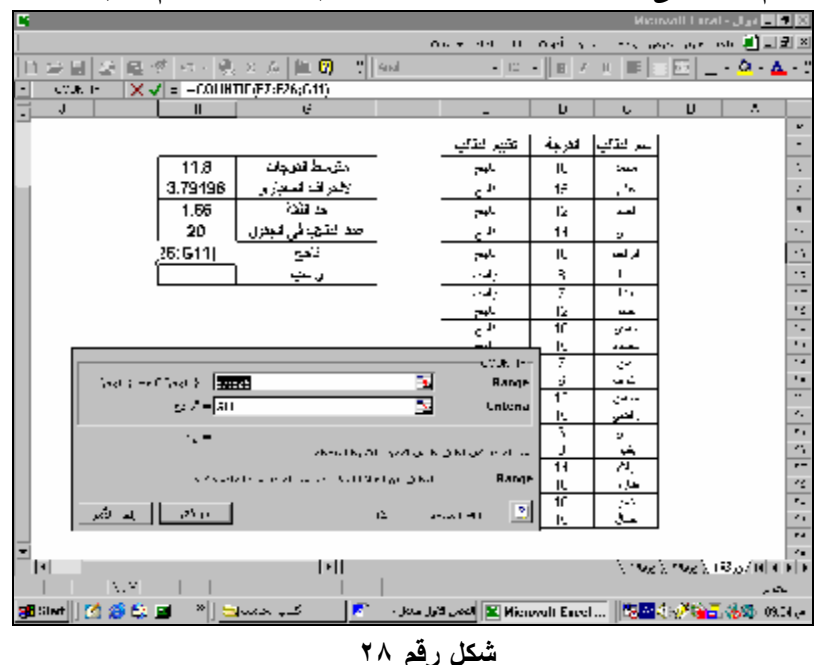

**-٤ لحساب عدد الطلبة الراسبين يتم نسخ الدالة السابق إدراجها فى الخلية ١١H إلى الخليـة ١٢H إما بالجر أو الضغط مرتين بزر الماوس الأيسر على اسفل يسار الخلية ١١H فنجد انه تـم إدراج عدد الطلبة الراسبين فى الخلية ١٢H ) انظر الشكل رقم ٢٩)** 

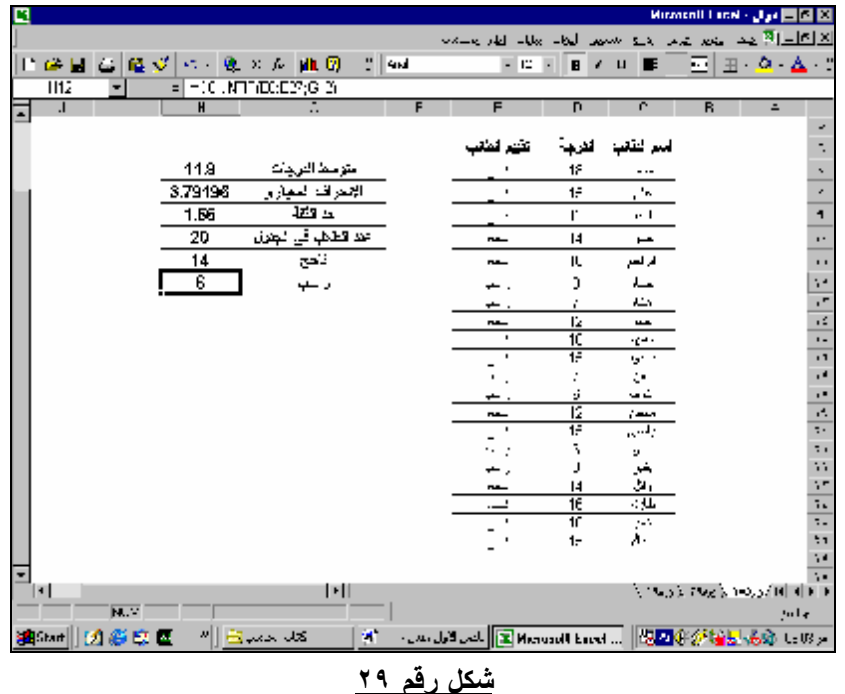

#### **٤/١ وحدات الماكرو**

في حالة الرغبة في تنفيذ مجموعة من الاوامر دفعة واحدة بدلا من تنفيذ كل امر على حدة ، خاصة في **الاوامر التى يتكرر استخدامها بصورة متتالية بواسطة المستخدم ، فانه اختصارا للوقت والمجهود يتـيح برنامج Excel Ms ان يتم تخزين هذه الاوامر فيما يسمى بوحدات الماكرو Macrs. فعلى سبيل المثال اذا اراد المستخدم عند استخدامه لاى ورقة عمل ان يقوم باخفاء كافة اشرطة الادوات ، واخفـاء خطـوط الشبكة لورقة العمل ، وعرض الشاشة كاملة ( اظهار ملء الشاشة ) فانه يمكن ان يقـوم بتـسجيل هـذه الخطوات فى ماكرو على ان يتم تنفيذ هذه الخطوات دفعة واحدة عند الحاجة .** 

- **وهناك نوعين من الماكرو :**
- ١ الماكرو المطلق . وهو الذي يتم تنفيذه بدء من الخلية التي بدء عندها المستخدم تسجيل الماكرو .
- **-٢ الماكرو النسبى ةهو الماكرو الذى يتم تنفيذه بدء من الخلية التى يكون الماوس متوقف عندها عند تنفيذ الماكرو .**

**فيما يلى الخطوات التى يتم اتباعها لتخين الماكرو السابق ثم تنفيذه .** 

**١/٤/١ تخزين الماكرو :** 

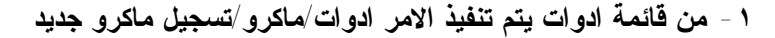

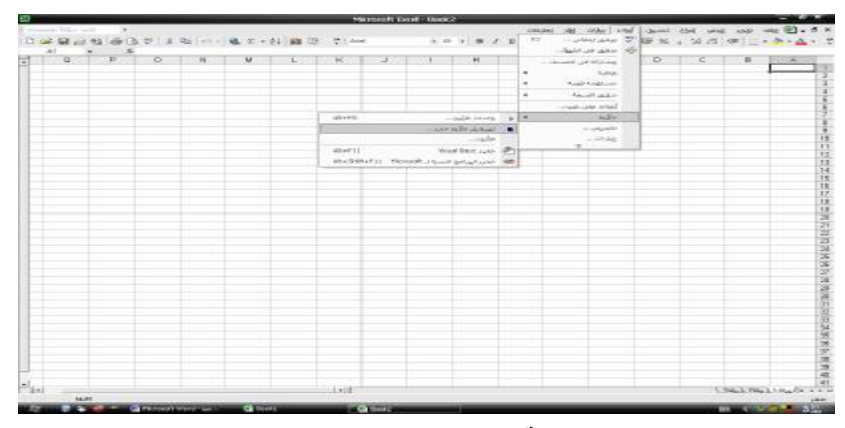

**شكل رقم ٣٠ تسجيل ماكرو جديد** 

**-٢ يتم اعطاء اسم للماكرو وتحديد مكان تخزينه** 

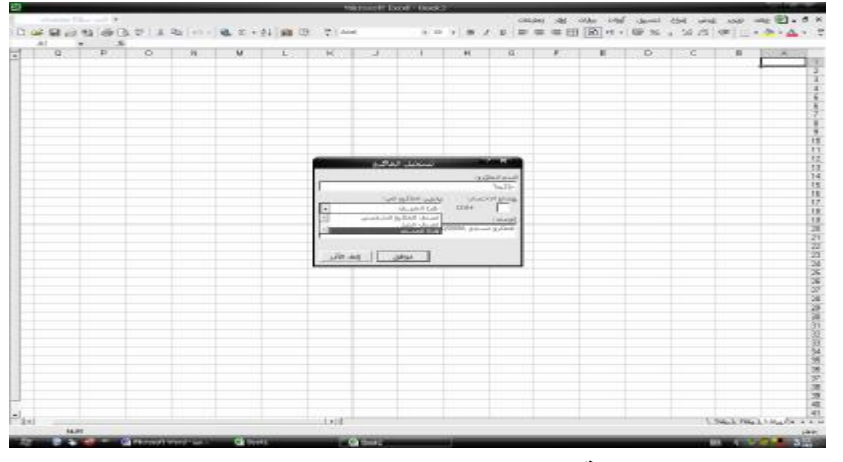

**شكل رقم ٣١ تحديد اسم الماكرو ومكان تخزينه** 

**وبفرض اننا اعطينا للماكرو اسم " شاشة" واننا سوف نقوم بتخزينه فى مصنف الماكرو الشخصى حتى يتسنى استخدامه فى اية مصنفات اخرى فيما بعد .** 

**-٣ بمجرد الضغط على مفتاح موافق يظهر الشريط الخاص بالتسجيل الذى يحمـل عنـوان ايقـاف التسجيل ويحتوى على زرين ( انظر الشكل ٣١)** 

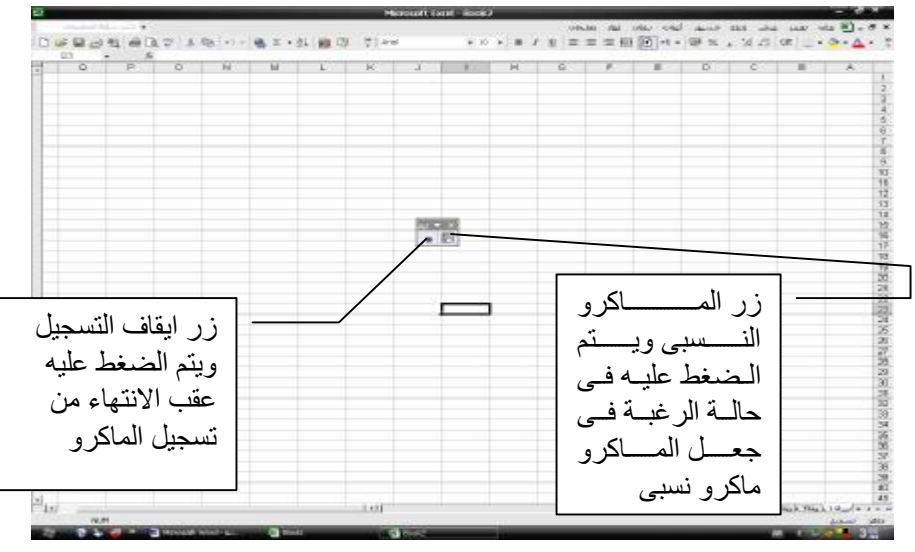

**شكل ٣١ اجراءات بدء التسجيل** 

**-٤ يتم الذهاب الى امر عرض /اشرط ادوات وازالة علامات التحديد الموجودة اما اى شريط.( عـدا شريط ايقاف التسجيل ) انظر شكل ٣٢**

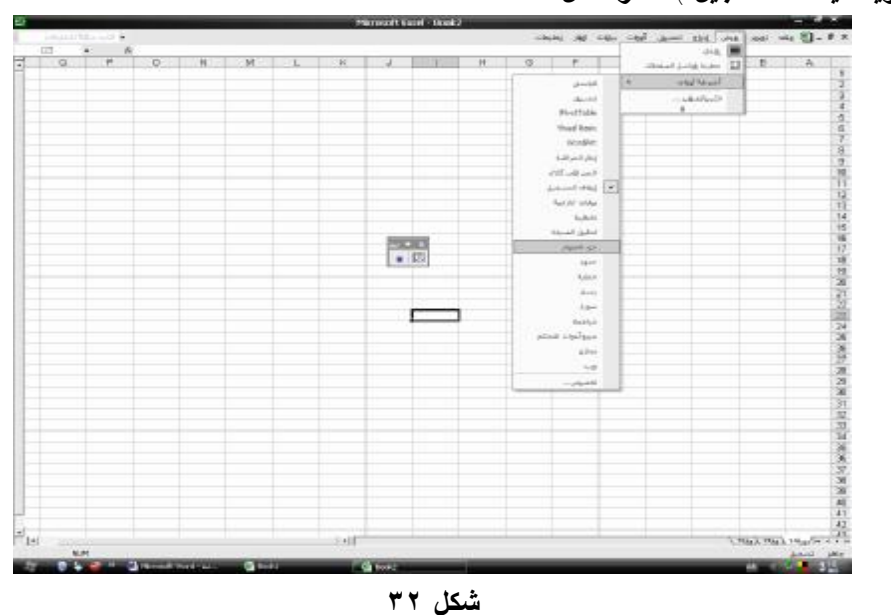

**-٥ يتم الذهاب الى قائمة عرض اختيار الامر "ملء الشاشة " ( شكل ٣٣)** 

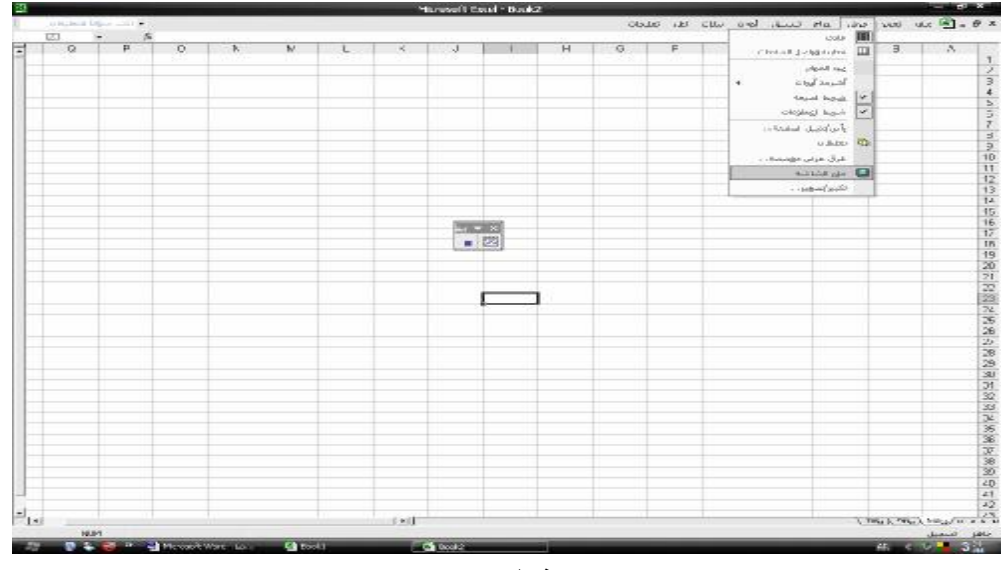

#### **شكل ٣٣**

**-٦ يتم الذهاب الى قائمة ادوات واختيار الامر خيارات ومن خيارات الامر " عرض " يتم ازالة التنيشط امام عبارة خطوط الشبكة ( انظر شكل ٣٤ )** 

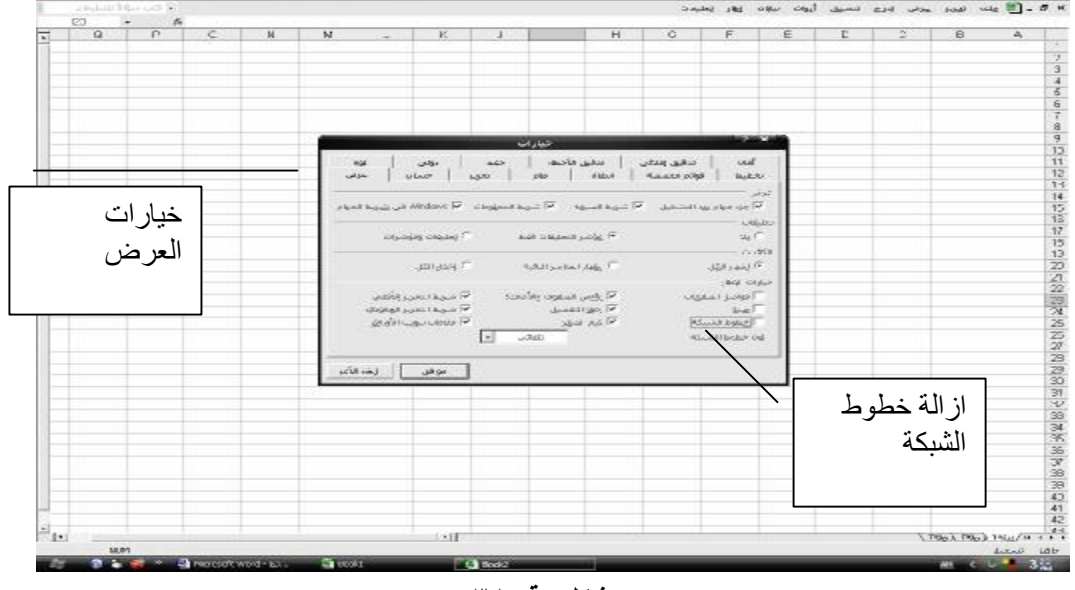

**شكل رقم ٣٤** 

**-٧ يتم التضغط على زر ايقاف التسجيل بما يعنى الانتهاء من تخزين الخطوات السابقة داخل الماكرو المسمى " شاشة " انظر الشكل رقم ٣٥** 

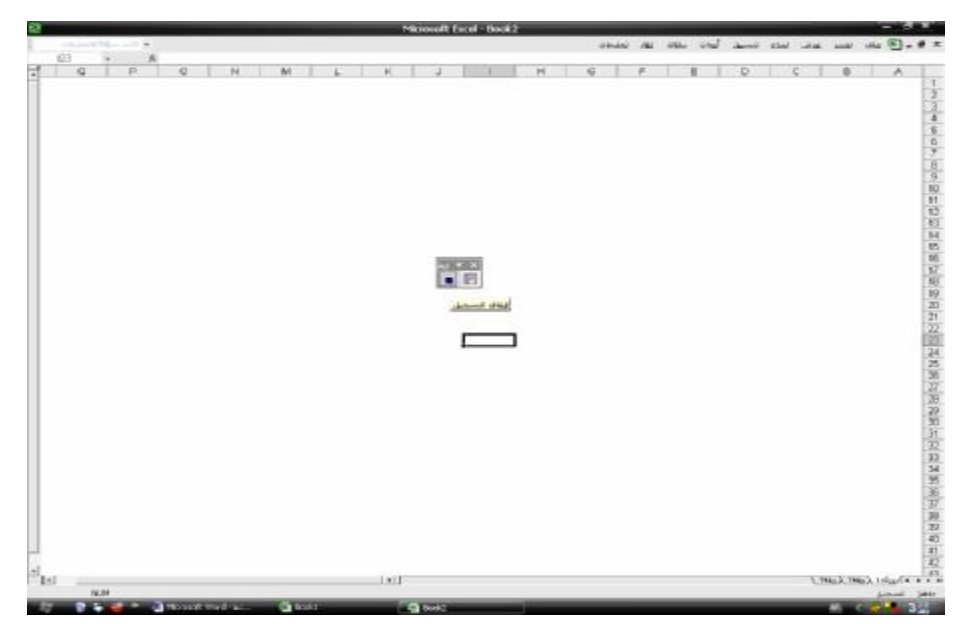

**شكل رقم ٣٥ ايقاف التسجيل** 

**.٢/٤/١ تنفيذ الماكرو** 

**هناك طريقتين لتنفيذ الماكرو :** 

**الاولى : الذهاب الى قائمة ادوات واختيار امر ماكرو / وحدات ماكرو ( انظر الشكل رقم ٣٦)** 

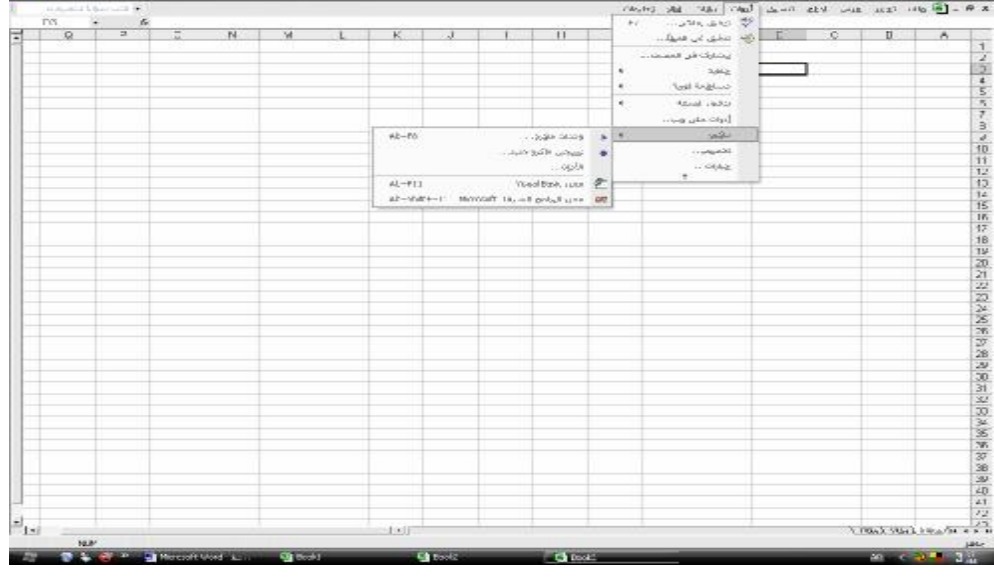

**شكل رقم ٣٦** 

ومن شاشة العريض يتم تنشيط اسم الماكرو " شاشة" والضغط على زر تشغيل ( انظر الشكل رقم ٣٧)

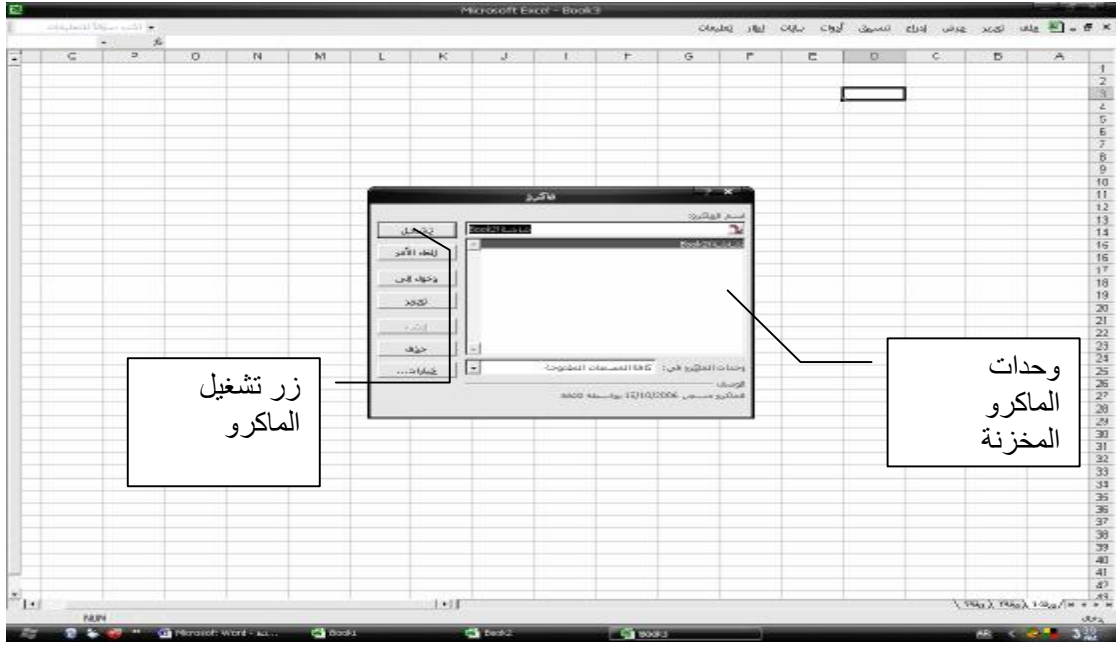

**شكل رقم ٣٧ تشغيل الماكرو** 

**الطريقة الثانية : انشاء زر خاص على الشاشة لتشغيل الماكرو . وذلك على النحو التالى :** 

**-١ عرض شريط ادوات النماذج باستخدام قائمة عرض /اشرطة ادوات وتنشيط شريط ادوات النماذج انظر الشكل ٣٨**

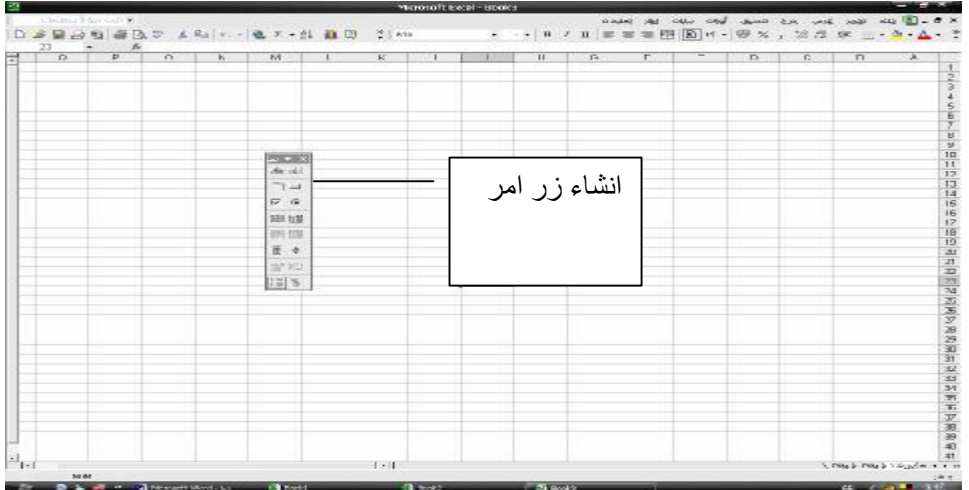

**شكل رقم ٣٨ عرض ريط النماذج وانشاء زر امر** 

٢ - يتم تنشيط عنصر التحكم " انشاء زر امر" وبمجر رسم الزر في اي مكان علـــي الـــشاشة تظهـــر **شاشة اختيار الماكرو الممطلوب تنفيذه عند الضغط على الزر فيتم تنـشيط المـاكرو " شاشـة" والضغط على زر موافق.( انظر الشكل رقم ٣٩)**

| $\mathcal{A}_i$ | $\Box$               | $\mathbb{R}$                              | D    | τ | r             | G.                | $\mathbf{H}$                         |              | ×J.             | $\kappa$           | M                                                                              | N. | Q | F | Q |
|-----------------|----------------------|-------------------------------------------|------|---|---------------|-------------------|--------------------------------------|--------------|-----------------|--------------------|--------------------------------------------------------------------------------|----|---|---|---|
|                 |                      |                                           |      |   |               |                   |                                      |              |                 |                    |                                                                                |    |   |   |   |
|                 |                      | Quotescentrich American solve<br>$Y_{AB}$ | ÷    |   |               |                   |                                      |              |                 |                    |                                                                                |    |   |   |   |
|                 |                      | mont                                      | 74mm |   |               | indigit non       |                                      | تعليل فاكروا |                 |                    | Printer<br>Art and                                                             |    |   |   |   |
|                 |                      |                                           |      |   | 52            | <b>ManZie AFS</b> |                                      |              | BoaldSauge      | دياني<br>Diff. Was | $\begin{array}{c}\n\Box \ \Box \ \ \\ \blacksquare \ \blacksquare \end{array}$ |    |   |   |   |
|                 |                      |                                           |      |   |               |                   |                                      |              |                 | $-100$             | <b>DR</b><br>四 四                                                               |    |   |   |   |
|                 |                      |                                           |      |   |               |                   |                                      |              |                 | <b>State</b>       | 田田                                                                             |    |   |   |   |
|                 |                      |                                           |      |   |               |                   |                                      |              |                 |                    | B.4<br>田三                                                                      |    |   |   |   |
|                 |                      |                                           |      |   |               |                   | production of the insulation and the |              | $\vert - \vert$ |                    | 回答                                                                             |    |   |   |   |
|                 |                      |                                           |      |   | <b>LEASE!</b> |                   | onth Kalenda PM OCROS Louis & State  |              |                 |                    |                                                                                |    |   |   |   |
|                 |                      |                                           |      |   |               |                   |                                      |              |                 |                    |                                                                                |    |   |   |   |
|                 |                      |                                           |      |   |               |                   |                                      |              |                 |                    |                                                                                |    |   |   |   |
|                 |                      |                                           |      |   |               |                   |                                      |              |                 |                    |                                                                                |    |   |   |   |
|                 |                      |                                           |      |   |               |                   |                                      |              |                 |                    |                                                                                |    |   |   |   |
|                 |                      |                                           |      |   |               |                   |                                      |              |                 |                    |                                                                                |    |   |   |   |
|                 |                      |                                           |      |   |               |                   |                                      |              |                 |                    |                                                                                |    |   |   |   |
|                 | UPALTERLiskafe v + n |                                           |      |   |               |                   |                                      |              |                 | $1 - 11$           |                                                                                |    |   |   |   |

**شكل رقم ٣٩ تحديد الماكرو المرتبط بزر الامر**

 $54$   $\overline{81}$ **Die er**  $-011400178$  $1000 \text{ m}$ 了 moo con 印印公约科理研订组研究(CG) 医抗病毒医饮食医院作家疗法所需要服饰体育。 an<br>An abl  $\frac{1}{2}$ ■ 日<br>三 日<br>王 中 →<br>田15  $\overline{\phantom{0}}$ **CHALL YANK LESSAGE**  $-1$ **شكل رقم ٤٠ زر تنفيذ الماكرو فى صورته النهائية** 

**-٣ يتم تنسيق الزر حسب رغبة المستخدم وعند الضغط على الزر يتم تنفيذ الماكرو ( انظر الشكل ٤٠**

**٥/١ .تطبیقات لغة Basic Visual من خلال Excel** 

**يتميز برنامج Excel Ms بالواجهة الرسومية شانه شأن كافة البرامج التى تعمل تحـت نظـام التشغيل Windows ، وهذه الواجهة الرسومية تخفى خلفها الاوامر التى اصدارها للحاسب والتى تكـون عادة مكتوبة بلغة من لغات الحاسـب التـى تعتمـد علـى مـا يـسمى بالبرمجـة الحدثيـة Events Programming ، تعتمد على حدوث حدث بواسطة المستخدم – مثل الضغط بزر الماوس الايسر علـى** زر تخيلي على الشاشة \_ وبناء على هذا الحدث يتم تنفيذ مجموعة من الاوامر كما هو الحال في وحــدات **الماكرو التى سبق الاشرة اليها فى المبحث السابق .** 

**والواقع ان هذه الازارار تخفى خلفها التعليمات التى تعطى للحاسب ، من خلال لغة الــ Visual** Basic ، وهذه التعليمات تسمى الاكواد Codes ، حيث يتم كتابتها بطريقة محددة وفقا لقواعد اللغسة ، **وكل مجموعة من الاكواد او التعليمات تسمى اجراء Procedure ، وكل اجراء يرتبط تنفيذه بحدث معين** يحدث من المستخدم مثل الضغك بزر الماوس الايمن او الايسر على زر او تحريك الماوس او فتح كائن او **اغلاقه ... الخ .** 

**وتعتبر وحدات الماكرو احد الادوات المستخدمة بواسطة Excel لكـى يقـوم المـستخدم بتخـزين مجموعة من التعليمات او الاكود وتنفيذها من خلال حدث معين دون الحاجة الى كتابة هذه التعليمات بنفسه بواسطة لغة Basic Visual ودون الحاجة الى تعلم قواعدها . ويظهر الشكل رقم ٤١ الاوامر التـى تـم تخزينها بلغة Basic Visual من خلال الماكرو "شاشة" السابق تخزينه فى المبحث السابق .** 

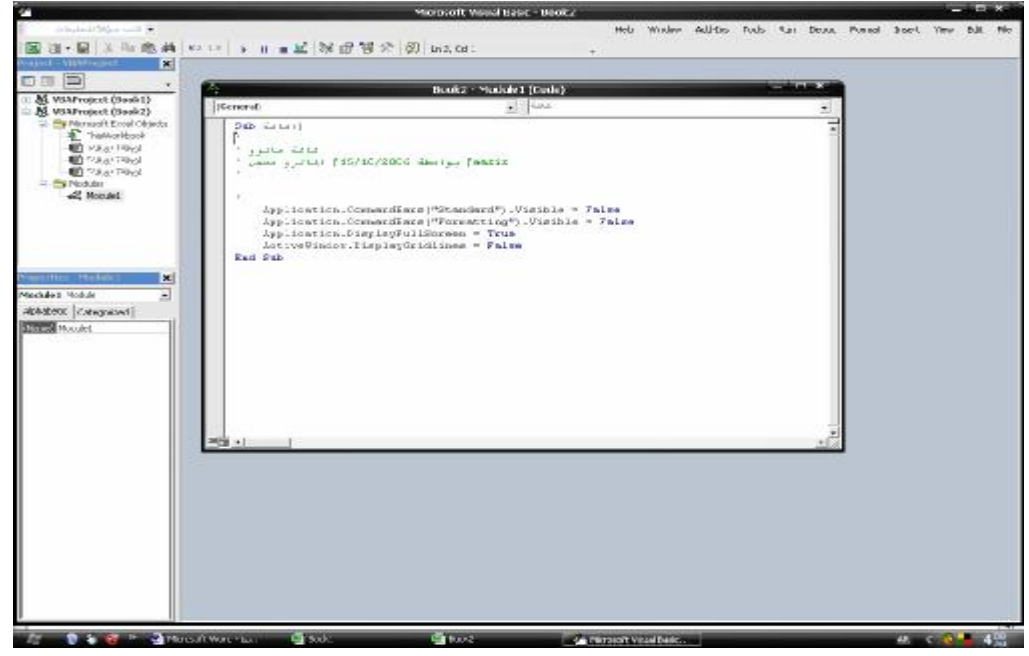

**ونتناول فى هذا الفصل كيفية التعامل مع اوامر لغة Basic visual من خلال برنامج Excel وذلك بهدف التعرف على كيفية تصميم برامج تطبيقية قوية من باستخدام Excel تتمتع بخواص وامكانيـات متقدمـة يسهل من خلال ادخال البيانات والتعامل معها.** 

## **١/٥/١ .فتح Basic Visual من خلال Excel**

**يتم اولا اظهار شريط ادوات Basic Visual من اشرطة ادوات اكسل المختلفة ومن الـشريط الـذى يظهر يتم الضغط على ايقونة محرر Basic Visual فتظهر نافذة الكود ( اذا لم تظهر يـتم اظهارهـا باستخدام الامرcode/View ) انظر الاشكال )** 

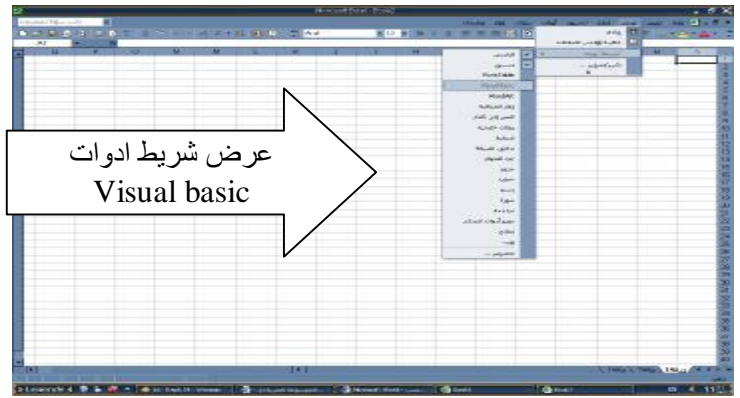

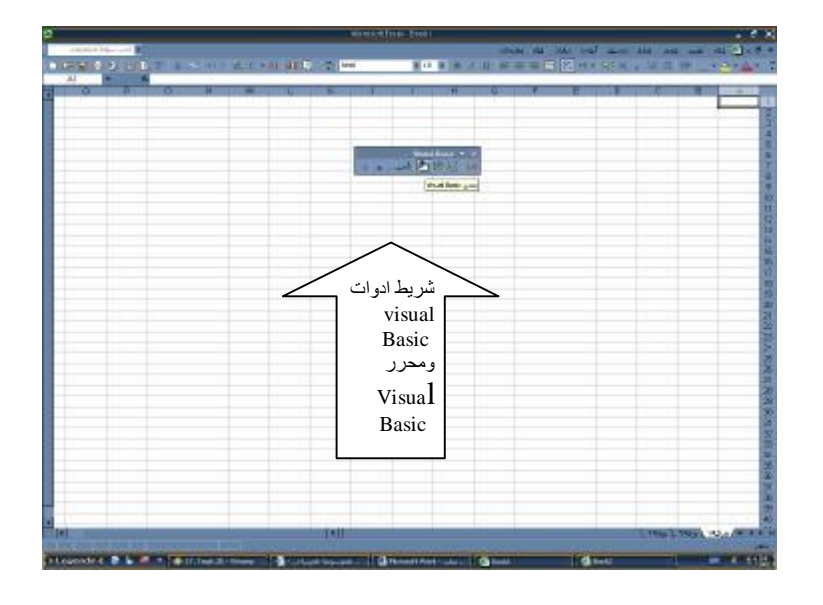

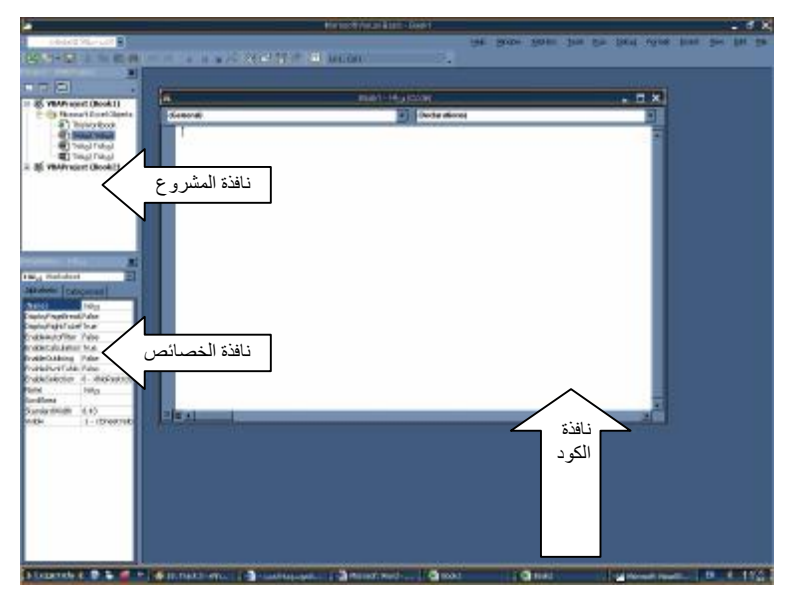
**الاجراء هو مجموعة الجمل او الاومر التى يتم كتابتها لتنفيذ مهمة معينة . ولانشاء الاجراء يستخدم الامر sub ويعنى ذلك انشاء اجراء جديد ويعقب ذلك اسم الاجراء ويكون من اختيار المستخدم فنجد ان البرنامج يكتب تلقائيا جملة sub End على ان يتم كتابة الاوامر الخاصة بالاجراء بين جملتى الاعلان والنهاية** 

**مثال :** 

**نفرض اننا نرغب فى انشاء اجراء يتم من خلاله تلوين خلايا الورقة باللون الاصفر وسوف نسمى الاجراء باسم Sel تكون التعليمات كما يلى:** 

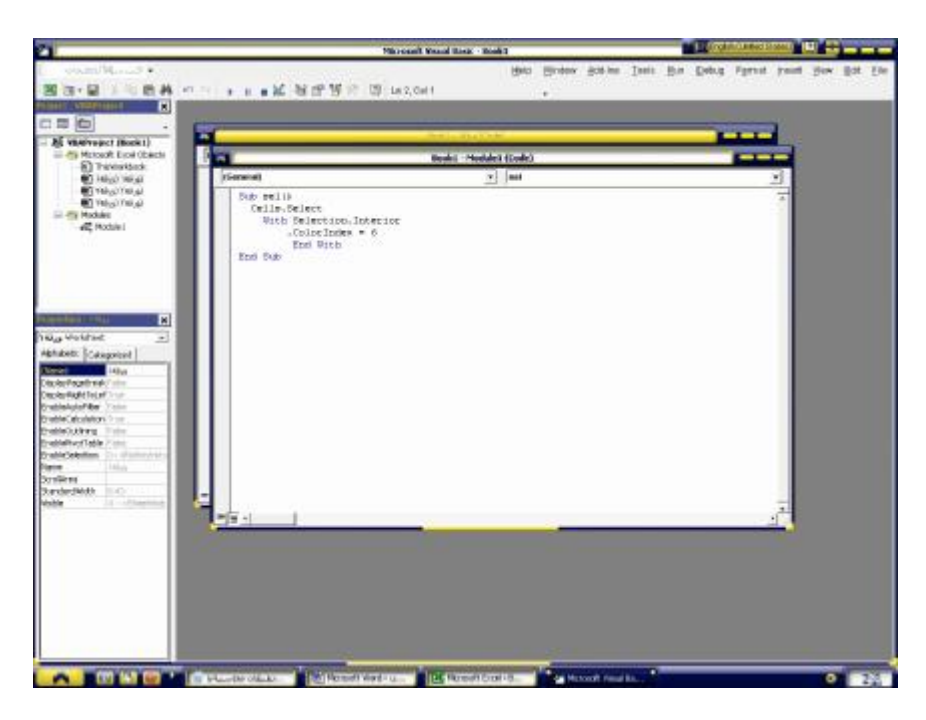

**.٣/٥/١ تنفيذ الاجراء** 

**يتم تنفيذ الاجراء من خلال ورقة العمل باحد طريقتين :** 

الاولي: من خلال تنفيد امر ادوات/ماكرو/وحدات ماكرو واختيار الاجراء الذي تم حفظه ( يتم حفظ الاجراء **ضمن وحدات الماكرو بالاسم الذى تم اختياره ) والضغط على زر تشغيل .** 

**الثانية :عمل زر خاص لتنفيذ الماكرو باستخدام اشرطة ادوات النماذج واختيار الامر انشاء زر وتخصيص الزر للماكرو المحدد ويتم تنفيذ الماكرو بالضغط على هذا الزر ( راجع المبحث السابق )**  **يقصد بالمتغير مكان يتم حجزه فى ذاكرة الحاسب يتم فيه تخزين قيمة او مجموعة من القـيم لكـى يـتم استخدامها داخل البرنامج . ولابد من اعطاء اسم لكل متغير حتى يتسنى فيما بعد استخدام هذا المتغير فى الوصول الى النتائج المطلوب تحقيقها من البرنامج . وهناك شروط محددة يجب توافرها فى اسم المتغيـر والا تم رفضها من قبل البرنامج هى :** 

- **-١ الا يزيد الاسم عن ٢٥٥ حرف او رقم .**
- **-٢ ان يبدأ اسم المتغير بحرف ابجدى من حروف اللغة الانجليزية .**
- **-٣ الا يتخلل اسـم المتغيـر مـسافات او علامـات خاصـة مثـل @#&^ باسـتثناء علامـة \_ .(Underscore)**
	- **-٤ الا تستخدم اسماء من تلك التى تمثل اوامر اللغة مثل الكلمات select , print, if وهكذا .**

**وتنقسم المتغيرات اللى الانواع الاتية :** 

- **-١ متغيرات حرفية: String وتستخدم لتخزين قيم نصية مثل اسماء الاشـخاص او العنـواوين او الوظائف.**
- **-٢ متغيرات رقمية Numerical وتستخدم لتخزين الارقام وهى اما ان تكون ارقـام صـحيحة او كسرية . والارقام الصحيحة اما ان تكون من النوع Byte او Integer او long والاخـتلاف بينها فى المساحة التخزينية التى يشغلها الرقم التى تكون بين واحد بايت او ٢ بايت او ٤ بايت . اما الارقام الكسرية فاما ان تكون Single وتشغل ٤ بايت و Double وتشغل ٨ بايت .**
- **-٣ متغيرات مختلطة Variant وهى المتغيرات العامة التى يمكن ان تخزن فيها قـيم صـحيحة او كسرية**
	- **١/٣/٥/١ الاعلان عن المتغيرات**

**من المفضل ان يتم الاعلان عن المتغيرات قبل استخدامها داخل البرنامج والشكل العامل لامر الاعلان عن متغير ما هو :** 

 **"نوع المتغير" as" اسم المتغير" Dim**

**امثلة:** 

**Dim a as byte Dim ar , ah as double Dim nor as varient Dim name as string** 

**وتعنى الاوامر الثلاثة السابقة ما يلى** 

- **-١ الامر الاول يعنى تخصيص متغير يسمى "a "كمتغير رقمى صحيح يحتل مساحة واحد بايت من الذاكرة .**
- **-٢ الامر الثانى يعنى تخصيص متغيرين الاول يسمى "ar "والثانى يسمى "ah "كمتغيرين رقميين كسريين يحتل كل متغير منهما مساحة ٨ بايت من الذاكرة .** 
	- **-٣ الامر الثالث يعنى تخصيص متغير يسمى "nor "كمتغير مختلط يمكن ان يكون رقمى او حرفى** 
		- **-٤ الامر الثالث يعنى تخصيص متغير يسمى "name "كمتغير حرفى**

**وضع القيم داخل المتغيرات** 

**لوضع القيم داخل المتغيرا يتم استخدام الامر التالى :**

```
 "القيمة" = "اسم المتغير" Let
```
**امثلة** 

**Let name = "ahmed"** 

**Let a = ١٠** 

**Let ar =٥,٥**

**Let ah = ٢٠٠**

 $Let$  **sal** =  $ar + ab$ 

**الايضاح** 

- **-١ الامر الاول تخصيص القيمة "ahmed " للمتغير Name ويلاحظ ان المتغير Name متغير حرفى لذلك تم وضع القيمة بين علامتى تنصيص.** 
	- **-٢ الامر الثانى تخصيص القيمة ١٠ للمتغير a**
	- **-٣ الامر الثالث والرابع تخصيص القيمة ٥,٥ و ٢٠٠ للمتغيرين ah , ar**
- **-٤ الامر الخامس تخصيص ناتج جمع المتغيرين ah, ar للمتغير sal ويلاحظ ان هذا المتغير لم يتم الاعلان عنه من قبل باستخدام الامر Dim وهذا يعنى انه يمكن الاعلان عن المتغير باستخدام امر التخصيص let بجانب امر الاعلان dim**

### **٤/٥/١ .الكائنات Objects:**

**الكائنات هى المكونات الاساسية لاى برنامج وهى الالادوات التى تحتوى على البيانات او تستخدم للتعامـل مع البيانات مثال ذلك الجداول والنماذج والاستعلامات والتقـارير فـى Access . ويتـضمن Excel الكائنات التالية:** 

- **-١ التطبيق Application ويتمثل فى برنامج الاكسيل نفسه.**
- **-٢ المصنف workbook ويتمثل فى كتاب العمل الذى يتم التعامل مع البيانات من خلاله.**
	- **-٣ ورقة العمل worksheet وهى التى تحتوى على مجموعة البيانات.**
- **-٤ النطاق Range ويتضمن مجموعة من الخلايا Cells وهى التى تحتوى على بيان واحد مـن البيانات سواء كان بيان نصى او رقمى او معادلة او دالة كما سبق القول . ويكتب النطاق علـى النحو التالى (٥b١:a(range وهذا يعنى على سبيل المثال نطاق الخلايا من ١a الى ٥b**
- **ولكل كائن من هذه الكائنات خصائص معينة Properties مثل الاسم Name والعنوان Caption ومجموعة من الاساليب Methods التى تستخدم فى تنفيذ امرامر معينة على الكائن.**

**٥/٥/١ .الاوامر والدوال** 

**نركز فى هذا الجزء على اوامر اتخاذ القرار مثـل الامـر then٠٠٠٠ If وامـر case select بالاضافة الى دالة ادخال البيانات ودالة رسائل المعلومات .** 

**اولا: الامر then..…If** 

**يستخدم هذا الامر فى حالة وجود احتماليين منطقيين كنتيجة لوجود شرط معين . وتأخد هـذه الدالـة الاشكال التالية :** 

- **امر then شرط If**•
- **امر else امر then شرط If**•
- **If شرط then**

 **مجموعة من الاوامر** 

**End if** 

• **If شرط then** 

 **مجموعة من الاوامر** 

**Else** 

**مجموعة من الاوامر**

**End if** 

**امثلة** 

**مثال ١** 

**بفرض اننا نرغب فى اختبار توازن قائمة المركز المالى بأن الاصول تساوى الخصوم فى ورقة العمل التالية :** 

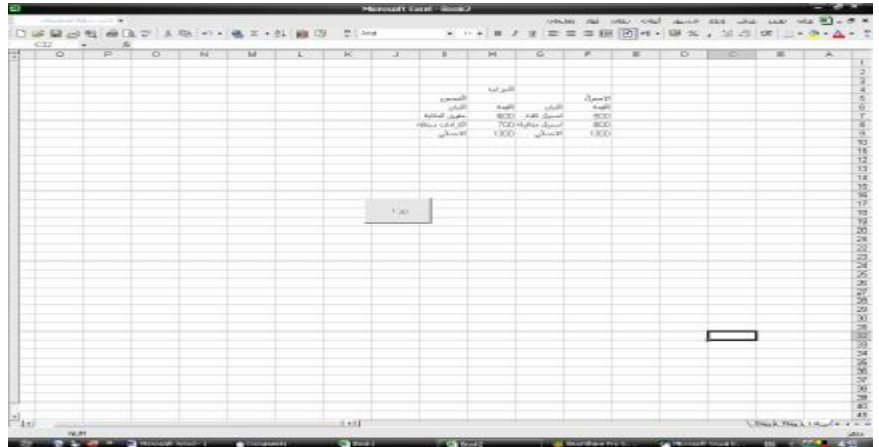

**واننا نرغب فى انشاء زر يتم من خلاله اختبار توازن الميزانية بحيث تظهر عبارة " الميزانية متوازنة فى الخلية التى يقف عندها الماوس ( الخلية النشطة ) وتكون العبارة باللون الاحمـر فاننا نتبع الخطوات التالية :** 

**-١ يتم انشاء الزر بنفس الاسلوب السابق الاشارة اليه وعند ظهور شاشة تعيين الماكرويتم النقر على زر جديد انظر الشكل ٤٢**

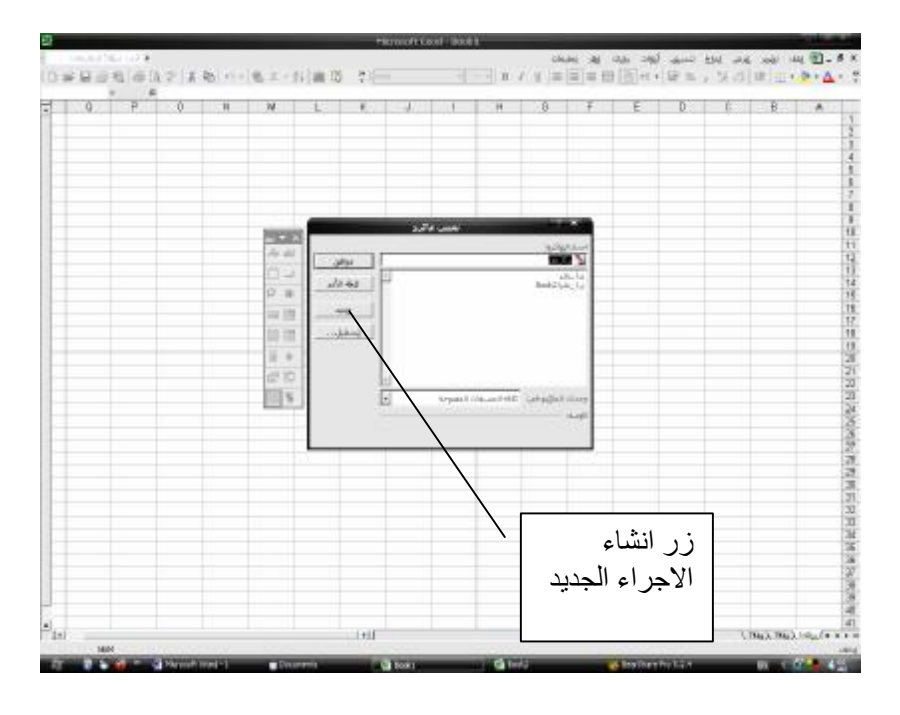

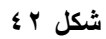

**-٢ فى الشاشة التى تظهر يتم كتابة الاوامر التالية ( شكل ٤٣** 

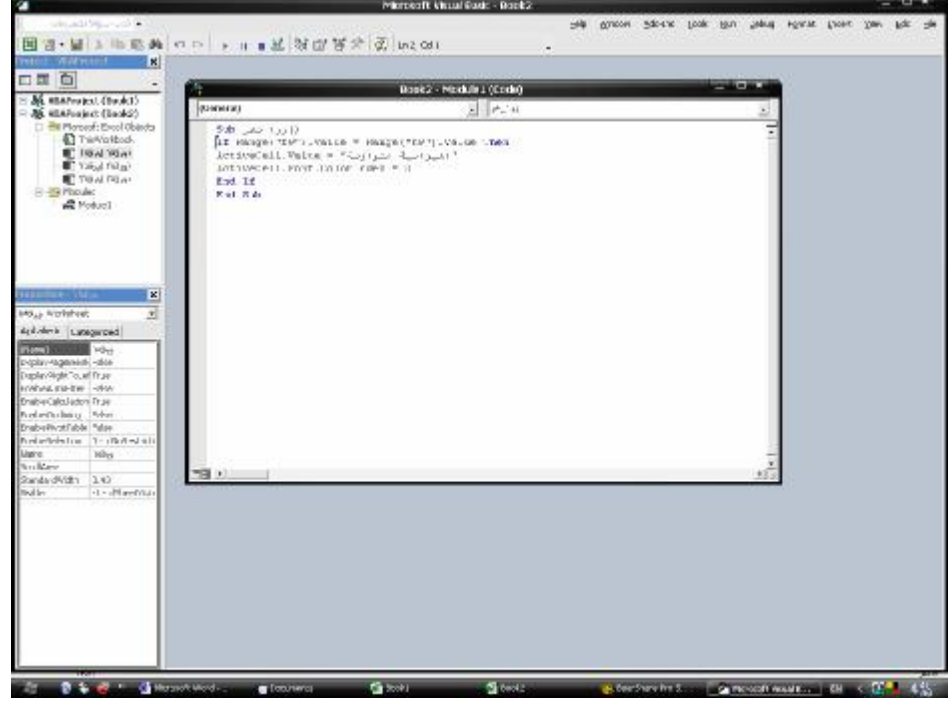

**شكل ٤٣** 

**-٣ يتم اغلاق شاشة basic Visual للعودة الى ورقة العمل وبالضغط على الزر الذى تم انشاءه تظهر عبارة الميزانية متوانة فى الخلية النشطة .**

**مثال ٢** 

**بفرض فى المثال السابق اننا نرغب فى ظهور رسالة اخرى فى حالة عدم توازن الميزانيـة وهى " الميزانية غير متوازنة " يكون الكود كالتالى :** 

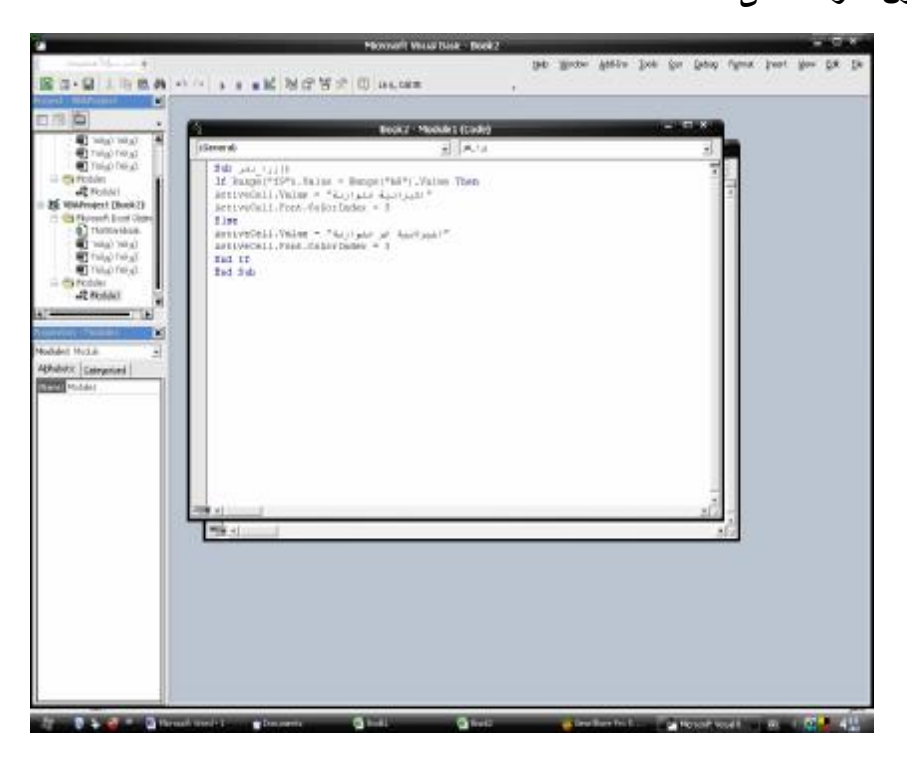

**ثانيا : الدالة Msgbox:** 

**تستخدم هذه الدالة لاظهار مستطيل يحمل رسالة للمستخدم ، فعلى سبيل المثال اذا اردنا فـى المثال السابق ص ٤١ ان يظهر البرنامج رسالة للمستخدم عند الضغط على زر اختبار توازن الميزانية يفيد تساوى جانبى الاصول او الخصوم او عد تساويهما فان الكود يكون كالتالى ( انظر شكل رقم ٤٤)** 

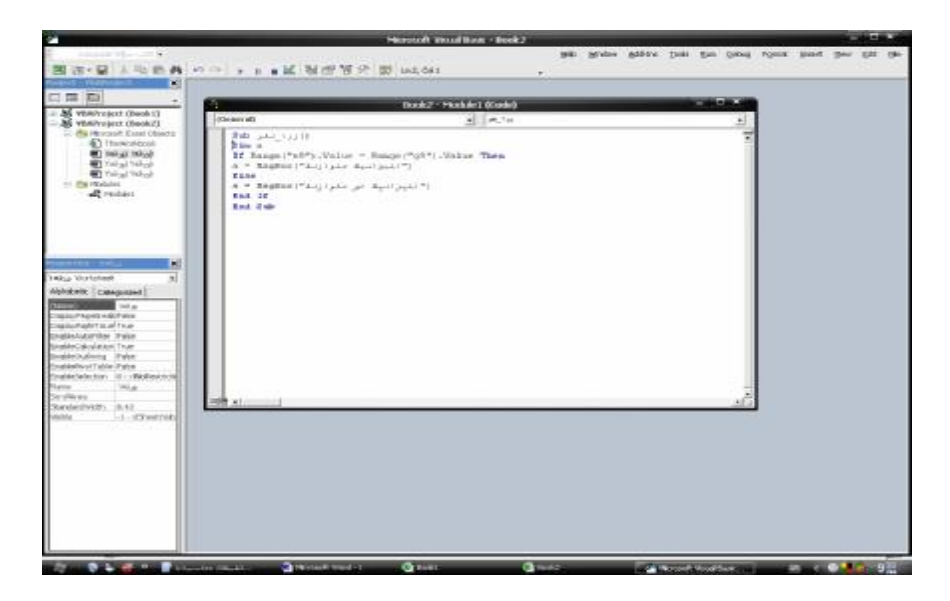

**شكل رقم ٤٤** 

**ويكون شكل ورقة العمل كما فى شكل رقم ٤٥** 

| $0.25$ $\rightarrow$ $A$<br>$P$ 0 | $-24$ | <b>M</b> |                   | ĸ | $\mathcal{A}$ |                       | H           | 59          | $-1$               | E                                        | $\mathbb{R}$ | X. | B.                                                                                                    | $\mathcal{F}_{\mathcal{F}}$ |
|-----------------------------------|-------|----------|-------------------|---|---------------|-----------------------|-------------|-------------|--------------------|------------------------------------------|--------------|----|----------------------------------------------------------------------------------------------------|-----------------------------|
|                                   |       |          |                   |   |               |                       |             |             |                    |                                          |              |    |                                                                                                    |                             |
|                                   |       |          |                   |   |               |                       |             |             |                    |                                          |              |    |                                                                                                    |                             |
|                                   |       |          |                   |   |               |                       |             | المعد انبية |                    |                                          |              |    |                                                                                                    |                             |
|                                   |       |          |                   |   |               |                       | الخصوم      |             |                    | الاصول                                   |              |    |                                                                                                    |                             |
|                                   |       |          |                   |   |               |                       | المبان      | القيداء     | لمبان              | $\overline{\mathcal{L}_{\text{min}}(t)}$ |              |    |                                                                                                    |                             |
|                                   |       |          |                   |   |               |                       | حاول بالتية | 700         | Reid Class         | 800                                      |              |    |                                                                                                    |                             |
|                                   |       |          | $\sim$ 7 $\times$ |   |               |                       | خصوم بمثله  |             | $600 - 1444 - 164$ | 800                                      |              |    | $\begin{array}{rcl} \mathbf{1} & \mathbf{1} & \mathbf{1} \\ \mathbf{2} & \mathbf{1} & \mathbf{1} \\ \mathbf{3} & \mathbf{1} & \mathbf{1} \\ \mathbf{4} & \mathbf{1} & \mathbf{1} \\ \mathbf{5} & \mathbf{1} & \mathbf{1} \\ \mathbf{6} & \mathbf{1} & \mathbf{1} \\ \mathbf{1} & \mathbf{1} & \mathbf{1} \\ \mathbf{1} & \mathbf{1} & \mathbf{1} \\ \mathbf{1} & \mathbf{1} & \mathbf{1} \\ \mathbf{1} & \mathbf{1} & \mathbf{1} \\ \math$ |                             |
|                                   |       |          | As whit           |   |               |                       |             | 1300        |                    | 1600                                     |              |    |                                                                                                    |                             |
|                                   |       |          | $\Box$            |   |               |                       |             |             |                    |                                          |              |    |                                                                                                    |                             |
|                                   |       |          |                   |   |               |                       |             |             |                    |                                          |              |    |                                                                                                    |                             |
|                                   |       |          | 区区                |   |               |                       |             |             |                    |                                          |              |    |                                                                                                    |                             |
|                                   |       |          | 国语                |   |               |                       |             |             |                    |                                          |              |    |                                                                                                    |                             |
|                                   |       |          | 13.10             |   |               |                       |             |             |                    |                                          |              |    |                                                                                                    |                             |
|                                   |       |          | $\frac{1}{2}$     |   |               | المشار توازن السنانية |             |             |                    |                                          |              |    |                                                                                                    |                             |
|                                   |       |          | <b>记号</b>         |   |               |                       |             |             |                    |                                          |              |    |                                                                                                    |                             |
|                                   |       |          |                   |   |               |                       |             |             |                    |                                          |              |    |                                                                                                    |                             |
|                                   |       |          | 335               |   |               |                       |             |             |                    |                                          |              |    |                                                                                                    |                             |
|                                   |       |          |                   |   |               |                       |             |             |                    |                                          |              |    |                                                                                                    |                             |
|                                   |       |          |                   |   |               |                       |             |             |                    |                                          |              |    |                                                                                                    |                             |
|                                   |       |          |                   |   |               |                       |             |             |                    |                                          |              |    |                                                                                                    |                             |
|                                   |       |          |                   |   |               |                       |             |             |                    |                                          |              |    |                                                                                                    |                             |
|                                   |       |          |                   |   |               |                       |             |             |                    |                                          |              |    |                                                                                                    |                             |
|                                   |       |          |                   |   |               |                       |             |             |                    |                                          |              |    |                                                                                                    |                             |
|                                   |       |          |                   |   |               |                       |             |             |                    |                                          |              |    |                                                                                                    |                             |
|                                   |       |          |                   |   |               |                       |             |             |                    |                                          |              |    |                                                                                                    |                             |
|                                   |       |          |                   |   |               |                       |             |             |                    |                                          |              |    |                                                                                                    |                             |
|                                   |       |          |                   |   |               |                       |             |             |                    |                                          |              |    |                                                                                                    |                             |
|                                   |       |          |                   |   |               |                       |             |             |                    |                                          |              |    |                                                                                                    |                             |
|                                   |       |          |                   |   |               |                       |             |             |                    |                                          |              |    |                                                                                                    |                             |

**شكل رقم ٤٥** 

**وتظهر الرسالة التالية فى حالة الضغط على زر اختبار توازن الميزانية فى حالـة تـساوى جانبى الاصول والخصوم (شكل رقم ٤٦)** 

| called the costs. |          |                                      |   |           |    |                       |                | Microsoft Excel - Book2 |             | $x \in \mathbb{R}$ and can not the count late of the cateri- |                      |              |              |                                                                                                    |                 |
|-------------------|----------|--------------------------------------|---|-----------|----|-----------------------|----------------|-------------------------|-------------|--------------------------------------------------------------|----------------------|--------------|--------------|----------------------------------------------------------------------------------------------------|-----------------|
| P3f<br>$-2$       | $\Delta$ | DGBN图画图 3 X 3 W · 图 X · 8 图 U → TIAM |   |           |    |                       | The company of |                         |             | * ト* # # # # # # 图 + · 甲× , 2 3 # ニ · 2 · A · ?              |                      |              |              |                                                                                                    |                 |
| P                 | $\circ$  | $\mathcal{A}$                        | M |           | K. | $\sqrt{2}$            |                | H                       | $\epsilon$  | œ                                                            | E                    | $\mathbb{D}$ | $\mathbb{C}$ | $\mathbf{B}$                                                                                                    | $\mathcal{F}_k$ |
|                   |          |                                      |   |           |    |                       |                |                         |             |                                                              |                      |              |              |                                                                                                    |                 |
|                   |          |                                      |   |           |    |                       |                |                         |             |                                                              |                      |              |              |                                                                                                    |                 |
|                   |          |                                      |   |           |    |                       |                |                         | المعد المكة |                                                              |                      |              |              |                                                                                                    |                 |
|                   |          |                                      |   |           |    |                       |                | المسوح                  |             |                                                              | الامول               |              |              |                                                                                                    |                 |
|                   |          |                                      |   |           |    |                       |                | شدن                     | الضماء      | لمبان                                                        | $\overline{\lambda}$ |              |              |                                                                                                    |                 |
|                   |          |                                      |   |           |    |                       |                | خاون بنتية              | 700         | Reid Class                                                   | 800                  |              |              |                                                                                                    |                 |
|                   |          |                                      |   | $\sim -8$ |    |                       |                | خصوم بخثقة              |             | $600 - 1444$                                                 | 500                  |              |              |                                                                                                    |                 |
|                   |          |                                      |   | As whit   |    |                       |                |                         | 1300        |                                                              | 1300                 |              |              |                                                                                                    |                 |
|                   |          |                                      |   | $\Box$    |    |                       |                |                         |             |                                                              |                      |              |              |                                                                                                    |                 |
|                   |          |                                      |   | 区库        |    |                       |                |                         |             |                                                              |                      |              |              |                                                                                                    |                 |
|                   |          |                                      |   | 国语        |    |                       |                |                         |             |                                                              |                      |              |              |                                                                                                    |                 |
|                   |          |                                      |   | 13, 165   |    |                       |                |                         |             |                                                              |                      |              |              |                                                                                                    |                 |
|                   |          |                                      |   | 目中        |    | المشتر توازن السؤانية |                |                         |             |                                                              | <b>PRIVATE: N</b>    |              |              |                                                                                                    |                 |
|                   |          |                                      |   | <b>昆型</b> |    |                       |                |                         |             | <b>Libert Ground</b>                                         |                      |              |              |                                                                                                    |                 |
|                   |          |                                      |   | 日日        |    |                       |                |                         |             |                                                              | $\alpha$             |              |              |                                                                                                    |                 |
|                   |          |                                      |   |           |    |                       |                |                         |             |                                                              |                      |              |              |                                                                                                    |                 |
|                   |          |                                      |   |           |    |                       |                |                         |             |                                                              |                      |              |              |                                                                                                    |                 |
|                   |          |                                      |   |           |    |                       |                |                         |             |                                                              |                      |              |              |                                                                                                    |                 |
|                   |          |                                      |   |           |    |                       |                |                         |             |                                                              |                      |              |              |                                                                                                    |                 |
|                   |          |                                      |   |           |    |                       |                |                         |             |                                                              |                      |              |              |                                                                                                    |                 |
|                   |          |                                      |   |           |    |                       |                |                         |             |                                                              |                      |              |              |                                                                                                    |                 |
|                   |          |                                      |   |           |    |                       |                |                         |             |                                                              |                      |              |              |                                                                                                    |                 |
|                   |          |                                      |   |           |    |                       |                |                         |             |                                                              |                      |              |              |                                                                                                    |                 |
|                   |          |                                      |   |           |    |                       |                |                         |             |                                                              |                      |              |              |                                                                                                    |                 |
|                   |          |                                      |   |           |    |                       |                |                         |             |                                                              |                      |              |              |                                                                                                    |                 |
|                   |          |                                      |   |           |    |                       |                |                         |             |                                                              |                      |              |              |                                                                                                    |                 |
|                   |          |                                      |   |           |    |                       |                |                         |             |                                                              |                      |              |              | $\begin{array}{rcl} \frac{1}{2} & \frac{1}{2} & \frac{1$ |                 |
| $E_{\rm bol}$     |          |                                      |   |           |    |                       |                |                         |             |                                                              |                      |              |              |                                                                                                    |                 |
| <b>NUM</b>        |          |                                      |   |           |    | 1:40                  |                |                         |             | Rood.                                                        |                      |              |              |                                                                                                    |                 |

**شكل رقم ٤٦** 

**فى حين تظهر الرسالة التالية فى حالة عدم تساوى الجانبين ( شكل رقم ٤٧)** 

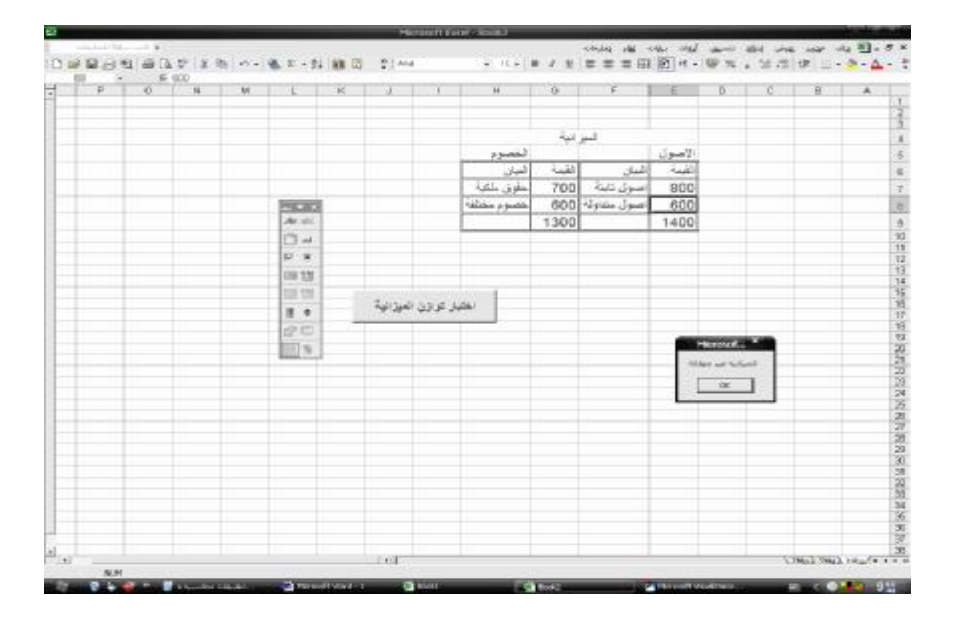

**شكل رقم ٤٧** 

**الشكل العام لدالة Msgbox:** 

**تأخذ الدالة الشكل التالى :** 

 **("عنوان الرسالة",رقم كودى,"نص الرسالة")Msgbox=متغير**

**ويحدد الرقم الكودى عنصرين:** 

**-١ العنصر الاول :المفتاح الذى يتم اظهاره داخل الرسالة وذلك وفقا للجدول التالى :** 

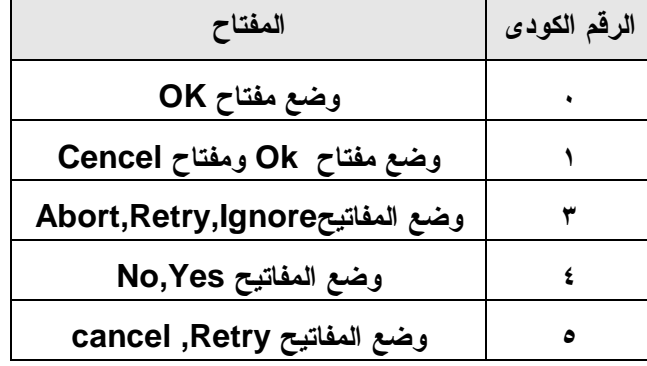

**العنصر الثانى : الرموز التى توضع داخل الرسالة وذلك كالتالى :** 

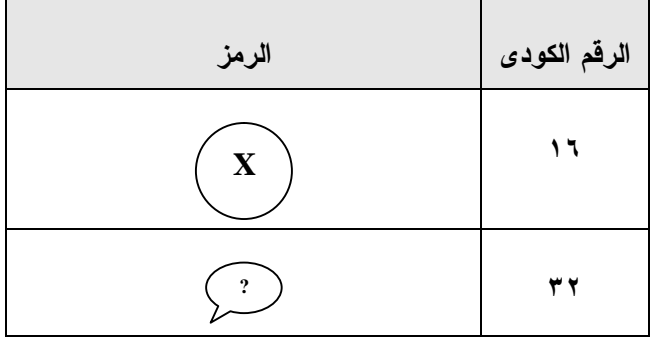

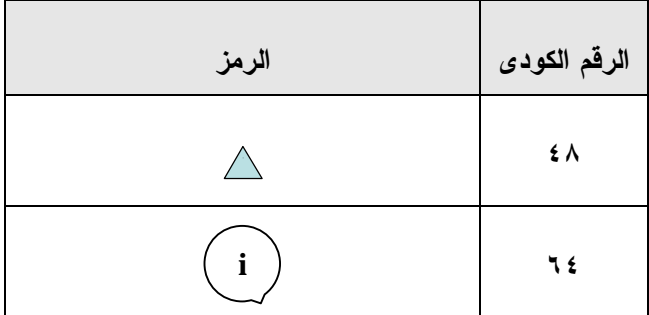

**وبناء على مجموع قيمة العنصرين فإن الرقم الكودى سوف يترتب عليه وضع المفاتيح ورموز الرسالة فعلى سبيل المثال الرقم الكودى ٣٦ يترتب علية وضع مفتاحى Yes,No واظهار رمز علامة الاستفهام فى الرسالة.** 

**تنفيذ الاوامر دالة الرسالة :** 

**عند ظهور المفاتيح داخل الرسالة فان المستخدم لابد وان يقوم بضغط احد هذه المفاتيح ، ولابد وان يقوم المستخدم بإخبار البرنامج بالمفتاح الذى سيقوم بالضغط عليه ، وما الهو الاجراء المطلوب تنفيذه عند الضغط على المفتاح . يوتم إخبار البرنامج بالمفتاح اللذى يتم ضغطه من خلال الارقام الكودية المخصصة لكل مفتاح كالتالى :** 

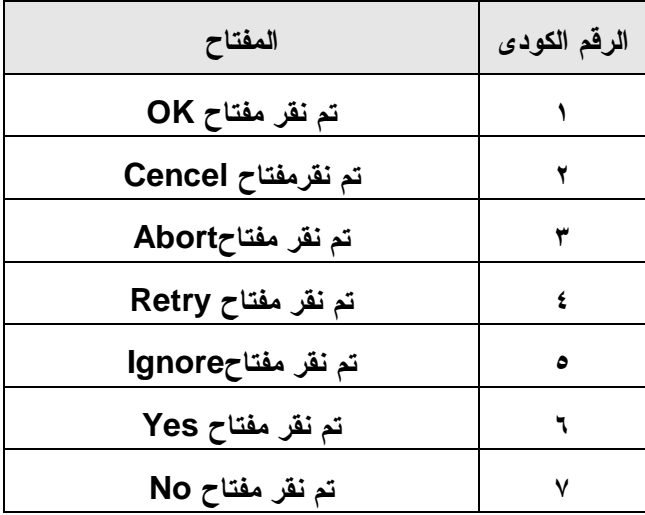

**مثال:** 

**بفرض اننا نرغب فى عمل زر بمقتضاه يتم حفظ المصنف قبل اغلاقه بحيث يعطى البرنامج رسالة تفيد بأننا بصدد حفظ البيانات واغلاق البرنامج فى هذه الحالة يكون الكود كما فى شكل ٤٨** 

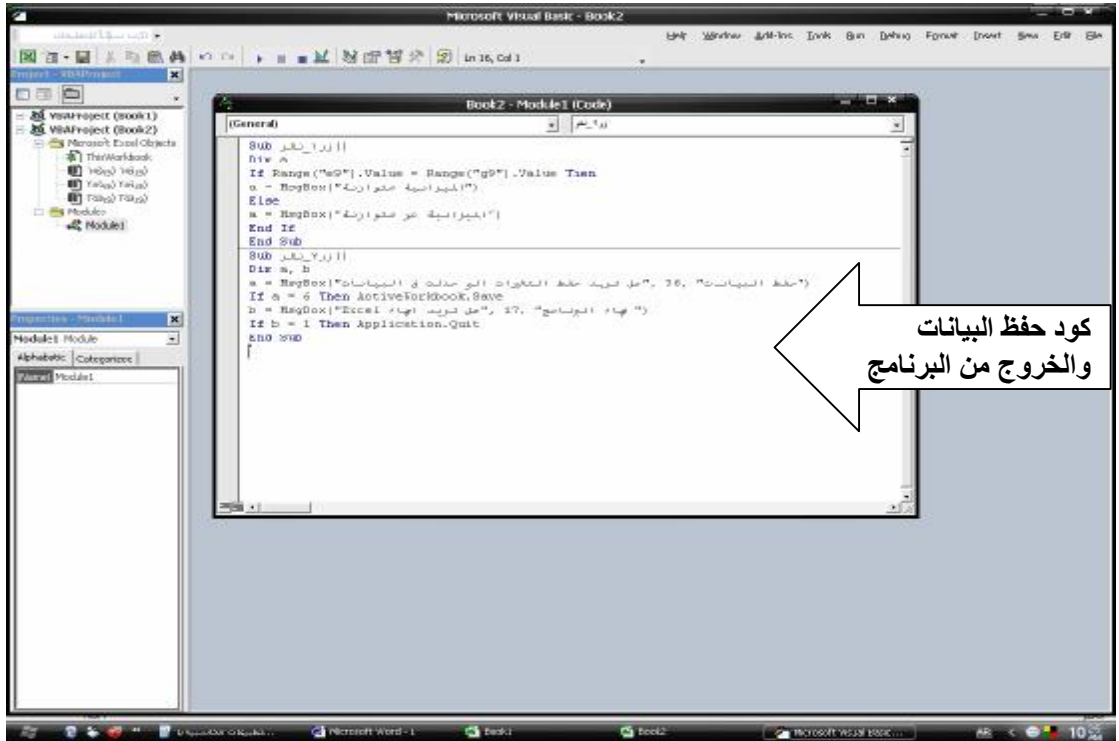

**شكل رقم ٤٨** 

**شرح الكود** 

**زر٢\_نقر()Sub (المتغيرات المخخصة للرسالتين) b ,a Dim ("هل تريد حفظ التغيرات التى حدثت فى البيانات"، ،٣٦ "حفظ البيانات")MsgBox = a If a = ٦Then ActiveWorkbook.Save ("انهاء البرنامج")١٧, ,"Excelهل تريد انهاء") MsgBox = b If b = ١Then Application.Quit End Sub** 

- **بالنسبة للرسالةالاولى المخصص لها المتغير a يعنى الرقم ٣٦ مجموع الرقمين ٤ الخاص باظهار مفتاحى Yes,No والرقم ٣٢ الخاص باظهار رمز علامة الاستفهام ويعنى الرقم ٦ الضغط على مفتاح Yes**
- **بالنسبة للرسالةالثانية المخصص لها المتغير b يعنى الرقم ١٧ مجموع الرقمين ١ الخاص باظهار مفتاحى ok , cancel والرقم ١٦ الخاص باظهار رمز × ويعنى الرقم ١ الضغط على مفتاح Ok**

**وفيما يلى نتائج اعداد هذا الاجراء على ورقة العمل** 

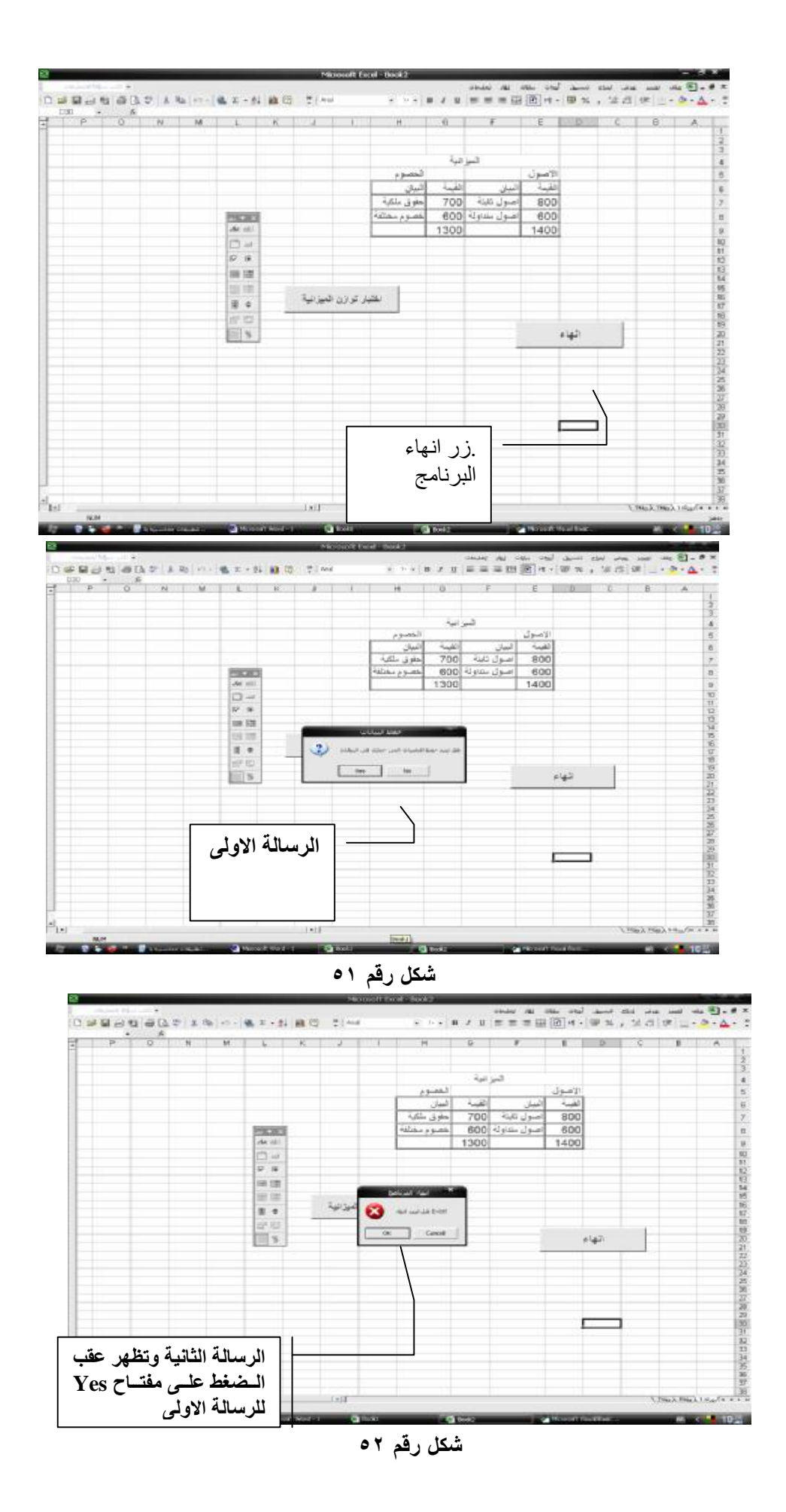

**ثالثا : دالة Inputbox** 

**تستخدم فى ادخال بيانات بواسطة المستخدام من خلال مستطيل يطلب من ادخال البيان المطلوب . مثال ذلك ادخال معدل الضرية لكلى يتم حساب الضرائب التى تستقطع من العاملين . وتأخـذ هـذه الدالـة الشكل التالى :** 

 **(القيمة الافتراضية,"العنوان","نص الرسالة")Inpubox=متغير**

**مثال** 

**بفرض ان لدينا المرتبات الخاصة بعدد معين من العاملين واننا نرغب فى حساب الـضريبة الواجـب استقطاعها من هولاء العاملين وان معدل الضريبة سوف يتم ادارجه بواسطة المـستخدم مـن خـلال دالةinputbox فى الخلية ١h وان ورقة العمل تم اعدادها كالتالى ( شكل ٥٣)** 

| <b>Electronical</b>             |                              |                     |                                                                                                    |      | <b>Moneylt Decel - Dock)</b> |                        |    |   |                                                                                                    |                         |         | <b>DOO 11000</b>                                                 |
|---------------------------------|------------------------------|---------------------|----------------------------------------------------------------------------------------------------|------|------------------------------|------------------------|----|---|----------------------------------------------------------------------------------------------------|-------------------------|---------|------------------------------------------------------------------|
| <b>Constant Discussion Inc.</b> |                              |                     |                                                                                                    |      |                              |                        |    |   | $\mathbf{X} = \mathbf{B} = \begin{bmatrix} \mathbf{B} & \mathbf{B} \mathbf{B} & \mathbf{B} \mathbf{B} & \mathbf{B} \mathbf{B} \end{bmatrix}$ |                         |         |                                                                  |
| D <sub>T</sub>                  |                              |                     | コンロンカ 田氏の X 町 グ の→ 地 エ + 外 山 の 、 別 MH - - - ※ IFF - F - IFF - 国 - 田 - 田 - E - H - 田 - 田 - Y - Y - Y - A - T                                                                                                    |      |                              |                        |    |   |                                                                                                    |                         |         | مسالي الأرتضة                                                    |
| $\circ$<br>囩                    | $\mathcal{R}$<br>$N$ .<br>M. | ı                   | W<br>u.                                                                                                    |      | H                            | $\Theta$               | F. | E | D                                                                                                    | c                       | B       | $\mathcal{A}$                                                    |
|                                 |                              |                     |                                                                                                    |      |                              | مغثل الضربية           |    |   | الصاقحى المراقب                                                                                                    | الضربية                 | الدافيه | اسم العامل                                                       |
|                                 |                              |                     |                                                                                                    |      |                              |                        |    |   | 2000                                                                                                    | $\circ$                 | 2000    | اخمشمشت                                                          |
|                                 |                              |                     |                                                                                                    |      |                              |                        |    |   | 2500                                                                                                    | $\overline{\mathbf{o}}$ | 2500    | $\overline{\phantom{a}}$                                         |
|                                 |                              |                     |                                                                                                    |      |                              |                        |    |   | 4000                                                                                                    | $\sigma$                | 4000    | <b>Spake</b>                                                     |
|                                 |                              |                     |                                                                                                    |      |                              |                        |    |   | 1500                                                                                                    | $\circ$                 | 1500    | حسين                                                             |
|                                 |                              |                     |                                                                                                    |      |                              |                        |    |   |                                                                                                    |                         |         |                                                                  |
|                                 |                              | ادخال معال الطبريبة |                                                                                                    |      |                              |                        |    |   |                                                                                                    |                         |         |                                                                  |
|                                 |                              |                     |                                                                                                    |      |                              |                        |    |   |                                                                                                    |                         |         |                                                                  |
|                                 |                              |                     |                                                                                                    |      |                              |                        |    |   |                                                                                                    |                         |         |                                                                  |
|                                 |                              |                     |                                                                                                    |      |                              |                        |    |   |                                                                                                    |                         |         |                                                                  |
|                                 |                              |                     |                                                                                                    |      |                              |                        |    |   |                                                                                                    |                         |         |                                                                  |
|                                 |                              |                     |                                                                                                    |      |                              |                        |    |   |                                                                                                    |                         |         |                                                                  |
|                                 |                              |                     |                                                                                                    |      |                              |                        |    |   |                                                                                                    |                         |         |                                                                  |
|                                 |                              |                     |                                                                                                    |      |                              |                        |    |   |                                                                                                    |                         |         |                                                                  |
|                                 |                              |                     |                                                                                                    |      |                              |                        |    |   |                                                                                                    |                         |         |                                                                  |
|                                 |                              |                     |                                                                                                    |      |                              |                        |    |   |                                                                                                    |                         |         |                                                                  |
|                                 |                              |                     |                                                                                                    |      |                              | $-1$                   |    |   |                                                                                                    |                         |         |                                                                  |
|                                 |                              |                     |                                                                                                    |      |                              | Air idel               |    |   |                                                                                                    |                         |         |                                                                  |
|                                 |                              |                     |                                                                                                    |      |                              | $m -$                  |    |   |                                                                                                    |                         |         |                                                                  |
|                                 |                              |                     |                                                                                                    |      |                              | $\overline{\omega}$ or |    |   |                                                                                                    |                         |         |                                                                  |
|                                 |                              |                     |                                                                                                    |      |                              | <b>国 開</b>             |    |   |                                                                                                    |                         |         |                                                                  |
|                                 |                              |                     |                                                                                                    |      |                              |                        |    |   |                                                                                                    |                         |         |                                                                  |
|                                 |                              |                     |                                                                                                    |      |                              | <b>GIT GIT</b>         |    |   |                                                                                                    |                         |         |                                                                  |
|                                 |                              |                     |                                                                                                    |      |                              | 田中                     |    |   |                                                                                                    |                         |         |                                                                  |
|                                 |                              |                     |                                                                                                    |      |                              | 159 100                |    |   |                                                                                                    |                         |         |                                                                  |
|                                 |                              |                     |                                                                                                    |      |                              | 田等                     |    |   |                                                                                                    |                         |         |                                                                  |
|                                 |                              |                     |                                                                                                    |      |                              |                        |    |   |                                                                                                    |                         |         |                                                                  |
|                                 |                              |                     |                                                                                                    |      |                              |                        |    |   |                                                                                                    |                         |         |                                                                  |
|                                 |                              |                     |                                                                                                    |      |                              |                        |    |   |                                                                                                    |                         |         |                                                                  |
| e.                              |                              |                     |                                                                                                    | 1941 |                              |                        |    |   |                                                                                                    |                         |         | $\sqrt{7856}$ $\sqrt{7856}$ $\sqrt{180}$ $\sqrt{18}$ $\sqrt{21}$ |
| <b>PAUN</b>                     |                              |                     |                                                                                                    |      |                              |                        |    |   |                                                                                                    |                         |         | <b>LOUX</b>                                                      |
|                                 |                              |                     | <b>EXECUTIVE CONTINUES AND DESCRIPTION OF A PERSONAL PROPERTY OF A PERSONAL PROPERTY OF A PERSONAL PROPERTY OF A PERSONAL PROPERTY OF A PERSONAL PROPERTY OF A PERSONAL PROPERTY OF A PERSONAL PROPERTY OF A PERSONAL PROPERTY O</b> |      |                              |                        |    |   |                                                                                                    |                         |         | <b>PERSONAL BRANCH</b>                                           |

**شكل رقم ٥٣** 

**ويكون الكود المتعلق بزر الامر ادخال معدل الضريبة كالتالى ( شكل رقم ٥٤)** 

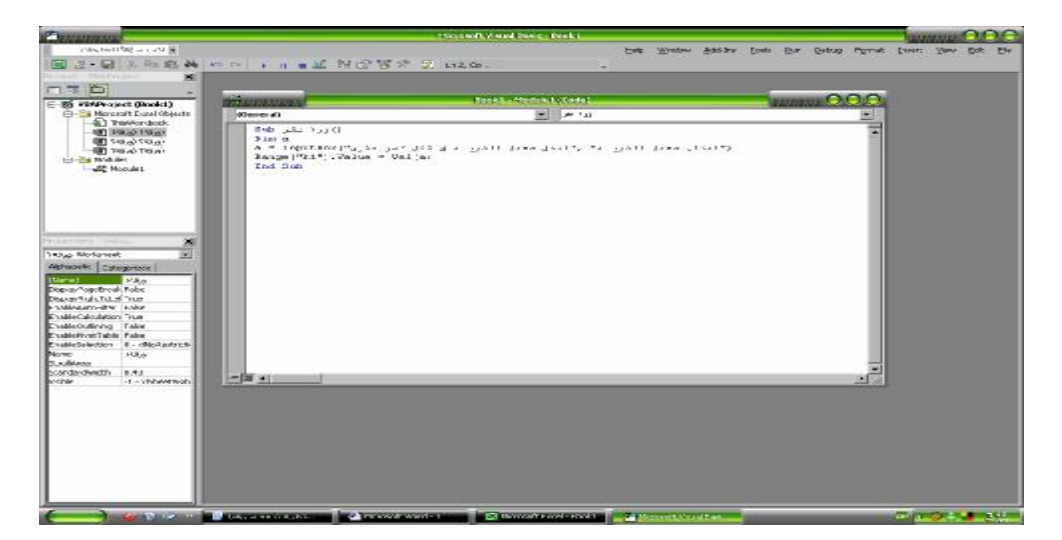

**شكل رقم ٥٤** 

**تعتبر هذه الدالة من الوال الهامة فى اتخاذ القرار وتستخدم فى حالة وجود عدة حالات يتوقف عليهـا** قيمة متغير ما كأن يتم تحديد تقييم الطالب بناء على درجته النهائية في مادة ما او عــدة مـــواد ، او **حساب الضريبة تصاعديا وفقا لقيمة وعاء الضريبة وهكذا.** 

**الشكل العام للدالة :** 

**اسم المتغير الذى له اكثر من قيمة او احتمال case Select Case ١ مجموعة الاوامر التى تنفذ فى حالة تحقق الاحتمال Case٢ مجموعة الاوامر التى تنفذ فى حالة تحقق الاحتمال Case ٣ مجموعة الاوامر التى تنفذ فى حالة تحقق الاحتمال Case else مجموعة الاوامر التى تنفذ فى حالة عدم تحقق اى من الاحتمالات السابقة End select** 

**مثال :** 

**بفرض اننا نرغب فى حساب تقدير الطالب فى احد المواد وان الطالب الذى يحصل على درجة من صفر الى ٥ يكون تقديره ضعيف جدا ومن ٦ الى ٩ يكون تقديره ضعيف ، ومن ١٠ الى ١٢ يكون تقديره مقبول ومن ١٣ الى ١٥ يكون تقديره جيد ، ومن ١٦ الى ١٧ يكون تقديره جيد جدا ومن ١٨ الى ٢٠ يكون تقديره ممتاز . وان درجة الطالب سوف يتم ادخالها من خلال Inputbox والتقدير سوف يتم اظهارة من خلال msgbox وان تنفيذ الاجراء سوف يتم من خلال زر على الشاشة كما يظهر فى الشكل رقم ٥٥** 

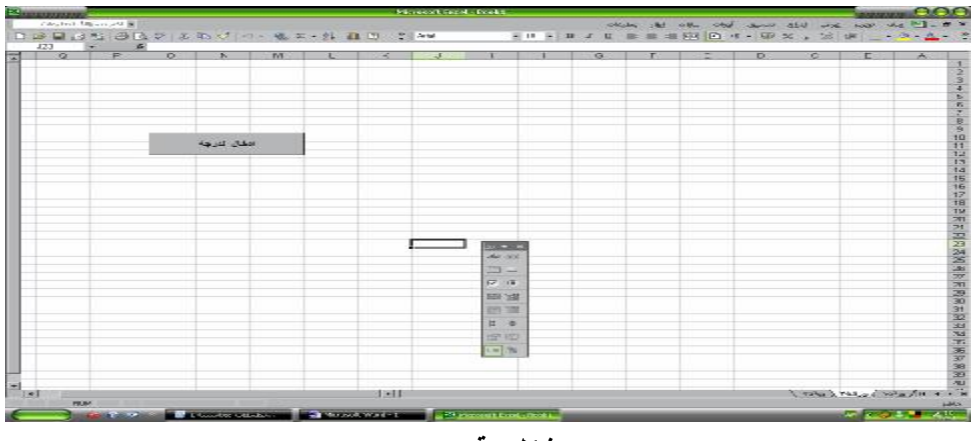

**ويكون الكود المرتبط بزر الامر اظهار الدرجة الذى ينفذ عند الضغط على الزر كما فى شكل ٥٦**

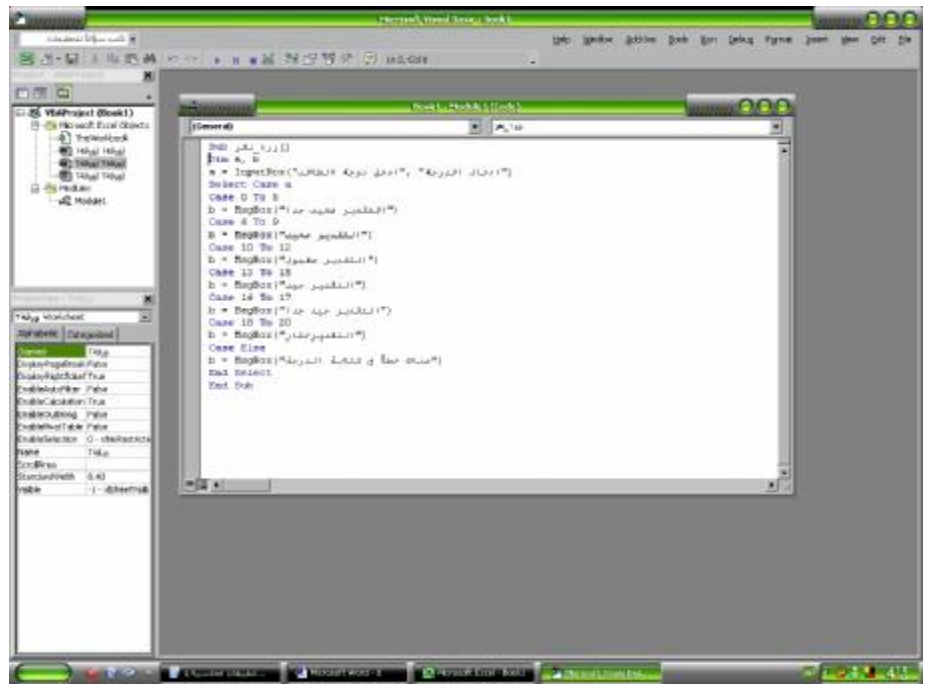

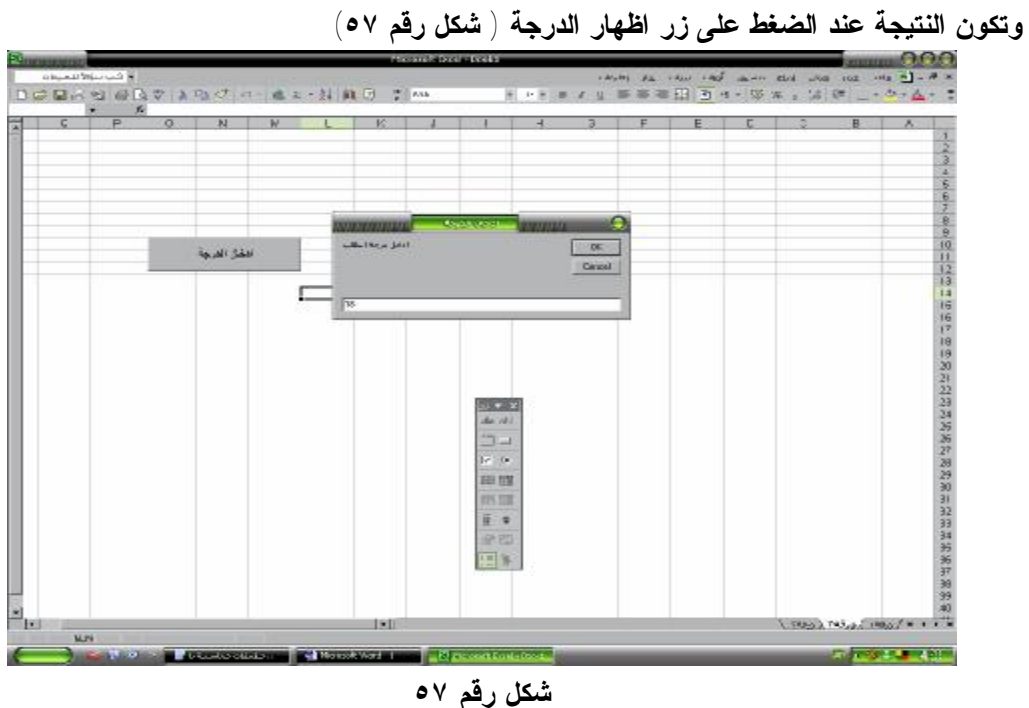

**وتكون النتيجة بعد ادخال الدرجة والضغط على مفتاح Ok داخال الــ Inputbox**

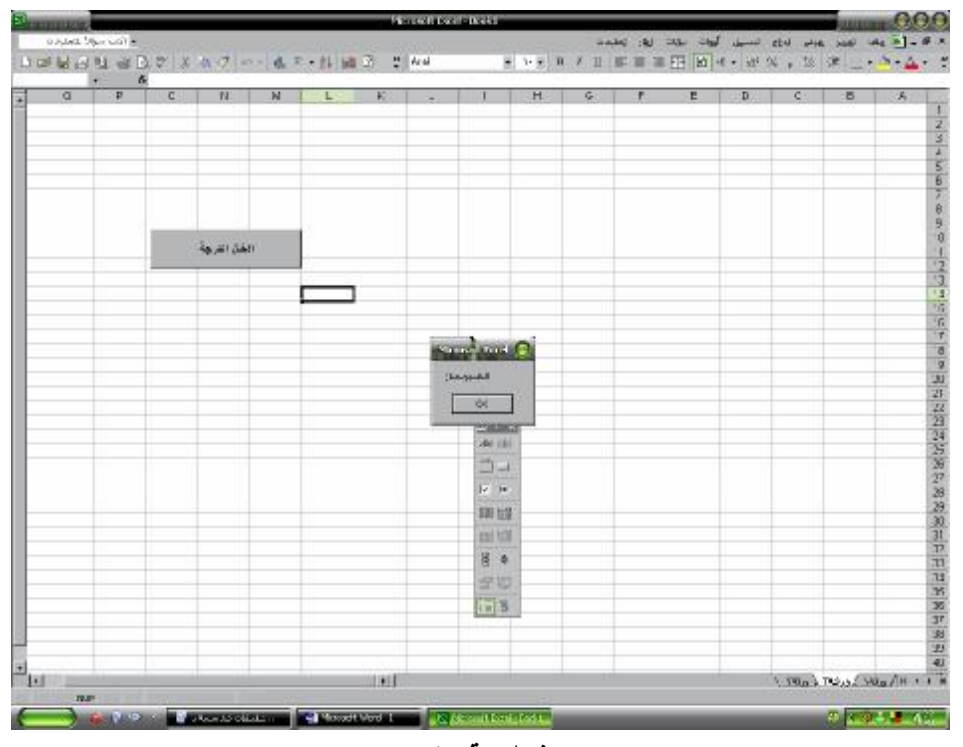

**شكل رقم ٥٨** 

**٦/٥/١ . انشاء الدوال الخاصة** 

- **يمكن ملاحظة عدة عيوب فيما يتعلق بالمثال السابق الخاص بعمل تقديرات الطلبة منها ان ادخال البيانات يكون مباشرة من خلال رسالة الادخال وان النتيجة تظهر مباشرة فى شكل رسالة وبالتـالى يـصعب الاحتفاظ بالبيانات او ادراجها فى جدول وطباعتها لعدد من الطلبة وام بمعنى اخر اذا كان لدينا درجات عدد كبير من الطلبة فى شكل جدول ونرغب فى تحويلها الى تقديرات على ان يدرج التقـدير كاحـد حقول الجدول . الامر يتطلب ان يتم ادخال الكود السابق الخاص بتقديرات الطلبة فى شكل دالة خاصة يتم اعدادها بواسطة المستخدمك وادراجها ضمن الدول الخاصة بالبرنامج ويتم ذلك وفقـا للخطـوات التالية :** 
	- **-١ عرض شريط ادوات Basic Visual من خلال ورقة العمل ( راجع البند١/٥/١ ص ٣٥)** 
		- **-٢ تنفيذ الامر module/Isert**

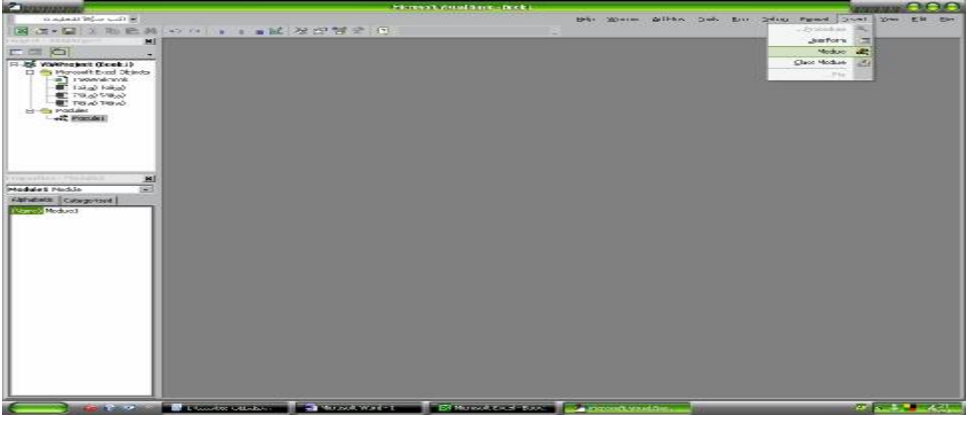

**-٣ يتم كتابة الامر التالى (mark(evaluation Function حيث ان كلمة Function تعـد بـديلا للامر Sub وEvaluation هى اسم الدالة ويتم اختيار هذا الاسـم حـسب رغبـة المـستخدم ، وكلمة(mark ( تعنى الدرجة التى سوف يتم ادخالها بواسطة المستخدم وعند الانتهاء من هـذه العبارة والضغط على مفتاح الادخال تكتب تلقائيا عبارة Function End ) انظر الشكل رقم ٦٠**

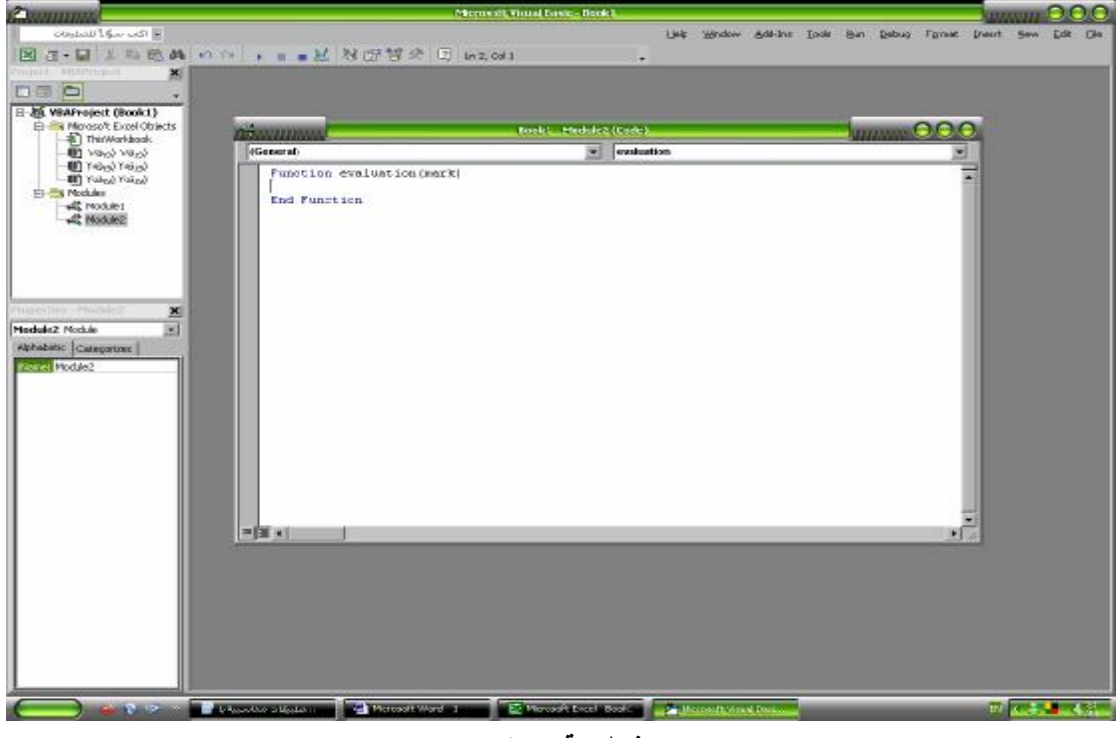

**شكل رقم ٦٠** 

**-٤ بين عبارتى (mark(evaluation Function و Function End يتم كتابة الكـود بحيـث يكون كما فى شكل ٦١ كالتالى :**

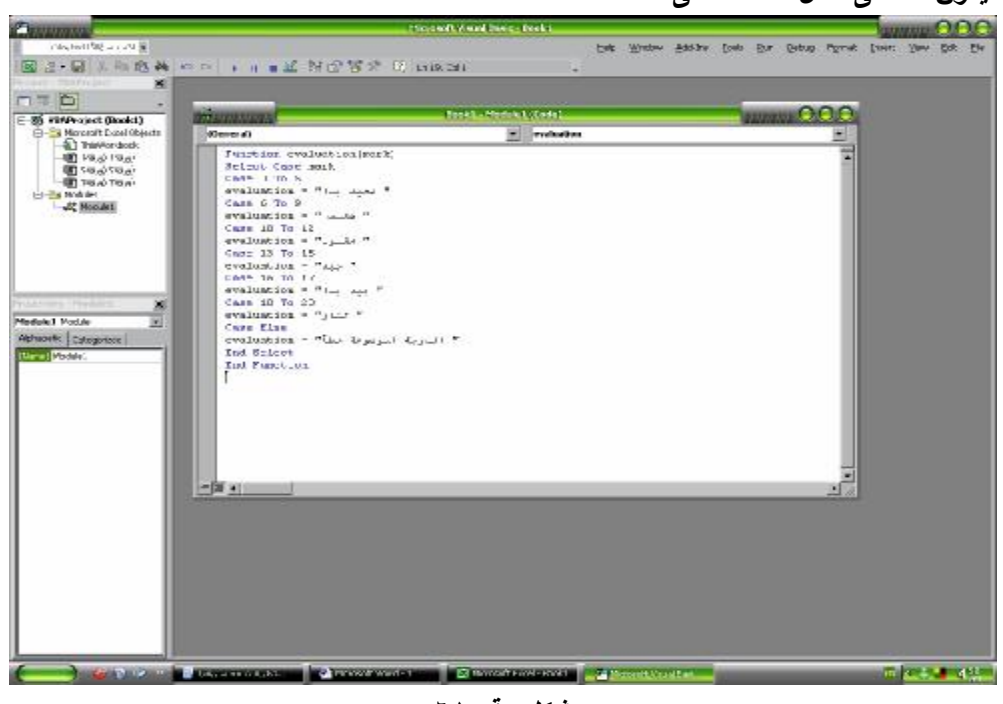

**شكل رقم ٦١** 

**تنفيذ الدالة** 

بفرض ان لدينا درجات عدد من الطلبة مسجلة في ورقة عمل كما في شكل ٦٢ واننا نرغب في حساب **تقدير الطالب فى ضوء الدالة السابق اعدادها ولتنفيذ ذلك تتبع الخطوات التالية :** 

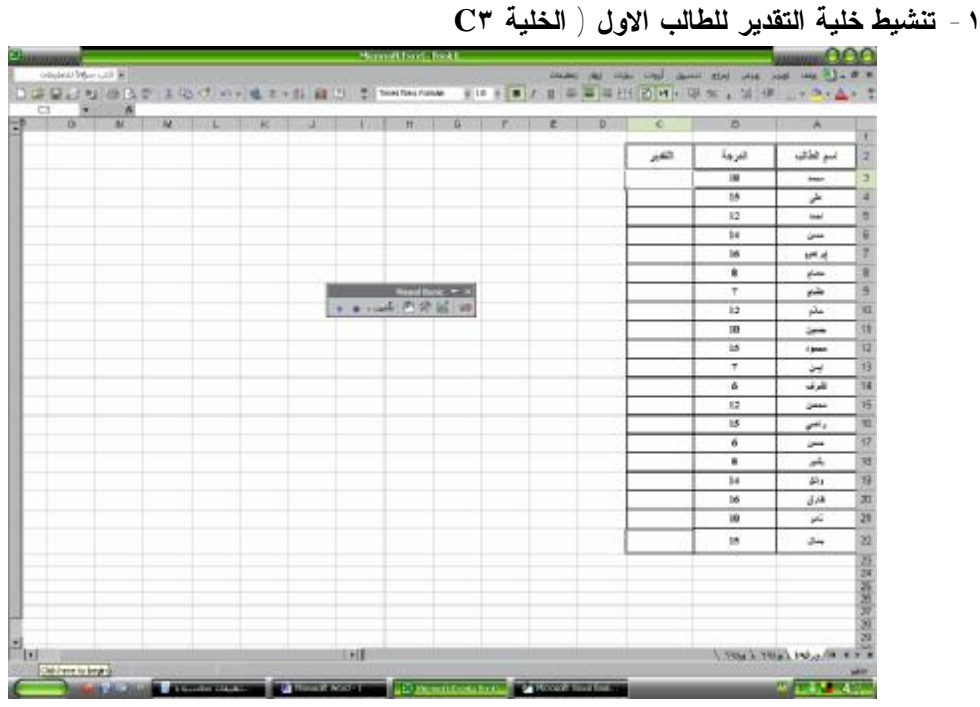

## **-٢ الذهاب الى قائمة ادراج واختيار الامر دالة**

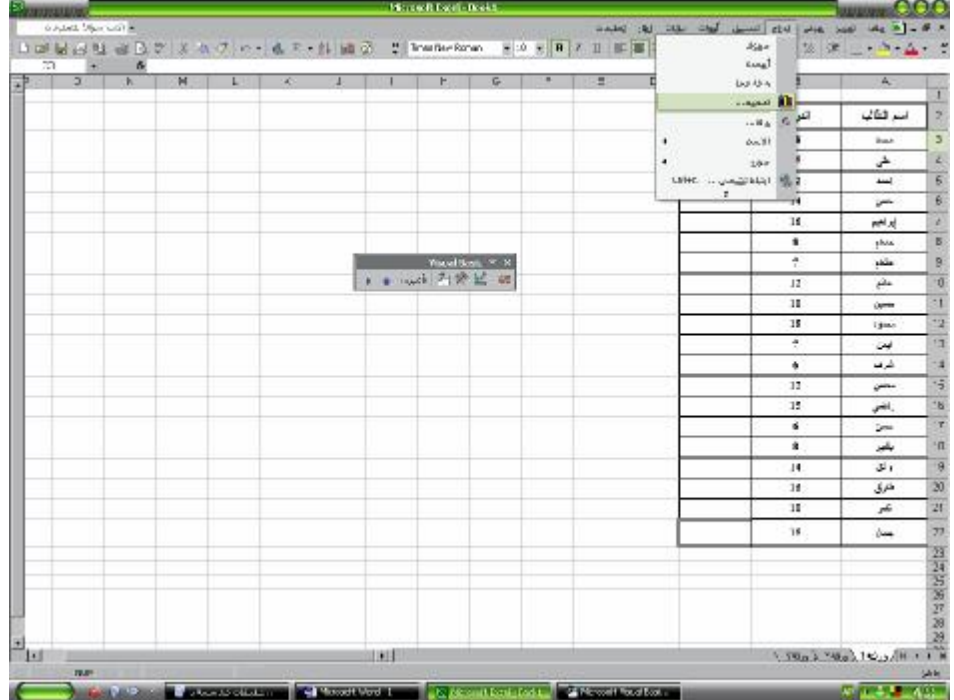

**-٣ اختيار الدوال المعرفة بواسطة المستخدم والضغط على مفتاح موافق** 

| 23 |          | $+ 2 d +$ | 日本国の日本区などの(1) の一年に一 |   | <b>UNIVERSITY</b> |             | أأأكتب وساب متعبير اماعهم أن بليمل لم على فوف الكالي؟ |                                                |                                     |   |       |        | <b>BEBB+</b> BA 3 3 3 3 3 4 1                             |
|----|----------|-----------|---------------------|---|-------------------|-------------|-------------------------------------------------------|------------------------------------------------|-------------------------------------|---|-------|--------|-----------------------------------------------------------|
| 댩  | $\alpha$ | h.        | Ħ                   | × |                   |             |                                                       | extended the algebraic interesting             |                                     | D | о     | B      | A,                                                        |
|    |          |           |                     |   |                   |             |                                                       | <b>BELL- REPORT FOR ALL A</b><br>$\mathcal{L}$ | <b>Shraup</b><br><b>DISTURBANCE</b> |   | $-42$ | الفوخة | اسد فتألب                                                 |
|    |          |           |                     |   |                   |             |                                                       | could fund<br>blass chiefs                     |                                     |   |       | 38     | <b>Bank</b>                                               |
|    |          |           |                     |   |                   |             |                                                       | $4 - 11$<br>o lundo.                           |                                     |   |       | 76     | ÷                                                         |
|    |          |           |                     |   |                   |             |                                                       | Official fi<br>give.                           |                                     |   |       | 12     | and.                                                      |
|    |          |           |                     |   |                   |             |                                                       | <b>ALBUM</b><br>CACCANT                        | <b>Characteristics</b>              |   |       | 14     | <b>Security</b>                                           |
|    |          |           |                     |   |                   |             |                                                       | position that is more by product.              |                                     |   |       | 18     | in Mar                                                    |
|    |          |           |                     |   |                   |             |                                                       |                                                |                                     |   |       | ٠      | photo                                                     |
|    |          |           |                     |   | 28.44             | <b>JUSK</b> |                                                       |                                                | <b>B.M.Hudu.Ancora</b>              |   |       | ÷      | side.                                                     |
|    |          |           |                     |   |                   |             | 8 8 Hotel - 1 70 E. 42                                |                                                |                                     |   |       | 12     | jiha                                                      |
|    |          |           |                     |   |                   |             |                                                       |                                                |                                     |   |       | 11     | Open                                                      |
|    |          |           |                     |   |                   |             |                                                       |                                                |                                     |   |       | 15     | <b>Time</b>                                               |
|    |          |           |                     |   |                   |             |                                                       |                                                |                                     |   |       | ÷      | يت                                                        |
|    |          |           |                     |   |                   |             |                                                       |                                                |                                     |   |       | ۰      | شرف                                                       |
|    |          |           |                     |   |                   |             |                                                       |                                                |                                     |   |       | 12     | Office column                                             |
|    |          |           |                     |   |                   |             |                                                       |                                                |                                     |   |       | 12     | عر ويد محاملة                                             |
|    |          |           |                     |   |                   |             |                                                       |                                                |                                     |   |       | ă.     | $\overline{\operatorname{graph}(e)}\leftarrow \mathbf{r}$ |
|    |          |           |                     |   |                   |             |                                                       |                                                |                                     |   |       | 主      | the party of the party<br>$-004$                          |
|    |          |           |                     |   |                   |             |                                                       |                                                |                                     |   |       | 49     | والتطبعات                                                 |
|    |          |           |                     |   |                   |             |                                                       |                                                |                                     |   |       | 11     | Spot is e                                                 |
|    |          |           |                     |   |                   |             |                                                       |                                                |                                     |   |       | 35     | CM plaubal.                                               |
|    |          |           |                     |   |                   |             |                                                       |                                                |                                     |   |       | 18     |                                                           |
|    |          |           |                     |   |                   |             |                                                       |                                                |                                     |   |       |        |                                                           |
|    |          |           |                     |   |                   |             |                                                       |                                                |                                     |   |       |        |                                                           |
|    |          |           |                     |   |                   |             |                                                       |                                                |                                     |   |       |        |                                                           |
|    |          |           |                     |   |                   |             |                                                       |                                                |                                     |   |       |        |                                                           |
|    |          |           |                     |   |                   |             |                                                       |                                                |                                     |   |       |        |                                                           |
| ĨЫ |          |           |                     |   |                   | <b>INTE</b> |                                                       |                                                |                                     |   |       |        |                                                           |

**-٤ تظهر دالة Evaluation السابق اعدادها وبها الوسيط الوحيد للدالة وهو الوسيط "Mark "**

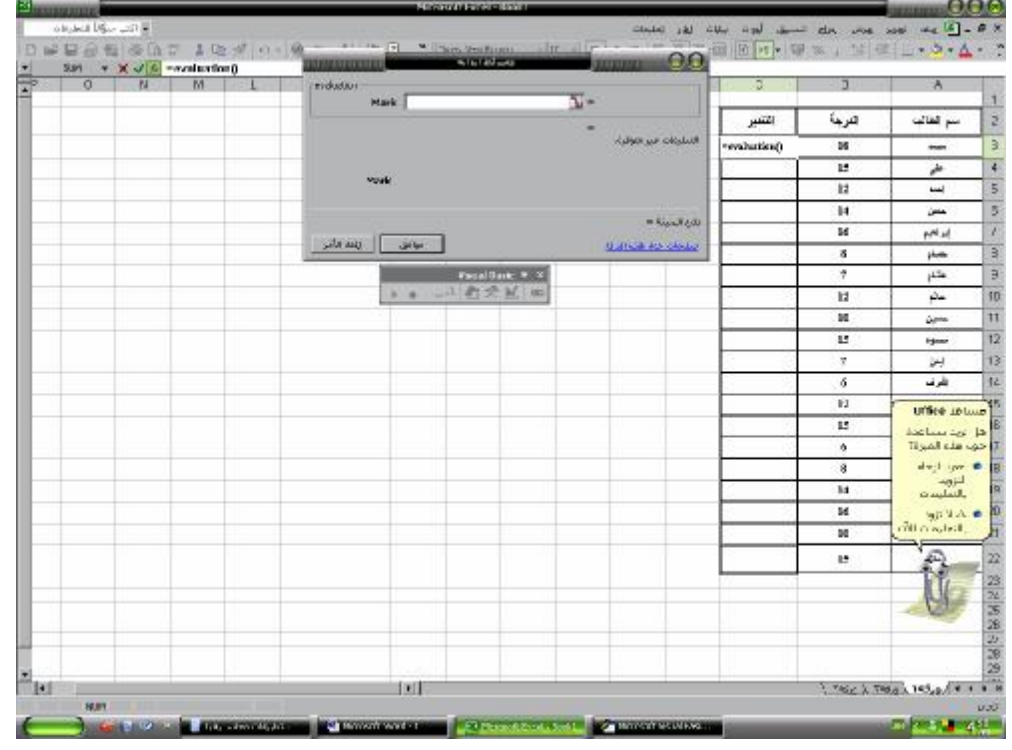

**-٥ يتم داخل الوسيط Mark وتنشيط خلية الدرجة للطالب الاول والضغط على مفتاح موافـق فيـتم كتابة تقدير الطالب تلقائيا داخل خلية التقدير للطالب الاول** 

| 一 百 三 三 三 有 | <b>SM - X J &amp; "evaluation(S.D)</b> | W. | <b><i><u>DOUGHULUAT</u></i></b><br>dealer of the dealer |                | <u> Aleksandro esta</u> |               | <b>CONTROL</b>          | п               | 目                 | ۸                                  |
|-------------|----------------------------------------|----|---------------------------------------------------------|----------------|-------------------------|---------------|-------------------------|-----------------|-------------------|------------------------------------|
|             |                                        |    |                                                         | <b>Hart</b> RO |                         | $\Sigma$ + 16 |                         |                 |                   |                                    |
|             |                                        |    |                                                         |                |                         |               | when ?-                 | تنغص            | شرمة              | اسم تخالب                          |
|             |                                        |    |                                                         |                |                         |               | <b>EDSHUM URNARY</b>    | senderstan(FIR) | <b>NEWS</b><br>18 | $\overline{\phantom{a}}$           |
|             |                                        |    |                                                         |                |                         |               |                         |                 | 8533356655<br>и   | طی                                 |
|             |                                        |    |                                                         | <b>FOAR</b>    |                         |               |                         |                 | 12                | $\overline{\phantom{a}}$           |
|             |                                        |    |                                                         |                | <b>Silvers</b>          |               | THE RAILWAY 2000        |                 | 14                | <b>SHA</b>                         |
|             |                                        |    |                                                         | dear light.    |                         |               |                         |                 | 34                | إيراهم                             |
|             |                                        |    |                                                         |                |                         |               | <b>GLASS ARE STORES</b> |                 | ٠                 | $1 -$                              |
|             |                                        |    |                                                         |                | <b>THIRD INC.</b> T. A. |               |                         |                 | ø.                | jib.                               |
|             |                                        |    |                                                         |                | 1 4 4 5 5 6 6           |               |                         |                 | $\overline{11}$   | j4                                 |
|             |                                        |    |                                                         |                |                         |               |                         |                 | m                 | <b>Carried</b>                     |
|             |                                        |    |                                                         |                |                         |               |                         |                 | u                 | time                               |
|             |                                        |    |                                                         |                |                         |               |                         |                 | $\tau$            | à4                                 |
|             |                                        |    |                                                         |                |                         |               |                         |                 | ٠                 | شند                                |
|             |                                        |    |                                                         |                |                         |               |                         |                 | 12                | <b>Office address</b>              |
|             |                                        |    |                                                         |                |                         |               |                         |                 | 35                | <b>Big Lan Ard List</b>            |
|             |                                        |    |                                                         |                |                         |               |                         |                 | ٠                 | Want sale due III<br>dirth in 0    |
|             |                                        |    |                                                         |                |                         |               |                         |                 | ٠                 | <b>Angle</b>                       |
|             |                                        |    |                                                         |                |                         |               |                         |                 | 14                | بالتعليمات                         |
|             |                                        |    |                                                         |                |                         |               |                         |                 | 54<br>и           | <b>a</b> hVies<br><b>DV OLLERN</b> |
|             |                                        |    |                                                         |                |                         |               |                         |                 |                   |                                    |
|             |                                        |    |                                                         |                |                         |               |                         |                 | Ħ                 |                                    |
|             |                                        |    |                                                         |                |                         |               |                         |                 |                   |                                    |
|             |                                        |    |                                                         |                |                         |               |                         |                 |                   |                                    |

**-٦ يتم نسخ المعادلة بالجر من اسفل يسار الخلية لحساب التقدير لباقى الطلبة بحيث يظهر الجدول نكما**

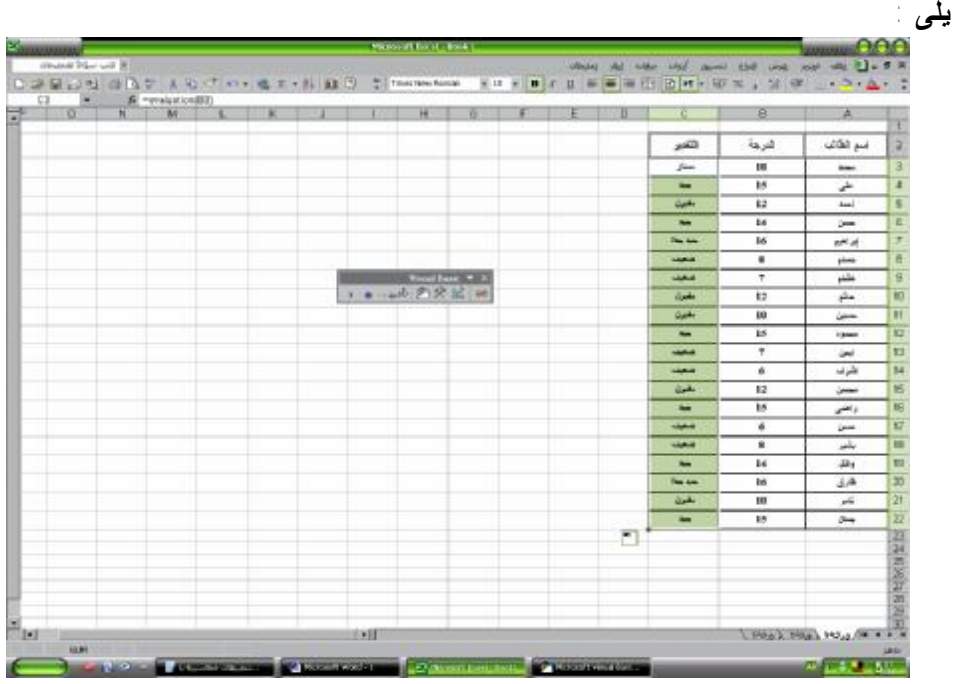

#### **تمرين**

**المطلوب اعداد دالة يمكن من خلالها حساب الضرائب المستحقة على مرتبات الموظفين اذا علمـت ان سعر الضريبة كالتالى الـــ ٥٠٠٠ جنيه الاولى معفاة** 

$$
\frac{1}{\sqrt{2}} \left\{ \begin{array}{ll} 1 & 1 & 0 & 0 & 0 \\ 0 & 0 & 0 & 0 \\ 0 & 0 & 0 & 0 & 0 \\ 0 & 0 & 0 & 0 & 0 \\ 0 & 0 & 0 & 0 &
$$

**مازاد عن ذلك %٢٠**  ,,,,,,,,,,

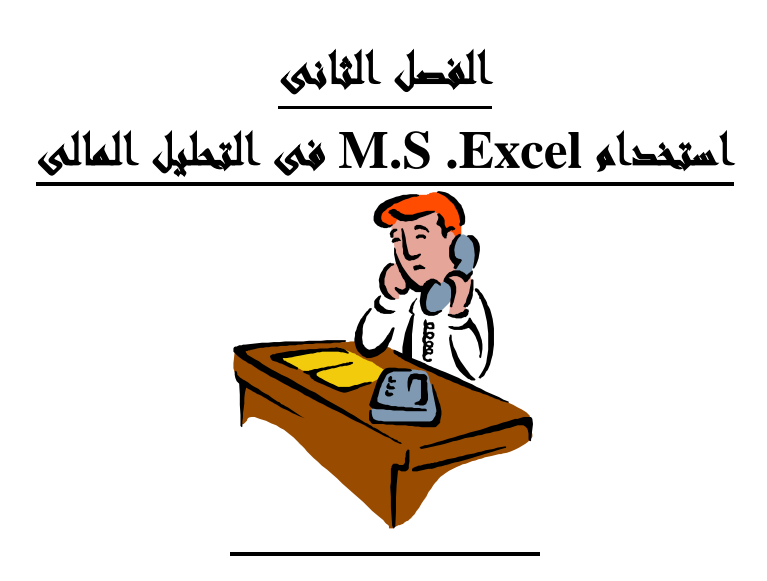

#### **مقدمة**

 **نتناول فى هذا الفصل بعض التطبيقات المحاسبية باستخدام برنامج Excel Ms ، حيث نركز على كيفية استخدام البرنامج فى تحليل البيانات والمعلومات المحاسبية لاغراض المساعدة فى اتخاذ القرارارت الادارية مثل قرارات تقييم الاداء المؤسسى ، وقرارات المفاضلة بين البدائل وقرارات تخـصيص المـوارد على الاستخدامات البديلة من أجل تعظيم ربحية المؤسسة او تخفيض تكاليفها وذلك من خلال ثلاثة مباحث على النحو التالى :** 

- **.١/٢ استخدام Excel Ms فى تصميم برنامج لتحليل القوائم المالية .**
- **.٢/٢ استخدام Excel Ms فى المفاضلة بين بدائل القرار ( التحليل التفاضلى )** 
	- **.٣/٢ استخدام Excel Ms فى تخصيص الموارد النادرة ( البرمجة الخطية )**

#### **.١/٢ استخدام Excel Ms فى تصمیم برنامج لتحلیل القوائم المالیة**

**تعتبر تقارير التحليل المالى احد اهم انواع التقارير التى يتم اعدادها لخدمة كل من ادارة المؤسسة والاطراف الخارجية المهتمة بنشاطها . ومن ثم ينظر الى هذه النوعية من التقارير الى انها تقارير داخلية اى تقارير ادارية تدخل ضمن تقارير الاداء حيث تعتبر احد الادوات الهامة لتقييم الاداء المالى والادارى للمؤسسة ككل ، ولكل قسم او ادارة بها . كما يمكن اعتبارها تقارير خارجية لانها تهم الاطراف الخارجية لانها تعطى لهذه الاطراف صورة شاملة عن اداء المؤسسة.ومن عادة ما تقوم الادارة بنشر هذه النوعية من التقارير خارج المؤسسة.** 

**الا انه يراعى ان تقارير التحليل المالى الداخلى عادة ما تكون تفصيلية ، بعكس تقارير التحليل المالى التى تنشر خارجيا فانها غالبا ما تكون اجمالية .** 

**ونظرا لان تقارير التحليل المالي تعتبر من التقارير الدورية والتى تعتمد فى اعدادها على اجراءات روتينية وقواعد متعارف عليها بصورة دائمة ، فانه عادة ما يتم تصميم برامج اليكترونية تقوم بانتاج هذه التقارير بصورة الية بمجرد ادخال البيانات التى يتم الاعتماد عليها فى الوصول الى معلومات التحليل المالى ، وهذه البيانات عادة ما تكون مستخرجة من القوائم المالية التى تعدها المؤسسة.** 

- **هذا ويتضمن هذا المبحث موضوعين اساسيين :** 
	- **-١ المفاهيم الاساسية لتحليل القوائم المالية**
- **-٢ كيفية استخدام برنامج** Excel S.M **فى تصميم برنامج لحساب معلومات التحليل المالى**
	- **بمجرد اعداد القوائم المالية للمؤسسة (مرفق نسخة من البرنامج على الــ** CD **المرفقة)**
		- **١/١/٢ . المفاهيم الاساسية لتحليل القوائم المالية**

**يمكن النظر الى تحليل القوائم المالية على انه احد مراحل الاسلوب المنهجـى للمحاسـبة وهـى المرحلة التى يتم من خلالها تفسير النتائج التى تم استخلاصها كمعلومات للنظام المحاسبى . ويمكن تعريف التحليل المالى بانه يمثل دراسة وتحليل البيانات والمعلومات المحاسبية بهدف**:

<sup>q</sup> **تقييم اداء المنشأة ككل او اى قسم من اقسامها او فرع من فروعها**.

<sup>q</sup> **توفير المعلومات اللازمة لاتخاذ القرارات الادارية**.

**ومن ثم يعرف التحليل المالى للقوائم المالية بأنه عملية دراسة وتفسير محتوى القوائم المالية بهدف تقييم اداء المنشاة ، وتوفير مجموعة من المؤشرات المالية التى يمكن من خلالها الحكم على**:

- **-١ مدى سلامة المركز المالى( اليسر المالى)**
- **-٢ قدرة المنشأة على تحقيق عائد على الاستثمار( الربحية)**
- **-٣ قدرة المنشأة على سداد ما عليها من التزامات سواء كانت قصيرة الاجل او طويلة الاجل**.
	- **-٤ مدى قدرة المنشأة على الاستمرار ( استقرار المنشأة)**

#### **.٣/١/٢ القوائم المالية:**

**تتمثل القوائم المالية التى يتم اعدادها فى المؤسسات الاقتصادية الهادفة للربح فى** 

- **-١ قائمة المركز المالى** 
	- **-٢ قائمة الدخل**
- **-٣ قائمة التدفقات النقدية**
- **-٤ قائمة التغير فى حقوق الملكية.**

**وسوف نركز على القائمتين الاولى والثانية باعتبارهما اكثر القوائم شيوعا بجانب انها عادة ما يتضمنا معظم البيانات اللازمة لاجراء التحليل المالى.ويراعى فى هاتين القائمتين ان يتضمنا بينانات عدة سنوات بحيث تتم من خلالها المقارنة بين البيانات ودراسة وتحليل الاتجاهات الخاصة بكل بند من بنود القوائم ، على ان يتم اعتبار احدى هذه السنوات بمثابة سنة اساس يتم اتخاذها كاساس للمقارنة ، على ان يراعى ان تكون هذه السنة سنة عادية ليس بها اى ظروف غير عادية او استثنائية .والمثال التالى يوضح كل من قائمة المركز المالى وقائمة الدخل التى يمكن اعدادهما لاجراء التحليل المالى بفرض ان سنة الاساس فى هذا المثال هى سنة ٢٠٠٠ وان سنوات المقارنة هى السنوات من ٢٠٠١ الى ٢٠٠٣** 

|                                          |                     | القيس                                     |                                   |                                |
|------------------------------------------|---------------------|-------------------------------------------|-----------------------------------|--------------------------------|
| عام ۲۰۰۳                                 | عام ۲۰۰۲            | عام ۲۰۰۱                                  | عام ۲۰۰۰                          | البيان                         |
| $\mathbf{Y} \mathbf{V} \cdot \mathbf{A}$ | 5.7.7               | <b>YA</b>                                 | 19                                | نقدية                          |
| 111.1                                    | 115                 | 95.1                                      | $Y$ ٩                             | اوراق ق <b>بض</b>              |
| 11                                       | 11                  | 11                                        | $1 + 1$                           | مدينون - عملاء                 |
| $\Lambda$ ٩                              | $YY \cdot \cdot$    | 77.,                                      | $0 + 1$                           | مخزون                          |
| 772                                      | $Y E Y \cdot \cdot$ | 7.1                                       | 101                               | اجمالى الاصول المتداولة        |
| 7                                        | 7                   | 7                                         | 7                                 | اراضى                          |
| 10                                       | 10                  | 10                                        | 1.1.1.1                           | مبانی ووسائل نقل               |
| 10                                       | 100.                | 10                                        | $1 + 1$                           | يطرح مجمع الاستهلاك            |
| 110                                      | 1150.               | 110                                       | 9                                 | صافى قيمة المباني ووسائل النقل |
| 0.50                                     | 600                 | 600                                       | 54                                | الات ومعدات                    |
| $Y \cdot \cdot \cdot$                    | $1YY \cdot \cdot$   | 104                                       | 119                               | يطرح مجمع الاستهلاك            |
| $T f o \cdot$                            | <b>YVA</b>          | $\mathbf{r} \cdot \mathbf{r} \cdot \cdot$ | 791                               | صافي قيمة الالات والمعدات      |
| 11                                       | 7170.               | <b>J ۳ Y </b>                             | $0 \wedge 1$                      | اجمالى الاصول الثابتة          |
| $T Y \xi \cdot \cdot$                    | 1.00.               | $Y \setminus 0 \cdot \cdot$               | YYE                               | مشروعات تحت التنفيذ            |
| $1 \cdot \cdot 2 \cdot \cdot$            | 911.                | 9.7.1                                     | $\Lambda \cdot \circ \cdot \cdot$ | اجمالي الاصول                  |

**قائمة المركز المالى** 

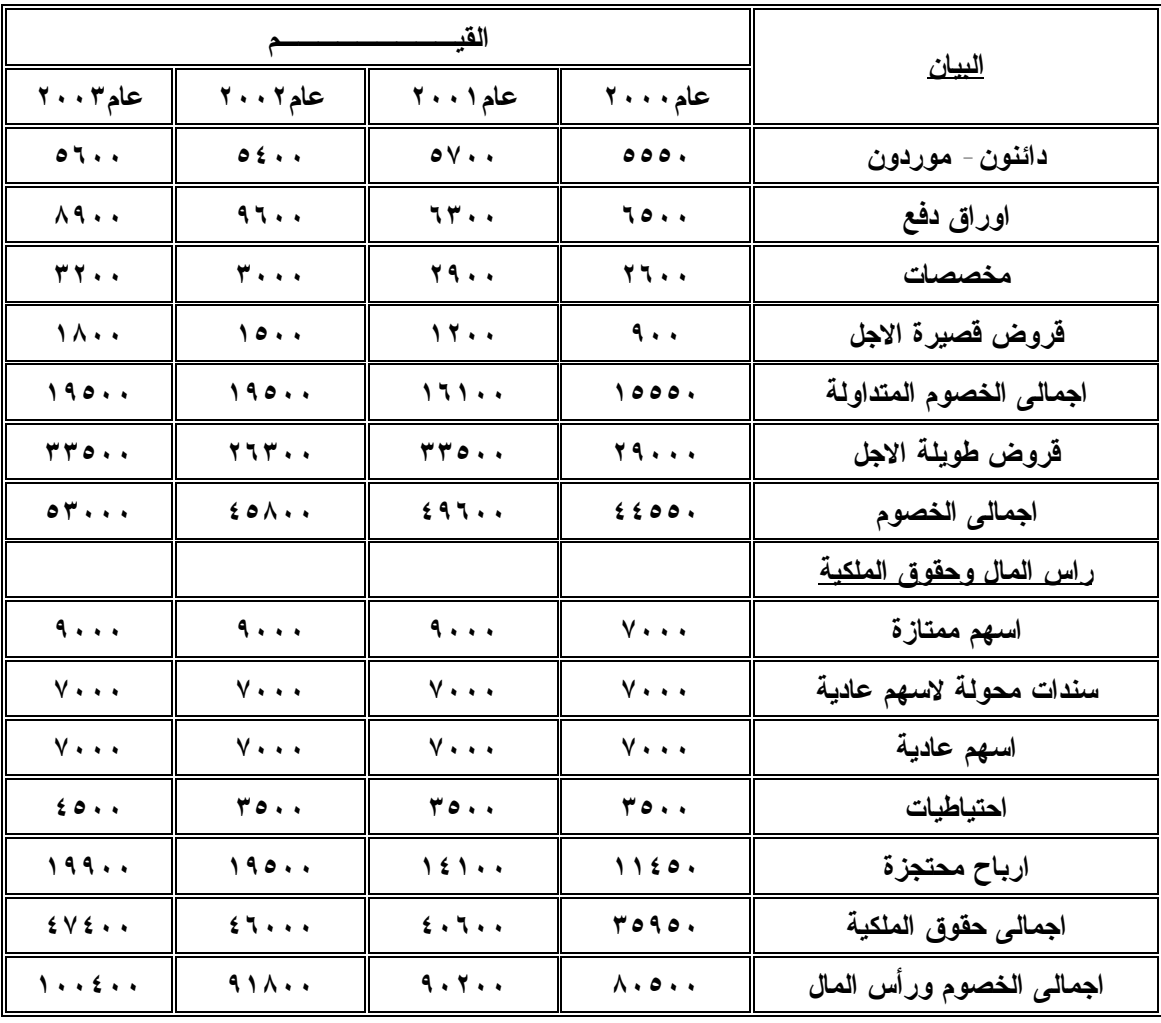

# **قائمة الدخل**

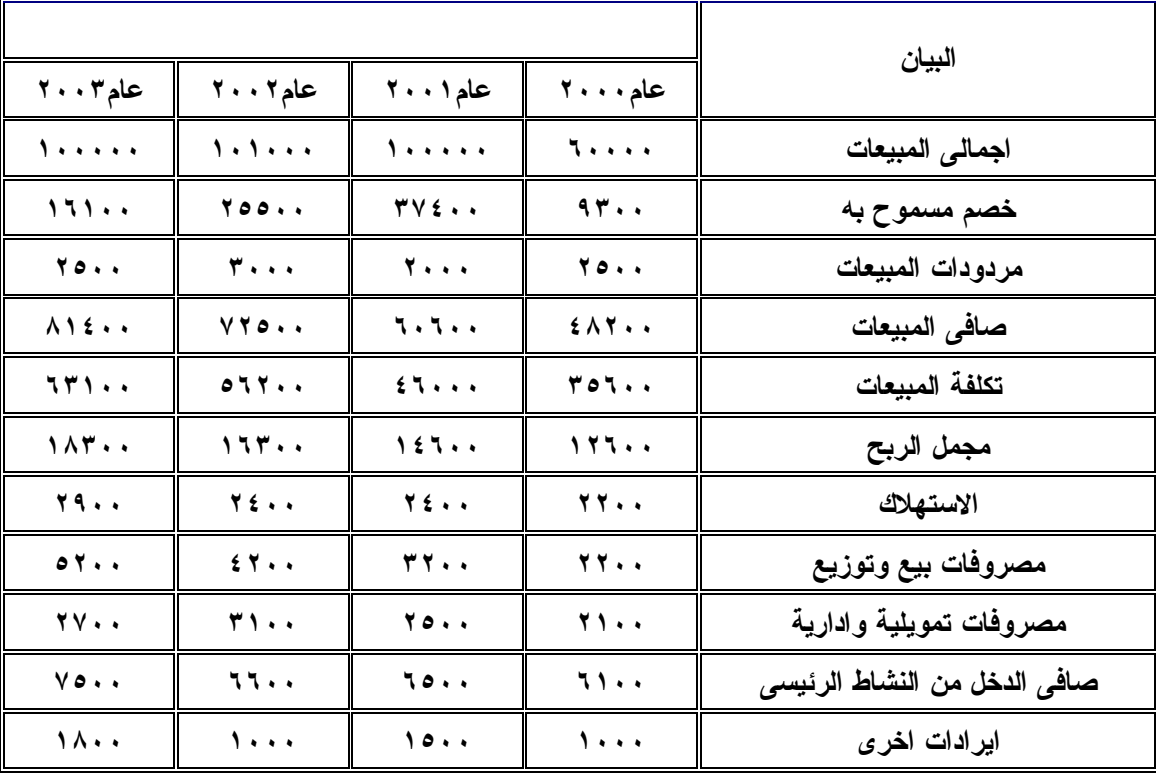

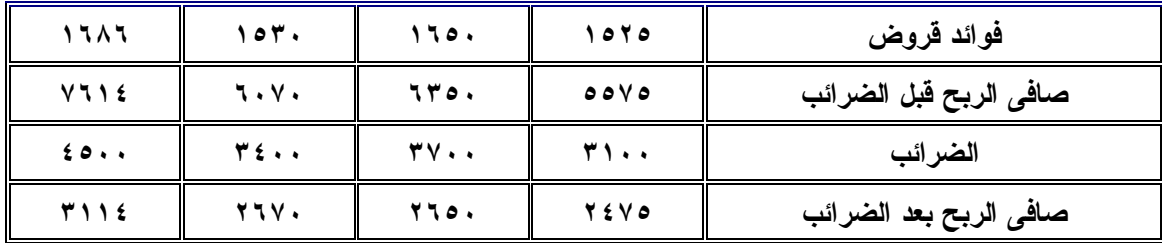

.٤/١/٢ الاساليب الرئيسية لتحليل القوائم المالية

- **-١ تحليل الاتجاهات والتغيرات المالية.( التحليل الافقى)**
- **-٢ التحليل الرأسى للقوائم المالية** ( **قوائم التوزيع النسبى)** 
	- **-٣ التحليل بالنسب والمؤشرات المالية البسيطة والمركبة** 
		- **-٤ التحليل الاحصائى للقوائم المالية**.

**اولا: تحليل الاتجاهات(التحليل الافقى)** 

**يعنى مقارنة القوائم المالية لعدد من السنوات لبيان التغيرات او الاتجاهات اى مقارنة البيانات ببعضها البعض فى فترات مختلفة ، بمعنى مقارنة لبند بنفسه فى سنوات مختلفة بهدف تحديد اتجاه التغير فى البند**.

**يتم حساب نسبة قيمة كل عنصر لقيمته فى سنة الاساس بالمعادلة التالية (قيمة العنصر فى سنة المقارنة÷ قيمة العنصر فى سنة الاساس) -** .**١** 

**يراعى عند اختيار سنة الاساس ان تكون فترة مالية طبيعية وتتماثل مع سنوات المقارنة من حيث تاريخ وانتهاء السنة المالية** 

**ثانيا التحليل الرأسى ( قوائم التوزيع النسبى)** 

**اى دراسة العلاقة بين بنود القائمة المالية خلال السنة المالية الواحدة حيث تتم اعـداد قائمـة التوزيع النسبى لقائمة الدخل عن طريق حساب نسبة كل عنصر من عناصرها الى صافى ايرادات المبيعات . اما اعداد قائمة التوزيع النسبى للميزانية يتم ايجاد نسبتين لكل عنصر**:

- **- نسبة العنصر الى اجمالى الاصول**.
- **نسبة العنصر الى اجمالى المجموعة الفرعية التى ينتمى اليها العنصر مثلا نـسبة كـل عنصر من عناصر الاصول المتداولة الى اجمالى الاصول المتداولة ، ونسبة كل عنصر من عناصر حقوق الملكية الى اجمالى حقوق الملكية وهكذ**ا.

**ثالثا التحليل بالنسب والمؤشرات المالية البسيطة والمركبة:** 

**اى مقارنة البيانات الواردة فى القائمة المالية الواحدة او فى عدة قوائم ببعضها البعض واستخراج مجموعة من المؤشرات المالية ، تشمل هذه المؤشرات** 

- **- نسب السيولة: تستخدم فى قياس مدى قدرة الشركة على سداد التزاماتها قصيرة الاجل او العاجلة**
- **- تحليل الربحية : تستخدم فى قياس القوة الايرادية للاموال المستثمرة فى الشركة وقدرة الادارة على تعظيم ارباح الشركة من عملياتها الجارية والاستثمارية:**
- **- تحليل المديونية او اليسر المالى او نسب المتاجرة بحق الملكية وتساعد فى قياس قدرة الادارة على استخدام الديون او مصادر التمويل الخارجية فى تمويل عمليات الشركة الجارية والاستثمارية**.
	- **- تحليل النشاط: تهدف الى قياس فاعلية وكفاءة الشركة فى استخدام مواردها المختلفة.**

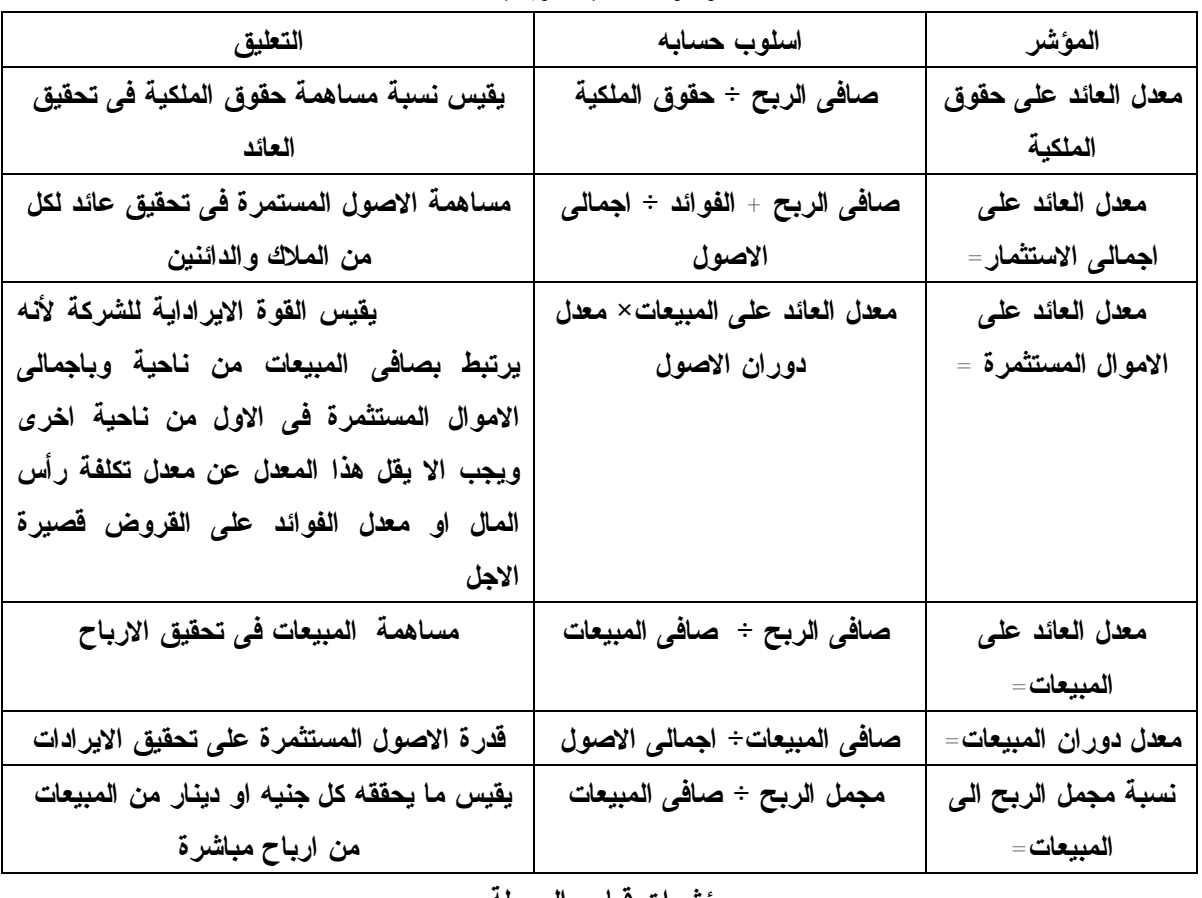

**مؤشرات تحليل الربحية** 

#### **مؤشرات قياس السيولة**

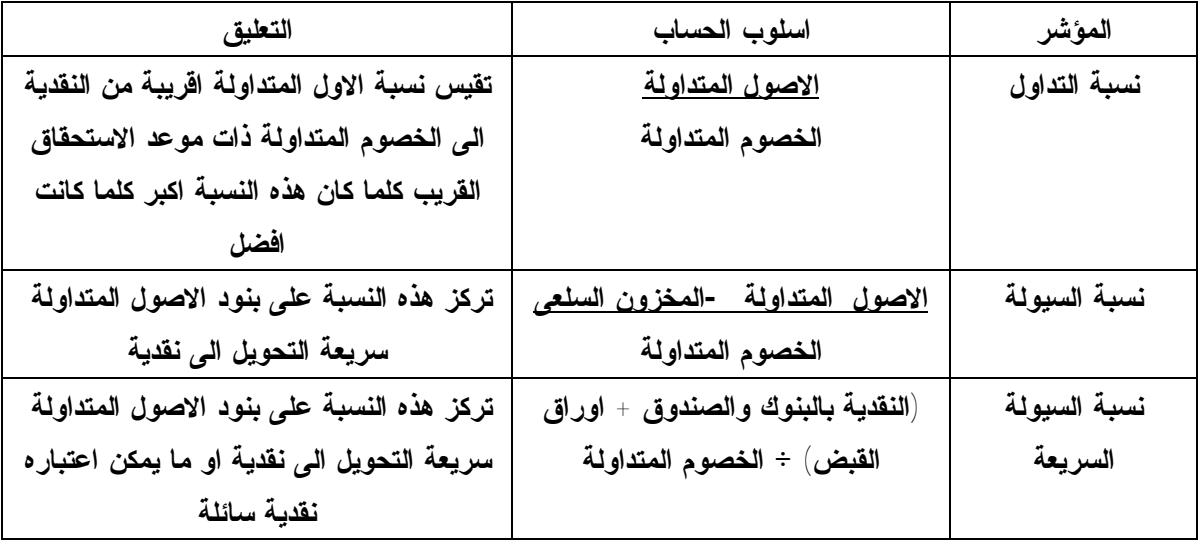

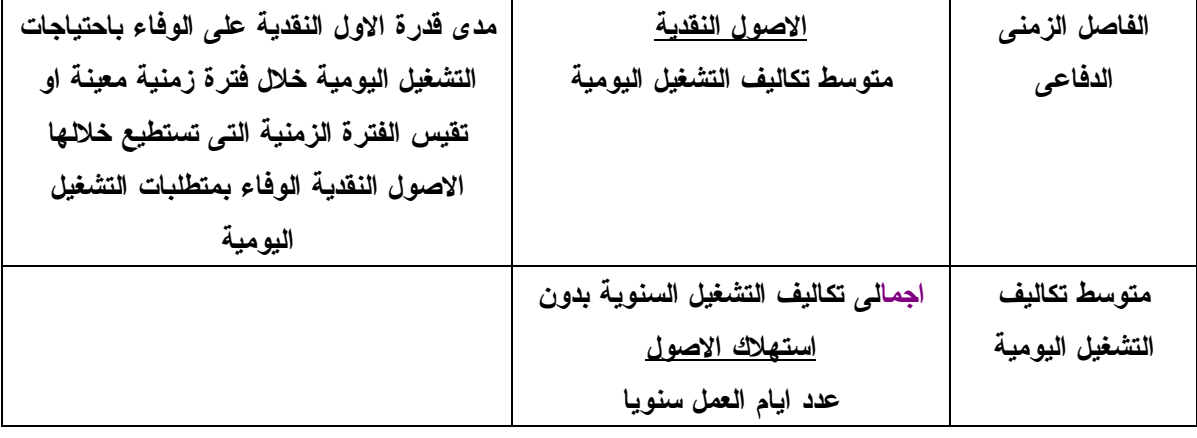

## **مؤشرات تحليل هيكل التمويل**

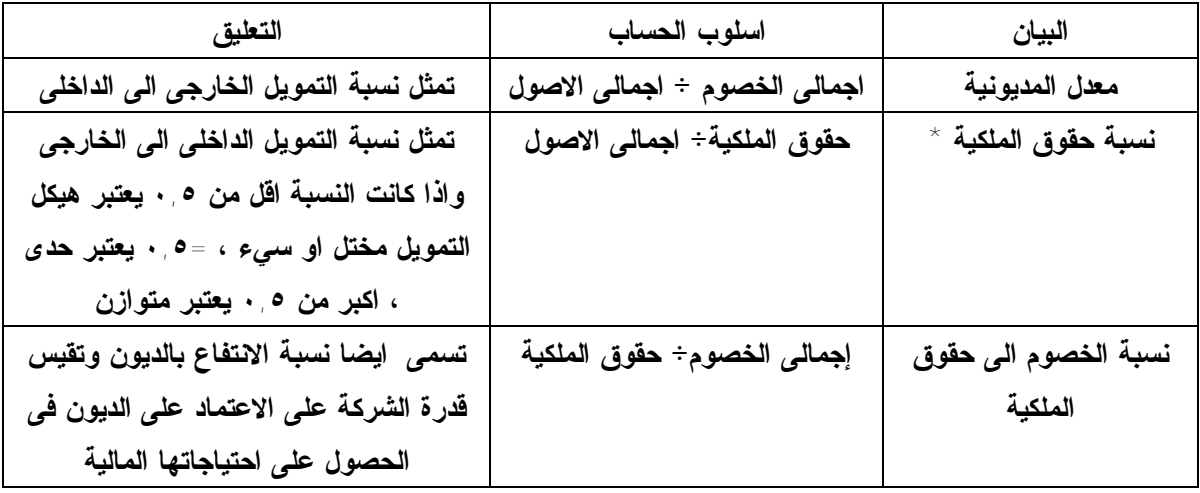

**مؤشرات تحليل النشاط ومعدل الدوران** 

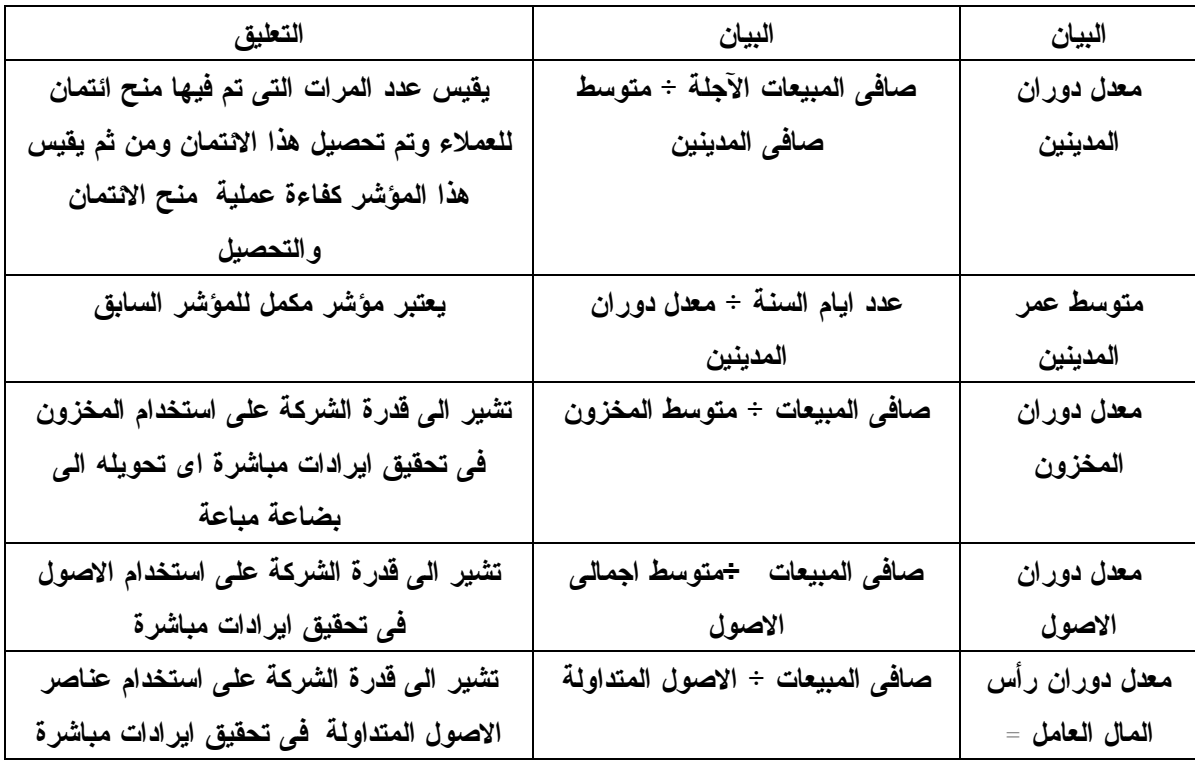

.٥/١/٢ استخدام برنامج Excel S.M فى تصميم برنامج لحساب معلومات التحليل المالى:

**اولا : تمهيد** 

**.**

**لتصميم برنامج التحليل الاليكترونى للقوائم المالية باستخدام برنامج** Excel S M **يتم فتح مصنف جديد** Workboob **على ان يكون مكون من ١٢ ورقة عمل** sheets Work **على النحو التالى:** 

- **-١ الورقة الاولى تسمى باسم قائمة الدخل و تخصص لادراج بيانات قائمة الدخل.**
- **-٢ الورقة الثانية تسمى باسم الميزانية وتخصص لادراج بيانات قائمة المركز المالى وتعتبر بيانات كل من هاتين القائمتين بمثابة مدخلات البرنامج ويراعى فى كل من هاتين الورقتين ما يلى :**
- **أ- ان تتضمن حقول لادراج بيانات عن سنوات مقارنة تمثل احداهما سنة الاساس ، وتم اعداد كل قائمة على اساس ادراج بيانات اربعة سنوات .**
- **ب- يتم فى كل قائمة ادراج مجموعة البيانات الاختبارية ويفضل ان تكون هذه البيانات معروف نتيجة تشغيلها مسبقا حتى يتم التأكد من سلامة منطق البرنامج عند تشغيله ( يمكن الاعتماد على بيانات سنوات ماضية فعلية ).**
- **ج- يراعى بالنسبة لقائمة الدخل ان يتم ادراج المعادلات التى يتم من خلالها حساب كل من صافى المبيعات ، مجمل الربح صافى الدخل من النشاط الرئيسى ، صافى الربح قبل الضرائب وصافى الربح بعد الضرائب بحيث تحسب هذه القيم اليا بمجرد ادخال البيانات التى تستخدم فى حسابها ويظهر الشكل رقم ١ شكل ورقة قائمة الدخل فى صورتها النهائية ، والشكل رقم ٢ شكل الورقة بما تحتويه من معادلات**
- **د- يراعى بالنسبة لقائمة المركز المالى ان يتم ان ادراج المعادلات التى يتم من خلالها حساب صافى قيمة كل اصل ثابت بعد استبعاد مجمع الاهلاك ، اجمالى الاصول المتداولة ، اجمالى الاصول الثابتة ، اجمالى الاصول ، اجمالى حقوق الملكية ، اجمالى الاصول وحقوق الملكية بحيث تحسب هذه القيم اليا بمجرد ادخال البيانات التى تستخدم فى حسابها ، كما يتم ادراج دالة** IF **المنطقية بهدف المقارنة بين كل من اجمالى الاصول واجمالى الخصوم وحقوق الملكية بحيث تظهر رسالة على الشاشة فى حالة عدم تساوى جانبى الميزانية تشير الى ذلك**

**ويظهر الشكل رقم ٤شكل ورقة قائمة المركز المالى فى صورتها النهائية ، والشكل رقم ٥شكل الورقة بما تحتويه من معادلات**

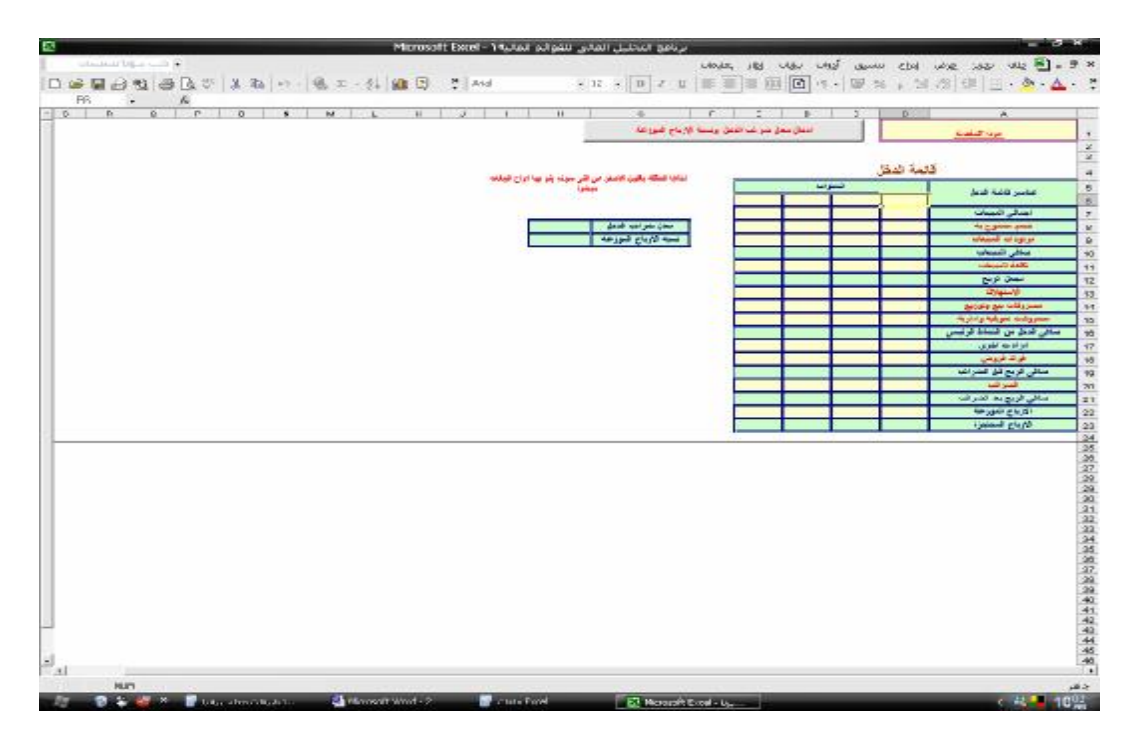

### **شكل رقم ١**

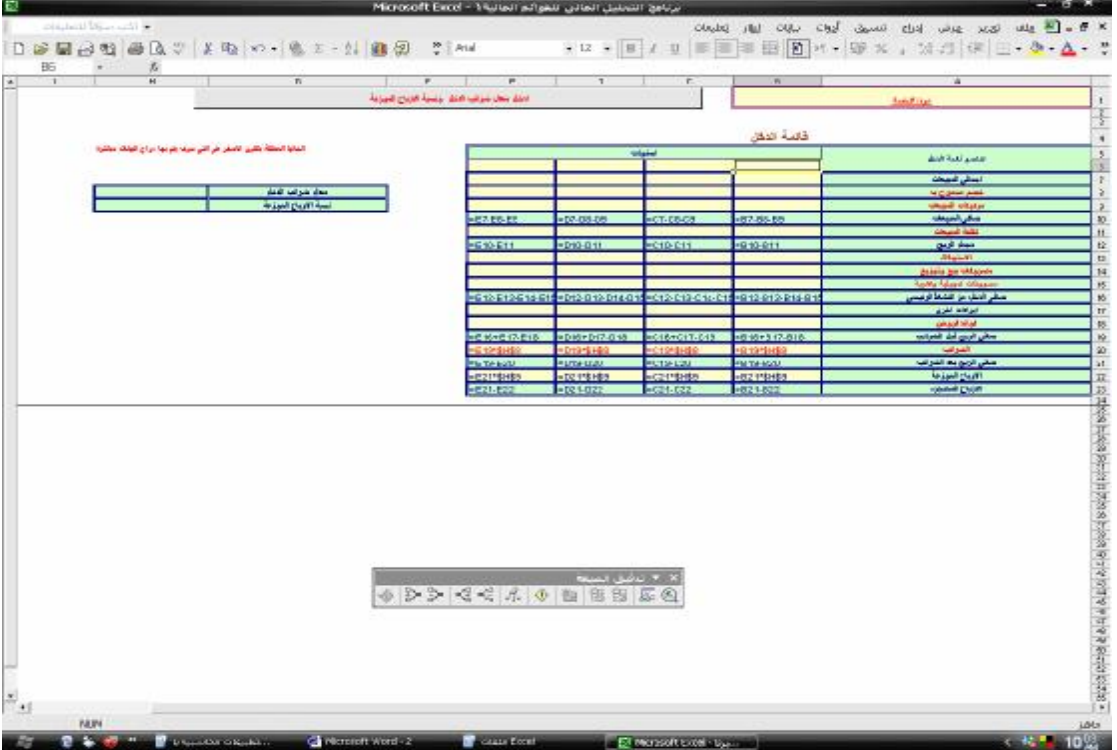

## **شكل رقم ٢**

**انشاء زر امر لادخال بیانات معدل ضرائب الدخل ونسبة الارباح الموزعة تم تخصیص زر امر یتم بمقتضاه ادخل معدل الضرائب على الدخل ونسبة الارباح الموزعة بواسطة الشركة بحیث یرتبط ھذا الزر بصندوقین ادخال Inputbox لادخال القیمتین فى الخلایا المخصة بحیث یتم الاعتماد علیھما فى حساب قیمة كل من ضرائب الدخل وقیمة الارباح الموزعة والمحتجزة ، ویظھر الشكل رقم ٣ الكود المرتبط بھذا الزر** 

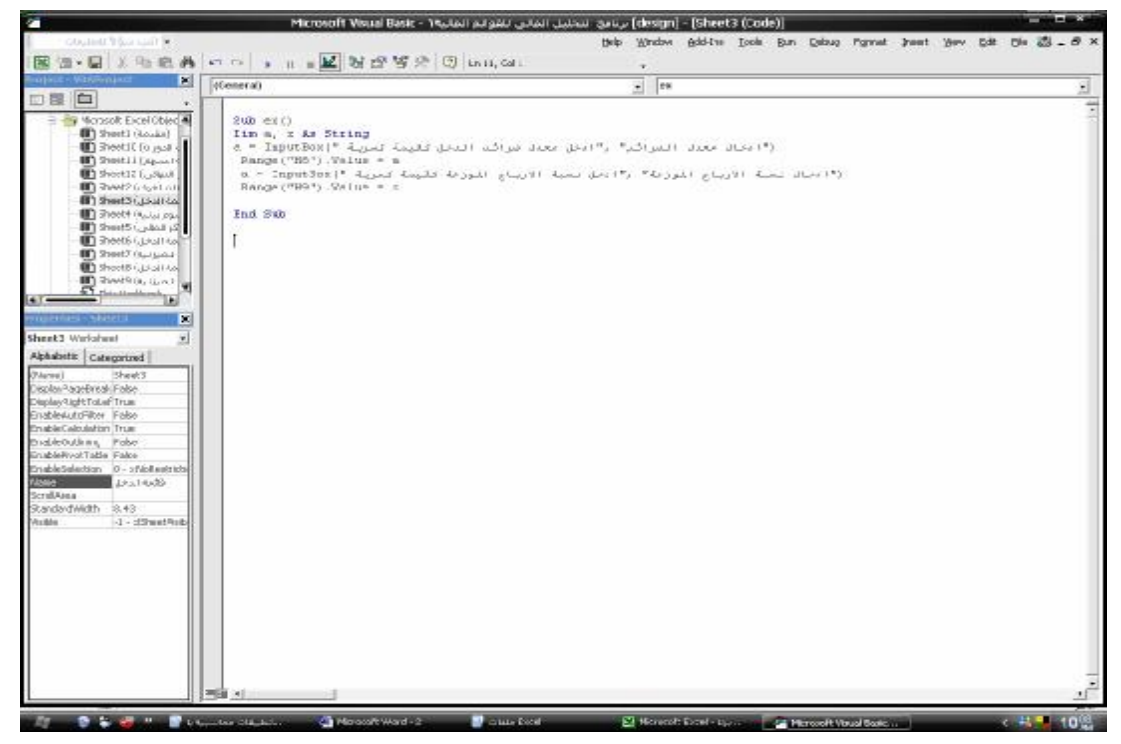

|                          |   |                     |   |   |   |                            |   | الطار اتعليمات      |                                                                     |                        |                            | 한 <mark>원 _ [카</mark> مِلف ت <u>عرير عرض إدراج تنسيق أدوات بيان</u> ات                  |                         |
|--------------------------|---|---------------------|---|---|---|----------------------------|---|---------------------|---------------------------------------------------------------------|------------------------|----------------------------|-----------------------------------------------------------------------------------------|-------------------------|
|                          | N | M                   | κ | J | н | G                          | F | Е                   | D                                                                   | с                      | в                          | Α                                                                                       |                         |
| $\overline{\phantom{0}}$ |   |                     |   |   |   |                            |   |                     |                                                                     |                        | فائمة المركز المالى        |                                                                                         | ٠                       |
|                          |   |                     |   |   |   |                            |   |                     | $Y \leftarrow Y \downarrow S \parallel Y \leftarrow Y \downarrow S$ | $Y \leftarrow Y$       | خلاء ٢٠٠                   | عناصر الميزانية                                                                         | ۳                       |
|                          |   |                     |   |   |   |                            |   | 79.1                | 11.7                                                                | 7844                   | 18.1                       | تقدية                                                                                   | ٣                       |
|                          |   |                     |   |   |   |                            |   | 14.1.1              | 556.00                                                              | 41. .                  | 44.7                       | اوراق قبض                                                                               | £                       |
|                          |   |                     |   |   |   |                            |   | $11.7 - 1$          | 55.00                                                               | 55.00                  | 1.1.1                      | ماينون، عملاءِ                                                                          | ۰                       |
|                          |   |                     |   |   |   |                            |   | A4                  | 44.4                                                                | 33.7                   | 0.111                      | مفزون                                                                                   | ٦                       |
|                          |   |                     |   |   |   |                            |   | TTE                 | YEY                                                                 | $1 - 1 - 1$            | 108.1                      | اجملي الاصول المتداولة                                                                  | ν                       |
|                          |   |                     |   |   |   |                            |   | $Y \rightarrow + +$ | 1.1.1.1                                                             | 1.1.1.1                | <b></b>                    | أزاغنى                                                                                  | Α                       |
|                          |   |                     |   |   |   |                            |   | 10                  | 10                                                                  | 10                     | <b>A</b> + + + +           | مبقى ووسقل نقل                                                                          | ٩                       |
|                          |   |                     |   |   |   |                            |   | 10                  | 100.                                                                | 10.1                   | ,,,,                       | بطرح مجمع الاستهلاك                                                                     | Ÿ.                      |
|                          |   |                     |   |   |   |                            |   | 140                 | ires.                                                               | 140                    | 4                          | صافى قيمة المبقى ووسقل النقل                                                            | W                       |
|                          |   |                     |   |   |   |                            |   | 0.0011              | 100.1                                                               | 100                    | 11.1.1                     | ألات ومعات                                                                              | ١٢                      |
|                          |   |                     |   |   |   |                            |   | $\mathbf{y}$        | 1997.                                                               | 104.1                  | 111.7                      | مع الاستملاك                                                                            | ١٣                      |
|                          |   |                     |   |   |   |                            |   | Tio                 | TVA- -                                                              | $Y - Y - 1$            | 795.1                      | صافي قيمة الالات والمعات                                                                | ١٤                      |
|                          |   |                     |   |   |   |                            |   | 36.                 | 1110.                                                               | <b>APV-+</b>           | 001111                     | اجملى الاصول الثابتة                                                                    | ١o                      |
|                          |   |                     |   |   |   |                            |   | <b>WYELL</b>        | 7.00.                                                               | 110                    | TYE                        | مشروعات تنت التنفيذ                                                                     | ١٦                      |
|                          |   |                     |   |   |   |                            |   | $1 - 11 - 1$        | 858-1                                                               | $9 - 7 - 1$            | $A + B + 1$                | اجملي الاصول                                                                            | W                       |
|                          |   |                     |   |   |   |                            |   | $0.314 - 1.001$     | 0.00000                                                             | $0.9 - 1.0$            | 000.                       | داننون ـ موردون                                                                         | ١A                      |
|                          |   |                     |   |   |   |                            |   | 88.1                | 8344                                                                | 7.7.7                  | 10.7                       | اوراق افع                                                                               | ١٩                      |
|                          |   |                     |   |   |   |                            |   | $rr -$              | ٠                                                                   | 79.1                   | rt                         | مفصصات                                                                                  | ۲.                      |
|                          |   |                     |   |   |   |                            |   | 18.7.7              | 10.1                                                                | $11.7 - 1$             | 444                        | قروغن قصيرة الاجل                                                                       | ٣١                      |
|                          |   |                     |   |   |   |                            |   | 190                 | 190                                                                 | 111                    | 1000.                      | اجملي الخصوم المتداولة                                                                  | ٣٣                      |
|                          |   |                     |   |   |   |                            |   | rro                 | 777.7                                                               | rrs                    | 14                         | قروغن طويلة الاجل                                                                       | $\overline{\mathbf{r}}$ |
|                          |   |                     |   |   |   |                            |   | 04.11               | $100 - 1$                                                           | 143                    | 1100.                      | اجملى الفصوم                                                                            | 78                      |
|                          |   |                     |   |   |   |                            |   |                     |                                                                     |                        |                            | راس المال وحقوق الملكية                                                                 | ٣o                      |
|                          |   |                     |   |   |   |                            |   | 4.                  | 4444                                                                | 4.                     | $N \rightarrow \infty$     | أسهم ممثازة                                                                             | $\mathbf{r}$            |
|                          |   |                     |   |   |   |                            |   | $V \rightarrow 0$   | $V = 1$                                                             | $N \rightarrow \infty$ | $N \rightarrow +$          | سندات متولة لاسهم علاية                                                                 | ٣V                      |
|                          |   |                     |   |   |   |                            |   | $\mathbf{v}$        | $N \rightarrow \infty$                                              | $N \rightarrow \infty$ | $N \leftrightarrow \infty$ | اسهم علاية                                                                              | ۲A                      |
|                          |   |                     |   |   |   |                            |   | 10.7                | 70.,                                                                | $Y^{\rho}$             | Y0                         | احتماطيات                                                                               | m                       |
|                          |   |                     |   |   |   |                            |   | 198                 | 190                                                                 | 565.00                 | 1160.                      | أرباح مطجزة                                                                             | ٣.                      |
|                          |   |                     |   |   |   |                            |   | $f = 0.01444$       | 13                                                                  | $1 - 1 - 1$            | rogo.                      | اجملي حقوق الملكية                                                                      | 35                      |
|                          |   |                     |   |   |   |                            |   | <b>Norders</b>      | 83844                                                               | $4.11 - 1.0$           | $A - B - C$                | اجملى الخصوم ورأس المل                                                                  | ٣٢                      |
|                          |   |                     |   |   |   |                            |   |                     |                                                                     |                        |                            |                                                                                         | 55                      |
|                          |   |                     |   |   |   |                            |   |                     |                                                                     |                        |                            |                                                                                         | 智                       |
|                          |   |                     |   |   |   |                            |   |                     |                                                                     |                        |                            |                                                                                         | TO <sub>1</sub>         |
| þ                        |   |                     |   |   |   |                            |   |                     |                                                                     |                        |                            |                                                                                         | $\mathbf{m}$            |
|                          | Н |                     |   |   |   | ا تحليل اتجا <b>ة∐ ⊀</b> ا |   |                     |                                                                     |                        |                            | <b> ≱  ≯  /</b> قائمة الدخل  )ٍ <b>قائمة المركز المالي  (</b> تحليل اتجاهات قائمة الدخل |                         |
|                          |   | د الغلاق ملء الشاشة |   |   |   |                            |   |                     |                                                                     |                        |                            |                                                                                         |                         |

**شكل رقم ٤** 

|                          |                              |                                  |                                                              |                                              |                           | <mark>[최] _ [이]</mark> علف ت <u>عرير عر</u> ض إدراج تنس <u>يق أد</u> وات ببانات ا <u>ط</u> ار تعليمات |                               |  |  |  |  |
|--------------------------|------------------------------|----------------------------------|--------------------------------------------------------------|----------------------------------------------|---------------------------|----------------------------------------------------------------------------------------------------|-------------------------------|--|--|--|--|
|                          | F                            | E                                | D.                                                           | c                                            | в                         | Α                                                                                                    |                               |  |  |  |  |
| $\blacktriangle$         |                              |                                  |                                                              |                                              | فَائْمَةَ المركز المالي   |                                                                                                    | $\mathbf{A}$                  |  |  |  |  |
|                          |                              | $Y \leftarrow Y \mu \mathcal{L}$ | اعلالا ۱۰۰                                                   | علواء - ٢                                    | علم ٢                     | عناصر المزانية                                                                                        | $\mathbf{v}$                  |  |  |  |  |
|                          |                              | 8999                             | $13 - 1$                                                     | 78.1                                         | 1844                      | تقدية                                                                                                 | ٣                             |  |  |  |  |
|                          |                              | 14.1.1                           | 116.0                                                        | 8344                                         | 9844                      | اوراق قبض                                                                                             |                               |  |  |  |  |
|                          |                              | $11 - 1$                         | 55.00                                                        | 55.00                                        | 5444                      | مطينون، عملاءِ                                                                                        |                               |  |  |  |  |
|                          |                              | 88.1                             | 44.4                                                         | 3344                                         | $\delta$                  | مفزون                                                                                                 | $\mathcal{L}$                 |  |  |  |  |
|                          |                              | $=E+EE+E+E$                      | $=D+D+D+D+$                                                  | $=$ C۳+C $i$ +C $+$ C۹                       | $= B+ B+ B+ B+ B$         | الجملي الاصول المتداولة                                                                               | $\mathbf{v}$                  |  |  |  |  |
|                          |                              | 1.1.1                            | 1.1.1                                                        | 1.1.1                                        | $Y - 1 - 1$               | ازاغنى                                                                                                | A.                            |  |  |  |  |
|                          |                              | 10                               | 10                                                           | 10.11                                        | 50000                     | مبقى ووسقل نقل                                                                                        | $\mathbf{q}$                  |  |  |  |  |
|                          |                              | 10.7                             | 100.                                                         | 50.0                                         | See a                     | يطرح مجمع الاستهلاك                                                                                   | A.                            |  |  |  |  |
|                          |                              | $= 64 - 64 -$                    | $=$ DS-DY-                                                   | $=$ C4-C1 $\cdot$                            | $-B4-B1$                  | صافى قيمة المبقى ووسقل النقل                                                                          | 35.                           |  |  |  |  |
|                          |                              | 0.0011                           | 100                                                          | 100                                          | 11.1.                     | أآلات ومعدات                                                                                          | ١Y                            |  |  |  |  |
|                          |                              | 1.1.1                            | 1994.                                                        | $10 - 1$                                     | 18899                     | بطرح مجمع الاستهلاك                                                                                   | w                             |  |  |  |  |
|                          |                              | =E11-E11                         | $=$ D11-D11                                                  | $=$ C11-C11                                  | $-BYERY$                  | عمائي قدمة الالات والمعدات                                                                            | $\mathcal{M}$                 |  |  |  |  |
|                          |                              | $=E$ A+E11+E16                   | $=$ DA+D11+D16                                               | $=CA+CH+CHE$                                 | $=BA+B11+B16$             | المدلى الاصول الثغنة                                                                                  | <b>So</b>                     |  |  |  |  |
|                          |                              | <b>PYELL</b>                     | 7.00.                                                        | 110                                          | TYE.L                     | مشروعات تحت التنفيذ                                                                                   | w                             |  |  |  |  |
|                          |                              | $= 519 + 511$                    | $=0.19 + 0.13$                                               | $= C 10 + C 17$                              | $= B10 + B11$             | اجملي الاصول                                                                                          | W.                            |  |  |  |  |
|                          |                              | 0.111                            | 0.644                                                        | $0.9 - 1.5$                                  | 000.                      | داننون - موردون                                                                                       | W.                            |  |  |  |  |
|                          |                              | 8899                             | 8344                                                         | 3844                                         | د د فرا                   | اوراق افع                                                                                             | ١٩.                           |  |  |  |  |
|                          |                              | <b>۳۲۰۰</b>                      | ۳.                                                           | 14.7                                         | <b>YA</b> - -             | مقصصات                                                                                                | ۲.                            |  |  |  |  |
|                          |                              | 58.1                             | 10.7                                                         | 5844                                         | 1.7                       | أنروغن أعميرة الاجل                                                                                   | ٣١                            |  |  |  |  |
|                          |                              | =E1A+E1&+E*-+E1                  |                                                              | =D1A+D14+D1-+D1=C1A+C14+C1-+C1=B1A+B14+B1-+B |                           | الجمالى الخصوم المتداولة                                                                              | 37                            |  |  |  |  |
|                          |                              | rro                              | 117.7.7                                                      | <b>TYO.</b>                                  | 19.77                     | قروض طويلة الاجل                                                                                      | $\mathbf{w}$                  |  |  |  |  |
|                          |                              | $=$ $EYY + EYY$                  | $=$ DYY+DYY                                                  | $=$ $CTT+CTT$                                | $= B Y Y + B Y Y$         | اجملى الخصوم                                                                                          | ٣٤                            |  |  |  |  |
|                          |                              |                                  |                                                              |                                              |                           | راس المال وحقوق الملكية                                                                               | Yo.                           |  |  |  |  |
|                          |                              | 4.                               | 4.                                                           | 5.                                           | <b>V</b>                  | اسهم ممثازة                                                                                           | $\pi$                         |  |  |  |  |
|                          |                              | $\overline{v}$                   | $V \cdot \cdot \cdot$                                        | <b>V</b>                                     | 9.11                      | سندات محولة لاسهم علاية                                                                               | $\forall v$                   |  |  |  |  |
|                          |                              | <b>V</b>                         | $V \cdot \cdot \cdot$                                        | 9.11                                         | <b>V</b>                  | اسهم علاية                                                                                            | 74                            |  |  |  |  |
|                          |                              | 10.7                             | You.                                                         | YQ                                           | <b>WO</b>                 | احتياطتك                                                                                              | m.                            |  |  |  |  |
|                          |                              | 199.7                            | 190.7                                                        | 56500                                        | 1160.                     | أرباح مطجزة                                                                                           | ٣.                            |  |  |  |  |
|                          |                              |                                  | =EY1+EYY+EYA+EY=DY1+DYY+DYA+DY=CY1+CYY+CYA+CY=BY1+BYY+BYA+BY |                                              |                           | اجملي حقوق الملكية                                                                                    | ٣١.                           |  |  |  |  |
|                          |                              | =EYY+EYY+EYY                     | $=D Y Y + D Y Y + D Y Y$                                     | $=$ CYY+CYY+CYY                              | $= B Y Y + B Y Y + B Y Y$ | اجملى الخصوم ورأس المل                                                                                | ٣٢                            |  |  |  |  |
| $\overline{\phantom{a}}$ |                              |                                  |                                                              |                                              |                           |                                                                                                    | 3<br>34<br>50<br>$\mathbf{m}$ |  |  |  |  |
|                          | `∐∢  <br>د الغلاق ملء الشاشة |                                  |                                                              |                                              |                           | ∭         / قائمة الدخل ∬قائمة المركز المالي ∬ تحليل اتحاهات قائمة الدخل ﴿ تحليل اتحا <b>ةْ</b>   ♦   |                               |  |  |  |  |

**شكل رقم ٥** 

### **ثانيا تحليل اتجاهات قائمة الدخل**

**تخصص الورقة الثالثة من المصنف لتحليل اتجاهات قائمة الدخل وتعتبر السنة الاولى هى سنة الاساس يتم ادراج المعادلات التى يتم على اساسها حساب نسبة قيمة كل عنصر لقيمته فى سنة الاساس بالمعادلة التالية** 

**(قيمة العنصر فى سنة المقارنة ÷ قيمة العنصر فى سنة الاساس) – ١** 

**ويتم ادراج هذه المعادلة لكل عنصر عن طريق الربط بين ورقة قائمة الدخل وورقة تحليل اتجاهات قائمة الدخل بحيث تكون معادلات الربط بين الورقتين فى ورقة تحليل اتجاهات قائمة الدخل على النحو التالى** 

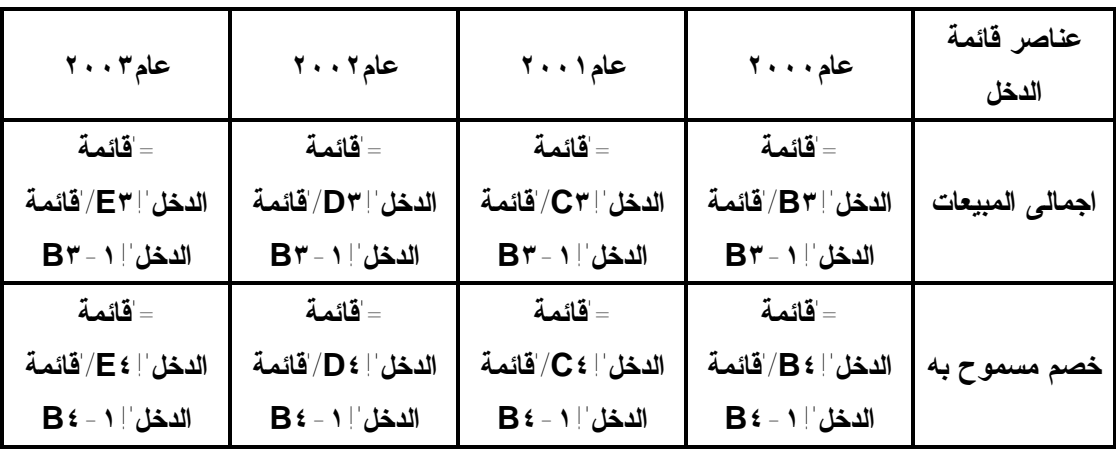

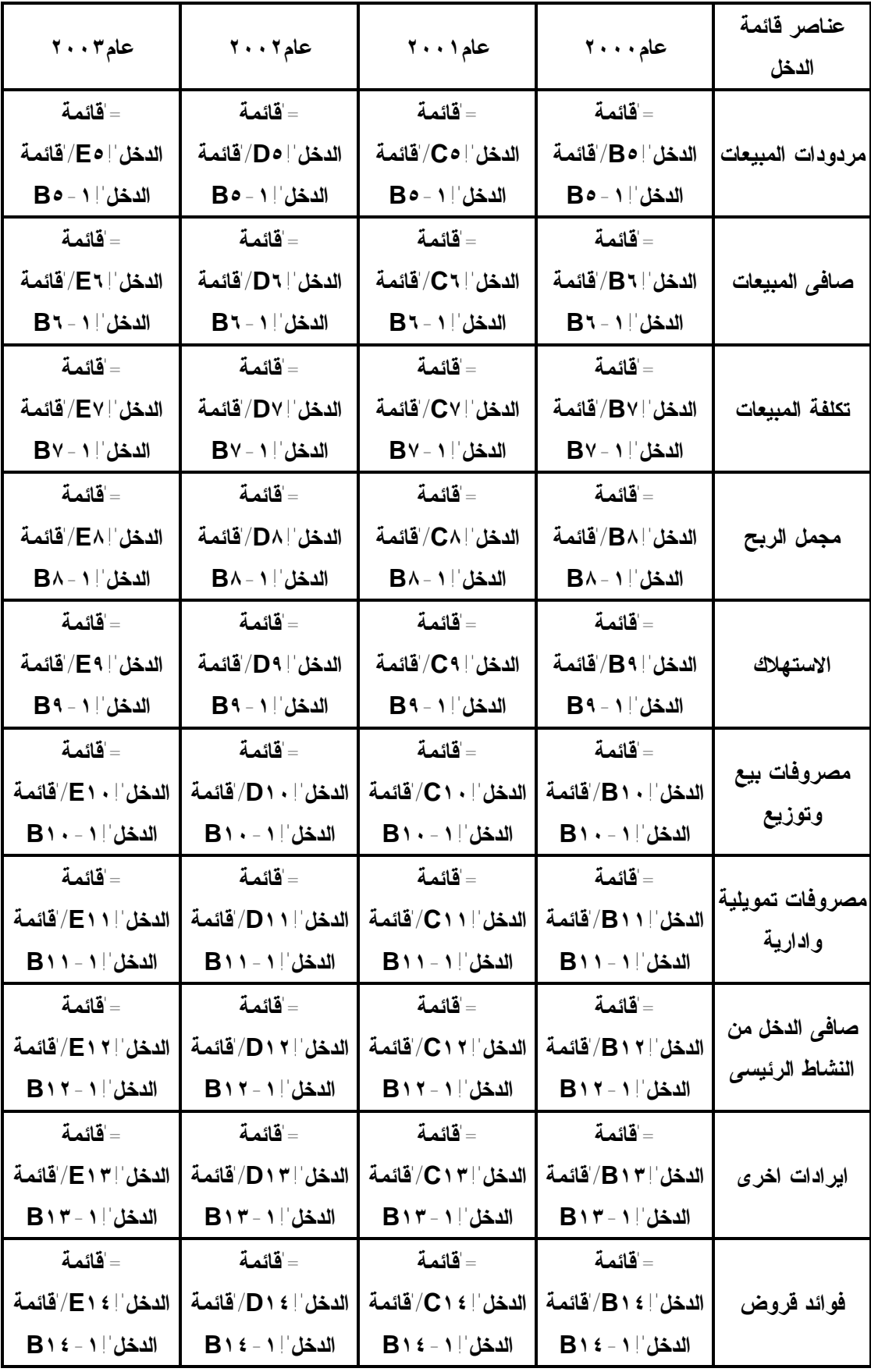

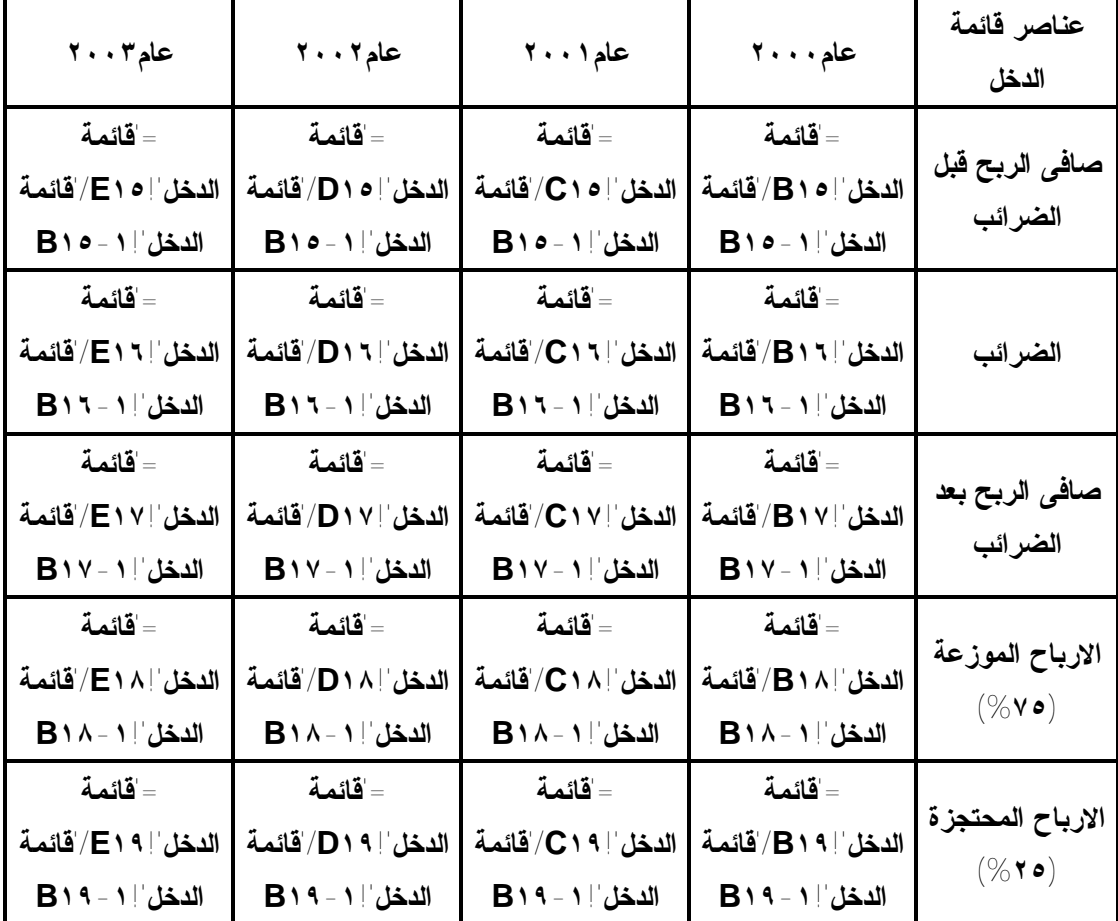

**وتكون هذه الورقة فى صورتها النهائية كما فى شكل ٦** 

|                  |                    |   |   |             |          |                           |             | <mark>[조] - [편] م</mark> لف ت <u>عرير عرض إدراج تنسيق أد</u> وات ب <u>يان</u> ات <u>أط</u> ار تعليمات                |                                                       |
|------------------|--------------------|---|---|-------------|----------|---------------------------|-------------|----------------------------------------------------------------------------------------------------|-------------------------------------------------------|
| $\blacktriangle$ | н                  | G | F | E           | D        | с                         | в           | А                                                                                                    |                                                       |
|                  |                    |   |   |             |          | تحلبل انجاهات فائمة الدخل |             |                                                                                                    | $\mathbf{v}$                                          |
|                  |                    |   |   | حام ٣ - ٠ ٢ | حام ٢٠٠٢ | حام ١ - ٢٠                | خام ۱۰۰۰ کا | عناصر فائمة الدخل                                                                                                    | $\mathbf{r}$                                          |
|                  |                    |   |   | 59%         | 5.4%     | 59%                       | - %         | اجمالى المبيعات                                                                                                    | ۳                                                     |
|                  |                    |   |   | $v + y_0$   | 198%     | 4.7%                      | $-$ %       | ڪضم مسموح به                                                                                                    | a,                                                    |
|                  |                    |   |   | $-$ %       | $4 - 96$ | $-7 - %$                  | $-$ %       | مردودات المبيعات                                                                                                    | ۰                                                     |
|                  |                    |   |   | 5.4%        | $-96$    | 75%                       | $-96$       | عمافى المبيعات                                                                                                    | $\mathbf{r}$                                          |
|                  |                    |   |   | $vv\%$      | 0A%      | 7.5%                      | $-$ %       | تكلفة المنتعات                                                                                                    | v                                                     |
|                  |                    |   |   | 50%         | 73%      | 35%                       | $-96$       | مجمل الربح                                                                                                    | A.                                                    |
|                  |                    |   |   | <b>WY %</b> | 4%       | 4%                        | $-96$       | الاستهلاك                                                                                                    | ٩.                                                    |
|                  |                    |   |   | 1114        | 45%      | 60%                       | $-$ %       | مصروفات بيع وتوزيع                                                                                                   | $\mathbf{v}$ .                                        |
|                  |                    |   |   | <b>YA%</b>  | EA%      | 5.8%                      | - %         | مصروفات تمويلية وادارية                                                                                              | AA.                                                   |
|                  |                    |   |   | <b>YY%</b>  | $A\%$    | $v\%$                     | $-96$       | عمافى الدخل من النشاط الرئيسى                                                                                        | ١ř                                                    |
|                  |                    |   |   | $A - Y_0$   | $-96$    | $-9.$                     | $-96$       | أبر أذات أخرى                                                                                                    | ١٣                                                    |
|                  |                    |   |   | 5.5%        | $-96$    | $A\%$                     | $-$ %       | فوائد قروض                                                                                                    | $\lambda \leq$                                        |
|                  |                    |   |   | <b>٣٧%</b>  | 4%       | $3.6\%$                   | $-96$       | عنافى الربح قبل الضرائب                                                                                              | $\lambda$                                             |
|                  |                    |   |   | 50%         | $3 - %$  | 38%                       | $-96$       | أأقضى أثب                                                                                                    | $\mathbf{r}$                                          |
|                  |                    |   |   | 75%         | $A\%$    | $v\%$                     | $-96$       | عمافى اثربح بعد اثضر ائب                                                                                             | YV.                                                   |
|                  |                    |   |   | <b>YN %</b> | $A\%$    | $v\%$                     | $-96$       | الارباح الموزعة (٧٥%)                                                                                                | YA.                                                   |
|                  |                    |   |   | <b>YN %</b> | A%       | 4.96                      | $-96$       | الارباح المحتجزة (٢٥٧).                                                                                              | 19                                                    |
|                  | e <sub>er</sub>    |   |   |             |          |                           |             |                                                                                                    | $\mathbf{r}$ .<br><b>MA</b><br>ee.<br><b>AA</b><br>٣٤ |
|                  | ب إغلاق ملء الشاشة |   |   |             |          |                           |             | N   ♦   ♦   ♦ قائمة الدخل 《 قائمة المركز المالي _ <mark>《تحليل اتجاهات قائمة الدخل 《</mark> تحليل اتجا <b>هُ   ♦</b> |                                                       |

**شكل رقم ٦** 

## **ثالثا: تحليل اتجاهات قائمة المركز المالى**

**تخصص الورقة الرابعة من المصنف لتحليل اتجاهات قائمة المركز المالى بنفس اسلوب اعداد**  ورقة تحليل اتجاهات قائمة الدخل بحيث يكون المعادلات التي يتم ادراجها في هذه الورقة على النحو التالي

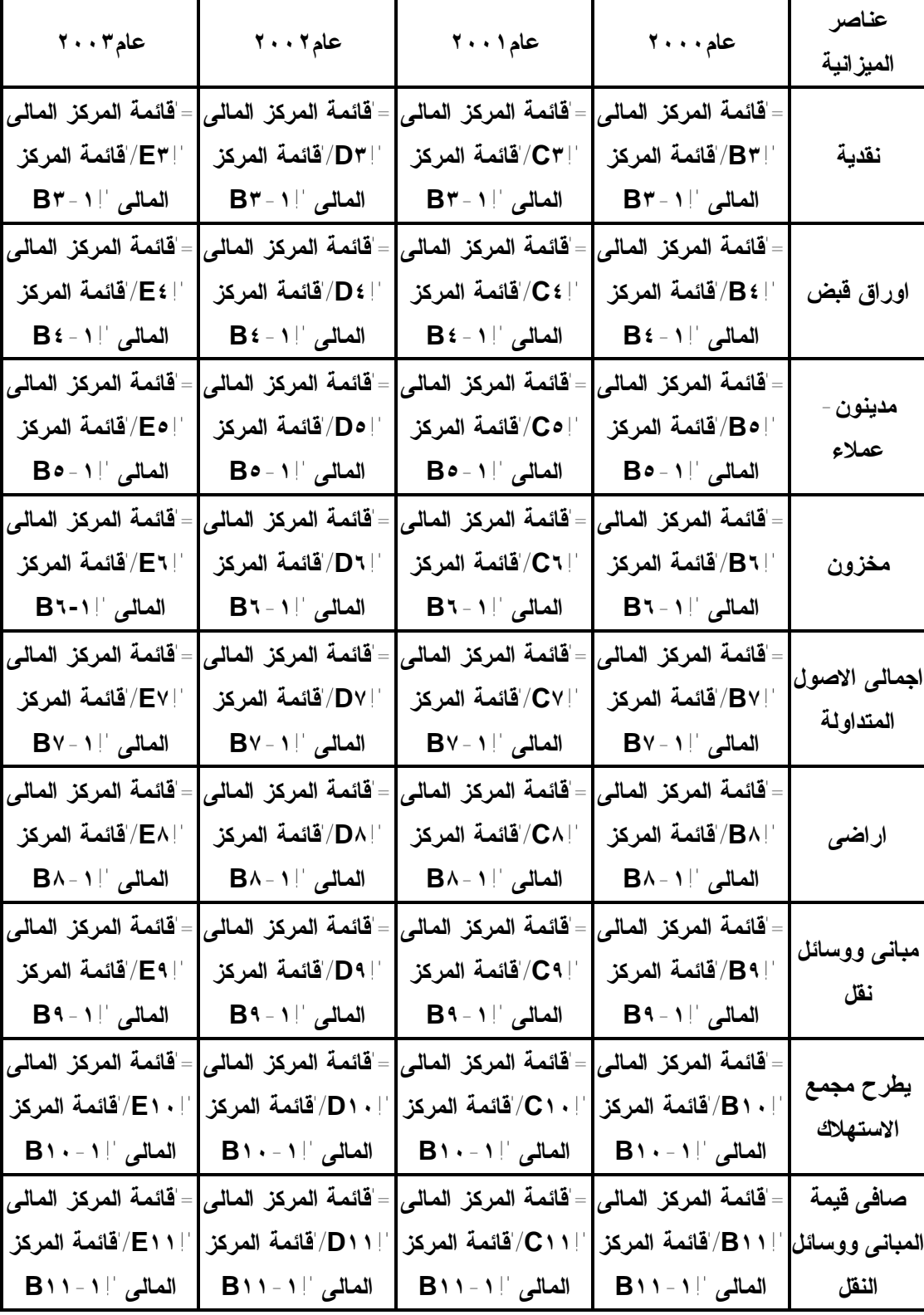

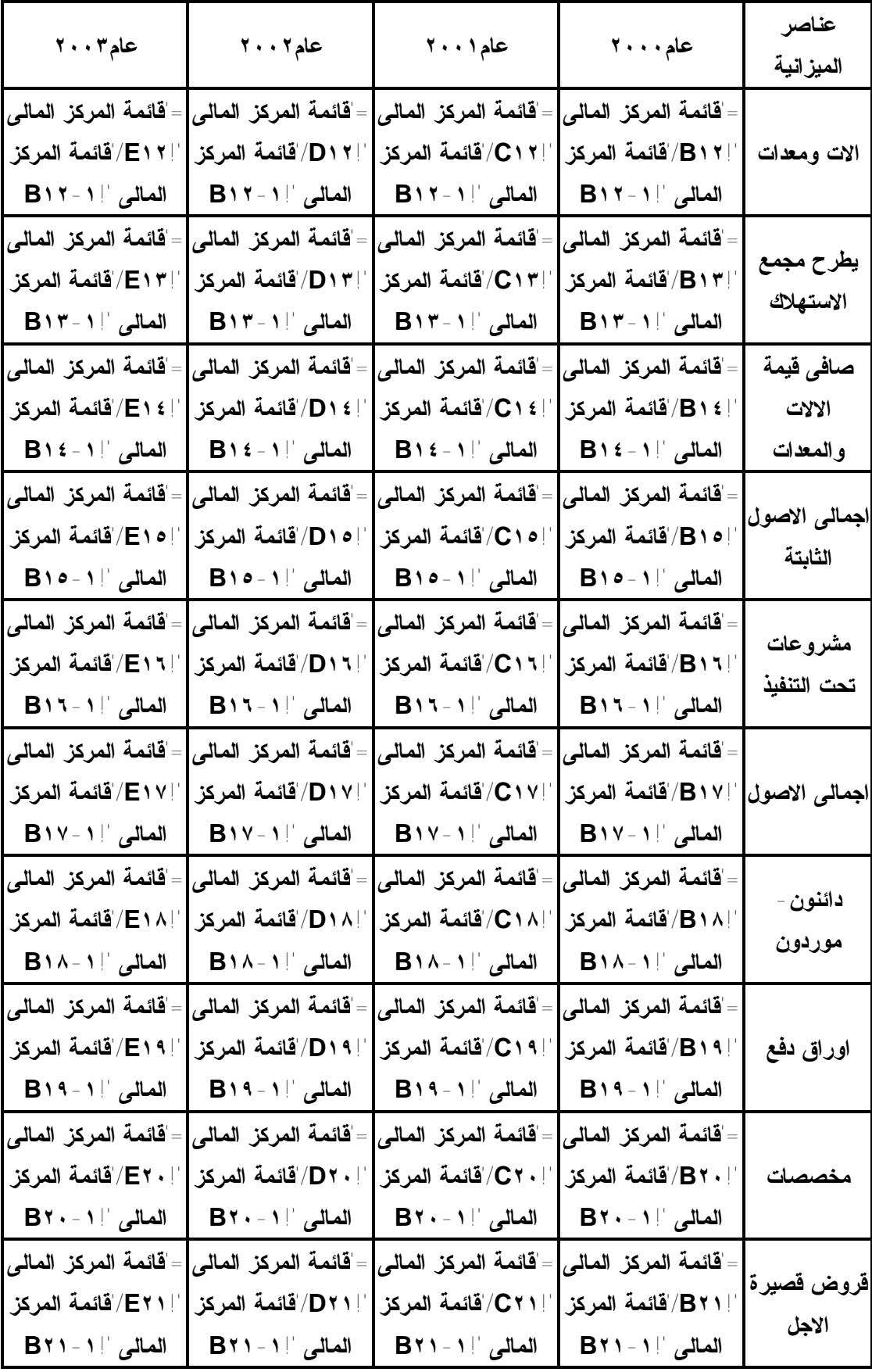
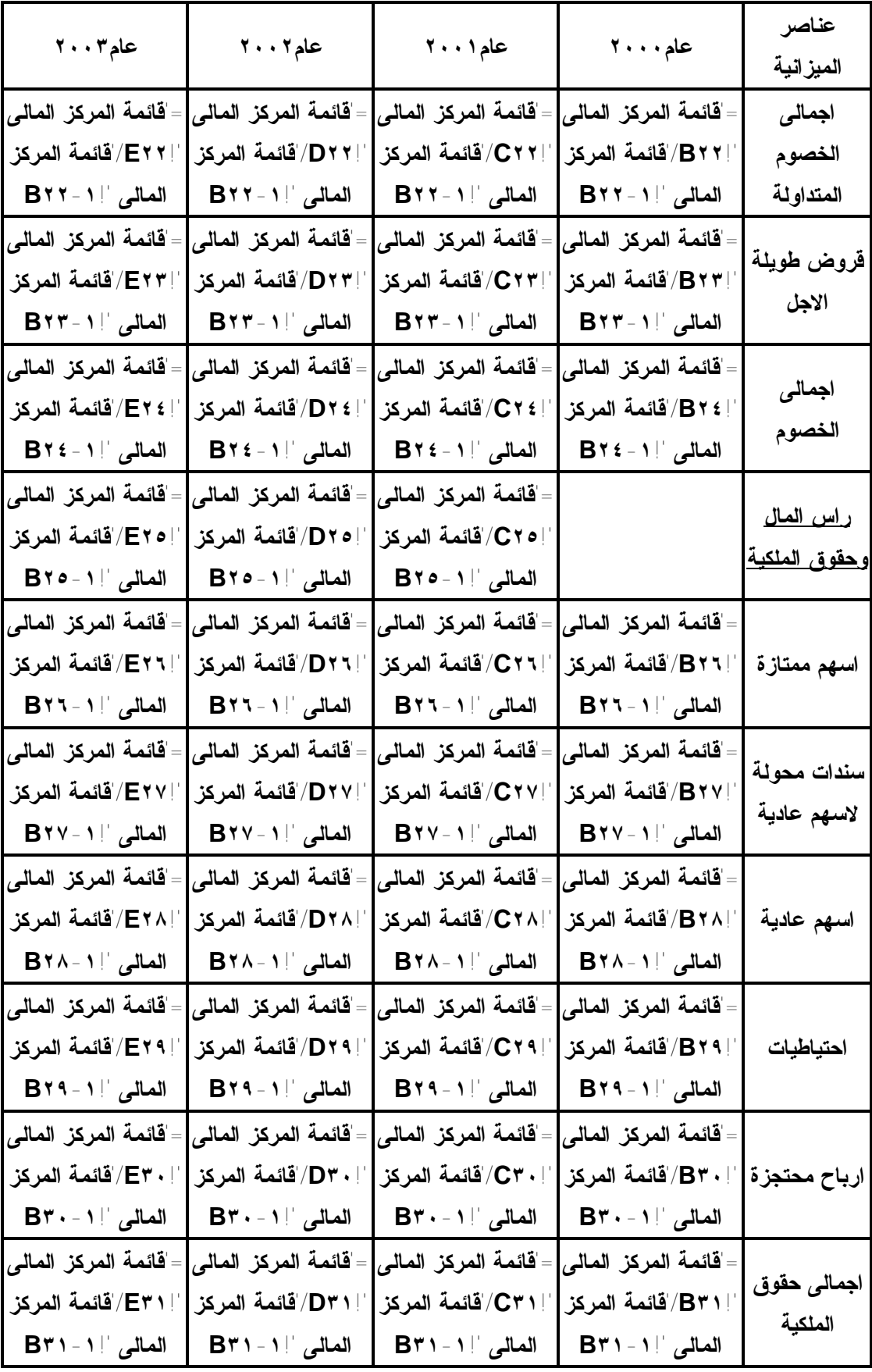

# **وتكون هذه الورقة فى صورتها النهائية كما فى شكل ٧**

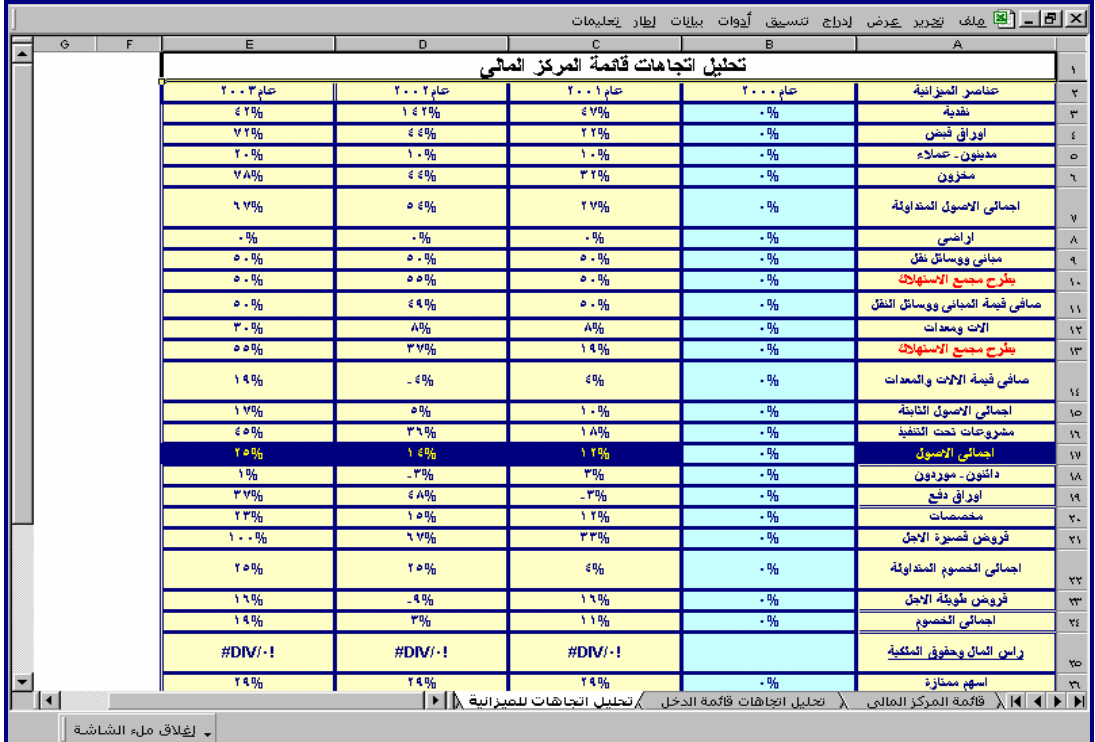

**رابعا: التوزيع النسبى لقائمة الدخل .** 

**تخصص الورقة الخامسة لاجراء التوزيع النسبى لقائمة الدخل وتكون المعادلات التى تتضمنها هذه الورقة كالتالى** 

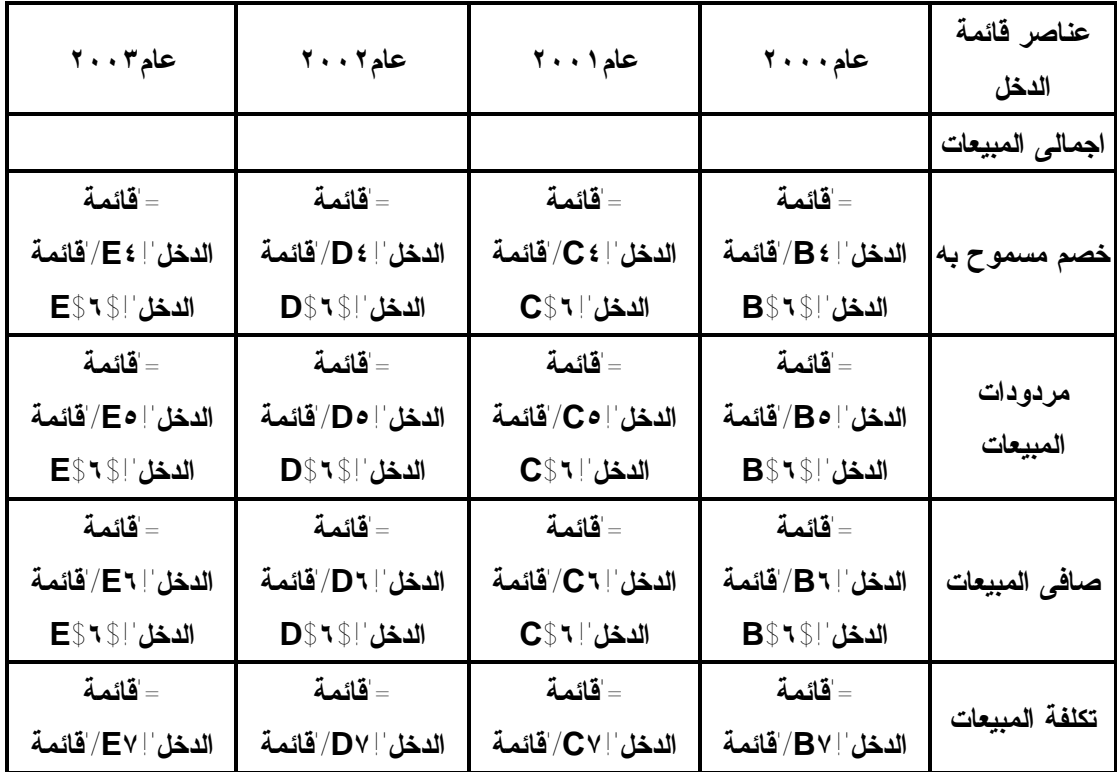

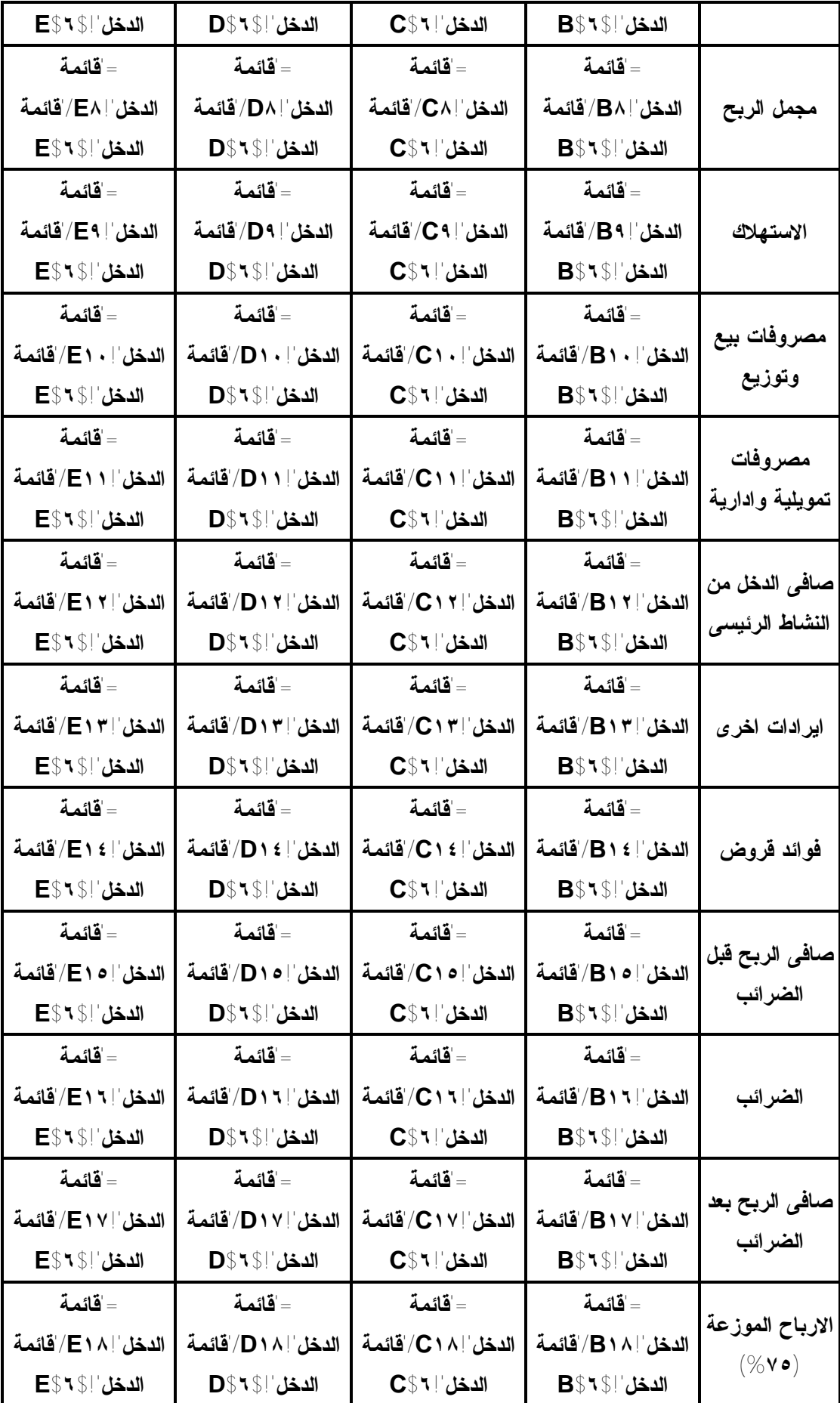

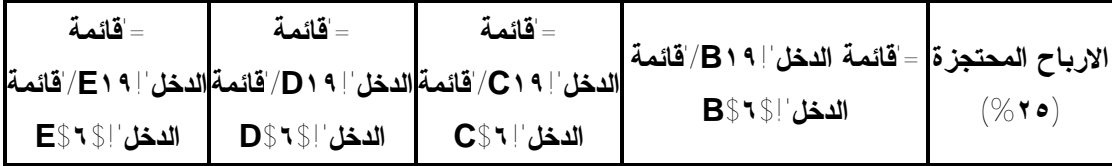

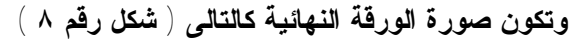

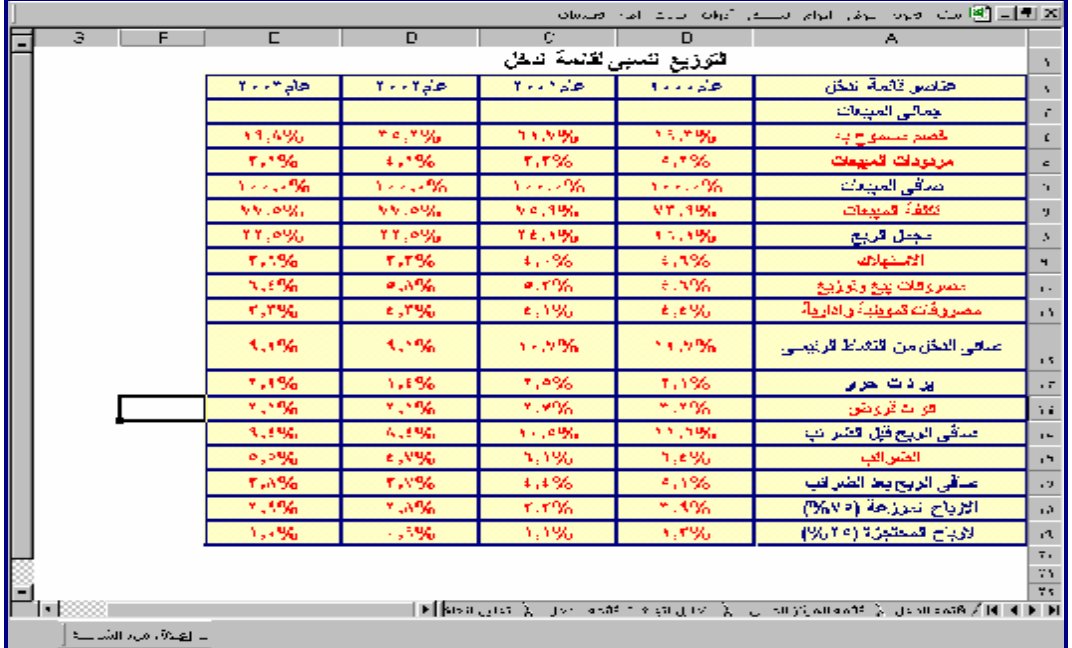

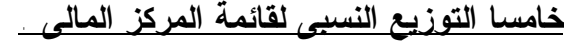

| عناصر      | عام ۲۰۰۰         |                | عام ۲۰۰۱      |                | عام ۲۰۰۲       |                | $\mathbf{Y} \cdot \mathbf{Y}$ عام |                |
|------------|------------------|----------------|---------------|----------------|----------------|----------------|-----------------------------------|----------------|
| الميز انية | فرعى             | اجمالي         | فرعى          | اجمالي         | فرعى           | اجمالي         | فرعى                              | اجمالي         |
|            | ='قائمة المركز   | ='قائمة المركز | -قائمة المركز | ='قائمة المركز | -قائمة المركز  | ='قائمة المركز | ='قائمة المركز                    | ='قائمة المركز |
|            | المالي           | المالي         | المالي        | المالي         | المالي         | المالي         | المالي                            | المالي         |
| نقدية      | ' B۳'قائمة       | ' B۳'قائمة     | ' C٣'قائمة    | ' C۳'قائمة     | ' D٣'قائمة     | ' D٣'قائمة     | 'E٣!'قائمة                        | 'E٣١ قائمة     |
|            | المركز المالي    | المركز المالي  | المركز المالي | المركز المالي  | المركز المالي  | المركز المالي  | المركز المالي                     | المركز المالي  |
|            | $B\SV\S"$        | B\$VV\$!!      | C\$V\$V"      | C\$IV\$!       | $D\S V\S$ !    | D\$VV\$!!      | E\$Y\$!                           | E\$IV\$!       |
|            | ='قائمة المركز   | =ٰقائمة المركز | قائمة المركز  | ='قائمة المركز | - قائمة المركز | ='قائمة المركز | قائمة المركز                      | ='قائمة المركز |
|            | المالي           | المالي         | المالي        | المالي         | المالي         | المالي         | المالي                            | المالي         |
| اوراق قبض  | !B٤/قائمة        | ' B٤ /'قائمة   | اع C⁄(قائمة   | ' C٤ /'قائمة   | [ D٤ / قائمة   | ' D٤ /'قائمة   | ' E ٤ /'قائمة                     | ' E ٤ /'قائمة  |
|            | المركز المالي    | المركز المالي  | المركز المالي | المركز المالي  | المركز المالي  | المركز المالي  | المركز المالي                     | المركز المالي  |
|            | <b>B</b> \$V\$!' | B\$IV\$!       | C\$V\$V"      | C\$IV\$!       | $D\SV\S"$      | DSIVSI'        | E\$Y\$!                           | E\$IV\$!       |
|            | ='قائمة المركز   | ='قائمة المركز | قائمة المركز  | ='قائمة المركز | ='قائمة المركز | ='قائمة المركز | قائمة المركز                      | ='قائمة المركز |
| مدينون -   | المالي           | المالي         | المالي        | المالي         | المالي         | المالي         | المالي                            | المالي         |
| عملاء      | ا B٥ /قائمة      | !B٥ قائمة      | ∫2/قائمة      | ا0/قائمة       | ' D٥   قائمة   | ' O o  'قائمة  | ' E o l'قائمة                     | ' E 0   قائمة  |

**تخصص الورقة السادسة لاجراء التوزيع النسبى لقائمة المركز المالى وتكون كما يلى** 

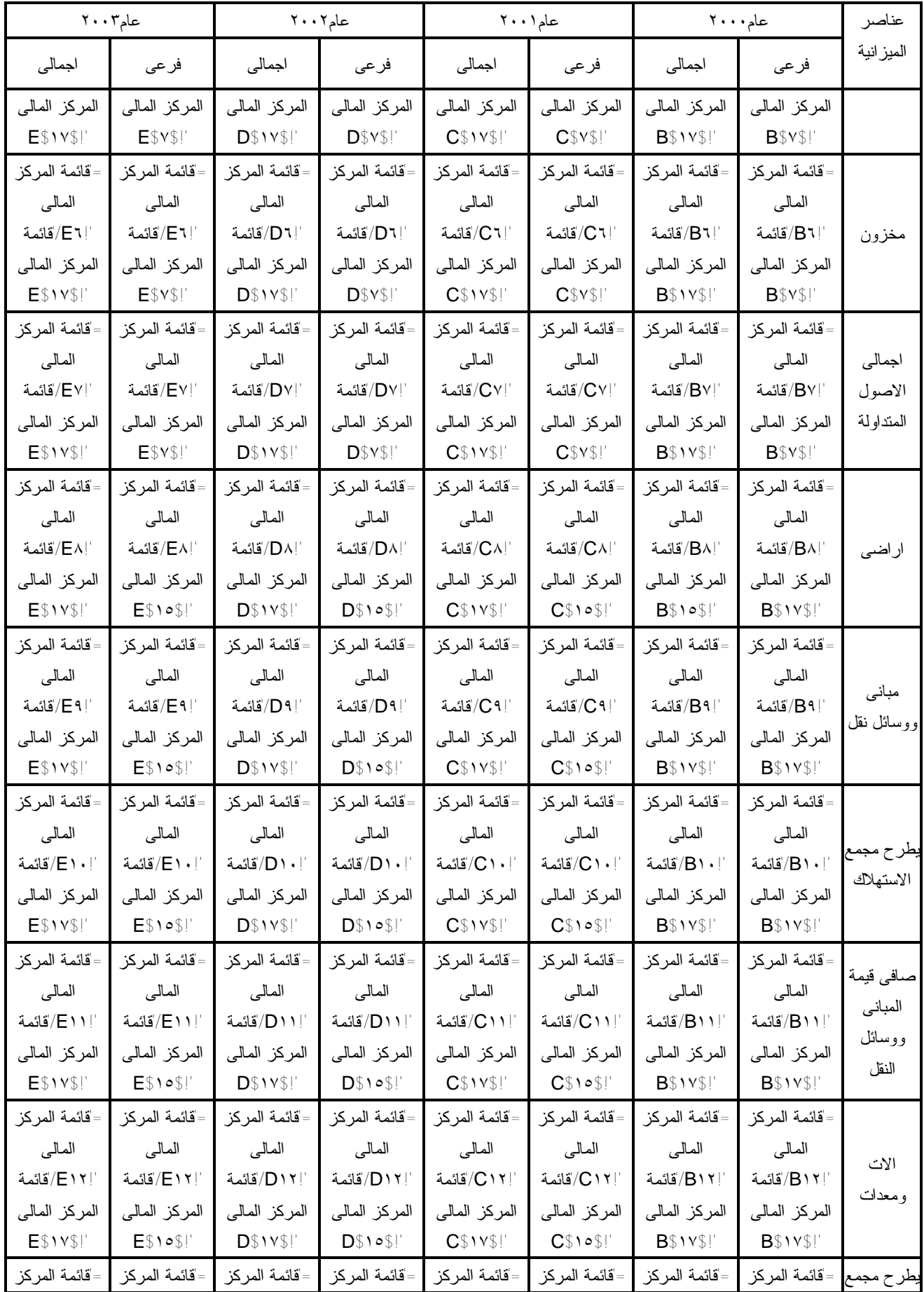

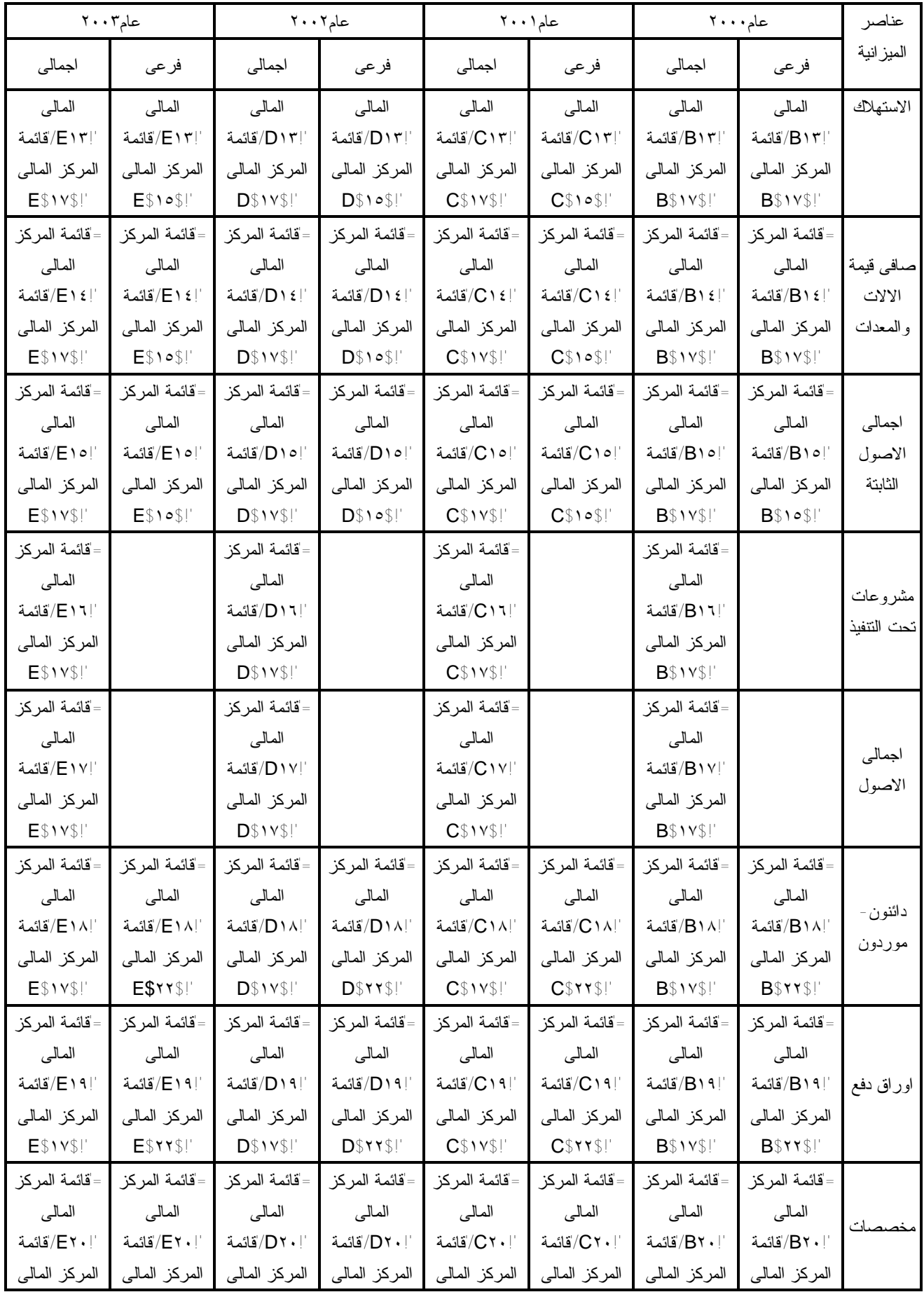

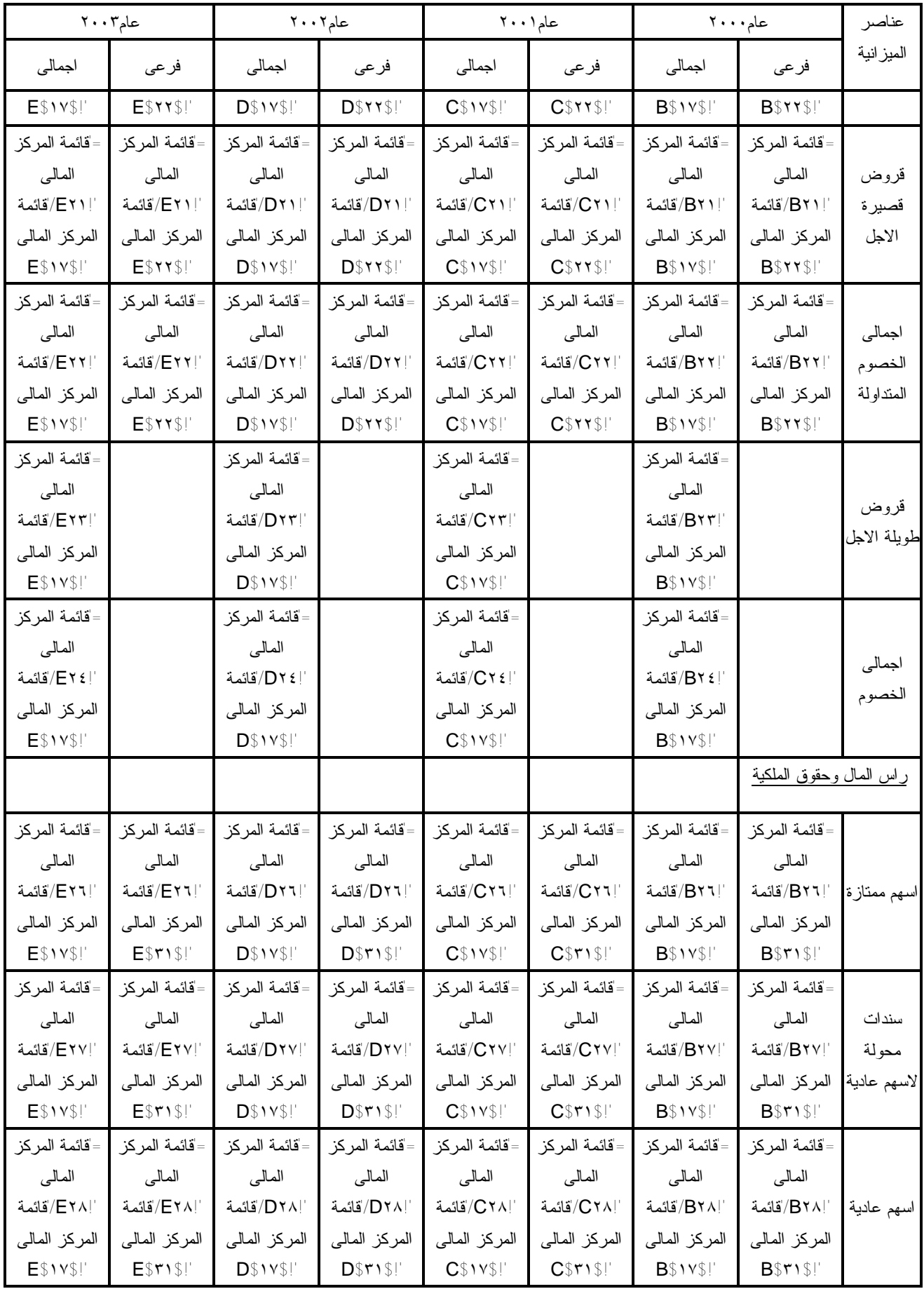

|                | $\mathbf{Y} \cdot \mathbf{Y}$ عام |                | عام ۲۰۰۲         |                | عام١٠٠١       |                | عام ۲۰۰۰         | عناصر      |
|----------------|-----------------------------------|----------------|------------------|----------------|---------------|----------------|------------------|------------|
| اجمالي         | فرعى                              | اجمالي         | فرعى             | اجمالي         | فرعى          | اجمالي         | فرعى             | الميز انية |
| ='قائمة المركز | ='قائمة المركز                    | ='قائمة المركز | -'قائمة المركز   | ='قائمة المركز | قائمة المركز  | ='قائمة المركز | =قائمة المركز    |            |
| المالي         | المالي                            | المالي         | المالي           | المالي         | المالي        | المالي         | المالي           |            |
| ' E٢٩ 'قائمة   | ' E٢٩ 'قائمة                      | " D٢٩ 'قائمة   | ' D٢٩ 'قائمة     | ' C٢٩ 'قائمة   | ' C٢٩!'قائمة  | ' B٢٩ 'قائمة   | ' B٢٩ 'قائمة     | احتياطيات  |
| المركز المالي  | المركز المالي                     | المركز المالي  | المركز المالي    | المركز المالي  | المركز المالي | المركز المالي  | المركز المالي    |            |
| E\$VV\$!!      | EST1\$!                           | D\$IV\$!       | D\$f1\$!         | C\$IV\$!       | C\$           | B\$VV\$!!      | $B$$^{\dagger}$$ |            |
| ='قائمة المركز | =قائمة المركز                     | ='قائمة المركز | =قائمة المركز    | =قائمة المركز  | -قائمة المركز | ='قائمة المركز | =ٰقائمة المركز   |            |
| المالي         | المالي                            | المالي         | المالي           | المالي         | المالي        | المالي         | المالي           |            |
| '  E۳۰/قائمة   | ' E۳۰'قائمة                       | ' D۳۰'قائمة    | '  D۳۰'قائمة     | '  C٣٠'قائمة   | '  C۳۰'قائمة  | ' B۳۰'قائمة    | ' B۳۰'قائمة      | ارباح      |
| المركز المالي  | المركز المالى                     | المركز المالي  | المركز المالي    | المركز المالي  | المركز المالى | المركز المالي  | المركز المالي    | محتجزة     |
| E\$VV\$!!      | EST1\$!                           | DSIVSI         | D\$f1\$!         | C\$IV\$!       | C\$571\$!!    | B\$IV\$!       | $B$$^{\dagger}$$ |            |
| ='قائمة المركز | ='قائمة المركز                    | ='قائمة المركز | ='قائمة المركز   | ='قائمة المركز | قائمة المركز  | ='قائمة المركز | ='قائمة المركز   |            |
| المالي         | المالي                            | المالي         | المالي           | المالي         | المالي        | المالي         | المالي           | اجمالي     |
| '! E۳۱'قائمة   | '  E۳۱)'قائمة                     | '! D٣١/'قائمة  | '   D٣١/قائمة    | '  C٣١) قائمة  | '  C۳۱ 'قائمة | '! ( B۳۱'قائمة | ' B۳۱ قائمة      | حقوق       |
| المركز المالي  | المركز المالي                     | المركز المالي  | المركز المالي    | المركز المالي  | المركز المالى | المركز المالي  | المركز المالي    | الملكية    |
| E\$VV\$!!      | EST1\$!                           | D\$IV\$!       | $D$$^{\dagger}$$ | C\$IV\$!       | $C\$ 7\       | B\$IV\$!       | $B$$^{\dagger}$$ |            |

**وتكون صورة الورقة النهائية كالتالى ( شكل رقم٩)** 

| $E_1$                                                           |                                                                                                   |                |                                                                                                    |                         |                                           |               |                                            |               | X E Nicrosoft Excel - التحليل المالي - Microsoft Excel |               |
|-----------------------------------------------------------------|---------------------------------------------------------------------------------------------------|----------------|----------------------------------------------------------------------------------------------------|-------------------------|-------------------------------------------|---------------|--------------------------------------------|---------------|--------------------------------------------------------|---------------|
| Arial                                                           | $\bullet \quad \mathbf{1} \cdot \quad \bullet \quad \mathbf{B} \quad \mathbf{I} \quad \mathbf{U}$ |                | 重量量图                                                                                                    | $FT -$                  | ⊕<br>$\Box$                               | %             | $^{+6.0}_{-6.0}$ + $^{00.0}_{-0.0}$<br>信 律 |               | $\rightarrow \infty - A$ .                             |               |
|                                                                 |                                                                                                   |                |                                                                                                    |                         | ببانات<br>إطار يعليمات                    | آدوات         | تنسيق<br>إدراج                             |               | <u>لا [5] ـ [8] م</u> لف ت <u>حرير عر</u> ض            |               |
| $D \ncong H \nominus \ncong \nabla \nabla$                      |                                                                                                   |                | $k$ the $\mathbb{R}$ $\circ$ $\mid$ $\circ$ $\cdot$ $\mid$ $\cdot$ $\mid$ $\mathbb{R}$ $\geq$ $k$ $\mid$ $\mid$ $\mid$ $\mid$ |                         | <b>10 45 VO%</b>                          |               | - 2                                        | 圕             |                                                        |               |
|                                                                 |                                                                                                   |                |                                                                                                    |                         |                                           |               |                                            |               |                                                        |               |
| 110<br>$=$<br>K<br>M<br>J                                       |                                                                                                   | H              | G                                                                                                    | F                       | E                                         | D             | C                                          | B             | $\mathsf{A}$                                           |               |
|                                                                 |                                                                                                   |                |                                                                                                    |                         | فائمة الثو زييم التسبى لحناصين المبز انية |               |                                            |               |                                                        |               |
|                                                                 | $T = T \sin \theta$                                                                               |                | $Y - Y = 0$                                                                                                    |                         | $1 - 1 - 2$                               |               | $T = -15$                                  |               | عناصر الميزانية                                        | $\mathbf{x}$  |
|                                                                 | اجمائى                                                                                            | فرعى           | اجمائى                                                                                                    | فرعى                    | اجمائى                                    | فزعى          | اجمانى                                     | فزعى          |                                                        | ٣             |
|                                                                 | <b>Y</b> , Vo <sub>h</sub>                                                                        | 1.7%           | 0, 0.06                                                                                                    | 14,4%                   | 7,1%                                      | 17,4%         | 1,6%                                       | $11, -96$     | نقدية                                                  | ×             |
|                                                                 | 17,0%                                                                                             | 0.1,0%         | 11,5%                                                                                                    | 51, 4%                  | $1 - 1.96$                                | ev, Av        | 4, 4%                                      | 5.7.96        | اور اق قبض                                             | $\circ$       |
|                                                                 | 1,1%                                                                                              | 5,0%           | 1,1%                                                                                                    | 8,0%                    | 1,1%                                      | 0,0%          | 1,1%                                       | 1,7%          | مدينون ـ عملاءِ                                        | $\lambda$     |
|                                                                 | A.4%                                                                                              | <b>TT.V%</b>   | $V, A\%$                                                                                                    | 14,1%                   | $v,ry_0$                                  | <b>٣٢, 4%</b> | 1,1%                                       | 71,1%         | مغزون                                                  | v             |
|                                                                 | <b>T1.7%</b>                                                                                      | $1 - 1.5 - 56$ | 11,0%                                                                                                    | 1.1.1.96                | $rr,ry_0$                                 | $1 - 1.96$    | 14,1%                                      | $1 - 1 - 96$  |                                                        | $\lambda$     |
|                                                                 | 14,4%                                                                                             | 14,8%          | <b>T1.A%</b>                                                                                                    | <b>TT, V%</b>           | <b>TT.T%</b>                              | 1,96          | $r \in \mathcal{S}_0$                      | <b>TE, A%</b> | أزاهنى                                                 | $\mathbf{A}$  |
|                                                                 | 1.6, 1%                                                                                           | 11,1%          | 11,7%                                                                                                    | 16,0%                   | 11,1%                                     | <b>TT, 0%</b> | 11,4%                                      | 11,4%         | مبانى ووسائل نفل                                       | $\Lambda$ .   |
|                                                                 | 1.0%                                                                                              | <b>Y</b> , Y%  | 1,7%                                                                                                    | 1,0%                    | 1,7%                                      | 1,4%          | 1,1%                                       | 1,1%          | $- - -$<br>فللوزعيت                                    | 55            |
|                                                                 | 17,4%                                                                                             | 14,4%          | 1 4.V%                                                                                                    | 11.96                   | 10.96                                     | <b>T1.1%</b>  | 11,1%                                      | 11,1%         | المبانى ووسائل                                         | 15            |
|                                                                 | 0.6,106                                                                                           | $A - 1%$       | 84,1%                                                                                                    | $v \in \mathcal{F}^{n}$ | 0.1, 0.06                                 | V1, 1%        | $-1, 1%$                                   | $-1,1%$       | ألات ومعدات                                            | $\mathbf{W}$  |
|                                                                 | 14,4%                                                                                             | 14,6%          | 14,7%                                                                                                    | <b>TA.9%</b>            | 11, 96                                    | $Y \in -0.5$  | $11, -96$                                  | $11, -96$     |                                                        | 48            |
|                                                                 | $r \in \mathcal{L}_1$                                                                             | $-1.9%$        | $r - r$ %                                                                                                    | 50.5%                   | rr, 0%                                    | 4V, 4%        | 71.1%                                      | 73.1%         | عنافى فنمة الألات<br>والمعدات                          | 10            |
|                                                                 | 17,7%                                                                                             | $1 - 1 - 5$    | 11, 196                                                                                                    | $1 - 1.5$               | $9 - 196$                                 | $1 - 36$      | VY. 196                                    | $1 - 1.96$    | <b>Chamber Card</b>                                    | $\mathcal{N}$ |
|                                                                 | <b>TT.T%</b>                                                                                      |                | rr,ry <sub>h</sub>                                                                                                    |                         | 14,6%                                     |               | YV, A%                                     |               | سروالمناسة                                             | $\mathbf{w}$  |
|                                                                 | $1 - 1.96$                                                                                        |                | $1 - 1.496$                                                                                                    |                         | $1 - 1 - 96$                              |               | $1 - 1 - 96$                               |               | اجمائى الاصول                                          | <b>MA</b>     |
|                                                                 | 0.1%                                                                                              | <b>TA, V%</b>  | 0, 1%                                                                                                    | <b>YV, V%</b>           | 1,7%                                      | $T = 150$     | 1,4%                                       | To, V%        | دائنون ـ موردون                                        | 19            |
|                                                                 | A, 4%                                                                                             | 50,1%          | $1 - 296$                                                                                                    | <b>ER, YOU</b>          | $V_1 - V_0$                               | 74,1%         | A, 1%                                      | <b>E1,A%</b>  | اور اق دفع                                             | $\forall$ .   |
|                                                                 | <b>T.1%</b>                                                                                       | 11,4%          | <b>T, T%</b>                                                                                                    | 10,6%                   | <b>r</b> , 1%                             | $14, -96$     | <b>r</b> , 1%                              | 11,7%         | مخصصات                                                 | <b>YS</b>     |
| $\overline{\phantom{a}}$                                        | 1,4%                                                                                              | 4,1%           | 1,1%                                                                                                    | $v, v y_0$              | 1,7%                                      | v, 9%         | 1,1%                                       | $-1.4%$       | <b>Service Manager</b>                                 | rr            |
| $\blacksquare$                                                  |                                                                                                   |                | التوزيع النسبي لقائمة الدخل → ) التوزيع النسبي للميزانية ﴿ تحليل السلولة ﴿ تحللاً ﴿ ﴿                                         |                         |                                           |               |                                            |               | $\lambda$ 14                                           |               |
| <b>NUM</b>                                                      |                                                                                                   |                |                                                                                                    |                         |                                           |               |                                            |               |                                                        | جاهز          |
| <b>B</b> a<br>$\bullet$<br>$\rightarrow$<br><b>B</b> Start<br>M | تحليل مالى دار برنامج اعداد التقار[ ◙                                                             |                |                                                                                                    |                         | Microsoft Exc                             |               | Desktop > Links > 10 0 0                   |               | $+A+Y$                                                 |               |
|                                                                 |                                                                                                   |                |                                                                                                    |                         |                                           |               |                                            |               |                                                        |               |

**شكل رقم ٩**

**سادسا : تصميم ورقة مؤشرات السيولة.** 

**تخصص الورقة السابعة لحساب مؤشرات السيولة وتكون صورة هذه الورقة بما تتضمنه من معادلات كما فى الشكل رقم ١٠** 

| E <sup>3</sup> |                                                          |                                                                                                    |                                                                               | Microsoft Excel - التحليل المالي - Microsoft Excel                                                                                                    |                                       |
|----------------|----------------------------------------------------------|----------------------------------------------------------------------------------------------------|-------------------------------------------------------------------------------|----------------------------------------------------------------------------------------------------|---------------------------------------|
|                | Arial                                                    | $-12$<br>$\blacksquare$<br>$B$ $I$ $U$                                                                      | 重量量单<br>$M -  D $<br>9<br>$\frac{9}{6}$                                       | $\frac{1}{2}$ $\frac{1}{2}$<br>$\mathbb{R}$ - $\mathbb{A}$ - $\mathbb{A}$ -<br>$\sim$ $\pm$ |                                       |
|                |                                                          |                                                                                                    | أ <u>د</u> وات بيانات<br>إطار يتعليمات                                        | <b>M</b> - P ×<br>إدراج تنسيق<br>تعرير عرض                                                                                                    |                                       |
|                | $\oplus$ Q<br>口字目<br>$\bigoplus$                         | $\sqrt[36]{}$<br>↓も追ぐ<br>$\mathbf{M}$ + $\mathbf{M}$ +                                                      | $\frac{12}{5}$ $\Sigma$ $f_*$ $\frac{1}{2}$ $\frac{2}{1}$<br><b>All 4</b> Vo% | <b>四</b><br>$-2$<br>ø                                                                                                    |                                       |
|                | <b>B</b>                                                 | =                                                                                                    |                                                                               | مؤشرات نحليل السبولة                                                                                                    |                                       |
|                | E                                                        | $\Box$                                                                                                    | $\mathbf{C}$                                                                  | B                                                                                                    |                                       |
|                |                                                          |                                                                                                    |                                                                               |                                                                                                    | $\Lambda$                             |
|                | مة مْسِ اللهِ تحليل المبيد له                            |                                                                                                    |                                                                               |                                                                                                    | ×                                     |
|                | علم ١٠                                                   | $1 - 1 - 12$                                                                                                | أشلوب المساب<br>الاصول المتداولة                                              | المؤشر                                                                                                    | ٣                                     |
|                | C ٢٢!! قلمة المركز                                       | ا Y B !' قائمة المركز المالي/VB !' قائمة المركز المالي'=                                                    | الخصوم المتناولة                                                              | نسبة التداول                                                                                                    | $\hat{\epsilon}$<br>$\circ$           |
|                |                                                          |                                                                                                    |                                                                               |                                                                                                    |                                       |
|                |                                                          |                                                                                                    | الاصول المنداولة - المخزون السلعى                                             | نسبة السيولة                                                                                                    | $\mathfrak{p}$                        |
|                |                                                          | [BT]؛ قلمة المركز الملي"-BY!؛ قلمة المركز الملي"]= <mark>قلمة المركز الملي DTV؟!؛ قلمة المركز</mark> ا      | الخصوم المتناولة                                                              |                                                                                                    | $\mathbf{v}$                          |
|                |                                                          |                                                                                                    | النقصة بالبنوك والصندوق + اوراق القبض                                         | نسبة السيولة السريعة                                                                                                    | $\Lambda$                             |
|                |                                                          | £ 9! قلمة المركز الملي'+B P!' قلمة المركز الملي')= لمة المركز الملي'( C ٤ )!' قلمة المركز ال <mark>ـ</mark> | الخصوم المتلاولة                                                              |                                                                                                    | $\mathbf{R}$                          |
|                |                                                          |                                                                                                    | الاصول التقصة                                                                 |                                                                                                    | $\Lambda$ .                           |
|                |                                                          |                                                                                                    | منوسط تكاليف التشغيل البومية                                                  | الفاصل الزمنى الطاعى                                                                                                    |                                       |
|                | ۱۲ تا احتيان ال                                          | ٢ \ D ! 7حليل السيولة ?#B! قفمة المركز الملي'=                                                              |                                                                               |                                                                                                    | $\bar{\Omega}$                        |
|                |                                                          |                                                                                                    |                                                                               | منوسط تكليف التشغيل اليومية                                                                                                    |                                       |
|                |                                                          |                                                                                                    | اجملى تكليف التشغيل السنوية بدون استهلاك الاصول                               |                                                                                                    | 15                                    |
|                |                                                          | اقتمة المقل + - \ B   اقتمة المقل +V B   اقتمة المقل =                                                      | عدد أيام العمل سنوينا                                                         |                                                                                                    | $\mathcal{W}$                         |
|                |                                                          |                                                                                                    |                                                                               |                                                                                                    | $\overline{\mathbf{3}}$<br>$\sqrt{2}$ |
|                |                                                          |                                                                                                    |                                                                               |                                                                                                    | $\mathbf{h}$                          |
|                |                                                          |                                                                                                    |                                                                               |                                                                                                    | $\mathbf{W}$                          |
|                |                                                          |                                                                                                    |                                                                               |                                                                                                    | 38<br>$\mathcal{H}$                   |
|                |                                                          |                                                                                                    |                                                                               |                                                                                                    | $\forall$ .                           |
|                |                                                          |                                                                                                    |                                                                               |                                                                                                    | ٣١                                    |
|                |                                                          |                                                                                                    |                                                                               |                                                                                                    | ٣۲                                    |
|                |                                                          |                                                                                                    |                                                                               |                                                                                                    | $\mathbf{w}$<br>37                    |
|                |                                                          |                                                                                                    |                                                                               |                                                                                                    | <b>Yo</b>                             |
| $\sim$         | $\vert \vert$                                            |                                                                                                    |                                                                               | .<br>الأ   ♦   ♦   التوزيع النسبي لقائمة الدخل                                                                                                    |                                       |
|                |                                                          |                                                                                                    | $\lambda$ التوزيع النسيبي للميزانية $\lambda$ تحليل السيولة $\lambda$ تحلي    |                                                                                                    |                                       |
|                | <b>NUM</b>                                               |                                                                                                    |                                                                               |                                                                                                    | جاهز                                  |
|                | $\bullet$<br>ŀя<br>$\circledcirc$<br><b>B</b> Start<br>M | $\gg$<br>تحليل مالى في ابرنامج اعداد التقار [ @                                                             | llral<br><b>Microsoft Exc</b>                                                 | Desktop > Links > IT J                                                                                                    | +A: YY +                              |

**شكل رقم ١٠** 

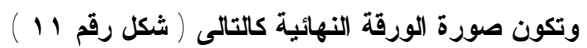

| $E^2$                            |     |                                                 |                                                       |                                                                                                    |                                                  |                                                                | X FI التحليل المالي - Microsoft Excel |                                                                                                    |
|----------------------------------|-----|-------------------------------------------------|-------------------------------------------------------|----------------------------------------------------------------------------------------------------|--------------------------------------------------|----------------------------------------------------------------|---------------------------------------|----------------------------------------------------------------------------------------------------|
|                                  |     | Arial                                           | $-12$<br>$u$<br>$\mathbf{B}$<br>$\boldsymbol{I}$<br>目 | 圉<br>$H$ +<br>罩<br>畫                                                                                      | 9<br>$\frac{9}{6}$<br>$\blacksquare$<br>$\alpha$ | $^{00}_{0.4}$ $^{00}_{0.4}$<br>建建                              | $\Box$ . $\Delta$ . $\Box$            |                                                                                                    |
|                                  |     |                                                 |                                                       |                                                                                                    | أدوات<br>ببانات الطار تعليمات                    | تعرير عرض إدراج تنسيق                                          | <u>×  B _  B م</u> لف                 |                                                                                                    |
|                                  | Dee | <b>ABS</b><br>A<br>€                            | よも良ぐ<br>$\mathbf{M}$ + $\mathbf{M}$ +                 | $25 \times 21$                                                                                            | <b>圆码 Vo%</b>                                    | $\blacksquare$<br>$\boxed{2}$                                  | <b>四</b>                              |                                                                                                    |
|                                  | B۲  | Ξ                                               |                                                       |                                                                                                    |                                                  |                                                                | مؤشرات نطبل السبولة                   |                                                                                                    |
|                                  | H   | G                                               | F                                                     | E                                                                                                    | D                                                | C                                                              | B                                     |                                                                                                    |
|                                  |     |                                                 |                                                       | مة شرات تطيل السيولة                                                                                      |                                                  |                                                                |                                       | $\Lambda$<br>۲                                                                                                    |
|                                  |     | $Y = 142$                                       | $1 - 145$                                             | $1 - 145$                                                                                                 | $r \mapsto \mu$                                  | أسلوب المساب                                                   | المؤشر                                | $\overline{r}$                                                                                                    |
|                                  |     | 1, 6                                            | 1, 1                                                  | A, K                                                                                                    | $V_{\rm{c}}$ .                                   | الاصول المتذاولة<br>الخصوم المتناولة                           | نسبة التداول                          | $\mathfrak{g}$<br>$\circ$                                                                                                    |
|                                  |     |                                                 |                                                       |                                                                                                    |                                                  | الاسول المتناولة .<br>المفزون السلعى                           | نسبة السيولة                          | $\mathfrak{h}$                                                                                                    |
|                                  |     | $\epsilon$ , $\theta$                           | $\epsilon, 8$                                         | $\scriptstyle\bullet$ , $\lambda$                                                                         | $\bullet$ , $\mathsf{V}$                         | الخصوم المتداولة                                               |                                       | V                                                                                                    |
|                                  |     | $\epsilon$ , $\delta$                           | $\bullet$ , $\Lambda$                                 | $\bullet$ , $\Lambda$                                                                                     | .5                                               | النقربة بالبنولة والمنتوق +<br>أوراق القيض<br>الفصوم المتزاولة | نسبة السيولة السريعة                  | $\Lambda$<br>$\mathfrak{q}$                                                                                                    |
|                                  |     |                                                 |                                                       |                                                                                                    |                                                  | الاصول التقاية<br>منوسط تكليف التشغيل                          | الفاصل الزمنى الدفاعي                 | $\Lambda$ .                                                                                                    |
|                                  |     | 11,6                                            | <b>Y1.V</b>                                           | 11,7                                                                                                    | 11.7                                             | البومية<br>أجملي تكليف التشغيل                                 |                                       | $\mathcal{W}$                                                                                                    |
|                                  |     | <b>YYY</b>                                      | 111                                                   | 193                                                                                                    | $1 + 4$                                          | السنوية بدون استهلاك<br>الأصول<br>عدد أيلم العمل سنوينا        | منوسط تكليف التشغيل اليومية           | $\mathcal{N}$<br>$\mathcal{W}$                                                                                                    |
| $\vert$ -<br>$\vert \cdot \vert$ |     | <b>NUM</b>                                      |                                                       | .<br> ﴿ │ ♦ │ ﴾ │ التوزيع النسبي للميزانية   ﴾ تحليل السيولة ﴿ تحليل الربحية   ﴿ تحليل الهيكل التمويل │ ﴿ |                                                  |                                                                |                                       | $\Omega$<br>$\sqrt{2}$<br>$\mathfrak{h}$<br>$\mathbf{W}$<br>$3\lambda$<br>$\mathcal{M}$<br>ŗ.<br>31<br>37<br>$\overline{a}$<br>$\forall i$<br>$\tau$<br>جاهز |
| <b>R</b> Start                   |     | $\bullet$<br>$\boldsymbol{\gg}$<br>遍<br>Ø.<br>M | تحليل مالى التعليم اعداد التقار [國]                   |                                                                                                    | <b>IN Microsoft Exc</b>                          | Desktop > Links > 11 4 2 %                                     |                                       | +A: Yo +                                                                                                    |

**شكل رقم** ١١

**سابعا. تصميم ورقة مؤشرات الربحية.** 

**تخصص الورقة الثامنة لحساب مؤشرات الربحية وتكون صورة هذه الورقة بما تتضمنه من معادلات كما فى الشكل رقم ١٢** 

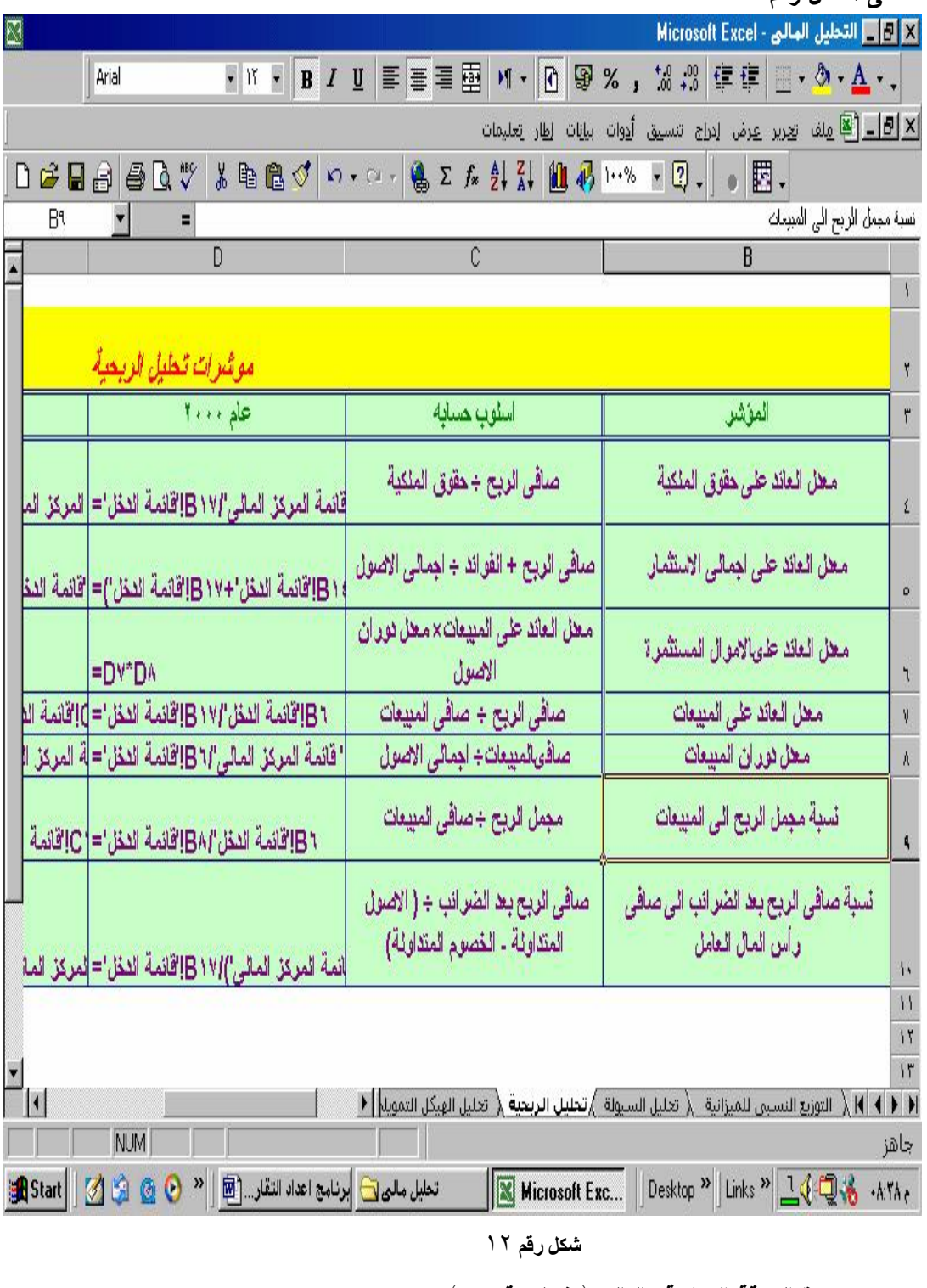

**وتكون صورة الورقة النهائية كالتالى ( شكل رقم١٣ )** 

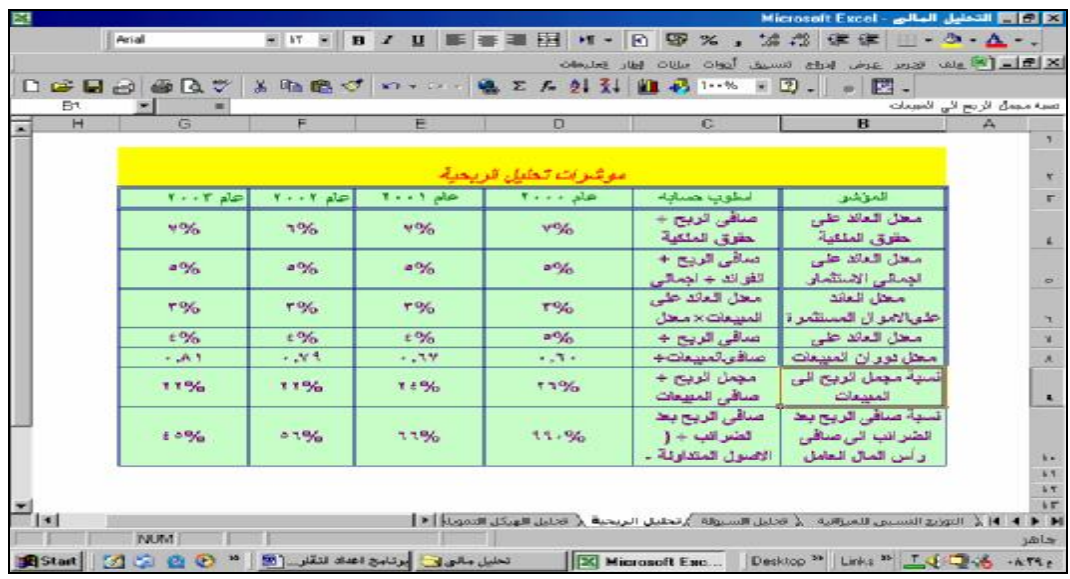

**ثامنا: تصميم ورقة مؤشرات تحليل الهيكل التمويلى** 

**تخصص الورقة التاسعة لحساب مؤشرات تحليل الهيكل التمويلى وتكون صورة هذه الورقة بما تتضمنه من معادلات كما فى الشكل رقم ١٤** 

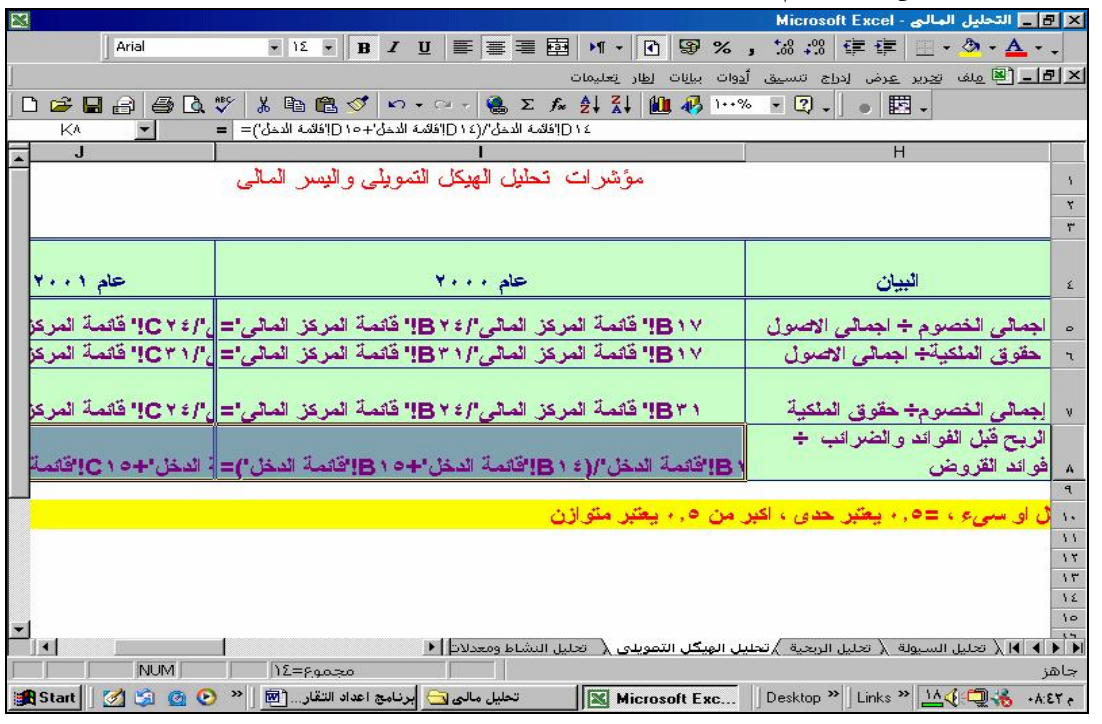

**شكل رقم ١٤** 

**وتكون صورة الورقة النهائية كالتالى ( شكل رقم ١٥** 

| E <sup>3</sup>                 |                                                                                                    |                            |                                                       |                                                                                                    |                                                                                                 | Microsoft Excel - التحليل المالي - Microsoft Excel   |                                           |
|--------------------------------|----------------------------------------------------------------------------------------------------|----------------------------|-------------------------------------------------------|----------------------------------------------------------------------------------------------------|-------------------------------------------------------------------------------------------------|------------------------------------------------------|-------------------------------------------|
|                                | Arial                                                                                                    |                            |                                                       | $\bullet \left\vert \cdot\right\vert \cdot \left\vert \cdot\right\vert B\  \  I\  \  \underbar{U}\right\vert \equiv \equiv \equiv \equiv \underbar{E}$ | $\%$ , $\frac{10}{00}$ , $\frac{00}{10}$<br>$MT -  D $<br>$\circledR$                           | 住 建 图 · ③ · A ·.                                     |                                           |
|                                |                                                                                                    |                            |                                                       |                                                                                                    | أ <u>د</u> وات بيانات<br>إطار تعليمات                                                           | <u>N 리코 - 미리 م</u> لف ت <u>عرير عر</u> ض إدراج تنسيق |                                           |
|                                | $\begin{bmatrix} 1 & \mathbf{a} & \mathbf{b} & \mathbf{c} \\ \mathbf{b} & \mathbf{c} & \mathbf{c} & \mathbf{c} \end{bmatrix}$ | $\bigoplus$ Q $\mathbb{C}$ |                                                       |                                                                                                    | ※ 脂肪ダ め・ロー島 ∑ な ま 計 画 あ 1…%                                                                     | $\mathbb{E}$ .<br>$-2$ .<br>$\bullet$                |                                           |
|                                | G17                                                                                                    | $=$                        |                                                       |                                                                                                    |                                                                                                 |                                                      |                                           |
|                                |                                                                                                    | $\overline{\mathsf{K}}$    | J                                                     |                                                                                                    | H                                                                                               | G                                                    | F                                         |
|                                |                                                                                                    |                            |                                                       | مؤشر ات  تحليل الهيكل التمويلي و اليسر  المالي                                                                                                    |                                                                                                 |                                                      |                                           |
|                                |                                                                                                    |                            |                                                       |                                                                                                    |                                                                                                 |                                                      |                                           |
|                                |                                                                                                    |                            |                                                       |                                                                                                    |                                                                                                 |                                                      |                                           |
|                                |                                                                                                    |                            |                                                       |                                                                                                    |                                                                                                 |                                                      |                                           |
|                                |                                                                                                    | حام ۲۰۰۲    حام ۲۰۰۳       | عام ۲۰۰۱                                              | $Y \cdot \cdot \cdot A$                                                                                                    | البيان                                                                                          | البيان                                               | 玉                                         |
|                                |                                                                                                    |                            |                                                       |                                                                                                    | اجما <i>ئی</i> الخصوم ÷                                                                         |                                                      |                                           |
|                                | $\ddotsc$                                                                                                    | $\cdot$ , $\circ$          | $\ddotsc$                                             | $\cdot$ , $\lambda$                                                                                                    | اجمالي الاصول                                                                                   | معل المديونية                                        |                                           |
|                                |                                                                                                    |                            |                                                       |                                                                                                    | حقوق الملكي <sup>لي</sup> اجمال <i>ي</i>                                                        | نسبة حقوق                                            |                                           |
|                                | $\ddotsc$                                                                                                    | $\cdot$ , $\circ$          |                                                       | $\cdot$ , $\epsilon$                                                                                                    |                                                                                                 | $* = 7$ المثكبة                                      |                                           |
|                                |                                                                                                    |                            | $\cdot$ , $\circ$                                     |                                                                                                    | الاصول                                                                                          |                                                      | ٦                                         |
|                                |                                                                                                    |                            |                                                       |                                                                                                    | إجما <i>ئي</i> الخصوم÷ حقوق                                                                     | نسبة الخصوم الى                                      |                                           |
|                                | 3.3                                                                                                    | $\mathcal{N}$ .            | 3.7                                                   | 1, 7                                                                                                    | الملكية                                                                                         | حقوق الملكية                                         |                                           |
|                                |                                                                                                    |                            |                                                       |                                                                                                    | الربح قبل الفوائد                                                                               | عد مرات تغلية                                        |                                           |
|                                |                                                                                                    |                            |                                                       |                                                                                                    | و الضر انب ÷ فو اند                                                                             | الفوائد علمي                                         |                                           |
|                                | $\mathcal{L}$                                                                                                    | ٠                          | ٠                                                     | ٠                                                                                                    | القروض                                                                                          | القروض                                               |                                           |
|                                |                                                                                                    |                            |                                                       |                                                                                                    |                                                                                                 |                                                      | $\mathbf{a}$                              |
|                                |                                                                                                    |                            |                                                       |                                                                                                    | ا*افلّ من ٥, ٠ يعتبر هيكل التمويل مختل او سيء ، =٥, ٠ يعتبر حدى ، اكبر من ٥, ٠ يعتبر متوازن     |                                                      | $\mathcal{L}$                             |
|                                |                                                                                                    |                            |                                                       |                                                                                                    |                                                                                                 |                                                      | 3.3                                       |
| $\blacksquare$<br>$\mathbf{L}$ |                                                                                                    |                            |                                                       |                                                                                                    | ا﴿ ♦ ﴾ ﴾ ﴿ تعليل السيولة ﴿ تعليل الربعية ﴾ تعليل الهيكل التمويلي ﴿ - تعليل النشاط ومعدلات   ﴿ - |                                                      | 37                                        |
|                                | <b>NUM</b>                                                                                                    |                            |                                                       |                                                                                                    |                                                                                                 |                                                      | حاهن                                      |
|                                | <b>B</b> Start<br>050                                                                                                    | $\bullet$                  | تحليل مالي التي التي أبرنامج اعداد التقار [ M ] [ ^ ] |                                                                                                    | Microsoft Exc                                                                                   | Desktop <sup>&gt;&gt;</sup><br>Links " EQUE TO       | MSN Messenger - Not Signed In<br>$-33.1.$ |
|                                |                                                                                                    |                            |                                                       |                                                                                                    |                                                                                                 |                                                      |                                           |

**شكل رقم ١٥** 

ثامنا : **تصميم ورقة مؤشرات النشاط ومعدلات الدوران**.

**تخصص الورقة العاشرة لحساب مؤشرات النشاط ومعدلات الدوران وتكون صورة هذه الورقة**

# **بما تتضمنه من معادلات كما فى الشكل رقم ١٦**

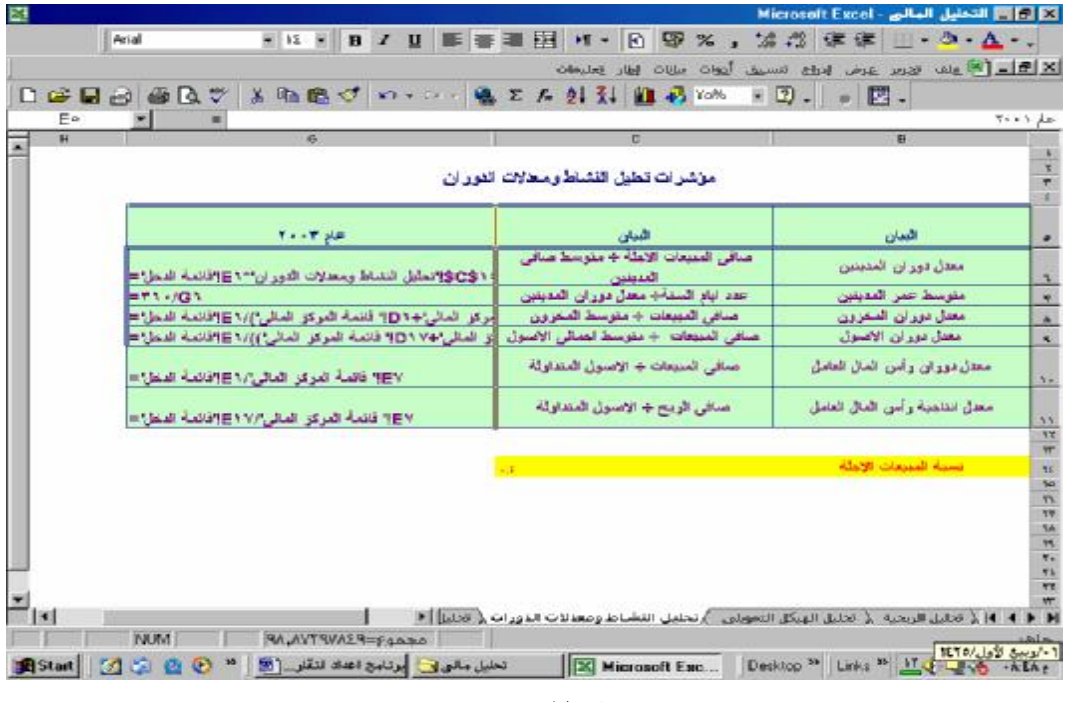

**شكل رقم** ١٦

**وتكون صورة الورقة النهائية كالتالى ( شكل رقم ١٧** 

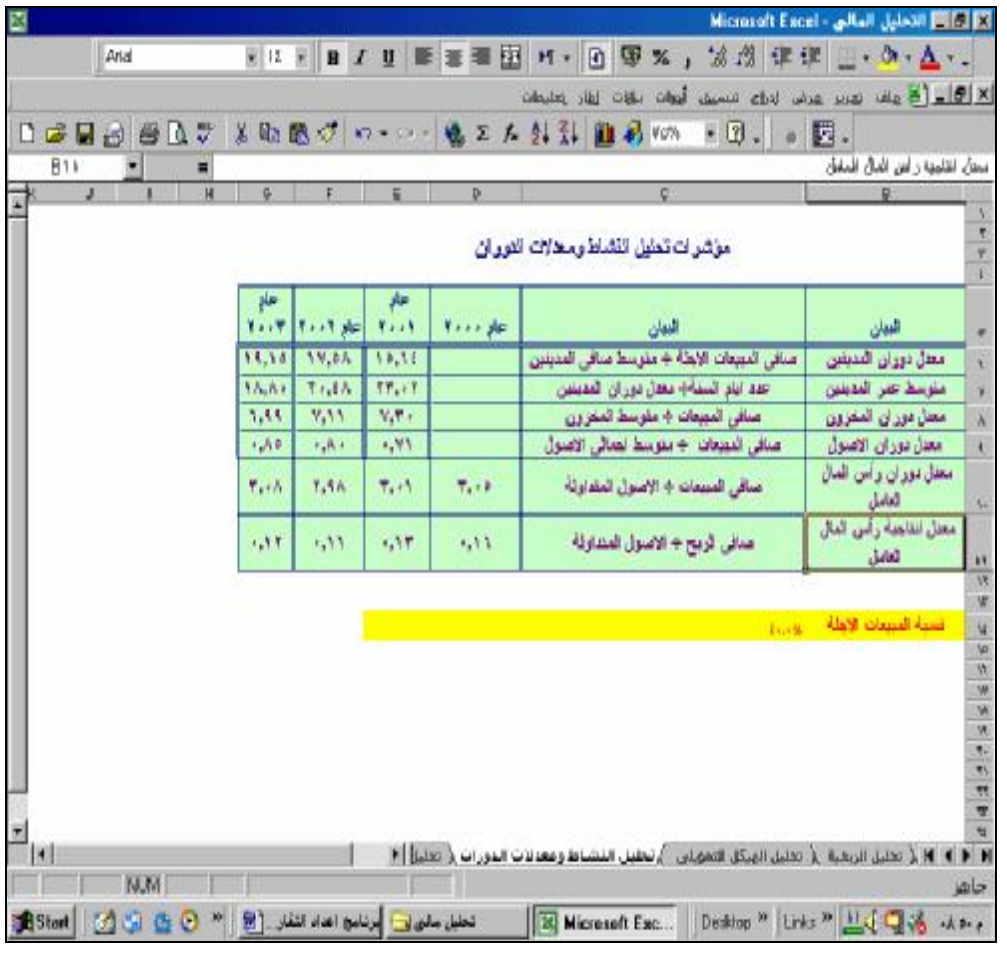

**تاسعا: تصميم ورقة التقرير النهائى.** 

**تخصص الورقة الحادية عشر من المصنف لاعداد تقرير نهائى ملخص يتضمن نتائج التحليل المالى للمؤسسة مقارنا بالمؤشرات العامة السائدة فى الصناعة ويتم الحصول على القيم الواردة فى هذا التقرير عن طريق ربط هذه الورقة بالاوراق الاخرى للمصنف بحيث تدرج المؤشرات المحسوبة فيما سبق تلقائيا بمجرد حسابها ى التقرير النهائى الذى تكون صورته النهائية على النحو التالى .** 

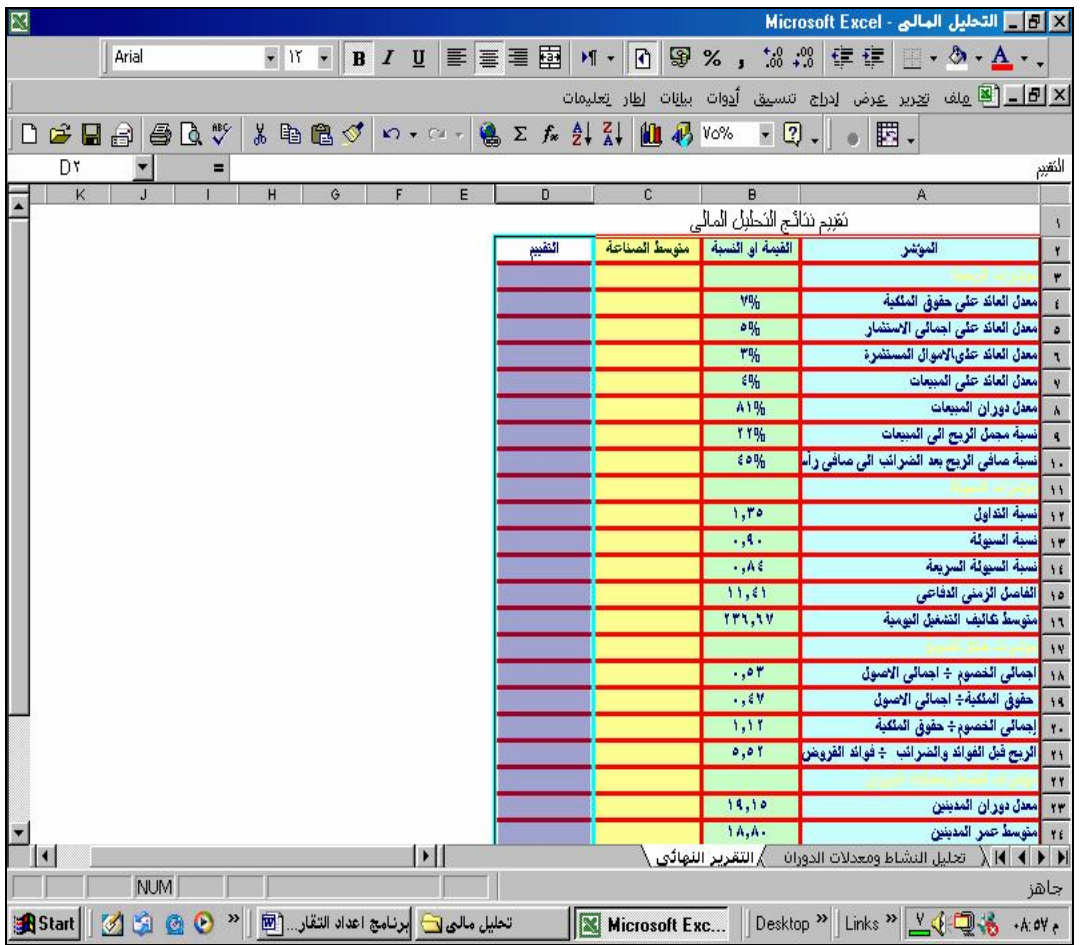

# **عاشرا تصميم لوحة التحكم للبرنامج**

**يتم تخصيص ورقة فى المصنف تعمل كمقدمة للبرنامج وتمثل لوحة تحكم board switch تتضمن ازرار يمكن من خلاله التنقل بين اوراق العمل تعمل كبديل لعلامات تبويب الاورق التى تظهر اسفل ورقة العمـل بحيث تفتح هذه الورقة تلقائيا عند فتح البرنامج. وفىما يلى مراحل تصميم هذه الورقة.** 

**-١ اعداد ازرار فتح اوراق العمل المختلفة .** 

**يتم ذلك باستخدام الامر ادراج ارتباط تشعبى فعلى سبيل المثال لفتح ورقة قائمة الدخل يتم تنشيط خلية ما فى ورقة العمل المعدة كمقدة ثم اختيار قائمة ادراج وتنشيط الامرادراج ارتباط تشعبى ومن المربع الحوارى يتم الضغط على زر "وضع فى هذا المستند " وتنشيط ورقة قائمة الـدخل ( انظـر الشكل رقم ١٩)** 

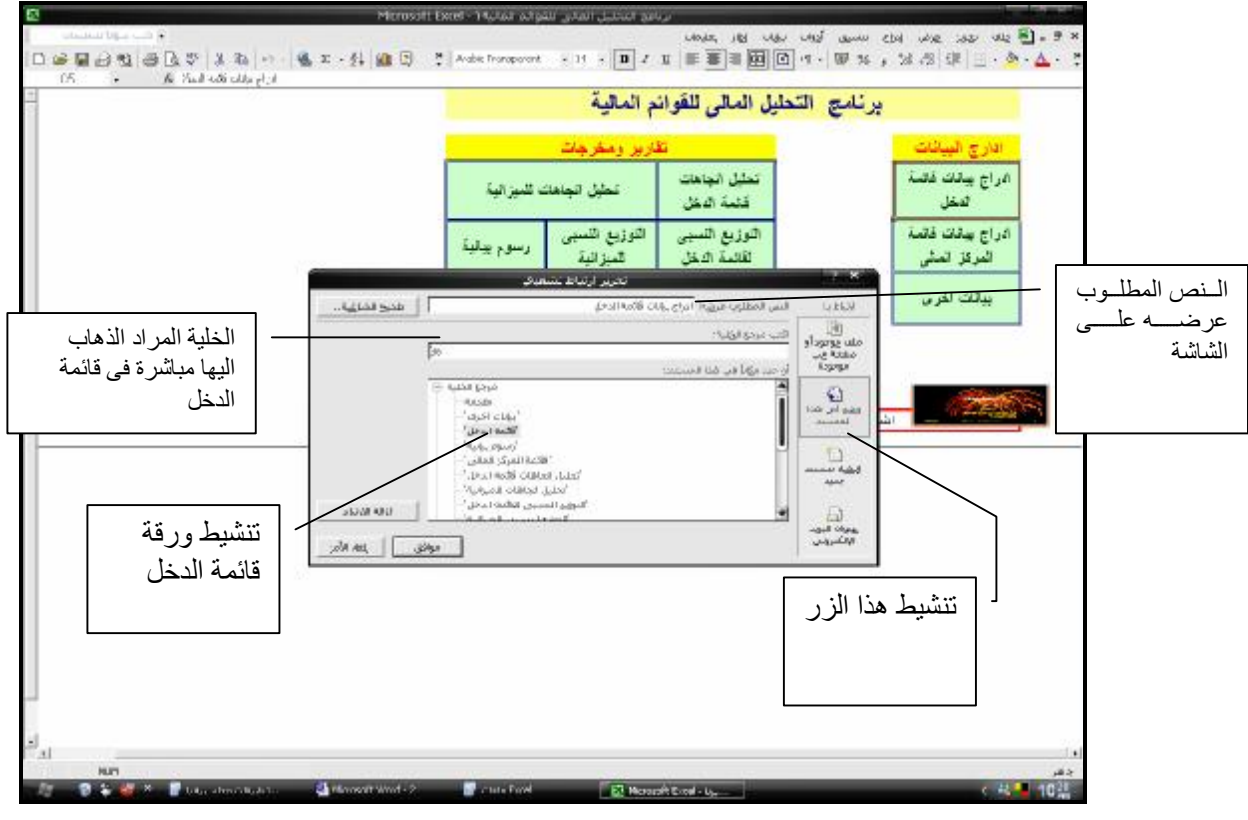

**شكل رقم ١٩** 

**ويتم تكرار هذه العملية لعمل ازرار اخرى لفتح باقى الاورارق.** 

**-٢ عمل زر العودة لمقدمة البرنامج: يتم تخصيص زر خاص للعودة الى مقدمة البرنامج ويظهر هذا الزر فى كافة اوراق البرنامج بحيث يستخدم** للعودة الى مقدة البرنامج مرة اخرى في حالة فتح اي ورقة من البرنامج ويتم ربط هذا الزر بماكرو خاص **يخزن فيه فقط اجراء فتح ورقة المقدمة على ان يسمى هذا الماكرو باسم open\_auto حتى يتم تشغيله تلقائيا بمجرد فتح البرنامج بحيث يفتح البرنامج دائما على ورقة المقدمة . ( انظر الشكل رقم ٢٠)** 

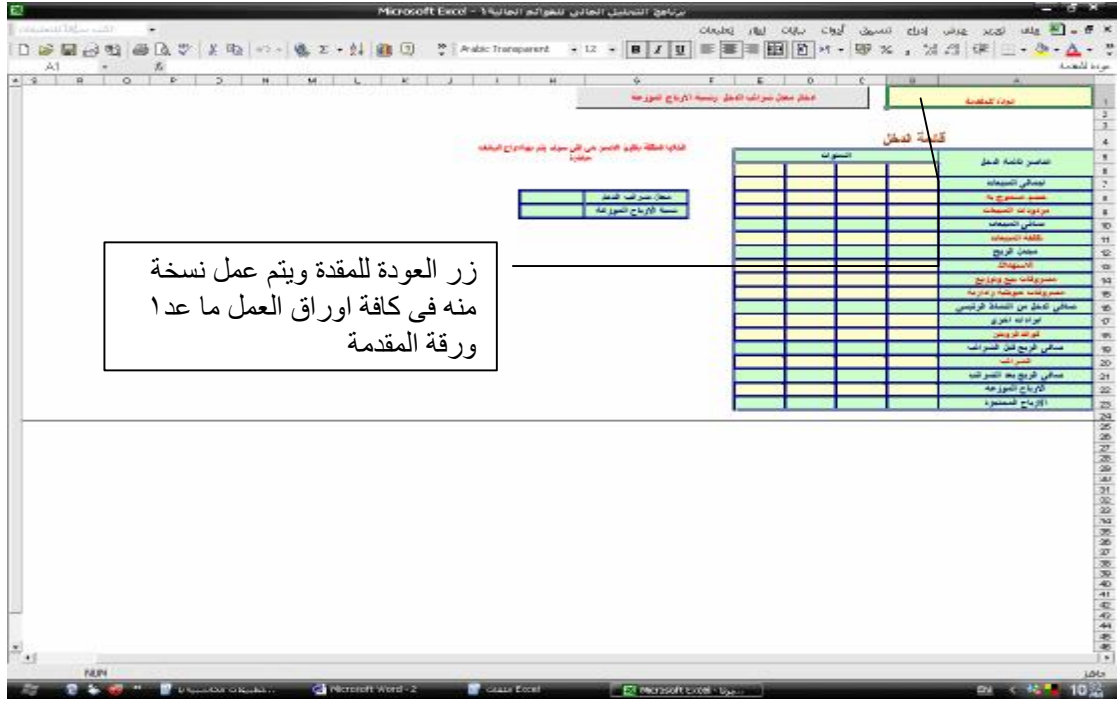

**شكل رقم ٢١**

- **-٣ زر انهاء البرنامج**
- **-٤ تم فى ورقة مقدمة البرنامج عمل زر لحفظ للخروج من برنامج Excel وانهاء التطبيق وتم تصميم الكود الخاص باجراء الخروج من البرنامج بحيث يعطى المستخدم رسالتين . الاولى لمطالبة المستخدم بحفظ البيانات التى تم ادخالها والثانية خاصة بتحذير المستخدم بانه بصدد الخروج من البرنامج وتظهر الاشكال التالية هذه الاجراءات**

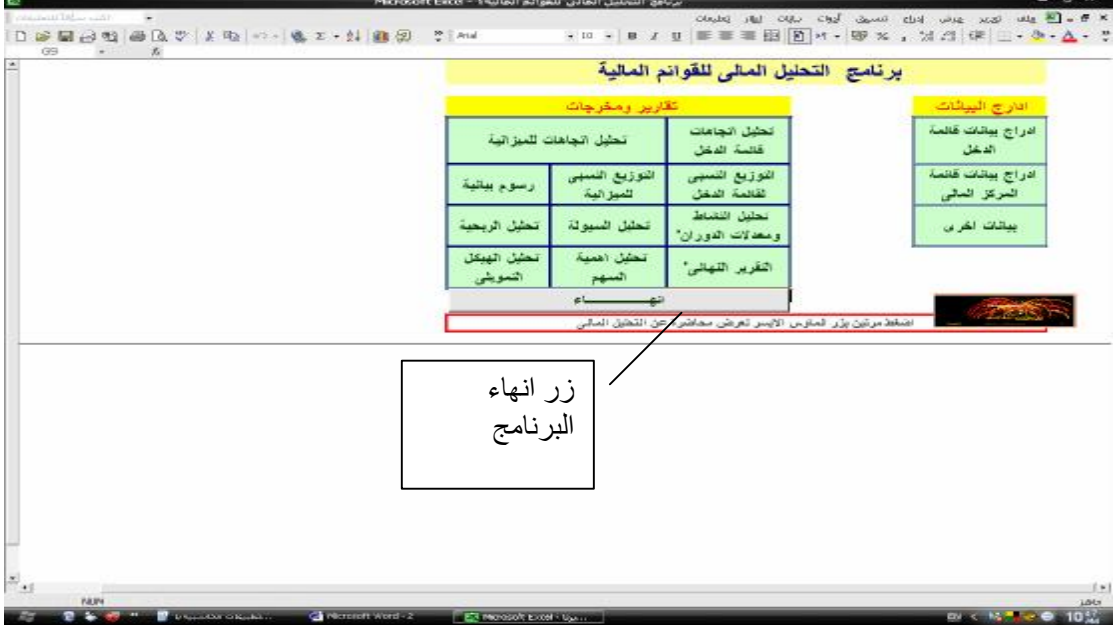

**شكل رقم ٢٢** 

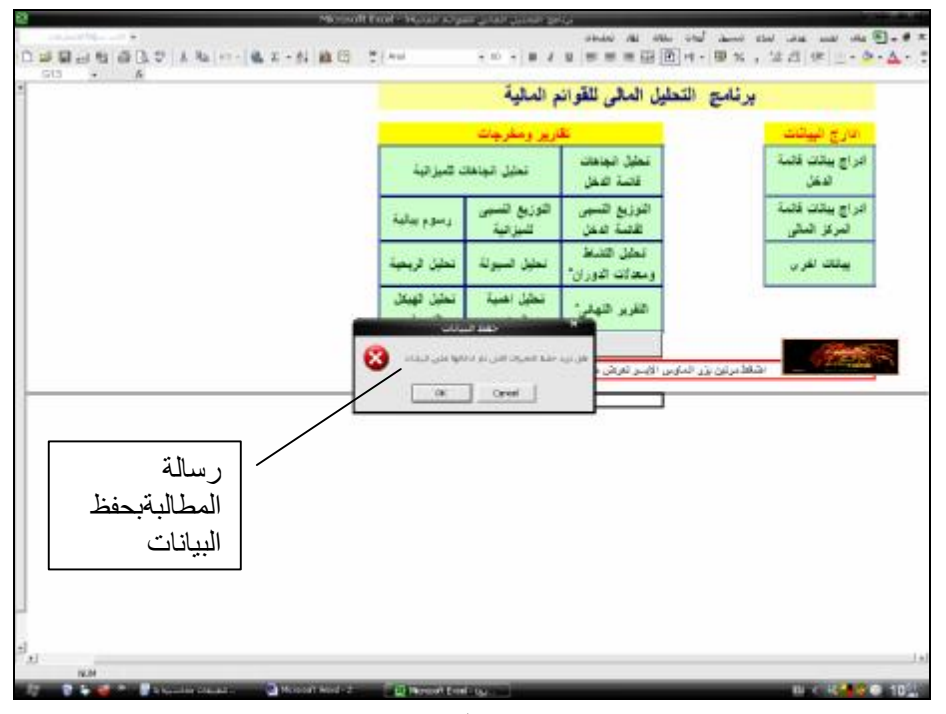

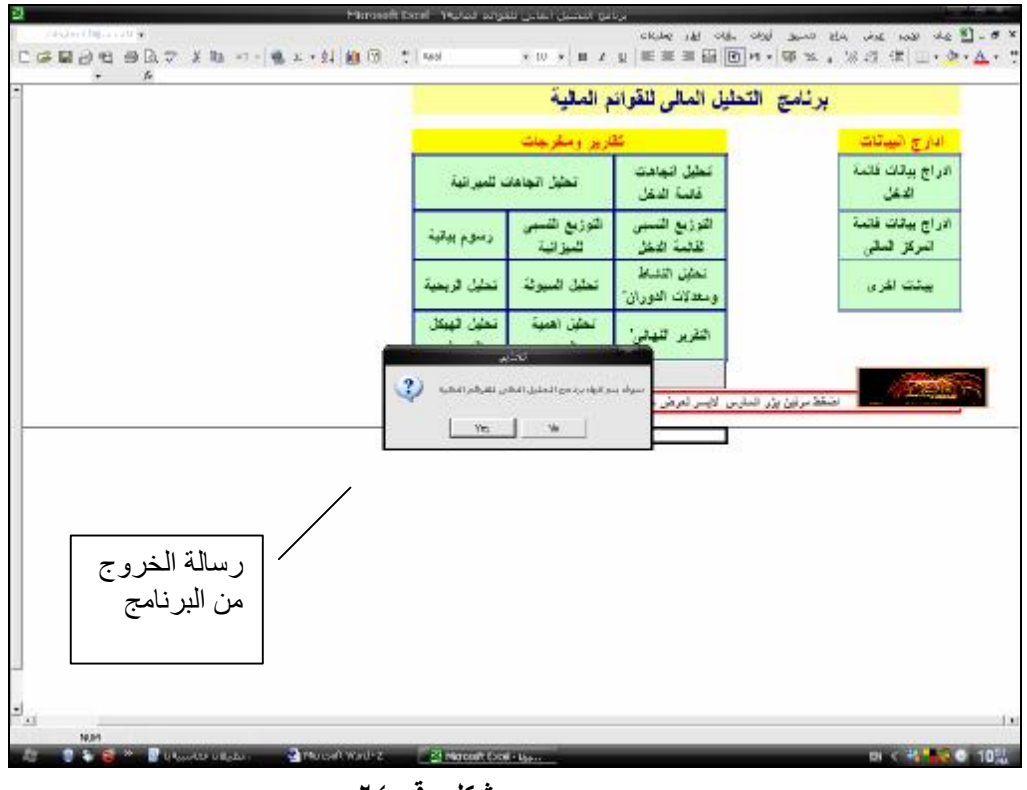

**شكل رقم ٢٤** 

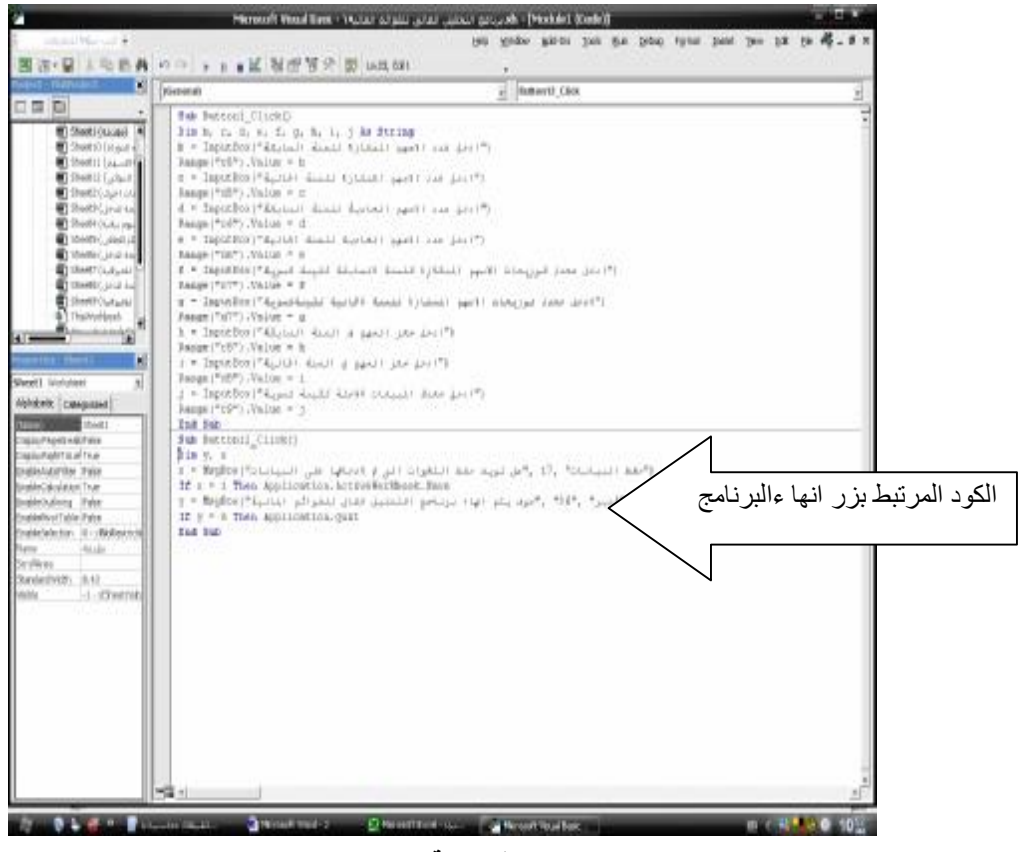

**حادى عشر اعداد البرنامج فى صورته النهائية.** 

**بعد الانتهاء من تصميم اوراق العمل وادخال المعادلات اللازمة لحساب النتائج المطلوبة فى ضوء البيانات الاختبارية التى تم ادراجها فى كل من قائمة الدخل وقائمة المركز المالى ، وبع التحقق من صحة المعلومات التى تم التوصل اليها يتم اتباع الخطوات التالية لحفظ البرنامج :** 

**-١ مسح البيانات الاختبارية التى ادراجها فى كل من قائمة الدخل وقائمة المركز المالى هى البيانات المتعلقة بقيم الايرادات والمصروفات فى قائمة الدخل والاول والخصوم فى قائمة المركز المالى مع الابقاء على التنسيقات و الدوال التى تم ادراجها فى كافة الاوراق .( انظر شكل قائمة الدخل فى الرسم التوضيحى رقم ٢٨ وشكل قائمة المركز المالى فى الرسم التوضيحى رقم ٢٩ على ان يلاحظ ان الخلايا المحتوية على معادلات سوف تظهر فى اوراق العمل محتوية على قيم صفرية نظرا لان هذه المعادلات محسوبة بناء على خلايا لا توجد بها اى قيم رقمية**

|                              |   |   |   |           |           |           |             | <u>[지] و الع الع العربر عرض إدراج تنسيق أدوات بيانات إطار ت</u> عليمات |               |
|------------------------------|---|---|---|-----------|-----------|-----------|-------------|------------------------------------------------------------------------|---------------|
|                              | H | G | F | E         | D         | C         | В           | А                                                                      |               |
|                              |   |   |   |           |           |           | قائمة الدخل |                                                                        | A             |
|                              |   |   |   |           |           |           |             | عناصر قائمة النخل                                                      | ۲             |
|                              |   |   |   |           |           |           |             | اجمالى المبيعات                                                        | ٣             |
|                              |   |   |   |           |           |           |             | خصم مسموح په                                                           | ٤             |
|                              |   |   |   |           |           |           |             | مرئودات المبيعات                                                       | $\circ$       |
|                              |   |   |   | ¥         | ¥         | ¥         | ¥.          | صافى المبيعات                                                          | ٦             |
|                              |   |   |   |           |           |           |             | تكلفة المبيعات                                                         | V             |
|                              |   |   |   | ¥         | $\star$   | $\star$   | $\bullet$   | مجمل الربح                                                             | $\Lambda$     |
|                              |   |   |   |           |           |           |             | الاستهلاك                                                              | ٩             |
|                              |   |   |   |           |           |           |             | مصروفات بيع وتوزيع                                                     | V.            |
|                              |   |   |   |           |           |           |             | مصروفات تمويلية وادارية                                                | W             |
|                              |   |   |   | ¥         | $\bullet$ | $\bullet$ | ¥           | صافى النخل من النشاط الرنيسى                                           | ١۲            |
|                              |   |   |   |           |           |           |             | ایر ادات اخر ی                                                         | ١٣            |
|                              |   |   |   |           |           |           |             | فوائد قروض                                                             | ١٤            |
|                              |   |   |   | ¥         | $\bullet$ | $\bullet$ | ¥           | صافى الربح قبل الضرانب                                                 | ١ö            |
|                              |   |   |   |           |           |           |             | الضرائب                                                                | $\mathcal{A}$ |
|                              |   |   |   | ¥         | $\bullet$ | $\star$   | $\bullet$   | صافى الربح بعا الضرائب                                                 | ١V            |
|                              |   |   |   | $\bullet$ | $\bullet$ | $\star$   | $\star$     | الارباح الموزعة (٧٥٧)                                                  | ١Ā            |
|                              |   |   |   | ¥         | ¥         | ¥         | ¥           | الارباح المحتجزة (٢٥/٥)                                                | ١٩            |
|                              |   |   |   |           |           |           |             |                                                                        | ۲,<br>٢١.     |
|                              |   |   |   |           |           |           |             |                                                                        | ٢٢            |
| $\mathbf{q}_{\mathbf{p}}$    |   |   |   |           |           |           |             |                                                                        | 57            |
|                              |   |   |   |           |           |           |             | ا   ■   ■   ♦   ♦   ♦ قائمة الدخل ( _ قائمة المركز المالي =            |               |
| ـ ا <u>ل</u> غلاق ملء الشاشة |   |   |   |           |           |           |             |                                                                        |               |

**شكل رقم ٢٦** 

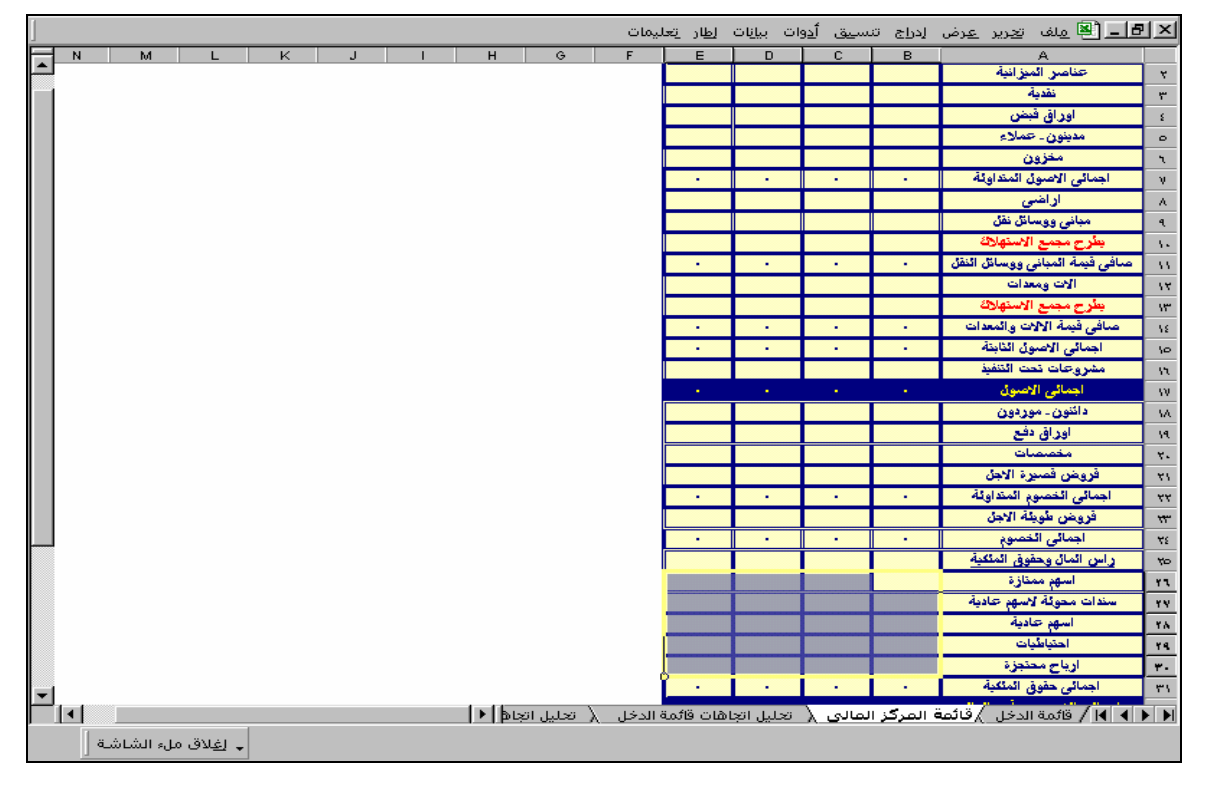

**شكل رقم ٢٧** 

**-٢ ازالة تأمين الخلايا التى كانت البيانات الاختبارية مدرجة بها ( والتى تم مسحها ) باستخدام الامر تنسيق/ خلايا/ حماية/ مؤمنة ( يراعى ازالة الاشارة الموجود فى مربع التأمين ) حيث ان هذه الخلايا هى فقط التى سوف يسمح له بادراج بيانات بها وباقى الخلايا تكون مؤمنة حيث لن يسمح للمستخدم بالتعامل معها سوى فقط بالاطلاع على لمعلومات التى سوف تظهر بها . ثم يتم تأمين ورقتى العمل باستخدام الامر ادوات / حماية ويتم اعطاء كلمة سر للحماية فى حالة الرغبة فى ذلك.( انظر الاشكال القادمة )** 

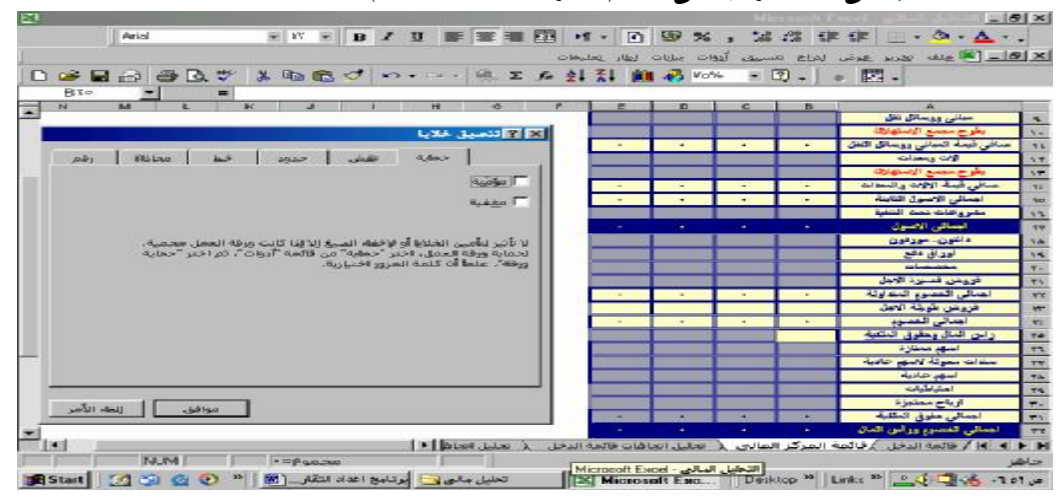

**شكل رقم ٢٨ازالة الحماية لخلايا الادخال** 

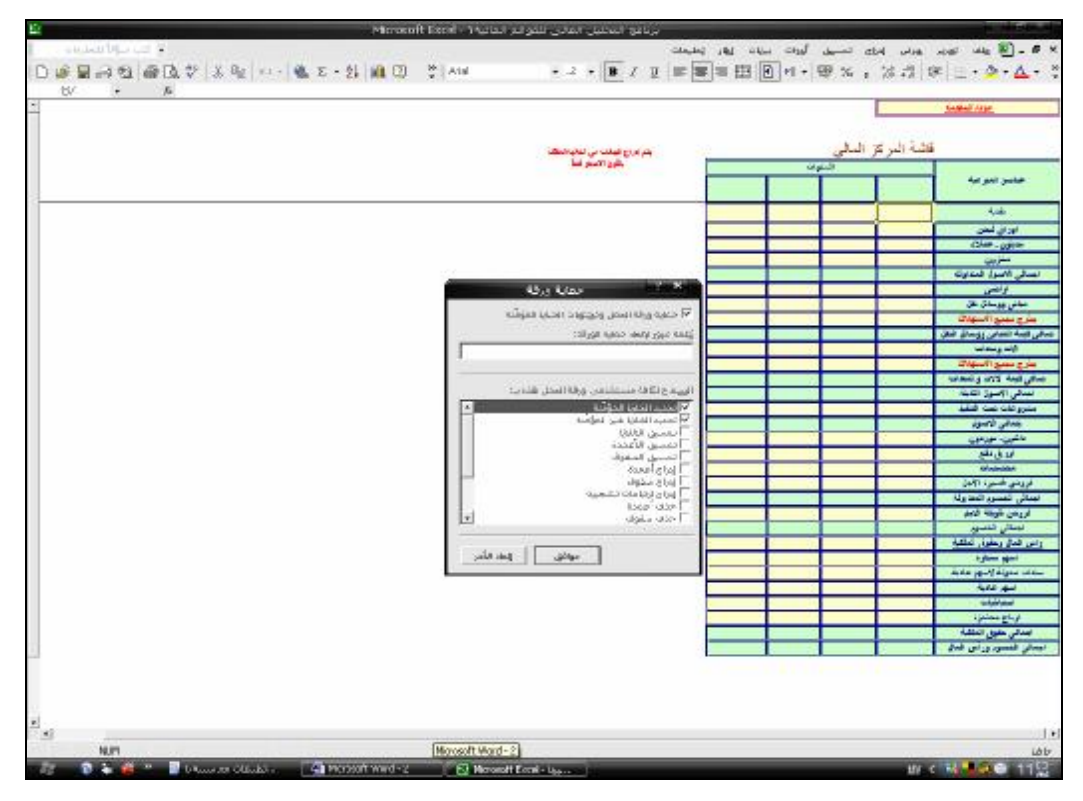

**شكل رقم ٢٩ حماية ورقة العمل** 

**-٣ يتم حماية باقى اوراق المصنف بنفس الطريق السابقة دون مسح اى بيانات منها وترك جميع خلاياها مؤمنة لانها تعد بمثابة تقارير سوف تنتج معلومات اليكترونيا بمجرد ادخال**

**البيانات فى الخلايا غير المؤمنة فى ورقتى العمل الخاصة بقائمة الدخل وقائمة المركز المالى .** 

**-٤ يتم حفظ المصنف على ان يكون نوع الحفظ** Template **وليس** Excel MiroSoft Woorkbook **انظر الشكل رقم ٣٠**

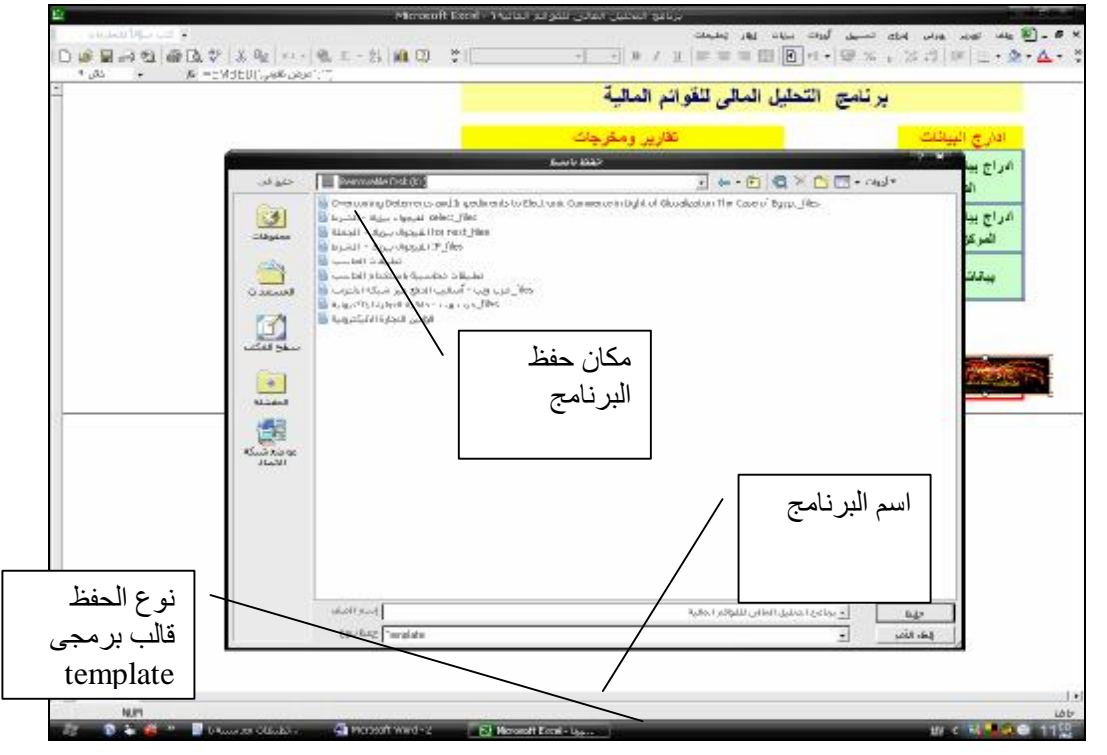

**رسم توضيحي ٣٠** 

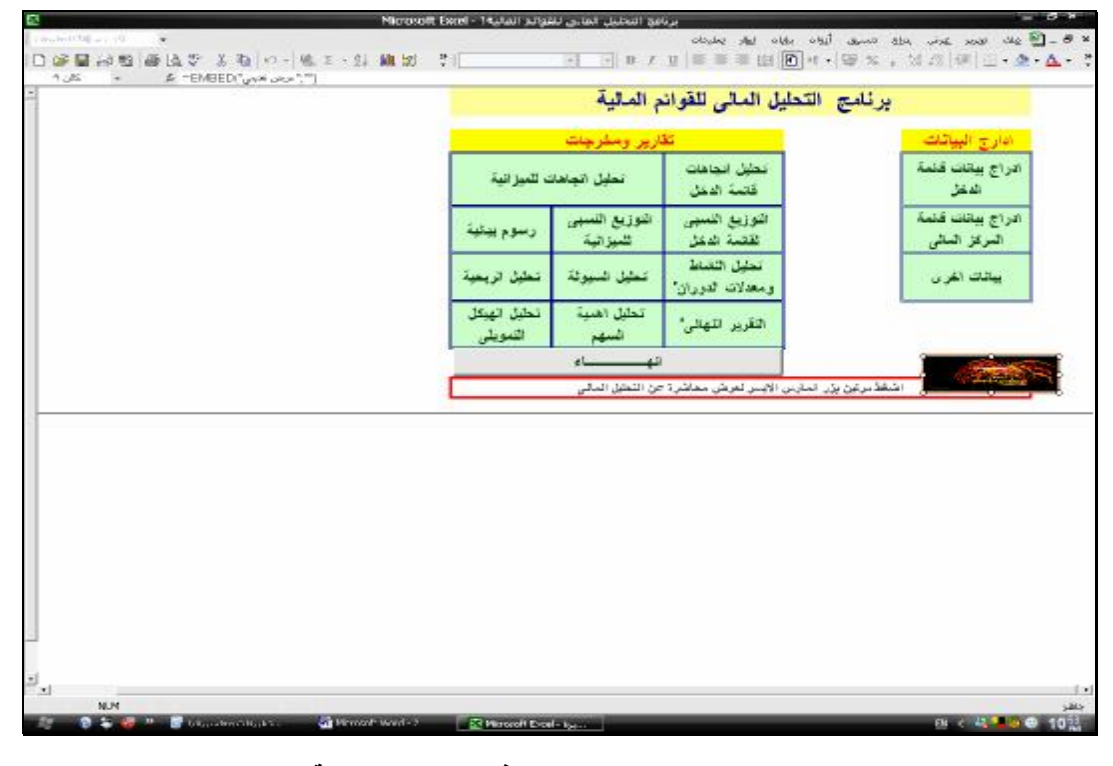

**رسم توضيحي ٣١ المصنف فى صورته النهائية** 

### **.٢/٢ التحلیل التفاضلى باستخدام الأداة سیناریو**

**تعد وحدات السيناريو جزءاً من مجموعة أوامر تسمى أحياناً أدوات تحليل مـاذا-لـو. حيـث يعتبـر السيناريو مجموعة من القيم التي يقوم Excel Microsoft بحفظها واستبدالها تلقائيا في ورقة العمـل. حيث يمكن استخدام وحدات السيناريو للتنبؤ بنتائج معينة فى حالة تغيير بعض البيانات التى استخدمت فى الوصول الى تلك النتائج . كما يمكن إنشاء مجموعات مختلفة من القيم وحفظها في ورقة عمل ومن ثـم التبديل إلى أي من وحدات السيناريو الجديدة هذه لعرض نتائج مختلفة.بالاضافة الى امكانية ورقة عمـل اضافية لتلخيص نتائج السيناريوهات المختلفة والمقارنة بينها.** 

في ضوع ما تقدم يمكن القول ان الاداة " سيناريو " بمكن استخدامها في اغراض المفاضلة بين البدائل المختلفة ، وهو ما يطلق عليه في المحاسبة الادارية اسم " التحليل التفاضلي " حيث تتم المقارنسة بسين **مجموعة من البدائل المتاحة امام ادارة الشركة لحل مشكلة معينة بهدف اختيار افضل بديل ممكـن لحـل المشكلة . ولايضاح كيفية استخدام وحدات السيناريو فى التحليل التفاضلى نفترض ان احـدى الـشركات الصناعية تنتج وتبيع سلعة واحدة ، وان الشركة تواجه خسائر متتالية ، وان البيانات التالية خاصة بنشاط الشركة :** 

**-١ التكلفة المتغيرة للوحدة المنتجة والمباعة:** 

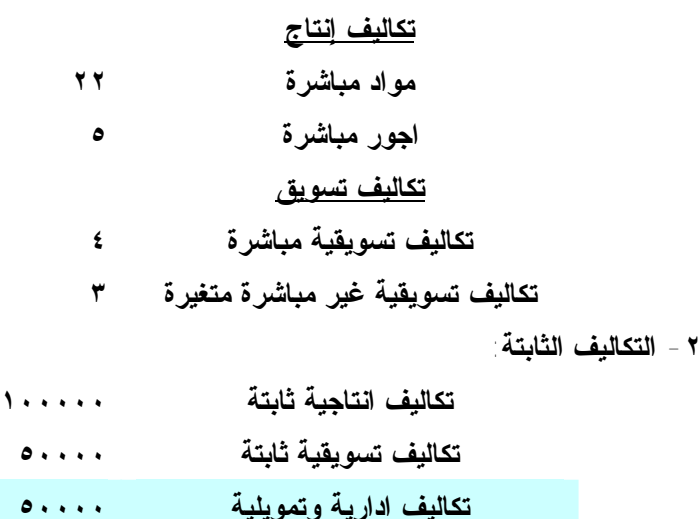

**وان المبيعات التى حققتها الشركة خلال شهر اغسطس ٢٠٠٢ كانت ١٢٠٠٠ وحدة بـسعر الوحـدة ٥٠ جنيه** 

**وتدرس الشركة عدة بدائل لمحاولة التغلب على الخسارة التى تحققت خلال الشهر وتتمثل هذه البـدائل فيما يلى:** 

• **دراسة العرض المقدم من احد العملاء بشراء ٢٠٠٠ وحدة اضافية بسعر الوحدة ٤٠ جنيه ، وان هذا العرض لن يؤثر على مبيعات الشركة العادية ، وان الشركة لن تتحمل ايـة تكـاليف اضافية لتسويق هذه الوحدات خلاف التكاليف المتغيرة التسويقية المتعلقة بهذه الوحدات.**

- **القيام بحملة اعلانية يترتب عليها زيادة التكاليف التسويقية الثابتة بمقدار ٥٠٠٠٠ جنيه ، مع تخفيض سعر بيع الوحدة الى ٤٨ جنيه للوحدة . ويترتب على هذا البديل زيادة المبيعات الـى ٢٠٠٠٠ وحدة.**
- **اتجاه الشركة الى تخفيض التكاليف الادارية والتمويلية الى ٢٥٠٠٠ جنيه ، مع تخفيض سعر البيع الى ٤٥ جنيه للوحدة مما يمكن من خلاله زيادة مبيعات الشركة الى ١٥٠٠٠ وحـدة ، دون حاجة الى تكبد تكاليف تسويقية او انتاجية اضافية .**

**ولدراسة وتحليل هذه البدائل باستخدام وحدات السيناريو يتم اتباع الخطوات التالية:** 

**-١ فتح مصنف جديدة مكون من ورقة عمل واحدة يتم فيه اعداد قائمة الدخل لهذه الـشركة بهـدف التعرف على الوضع الراهن للشركة ويراعى فى هذه القائمة القواعد المتعارف عليهـا محاسـبيا لاعداد قائمة الدخل ، بان يتم الوصول الى إيراد المبيعات عن طريق ضرب سـعر البيـع × عـدد الوحدات المباعة وان يتم الوصول الى التكلفة الاجمالية المتغيرة ( انتاجية او تسويقية ) عن طريق ضرب تكلفة الوحدة فى عدد الوحدات المنتجة والمباعة ، اما التكاليف الثابتة فيتم الوصـول الـى تكلفة الوحدة بقسمة اجمالى التكاليف ( كل نوع من التكلفة على حدة) على عدد الوحدات المنتجة والمباعة.** 

ويظهر الشكل رقم (٣٢) قائمة الدخل في صورتها النهائية كما يظهر الشكل رقــم( ٣٣) قائمة الدخل بما **تتضمنه من قيم ومعادلات .** 

|                      |       |       |                                   | <u>الالتام الله من العامل المدينة المدينة العاملية العاملية المسا</u> |                |
|----------------------|-------|-------|-----------------------------------|-----------------------------------------------------------------------|----------------|
| G                    | г     | ÷.    |                                   | г                                                                     | - 20           |
|                      |       |       | افائية لانظل عن شهر المنظين ٢٠٠٢  |                                                                       |                |
|                      |       |       | غيا تبلغة   ««توجه»   - فيا توجه: | الهيان                                                                | $\blacksquare$ |
|                      |       |       |                                   | <u>جاء مسدی</u>                                                       |                |
|                      | 50    | 12001 | 600000                            | وعاناته إسمية                                                         | $\pmb{\nu}$    |
|                      | 50    | v     | v                                 | <u>ज़िल यान्स</u>                                                     | k,             |
|                      |       | 12001 | <b>BULLIU</b>                     | أجبتي                                                                 | k,             |
|                      |       |       |                                   | فتعت                                                                  | ý,             |
|                      |       |       |                                   | عيد <sub>شع</sub>                                                     | $\mathbf{r}$   |
|                      | 22    |       | 214000                            | لودنيكرة                                                              | Ŷ,             |
|                      | 5     |       | 60000                             | جور نياغرة                                                            | š,             |
|                      | 23    |       | 100000                            | المهاربينه فبما                                                       | Ġ,             |
|                      | 35.3  |       | 424000                            | يعدلي تدليك الإنذرج                                                   | ÷,             |
|                      |       |       |                                   | تمت نبيز                                                              | Ŷ,             |
|                      | 4     |       | 42000                             | تعيف تنويكة بيقرة                                                     | ł,             |
|                      | š.    |       | 36000                             | تَنْدَلِكَ تَمُوطُوَّةٌ مُورَ عَوَالُو } النَّهْرَ }                  | ă,             |
|                      | 411   |       | 50000                             | المحف تسويكية ثابتة                                                   | ů,             |
|                      | 11.11 |       | 134000                            | المالى تذلك الأنجريل                                                  | ò,             |
|                      | 411   |       | \$0000                            | البيمان فارتجيبها                                                     | ĸ,             |
|                      | 0.63  |       | 8000                              | عدقي لاين زالقدرة                                                     | v,             |
| <b>Countries</b>     |       |       |                                   |                                                                       | Y)<br>٧Ņ       |
| الهلام الرباء الشاشة | E     |       |                                   | िछ अमि मे मि                                                          |                |

**شكل رقم :٣٢ قائمة الدخل فى صورتها النهائية** 

|                   |               |                   |                               | التقا <u>مة إلى التي توفي</u> على التاريخ التاريخ التي توفي التي تعامل بعدها ب |                |
|-------------------|---------------|-------------------|-------------------------------|--------------------------------------------------------------------------------|----------------|
|                   | c             | Б                 | c                             | г                                                                              | A              |
|                   |               |                   | قائدة لنبض عن شهر المسطس ٢٠٠٢ |                                                                                |                |
|                   |               | هكهما مهمت القوعد |                               | ىيىن                                                                           |                |
|                   |               |                   |                               | <u>سه تسته</u>                                                                 |                |
|                   | Şö.           | RGH               | -EV DS                        | وعابة إمامية                                                                   |                |
|                   | W.            | Ű.                | -26406                        | وعاة الفاقية                                                                   |                |
|                   |               | =SUNPUS:Un;       | -SUN, CS:CA)                  | $\rightarrow$                                                                  | ÷,             |
|                   |               |                   |                               | <u> नात्व</u>                                                                  | ł,             |
|                   |               |                   |                               | هيداهج                                                                         | $\blacksquare$ |
|                   | 33.           |                   | -07 E H                       | تواصيلوكا                                                                      | ٠,             |
|                   |               |                   | -11'47                        | چر جائزة                                                                       | ٠,             |
|                   | -9215         |                   | 100000                        | العيف هنبية ذبتة                                                               | h              |
|                   | 460M(110f12)  |                   | -SUN(C) (c) 22)               | يعالى ندليك القلج                                                              | ٠.             |
|                   |               |                   |                               | لتفقه بشبوق                                                                    | ٠.             |
|                   |               |                   | +15417                        | انتقيت تعوكة ميقوة                                                             |                |
|                   |               |                   | 1.16917                       | تدلك تمريكية تي عيالوة بتغرة                                                   | п              |
|                   | <b>CITAIT</b> |                   | SUUUU                         | تجاذبهما تباينا                                                                | ч              |
|                   | SUN(F15-F17)  |                   | SIIN/CJ5-L17                  | المالي تذلك التابيق                                                            | ٠.             |
|                   | cignt.        |                   | 50000                         | الدلف دريا وتعرفوا                                                             | ч              |
|                   | ma-mus-mus-mu |                   | 07-013-018-019                | اطاقي لراي (التعارة)                                                           | ٧,             |
| - くみまし [6]        |               |                   |                               |                                                                                | ٧,<br>v        |
| الهلام فرد الشاشة |               | leit              |                               |                                                                                | ∖ अ⊿/प्राच1न   |

**شكل رقم (٣٣) ورقة قائمة الدخل بما تتضمنه من قيم ثابتة ومعادلات** 

**-٢ يتم استخدام قائمة " ادوات " واختيار الامر وحدات سيناريو فتظهر قائمة تسمى ادارة السيناريو خالية لا يوجد بها اية سيناريوهات مسبقة فيتم اختيار الضغط على زر اضافة لادراج متغيرات اول سيناريو (انظر الشكل رقم ٣٤).**

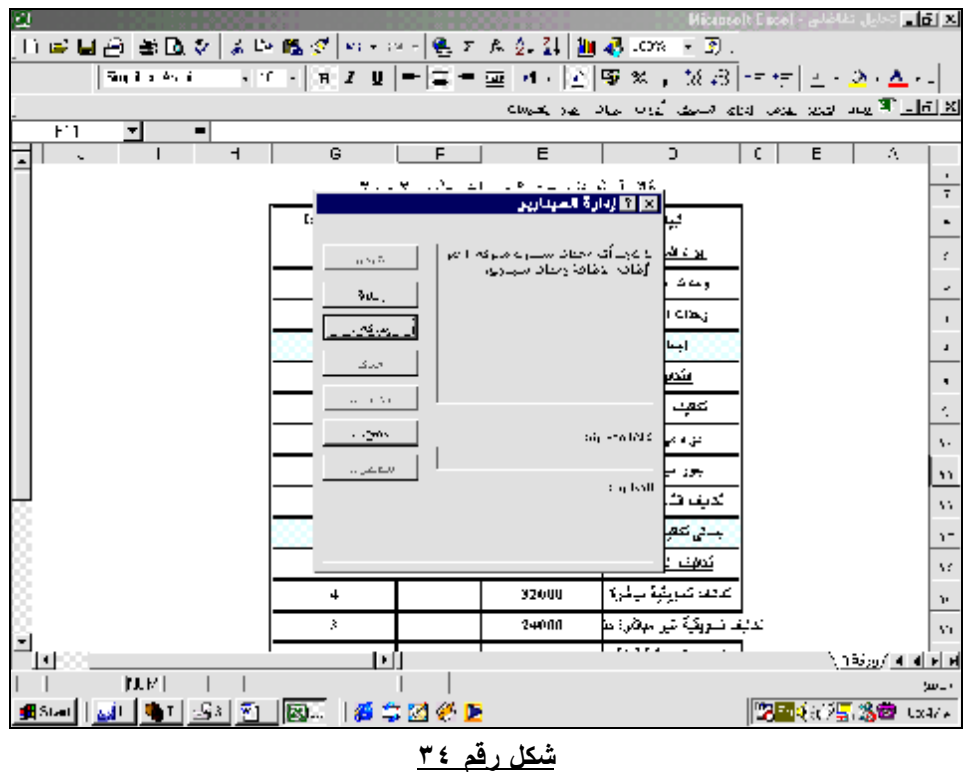

**-٣ تظهر شاشة باسم تحرير سيناريو ، يتم امام خانة اسم السيناريو يتم كتابة اسم للسيناريو وليكن البديل الاول وامام خلايا متغيرة يتم التأشير على الخليتين ٦F, ٦G وهى الخلايا الخاصة بالعناصر التى سوف تتغير قى السيناريو تتعلق بوحدات المبيعات الاضافية المراد بيعها والسعر المحدد لهذه الوحدات والضغط على زر موافق ( شكل ٣٦) .**

|                                                        |                                       |               |                                | only say only be pleased by population of A LE X |                      |                                                                               |                      |
|--------------------------------------------------------|---------------------------------------|---------------|--------------------------------|--------------------------------------------------|----------------------|-------------------------------------------------------------------------------|----------------------|
| $\cdot$                                                | r.                                    | F             | F                              | n                                                | $\overline{B}$<br>r. |                                                                               | 麻                    |
|                                                        |                                       |               | اقتلة لانقن عن شور اضطمن 1991. |                                                  |                      |                                                                               | ÷                    |
|                                                        | أقهلة تميمتنا                         |               | الاساء المهاوي والمحدودة       | التبان                                           |                      |                                                                               | ÷,                   |
|                                                        |                                       |               |                                | ابن: كىيىنە                                      |                      |                                                                               | Ł.                   |
|                                                        | Salt.<br><b>. ⊠ ⊠ تمريز الميداريو</b> | <b>Kelled</b> | 41-11-11-                      | ولمحاسبة                                         |                      |                                                                               |                      |
|                                                        | <b>Channel Book</b>                   |               | .,                             | أمناك المافية                                    |                      |                                                                               | ä,                   |
|                                                        | 1.31<br>$-1$                          | <b>Kelled</b> | atottotte                      | المسالى                                          |                      |                                                                               | ٠                    |
|                                                        | 2012/05/25                            |               |                                | تحبب                                             |                      |                                                                               |                      |
| ****                                                   | ы                                     |               |                                | تديف تناج                                        |                      |                                                                               | $\frac{1}{1}$        |
| these distributions of the transfer that they in which | والمتأثيرة                            |               | 176000                         | مودميقرة                                         |                      |                                                                               | $\ddot{\phantom{1}}$ |
|                                                        | $1, 2, 1 - 1$                         |               | 40000                          | يبور سرغرة                                       |                      |                                                                               | £,                   |
| E                                                      | أأسبت واستنه لفاة والعلة فتي (1977) ( |               | 100000                         | تديف تنبية ذيتة                                  |                      |                                                                               | $\cdot$              |
| E                                                      |                                       |               | 316000                         | جنفع تطليف وتلذج                                 |                      |                                                                               | $\cdot$ r            |
|                                                        |                                       |               |                                | التعلقه فتلاوش                                   |                      |                                                                               | ٠.                   |
| $E, \Pi$                                               | أقامورد بالاسرب                       |               | 202111-1                       | التعقب تبوعة مهارة                               |                      |                                                                               | $\sim$               |
| التمنك<br>$\mathbf{v}^{\prime}$ in $\mathbf{v}$        |                                       |               | 74091                          | التلاك لمعيقيا دين مهامرة ما                     |                      |                                                                               | ċ.                   |
|                                                        |                                       |               | 51-11-1                        | كالمهد تعميقها لتمهكا                            |                      |                                                                               | v.                   |
|                                                        | 14.75                                 |               | <b>TRAI-II:</b>                | البلجي كحك فكلولئ                                |                      |                                                                               | ä.                   |
|                                                        | 8.25                                  |               | $51 - 11 - 1$                  | التدفيف دفويا وتسعيقة                            |                      |                                                                               | ø,                   |
|                                                        | $-9.00$                               |               | $-72000$                       | اسالي لريغ (مصارى)                               |                      |                                                                               | 윿                    |
| <b>Reductional Re</b><br>۰                             |                                       |               |                                |                                                  |                      |                                                                               | $\overline{\cdot}$   |
| $\overline{ }$<br><b>KULLER ZIN</b>                    | $\blacksquare$                        |               |                                |                                                  |                      | $\lambda$ ) as $\lambda$ and $\lambda$ . If $\lambda$ is a point of $\lambda$ |                      |

**شكل رقم ٣٥**

**-٤ تظهر شاشة اخرى خاصة بقيم السيناريو وتظهر بها القيم الحالية للخلايا المتغيرة ، فيتم بها ادراج القيم الجديدة وهى ٢٠٠٠ لخلية وحدات المبيعات الاضافية ٦D ، و ٤٠ لخلية سعر البيع ٦E ثم الضغط على زر موافق.( انظر الشـكل ٣٦) .**

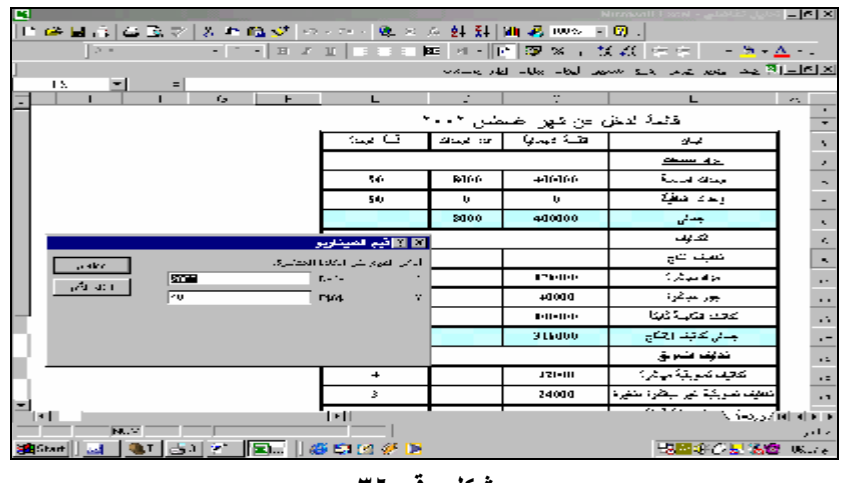

**-٥ تظهر شاشة ادارة السيناريو مرة اخرى وبها السيناريو الاول المحدد له اسم البديل الاول فيم الضغط على زر اضافة لاضافة السيناريو الثانى فتظهر شاشة اضافة سيناريو، فيتم امام اسم السيناريو كتابة البديل الثانى ، وامام خلايا متغيرة يتم التأشير بالفارة على الخلايا ٥Dو ٥E الخاصة بسعر البيع الاصلى ، كميات المبيعات الاساسية ثم الضغط على مفتاح Ctrl من لوحة المفاتيح ثم التأشير على الخلية ١٧C الخاصة بقيمة التكاليف التسويقية الثابتة. ( انظر الشكل ( ٣٧**

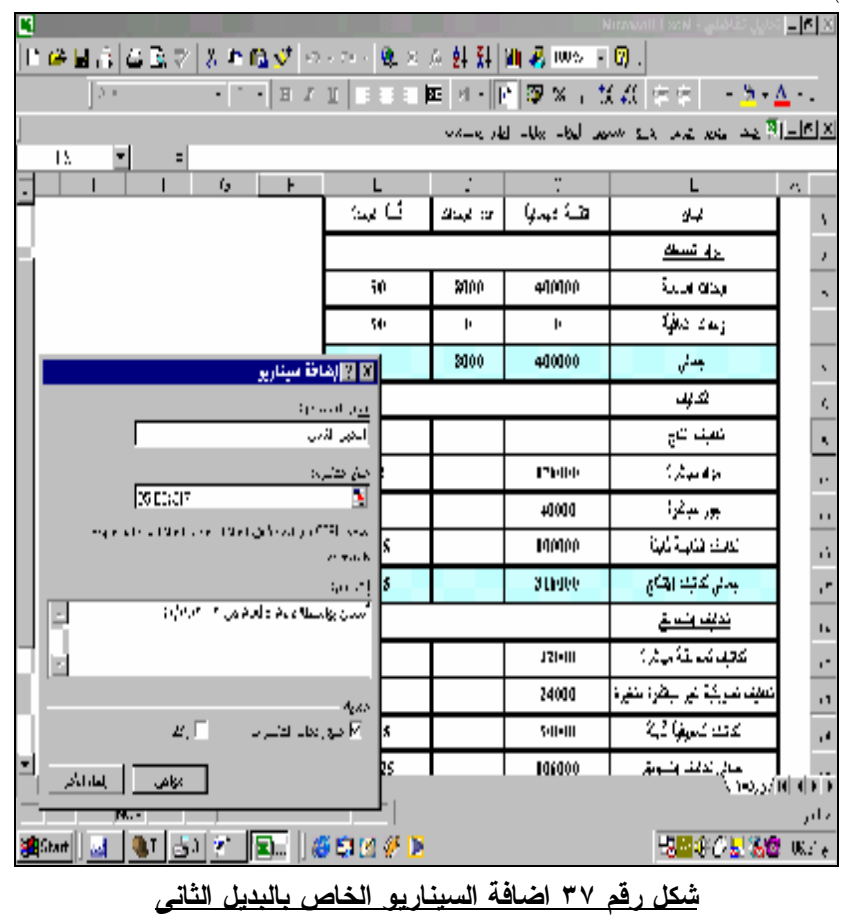

T - تظهر شاشة قيم السيناريو فيتم امام المستطيل المعنون D0 كتابة العدد ٢٠٠٠٠ ، وامام E0 **كتابة ٤٥ وامام ١٧C كتابة ١٠٠٠٠٠ والضغط على زر موافق للانتقال الى شاشة ادارة السيناريو ( انظر الشكل رقم ٣٨**

| þ                                     |                                        |              |         | <b>Nicrosoft Lacal</b>                                                     | E[X]                          |
|---------------------------------------|----------------------------------------|--------------|---------|----------------------------------------------------------------------------|-------------------------------|
| 日母日日  母国が  みを購切  のパイピッムを引[編8]  88  田田 |                                        |              |         |                                                                            |                               |
| Drivi                                 |                                        |              |         | ㅋ !!!   ㅋㅋ !!   = = = 車  + -   □ ☞ ※ 」 11 라   + +   _ - - ↑ - △ - -        |                               |
|                                       |                                        |              |         | <u>الا [6] الراقع منه المدين عرض الرائع المست الرقم الثاني إلى المستقل</u> |                               |
| $\overline{C1}$<br>×                  |                                        |              |         |                                                                            |                               |
| द<br>н<br>F                           | Ξ                                      | т.           | ÷       | ঽ                                                                          | $\equiv$                      |
|                                       |                                        |              |         | الصفا هولا                                                                 |                               |
|                                       | ۰                                      |              | 480-01  | التانيف لتجيئوا مبالى؟                                                     | ç.                            |
|                                       | $\overline{3}$                         |              | 36000   | تدليف تسريكية نتبر مبطرة متبرة                                             | òч,                           |
|                                       | 4.17                                   |              | 50000   | التجابا لمراكبة لايثا                                                      | N,                            |
|                                       | 31.37                                  |              | 134000  | يسفر نظيف السويق                                                           | îл.                           |
|                                       | 4.17                                   |              | \$0000  | كلاف الربة وتسويقة                                                         | A.                            |
|                                       | $-0.67$                                |              | $-0000$ | المطر الربح: تصدر:)                                                        | ٠,                            |
|                                       | B <mark>الأ</mark> في الميثان <b>.</b> |              |         |                                                                            |                               |
| حتاها                                 | أوكل القود لكن الملايا المتشرف         |              |         |                                                                            | 日日                            |
| <b>I</b> comp                         | $1. - 74$                              | $\mathbf{H}$ |         |                                                                            | Υś                            |
| بالعاد التأكم<br>15                   | re-                                    | ÷            |         |                                                                            | ţ.<br>$\overline{\mathbf{H}}$ |
| <b><i><u>none</u></i></b>             | 4:18                                   | ċ.           |         |                                                                            | ÷.                            |
|                                       |                                        |              |         |                                                                            | 54                            |
|                                       |                                        |              |         |                                                                            | Ÿ.                            |
|                                       |                                        |              |         |                                                                            |                               |
|                                       |                                        |              |         |                                                                            | Ř                             |
|                                       |                                        |              |         |                                                                            | ==                            |
| п                                     | Iн                                     |              |         | रे । २,४/।मं बांग म                                                        |                               |
| 1.34<br>15.<br>망*                     |                                        |              |         |                                                                            | حاش                           |
| 副下<br><b>SH</b> Start                 | 适当的参属                                  |              |         | 周囲4:0日 活営   いん                                                             |                               |

**شكل رقم٣٨ ادراج قيم السيناريو للبديل الثانى** 

**-٧ تظهر شاشة ادارة السيناريو مرة اخرى وبها البديلين الاول والثانى فيتم الضغط على زر اضافة فتظهر شاشة ادارة السيناريو ، فيتم كتابة اسم السيناريو البديل الثالث ، وامام خانة قيم متغيرة يتم التأشير الماوس على الخلايا رقم ٥D و ٥E ثم الضغط على مفتاح Ctrl من لوحة المفاتيح والتأشير بالفارة على الخلايا ١٩C الخاصة بالتكاليف الادارية والتمويلية الثابتة والضغط على زر موافق( الشكل رقم ٣٩ ) .**

|                                                               |                                  |         |                  |                                                                              | $-16$ $\overline{\phantom{1}}$    |
|---------------------------------------------------------------|----------------------------------|---------|------------------|------------------------------------------------------------------------------|-----------------------------------|
| 日曜日向  望遠少  王昭雄が  の101-  鬼女女射到  紅森(MSTF)  2                    |                                  |         |                  |                                                                              |                                   |
| $XZ =$                                                        |                                  |         |                  |                                                                              |                                   |
|                                                               |                                  |         |                  | التعال <mark>ية إلى</mark> يون تورير يون المالة السيون التالي العام المسامرة |                                   |
| $\mathbf{H}$<br>$=$                                           |                                  |         |                  |                                                                              |                                   |
| ē<br>F                                                        | Ξ<br>50                          | r<br>û. | c                |                                                                              | A.                                |
|                                                               |                                  |         | ٥                | وعداء وداية                                                                  |                                   |
|                                                               |                                  | 171-111 | \$76.000         | بمائى                                                                        | ÷,                                |
|                                                               |                                  |         |                  | عتعف                                                                         | $\epsilon$                        |
|                                                               |                                  |         |                  | تعهك فذج                                                                     | ٠                                 |
|                                                               | ⊠ <mark>⊠</mark> تحرير المينارير |         | 204999           | تو) میلاو؟                                                                   | ٠.                                |
|                                                               | المحر المتعربوة                  |         | 60000            | يبور بيظرة                                                                   | ٠.                                |
|                                                               | 2010/11/12 14:15                 |         | $11 - 111 - 1$   | تحيف فقليبا ذيئة                                                             | ٠.                                |
|                                                               | 22.79.11.2                       |         | 424000           | جنفر تدلف القذح                                                              | $\cdot$ –                         |
| leans sin                                                     | Ð                                |         |                  | اندبك النعيق                                                                 | ×.                                |
| الأسطالة الناجرة للطرافوم الحلابا لتحديد لحلابا غير للمتحاورة | <b>KOOMIE</b>                    |         | <b>HIP - III</b> | كتافت للميلها سيشرة                                                          | $\ddot{\phantom{1}}$              |
|                                                               | $1, 2, -1$                       |         | 36000            | تعبف تمويكية نبرا مبطرة للغبرة                                               | ٠,                                |
| the Parties's Law Old Titler has considered with<br>$\equiv$  |                                  |         | $11 - 111 - 1$   | القوشا تبدلته لقيئا                                                          | ٠.                                |
| $\mathbb{R}$                                                  |                                  |         | 124000           | المفراكديف الكبرزق                                                           | ٠,                                |
|                                                               |                                  |         | 50000            | تدلف درنة بتنبينة                                                            | ×,                                |
| ا⊟ [حجاء                                                      | ⊠ا میغ رمو∟ المعینہ ب            |         | 87111-1          | اطلو لابور فللمرخ                                                            | v.                                |
| الأحواسي أإلىتناقص<br>íнl                                     |                                  |         |                  | <b>NORTHERN</b>                                                              | $\overline{\mathbf{v}}$ .<br>مانر |
| 1941 BIM IRE SOLVE<br>s Band                                  |                                  |         |                  | 作図() を見 防盤 (6.0)                                                             |                                   |

**شكل رقم ٣٩تحرير سيناريو البديل الثالث**

٨ - تظهر شاشة قيم السيناريو فيتم امام المستطيل المعنون D0 كتابة العدد ١٠٠٠٠ ، وامام E0 **كتابة ٤٥ وامام C١٩ كتابة ٢٥٠٠٠ والضغط على زر موافق للانتقال الى شاشة ادارة السيناريو( الشكل رقم ٤٠**

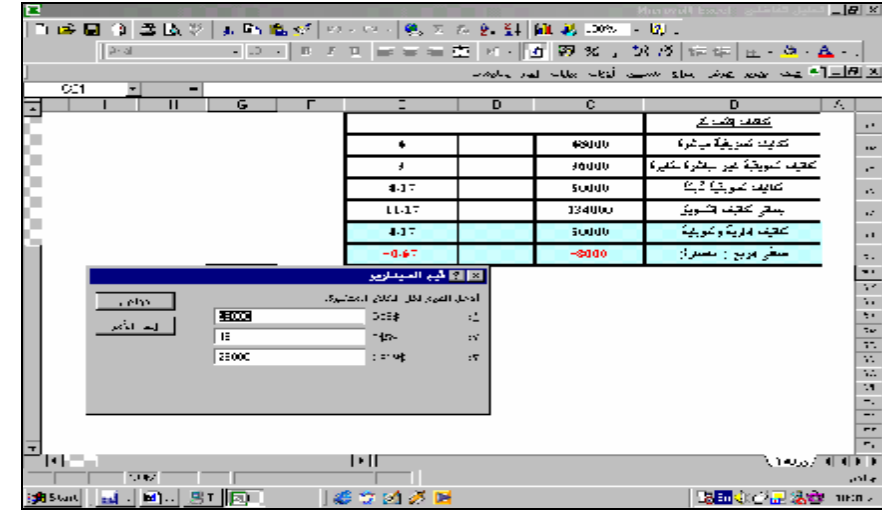

**شكل رقم ٤٠ قيم سيناريو البديل الثالث**

**-٩ عقب الانتهاء من ادخال المتغيرات الخاصة بوحدات السيناريو وعند الرغبة فى اظهار عملية المفاضلة بين البدائل الثلاثة والوضع الراهن للشركة ، يتم الضغط على زر تلخيص السيناريو من قائمة ادارة السيناريو فتظهر قائمة منسدلة بها اختيارين الاول هو تلخيص السيناريو والثانى تقرير محورى Table Pivot للسيناريو ، فيتم اختيار تلخيص السيناريو ، وامام خلايا الناتج يتم التأشير على الخليتين ٢٠C و ٢٠E وهما خليتى صافى الربح وربح الوحدة المراد اظهار اثر التغيرات التى حدثت فى القيم الخاصة بكل بديل عليهما والشكل رقم (٥٠ يمثل الشكل الذى يظهر عند الضغط على زر تلخيص السيناريو:** 

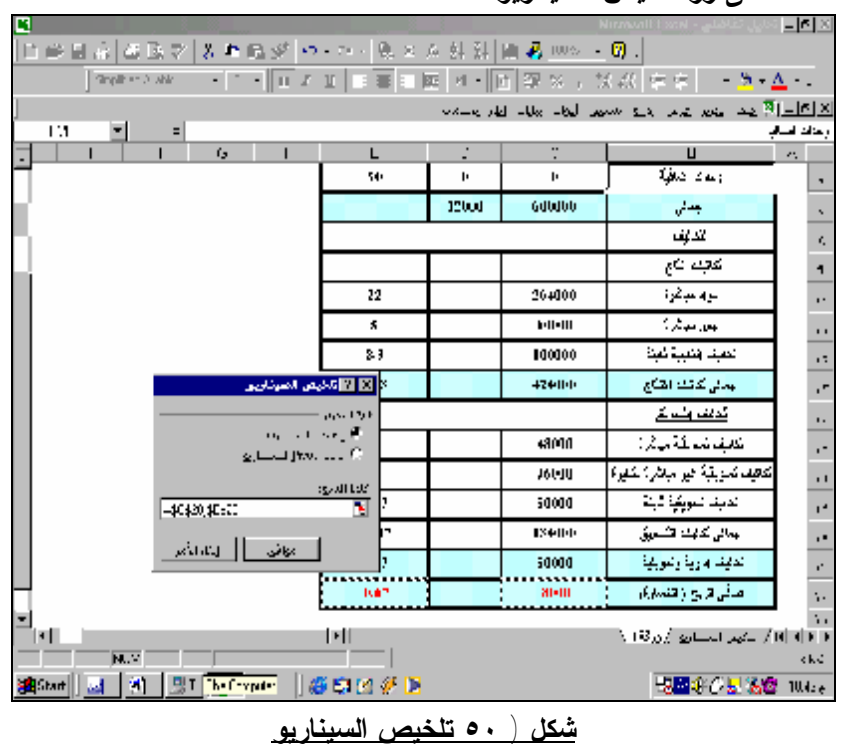

**كما يظهر الشكل رقم(٥١ الورقة التى تظهر نتائج المقارنة بين البدائل المختلفة وتجدر الاشارة الى** ان ما يظهر في ورقة الملخص هي ارقام الخلايا التي تم تغيرها في السيناريوهات المختلفة ، وقد تم تغيير **هذه الارقام بكتابة مسميات العناصر بدلا من ارقام الخلايا.** 

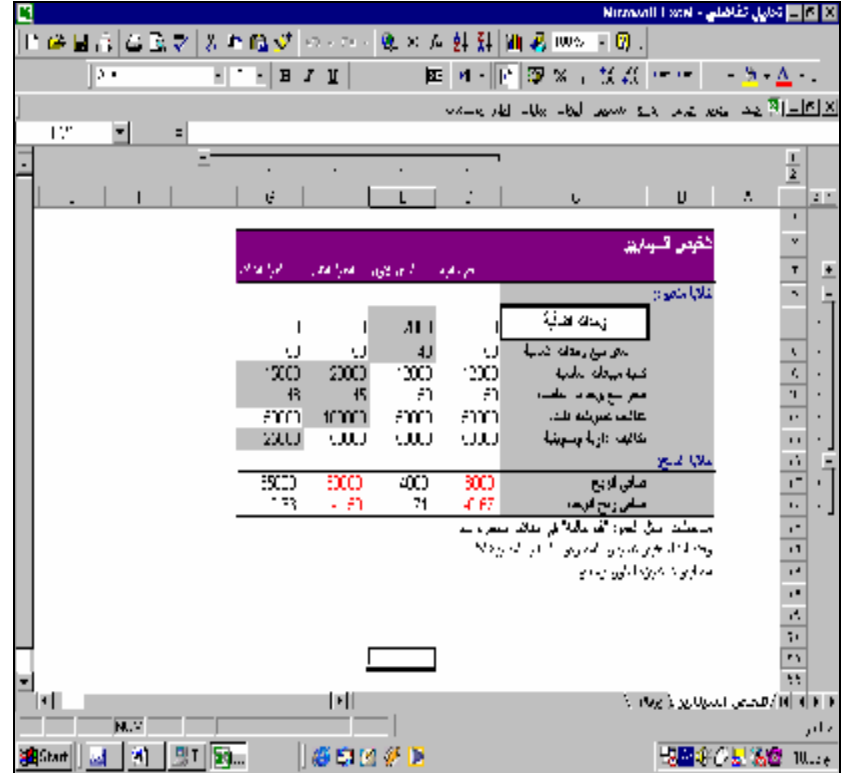

**شكل رقم ٥١ ورقة تلخيص وحدات السيناريو المختلفة مقارنة بالوضع الذى كانت عليه قائمة الدخل**

**للشركة** 

**هذا ويلاحظ ان البديل رقم ٣ هو افضل البدائل للشركة لانه يحقق اعلى صافى ربح وان صافى ربح** الوحدة فيه اعلى من البدائل الإخرى ، وإنه في حالة رغبة الشركة في اظهار نتيجة اختيار هذا البديل على **قائمة الدخل للشركة فيتم تحديد هذا البديل من شاشة ادارة السيناريو والضغط على زر عرض فتتغير بيانات ورقة العمل بالكامل كما يظهر فى الشكل رقم ٥٢** 

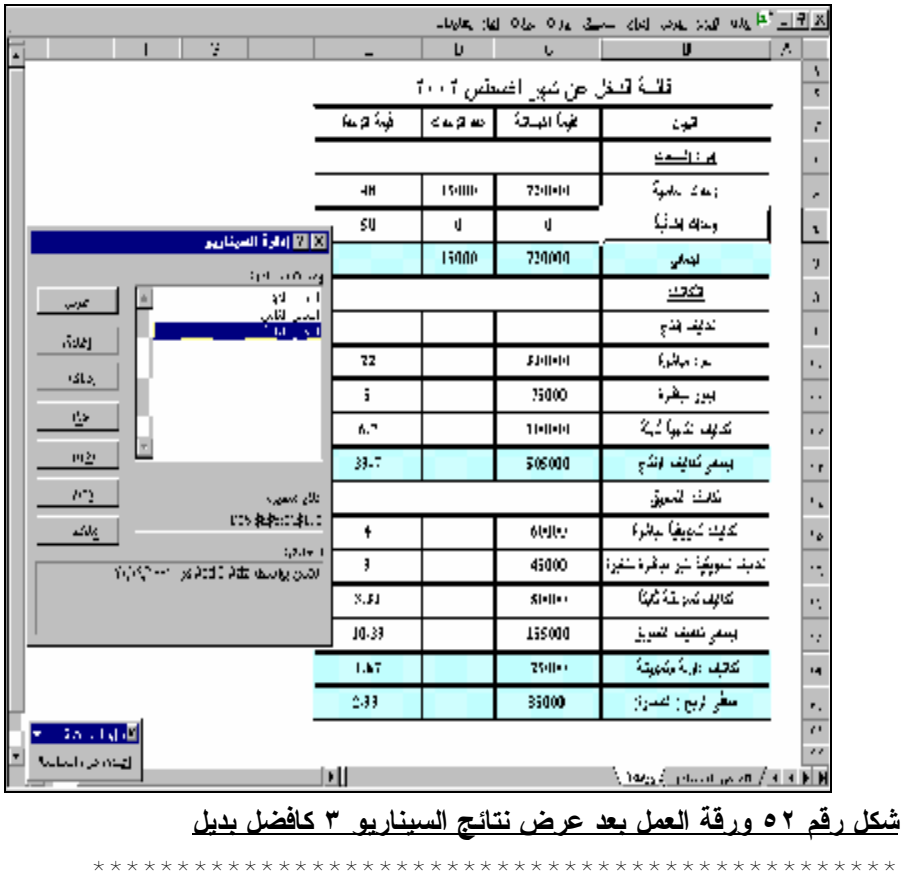

PDF created with pdfFactory Pro trial version [www.softwarelabs.com](http://www.softwarelabs.com)

# **٣/٢ التحلیل العكسي لعناصر وحدات السیناریو**

**تستخدم وحدات السيناريو كما سبق وان اوضحنا لدراسة تأثير التغيرات التى يمكن ان تحدث لمجموعة من المتغيرات المستقلة على متغير تابع او اكثر . ففى مثالنا السابق كان الهدف دراسة تأثير التغير الذى** يمكن ان يحدث في سعر البيع ، التكلفة المتغيرة للوحدة ، التكاليف الثابتة ( كمتغير ات مستقلة ) علي كل **من صافى الربح كمتغير تابع . الا ان هناك ادوات اضافية ضمن برنامج Excel يمكن ان تقوم بالتحليل باسلوب عكسى ، اى دراسة اثر تحديد قيمة مستهدفة لمتغير تابع على المتغيرات المستقلة التى ساهمت فى** الوصول الى قيمة المتغير التابع ، او بمعنى اخر تحليل بمكن من خلاله مثلا تحديد سعر البيع الذي يحقق **ربح صافى مستهدف بقيمة معينة ، وتمثل هذه الادوات فى الاداة " استهداف Seek Goal والاداة " معالج الحلول Solver.** 

**١/٣/٢استخدام الأداة استهداف** 

**يستخدم الاستهداف عندما تكون ناتج معادلة معينة معروف ومحدد مسبقاً ، ، ولكن غير المعروف هو قيمة احد العناصر التى ساهمت فى الوصول الى هذه النتيجة . فى هذه الحالة وبواسطة الاستهداف يقـوم Excel Microsoft بتغيير القيمة في خلية واحدة معينة حتى تقوم صيغة تابعـة علـى تلـك الخليـة بالوصول الى الناتج المحدد.** 

**هذا ويجب ان يلاحظ ان الاستهداف لا يستطيع القيام سوى بتغير خلية واحدة فقط اى ان التغير يكـون فى متغير واحد فقط ، فاذا افترضا فى المثال السابق ان الشركة ترغب فى تحقيق صـافى ربـح قيمتـه ١٠٠٠٠٠ جنيه وترغب فى معرفة عدد الوحدات التى يمكن ان يحقق لها هذه القيمة من الـربح دون اى تأثير على المتغيرات الاخرى .** 

**لحل هذه المشكلة يتم اتباع الخطوات التالية :** 

- **-١ الضغط بالماوس على قائمة ادوات واختيار امر استهداف.**
- **-٢ تظهر نافذة بعنوان استهداف بها ثلاثة عناصر اما عنصر تعيين الخلية نؤشر بالماوس على الخلية ٢٠c وهى خلية صافى الربح وهذه الخلية يجب ان تكون اصلا مشتملة على معادلة وليست قيمـة مطلقة ، وامام الى القيمة نكتب ١٠٠٠٠٠ وهى القيمة المستهدفة ، وامام بتغير الخليـة نؤشـر بالماوس على الخلية ٥D وهى خلية عدد الوحدات وهذه الخلية يجب ان تتـضمن قيمـة سـبق استخدامها فى معادلة الربح المستهدف ( انظر الشكل رقم ٥٢ .**

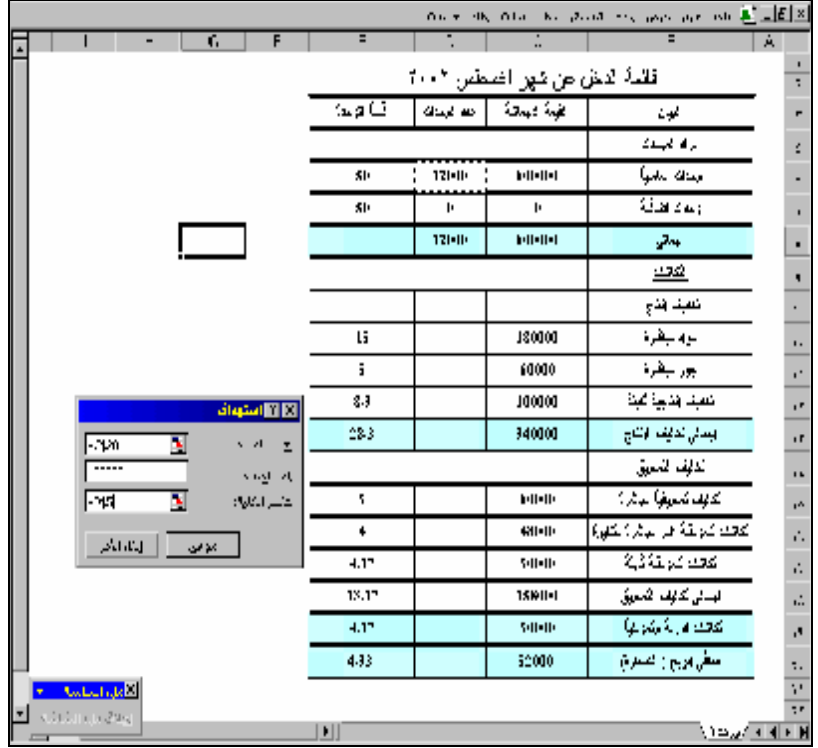

**شكل رقم ٥٢( الاستهداف)** 

**-٣ بالضغط على زر موافق يشير الاستهداف الى انه قد عثر على حل ، وتتغير البيانات الخاصة بورقة العمل تبعا لذلك ، كما يظهر فى الشكل رقم ٥٣** 

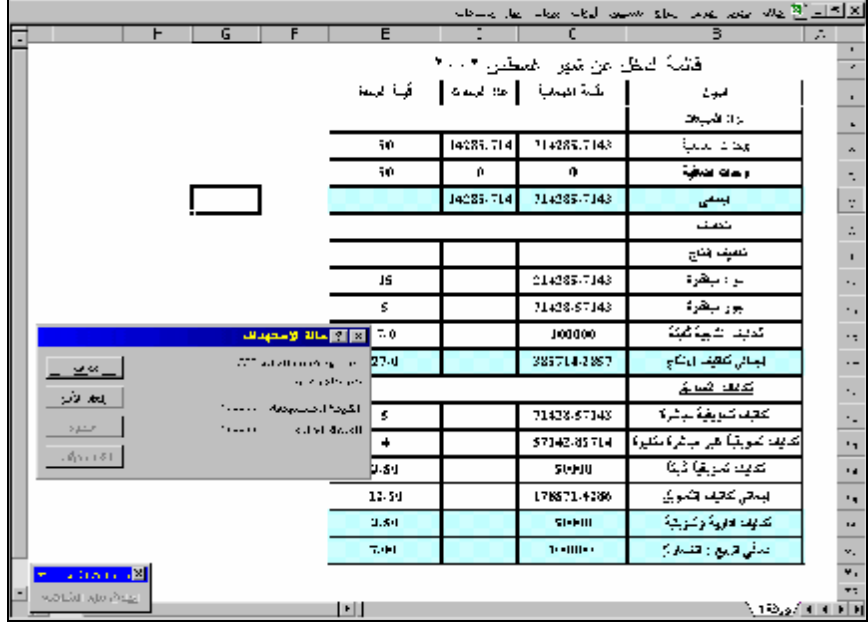

### **شكل رقم ٥٣قيمة الاستهداف**

# **.٢/٣/٢ استخدام معالج الحلول Solver**

**يتميز معالج الحلول بانه اكثر مرونة من الاستهداف ، حيث انه يمكن تغيير اكثر من خلية من الخلايـا المحتوية على متغيرات الحل كما انه يمكن وضع قيود على هذه المتغيرات ، فعل سبيل المثال بفـرض ان** **الشركة ترغب فى تحقيق صافى ربح ١٢٠٠٠٠ جنيه وانه يمكن للشركة تعديل سعر البيع وزيادته بشرط الا يتجاوز ٥٥ جنيه ، وزيادة كمية المبيعات بحد اقصى ١٥٠٠٠ وحدة.** 

**لاستخدام معالج الحلول Solver فى حل هذه المشكلة يتم اتباع الخطوات التالية:** 

**-١ من داخل ورقة العمل المحتوية على بيانات قائمة الدخل الاساسية للشركة يتم الضغط على قائمـة**

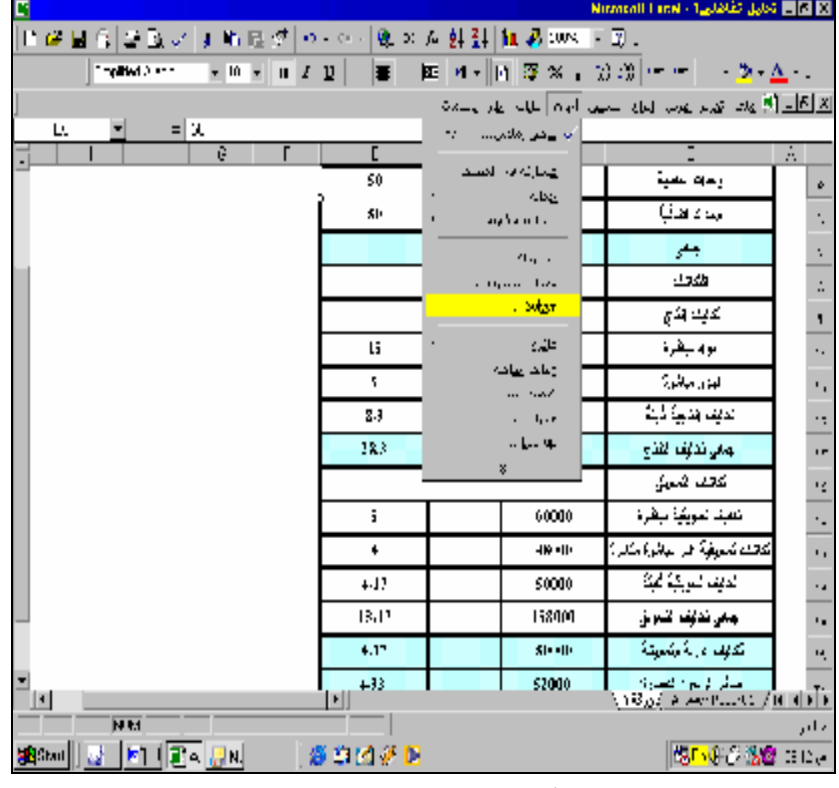

**ادوات واختيار الامر Solver. ) انظر الشكل ٥٤**

**شكل رقم ٥٤ استخدام الـــSolver**

**-٢ تظهر شاشة تسمى parameters Solver امام المستطيل Cell Target Set نؤشر على الخلية ٢٠C الخاصة بصافى الربح،وامام المستطيل to Equal نختار of Value ونكتب امامها ١٢٠٠٠٠ ثم امام المستطيل constraints to Subject الخاص بالقيود نضع القيود حيـث يتم الضغط على زر Add لاضافة القيد الاول كالتالى:**

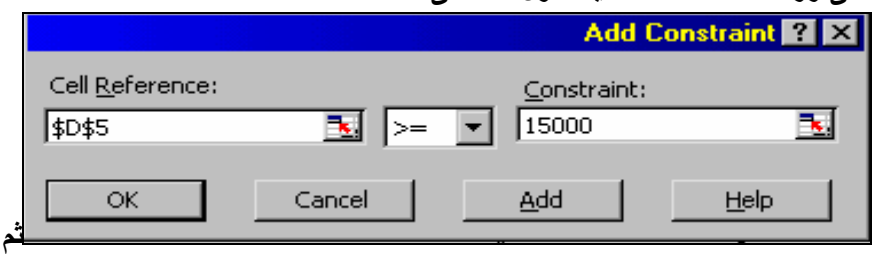

**الضغط على مفتاح Add مرة اخرى لاضافة القيد الثانى كالتالى:** 

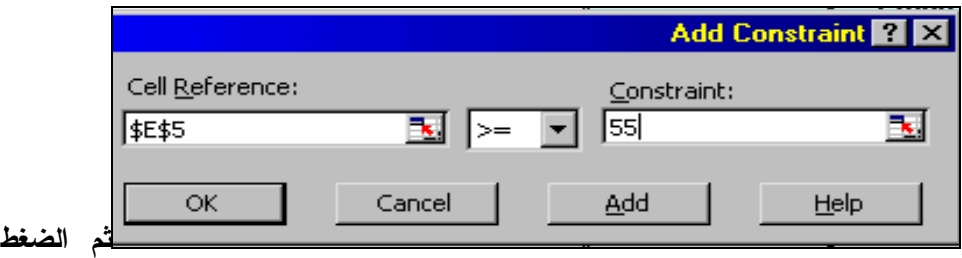

**على مفتاح OK فيظهر parameters Solver فى شكله النهائى كما فى الشكل رقـم**

|                                                                                                    |            |            |           |                                                                                              | ه ه                  |  |  |
|----------------------------------------------------------------------------------------------------|------------|------------|-----------|----------------------------------------------------------------------------------------------|----------------------|--|--|
| R                                                                                                    |            |            |           | Microvolt Excel 1 124 Microvolt Excel                                                        |                      |  |  |
| 日本日記  長玄学  3   血色ダ  マーマー  魚を水の3月  血体  005  一型。                                                                                                    |            |            |           |                                                                                              |                      |  |  |
|                                                                                                    |            |            |           |                                                                                              |                      |  |  |
| $\mathbb{E} \left[ \mathbb{E} \left[ \mathbb$ |            |            |           |                                                                                              |                      |  |  |
| ≅<br>$\equiv$ $-0.7$ C $\pm$ C18 ( $\equiv$ 3                                                                                                    |            |            |           |                                                                                              |                      |  |  |
| $\overline{\mathbf{H}}$<br>G<br>г                                                                                                    |            | г          | c         | $\mathbf{D}$                                                                                 | A                    |  |  |
|                                                                                                    | SI.        |            | ٠.        | المعاتبات المنافية                                                                           |                      |  |  |
|                                                                                                    |            | 12000      | 600000    | $x \rightarrow$                                                                              |                      |  |  |
|                                                                                                    |            | تندلون     |           |                                                                                              |                      |  |  |
|                                                                                                    | تحفيف الذج |            |           |                                                                                              |                      |  |  |
| <b>Bearing</b><br>Tel: Twoan Call                                                                                                    |            | Sol-L      | 120,000   | مويد ميشرة                                                                                   |                      |  |  |
| Country Clogge Clong Officers to                                                                                                    | 1.1000C    | Contra     | 600-lu    | ابنور جائرة                                                                                  | ä,                   |  |  |
| pResident and planning                                                                                                    | N          |            | 114-1111  | تعهدهمها فكالا                                                                               | ò,                   |  |  |
| ares de co<br>by particular, a series                                                                                                    | <b>GWY</b> |            | 340000    | الهمانى لتألف الأقترح                                                                        | $\ddot{\phantom{0}}$ |  |  |
|                                                                                                    | $0 - 1$    | Conference |           | تنجف بشبوق                                                                                   | $\mathbf{L}$         |  |  |
| जन्म करणान्त्रस्य स्थानम् ।<br>जनसङ्ख्या                                                                                                    |            |            | 60000     | الدليفا كمويكية ميظوة                                                                        | $\ddot{ }$           |  |  |
|                                                                                                    | Change of  | 2.4.4      | difficult | كدايف كسويقية هيرا عباشرة لكنايرة                                                            | ò.                   |  |  |
|                                                                                                    | MIT'A      | $\pm$ :    | SIII-FI   | القانيف تسبيقية ثانيتة                                                                       | ń.                   |  |  |
|                                                                                                    |            |            | 158106    | البنائي لتككك اللمولق                                                                        | a.                   |  |  |
|                                                                                                    | 4.17       |            | 50000     | تتعيف درية بشبيسة                                                                            | $\mathbf{r}$         |  |  |
|                                                                                                    | 4.33       |            | 52000     | أسطى ابريج (المسارة)                                                                         | ٠.                   |  |  |
| ٠H<br>ш                                                                                                    |            |            |           | ÷<br>$\lambda$ 1 sig $\lambda$ 2 section R- and 1 $\sqrt{ \mathbf{H} }$ of $ \mathbf{F} $ is |                      |  |  |
| <b>SUP</b>                                                                                                    |            |            |           |                                                                                              | تمتعا                |  |  |
| 2월5km    파니 비니 환자 보시<br>造官凶恶目                                                                                                    |            |            |           | 2 <mark>3 अ. अ. अ. २</mark> ० अ. २०                                                          |                      |  |  |

**شكل رقم ٥٥شاشة Parameters Solver فى صورتها النهائية** 

**-٣ يتم الضغط على مفتاح Solveفتظهر شاشة نتائج الحل Results Solver وبها عـدة اختيـار تتعلق بنوعية التقارير المطلوبة ، وما اذا كان المطلوب تغير البيانات الاصلية وفقا للحل ام الابقـاء على البيانات الاصلية كما هى فيتم اختيار ورقة مـستقلة شـاملة الحـل report Answer مـع الاحتفاظ بالبيانات الاصلية كما هى، وتظهر شاشة نتائج الحل كما فى الشكل ٥٦** 

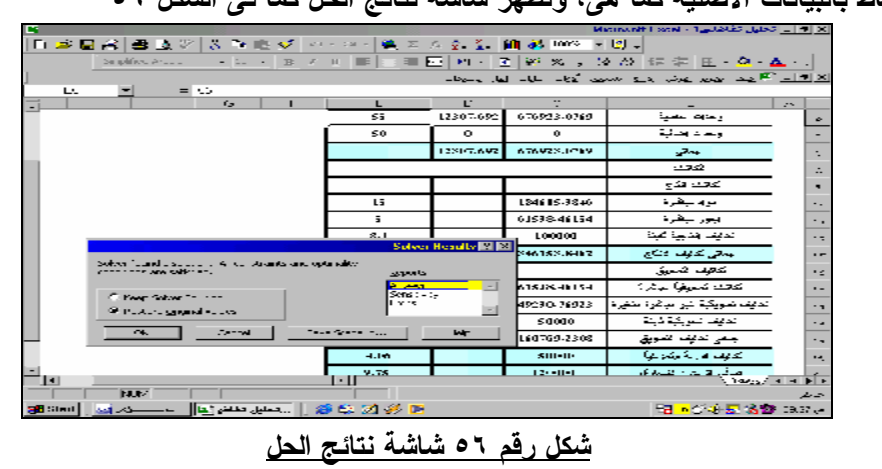

**كما يظهر شكل ٥٧شكل ورقة تقرير الحل** 

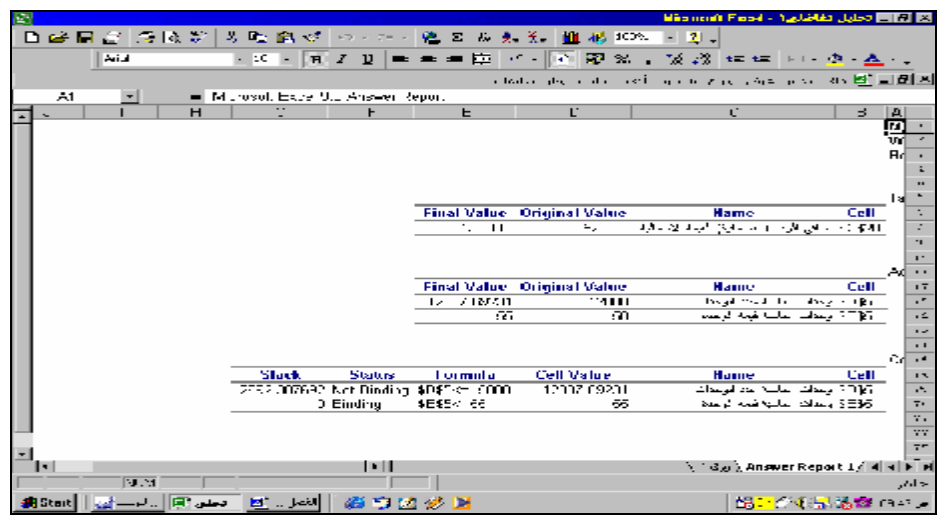

**شكل رقم ٥٧ تقرير نتائج الحل** 

**كما يمكن الاحتفاظ بالتعديلات التى تمت على البيانات الاصلية بواسطة Solver كسيناريو يضاف الى مجموعات السيناريو الموجودة من قبل بهدف المقارنـة بينهـا وذلـك بالـضغط علـى زر Save Scenario واختيار اسم للسيناريو ونجد انه تم اضافته كبـديل جديـد ضـمن وحـدات الـسيناريو المحفوظة مسبقا ويظهر الاشكال التالية عملية حفظ بيانات نتائج Solver كسيناريو باسم البديل الرابع وهذا ما يظهره الاشكال التالية** 

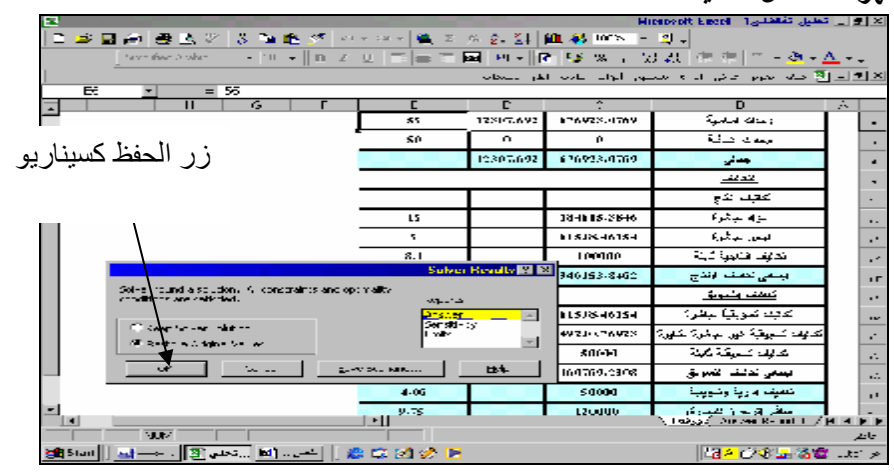

**شكل رقم٥٨حفظ نتائج الحل كوحدة سيناريو جديدة** 

|                                                                           |                |                          |           |                     | ×  B  _ كمليل كفاضلي   Microsoft Escot                                                                  |  |  |  |
|---------------------------------------------------------------------------|----------------|--------------------------|-----------|---------------------|----------------------------------------------------------------------------------------------------|--|--|--|
| 日 峰 国 19  金   公文    よ    5   塩 が    ウィウ    美 ス ろ 8   斜    鉄    200    - 切 |                |                          |           |                     |                                                                                                    |  |  |  |
|                                                                           |                |                          |           |                     |                                                                                                    |  |  |  |
| <u>له 1814 ؟ علي جدير عرض الراء مسلسل أدواب المالي المرا بالم</u> ما      |                |                          |           |                     |                                                                                                    |  |  |  |
| E5<br>- 186                                                               |                |                          |           |                     |                                                                                                    |  |  |  |
| ш                                                                         | G              |                          | D         | c                   | D<br>Z.                                                                                                 |  |  |  |
|                                                                           |                | 55                       | 12107-692 | 570323-0763         | وحافة المقبية                                                                                           |  |  |  |
|                                                                           |                | su                       | u.        | u.                  | The State of                                                                                            |  |  |  |
|                                                                           |                |                          | 12307-692 | <b>NTOUCH JUTOU</b> | جعفى                                                                                                    |  |  |  |
|                                                                           |                |                          |           |                     | صعب                                                                                                    |  |  |  |
|                                                                           |                |                          |           |                     | تحجف الكام                                                                                              |  |  |  |
|                                                                           |                | L5                       |           | 184615-9846         | أمراه مبطرة<br>                                                                                         |  |  |  |
|                                                                           |                | $\overline{\phantom{a}}$ |           | 61538-46154         | أيبور ميطرة<br>$\cdot$ :                                                                                |  |  |  |
|                                                                           |                | $8 - 1$                  |           | 100000              | المعيدا كالبكائبة<br>$\mathbf{r}$                                                                       |  |  |  |
|                                                                           |                | 28.1                     |           | 846159-8460         | البصابي لتفيف الالتاج<br>$\blacksquare$                                                                 |  |  |  |
| <b>Save Scenario Rd Rd</b>                                                |                |                          |           |                     | التعقيف وتنصو بقر<br>$\blacksquare$                                                                     |  |  |  |
| Box and Marine                                                            |                |                          |           | 61538-46154         | التدايف العبوبكية سياغرية<br>$\cdots$                                                                   |  |  |  |
|                                                                           |                | <b>Profit de alt</b>     |           | 49230-76923         | التعليف للموكلة الهرا سيظرع منافيء<br>$\sim$                                                            |  |  |  |
| $\mathbf{G}(\mathbf{r})$                                                  | <b>Car Jun</b> | <b>HALL</b>              |           | 50000               | التوفيف تعويكيا كابتا<br>at.                                                                            |  |  |  |
|                                                                           |                | 13.06                    |           | 160769.2398         | الجدانى التاسف التسعيش<br>$\ddotsc$                                                                     |  |  |  |
|                                                                           |                | 4.06                     |           | 50000               | المعتقد مدينة وتداعية<br>л.                                                                             |  |  |  |
| $\blacksquare_{\mathbf{U}^{\perp}}$                                       |                | 0.75<br>$1 \cdot 11$     |           | 120009              | المسلم المسلم المسلم المسلم المسلم .<br>وأما إلا إلا إلا المسلم المسلم : " مسلم المسلم المسلم المسلم ال |  |  |  |
| 7,892                                                                     |                |                          |           |                     | $1.51 -$                                                                                                |  |  |  |
|                                                                           |                |                          |           |                     | 「BAC代表」名称 - A                                                                                           |  |  |  |

**شكل رقم ٥٩اختيار اسم السيناريو ( البديل الرابع)** 

|                           |                                       |                                                    |                                                                        |       |               | 8   8   2   العليل الفاضلي 1   Microsoft Escot                                                        |             |                      |
|---------------------------|---------------------------------------|----------------------------------------------------|------------------------------------------------------------------------|-------|---------------|----------------------------------------------------------------------------------------------------|-------------|----------------------|
|                           |                                       | 日本国 日 国以芝   山中 塩が  ウィウ   色 スカ 2 3   麻 彩 200   - 切。 |                                                                        |       |               |                                                                                                    |             |                      |
|                           |                                       |                                                    |                                                                        |       |               |                                                                                                    |             |                      |
|                           |                                       |                                                    |                                                                        |       |               | <u>للا [8] - إله عند</u> المرير عرش الماء السبب أنهاء العالم الفرار بالمعام                           |             |                      |
| E <sub>5</sub>            | -180                                  |                                                    |                                                                        |       |               |                                                                                                    |             |                      |
|                           | $\overline{\mathbf{H}}$               | G                                                  | г                                                                      | D     | c             | D                                                                                                    | A.          |                      |
|                           |                                       |                                                    | 50                                                                     | 12000 | 100000        | وعازته المقبية                                                                                        |             | $\ddot{\phantom{1}}$ |
|                           |                                       |                                                    | 50                                                                     | U.    | U.            | وساد وتنفذ                                                                                            |             | $\mathbf{I}$         |
|                           |                                       |                                                    |                                                                        | 12000 | <b>Adduto</b> | بستني                                                                                                 |             | ٠                    |
|                           |                                       |                                                    |                                                                        |       |               | هعه                                                                                                   |             | ٠                    |
|                           |                                       |                                                    |                                                                        |       |               | الكاتيف الكاج                                                                                         |             | ä,                   |
|                           |                                       |                                                    | 国 国际人 1 میلاریز                                                        |       | <b>180000</b> | مراد مبالر؟                                                                                           |             | $\mathbf{r}$ .       |
|                           |                                       |                                                    | <u>oe</u> t in the<br><b>The St. City</b>                              |       | 60000         | يبور بيظرة                                                                                            |             | ò.                   |
|                           | 0.72                                  |                                                    | البديل الباني<br>البديل البات                                          |       | 100000        | المهار التابية في <i>نة</i>                                                                           |             | ī.                   |
|                           | المسابق                               |                                                    | المعاطف وتنا                                                           |       | 340000        | ببعض للفيف الآثاج                                                                                     |             | $\mathbf{r}$         |
|                           |                                       | ريانه                                              |                                                                        |       |               | انتظف وتضويق                                                                                          |             | $\mathbf{L}$         |
|                           |                                       | جند                                                |                                                                        |       | 60000         | انديك نعويكوة سوغرة                                                                                   |             | $\mathbf{u}$         |
|                           |                                       | 15 <sup>o</sup>                                    |                                                                        |       | 48000         | فعليف تستوكلة غور سيظروا ستغرق                                                                        |             | ċ.                   |
|                           |                                       | иń,                                                | تناع تتعيره                                                            |       | 50000         | تعودها كإدباء                                                                                         |             | A.                   |
|                           | عكس .                                 |                                                    | ngs-pp-                                                                |       | 158000        | المنابي لتانك التساوق                                                                                 |             | a.                   |
|                           |                                       |                                                    | 205, 197, 1<br>$993.5^{\circ}$ , $6.15$ and $8.18$ . $3.10$ and $6.10$ |       | 50000         | الكاتبات فارية ولتدلية                                                                                |             | W.                   |
| $\mathbf{e}_{\mathbf{y}}$ |                                       |                                                    |                                                                        |       |               | - Senger - Cassing Land County - Line<br>Notices - Answer Report 2 (), Answer Poper: U. / H. H. D. D. |             |                      |
|                           | 7,007                                 |                                                    |                                                                        |       |               |                                                                                                    | الور الآثار |                      |
| <b>Sept Stand</b>         | ا تحقیق $\mathbb{E}$                  |                                                    | 网络一层空间透明                                                               |       |               | ■ <mark>あみの金品 法管</mark> Ⅱ H メ                                                                         |             |                      |
|                           | $\mathbf{A}$ as a set of $\mathbf{A}$ |                                                    |                                                                        |       |               | 医三角 医大脑<br>السواسية المقالة                                                                           |             |                      |

**شكل رقم ٦٠ نتائج الحل بعد حفظها كسيناريو رابع ضمن وحدات السيناريو**
### **.٤/٢ستخدام Excel فى حل مشاكل تخصیص الموارد ( البرمجة الخطیة)**

**يستخدم معالج الحلول Solver ايضا فى حل المشاكل المتعلقة بتخصيص الموارد التى يمكن من خلالها تحديد خليط الانتاج الذى يحقق اعلى ربح ممــكن ( مشاكل تعظيم الربحية ) او تخفيض التكلفة الى اقـل حد ممكن ( تدنية التكاليف ).** 

**ولايضاح كيفية استخدام Solver لعلاج هذه النوعية من المشاكل بفرض ان شركة الـصفا للاثـاث المعدنى تقوم بانتاج المقاعد والمكاتب المعدنية، ويوجد بالشركة ثلاثة مراكز انتاجية هى مركـز التجهيـز والتجميع والطلاء. وان البيانات التالية تتعلق بامكانيات الشركة واحتياجات المنتجات:** 

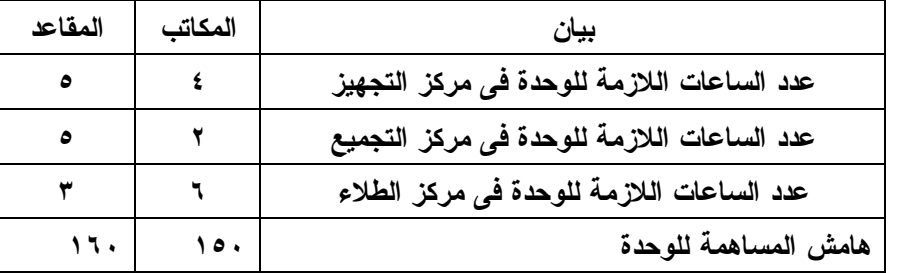

**وان الطاقة القصوى المتاحة فى فى مركز التجهيز هى ٥٥٠٠ ساعة دوران آلة ، وفى مركز التجميع ٤٥٠٠ ساعة عمل مباشر، وفى مركز الطلاء ٦٠٠٠ ساعة عمل مباشر.** 

**وان الشركة ترغب فى تحديد عدد الوحدات التى يمكن انتاجها من كل منتج بما يحقق لها اعلى ربـح ممكن.** 

**لاستخدام معالج الحلول Solver فى حل هذه المشكلة ، وإعداد برنامج لعلاجها بصورة مستمرة ، يتم إتباع الخطوات التالية:** 

- **١/٤/٢ إدخال البيانات والتعامل مع Parameters Solver**
- **.١ فتح مصنف جديد يتضمن ورقة واحدة يتم بها ادراج بيانات المشكلة ويفتـرض فيها ان عدد الوحدات الواجب انتاجها من كل منتج هو صفر كاول حل مبدئى وبناء عليه يتم اعداد نموذج البرمجة الخطية الذى يشتمل على عنصرين اساسيين همـا دالة الهدف ، ومعادلات القيود الخاصة بكل مركز انتاج . ويظهر الشكل رقـم ٦١ ورقة العمل بعد ادراج المعادلات والبيانات .**

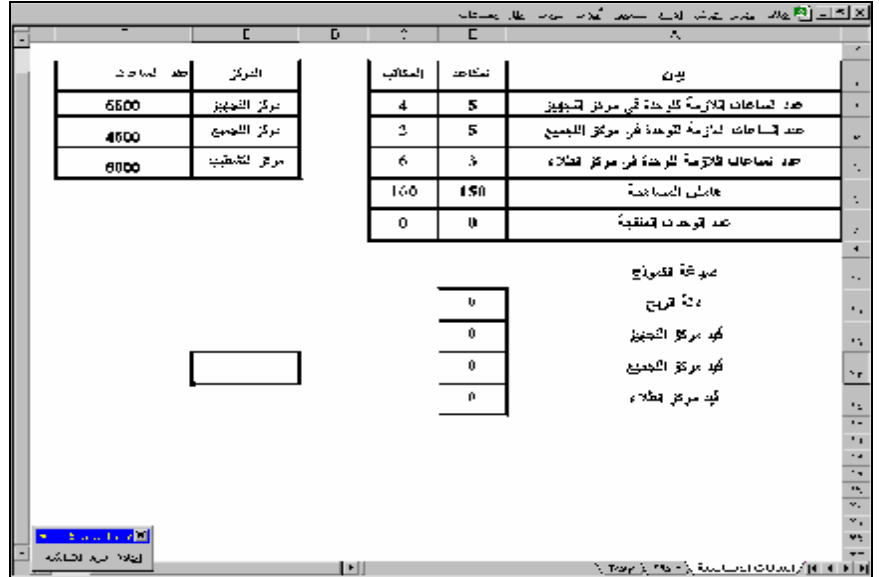

**شكل رقم٦١** 

**ملاحظات** 

 **B٨\*B٧+C٨\*C٧= الهدف دالة معادلة تتضمن B١١ الخلية .a B٨\*B٤+C٨\*C٤= التجهيز مركز قيد تتضمن B١٢ الخلية .b B٨\*B٥+C٨\*C٥=التجميع مركز قيد تتضمن B١٣ الخلية .c B٨\*B٦+C٨\*C٦=الطلاء مركز قيد تتضمن B١٤الخلية .d -٢ يتم الضغط على قائمة ادوات واختيار الامر Solver تظهر شاشـة تـسمى علـى نؤشـر Set Target Cell المـستطيل امام Solver parameters الخلية ١١B الخاصة بدالة الـربح ، نختـار Max ثـم امـام المـستطيل by**

**cells changing نضغط على الخليتين ٨C٨,B وهى الخلايا التـى تحتـوى على عدد الوحـدات الواجـب انتاجهـا ، ثـم فـى المـستطيل to Subject constraints الخاص بالقيود نضع القيود حيث يتم الـضغط علـى زر Add لاضافة القيد الاول كالتالى:**

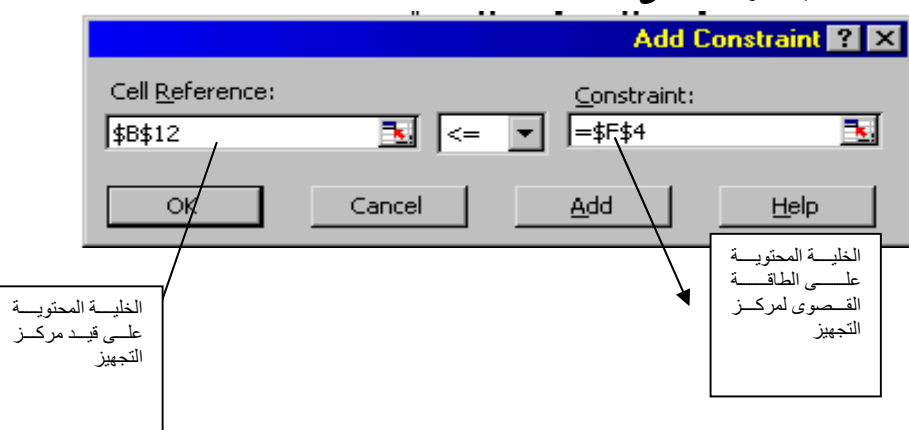

**ثم الضغط على مفتاح Add مرة اخرى لاضافة القيد الثانى كالتالى:** 

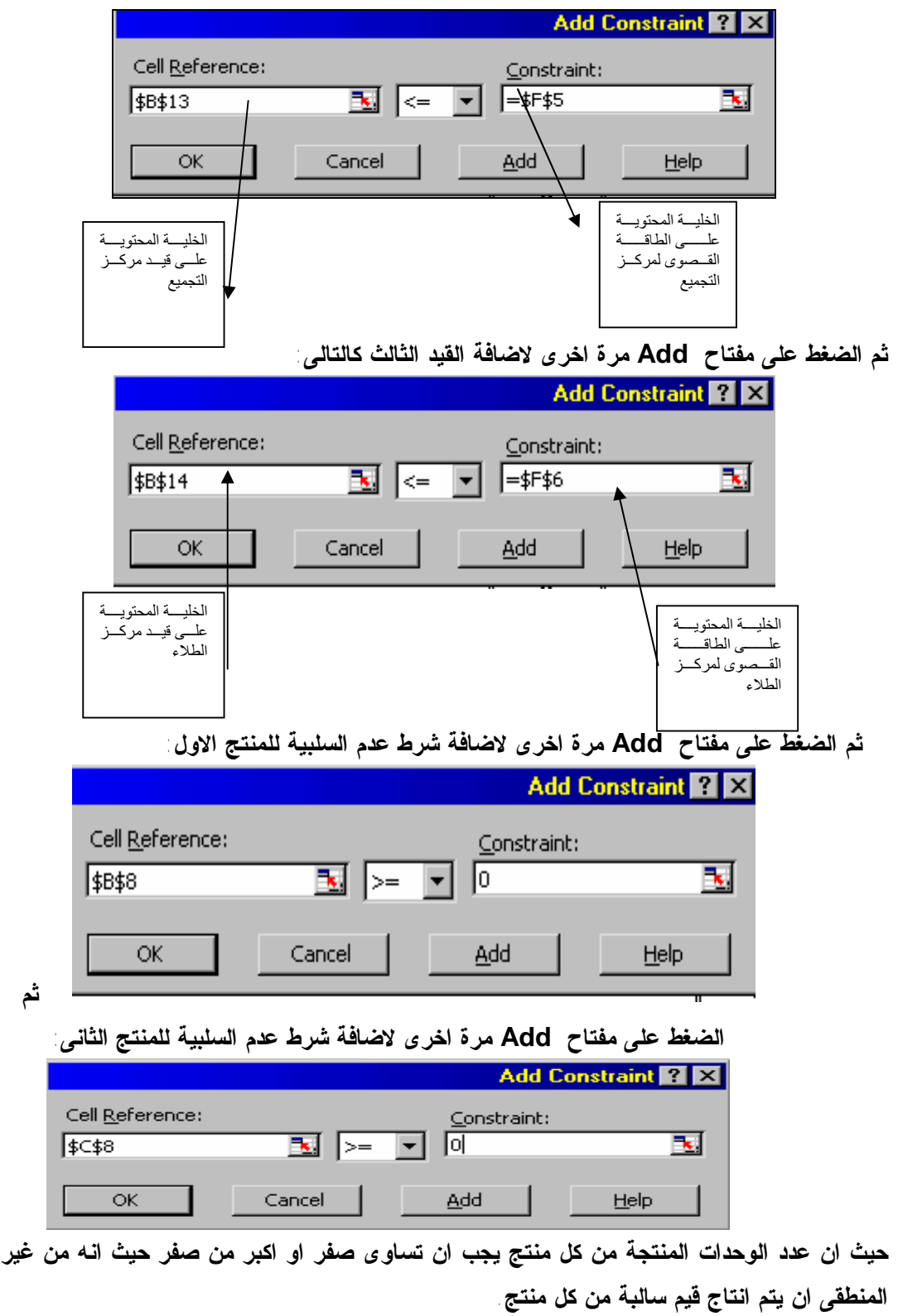

**-٤ يتم الضغط على مفتاح OK فيظهر parameters Solver فى شكله النهائى كما فى الشكل ٦٢**

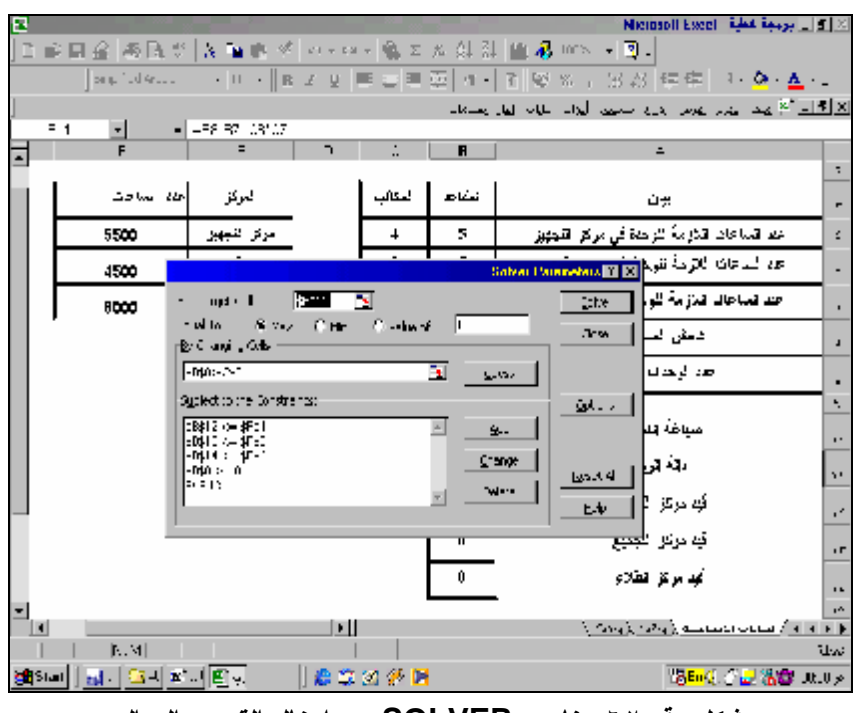

**شكل رقم ٦٢ عناصر SOLVER بعد ادخال القيود والدوال** 

**-٣ يتم الضغط على مفتاح Solve فتظهر شاشة نتائج الحـل Results Solver وبهـا عدة اختيار تتعلق بنوعية التقارير المطلوبة ، وما اذا كان المطلوب تغير البيانات الاصلية وفقا للحل ام الابقاء على البيانات الاصلية كما هى فيتم اختيـار ورقـة مـستقلة شـاملة الحـل report Answer مع الاحتفاظ بالبيانات الاصلية كما هى، وتظهر شاشة اختيار نتائج الحل كما فى الشكل ٦٣**

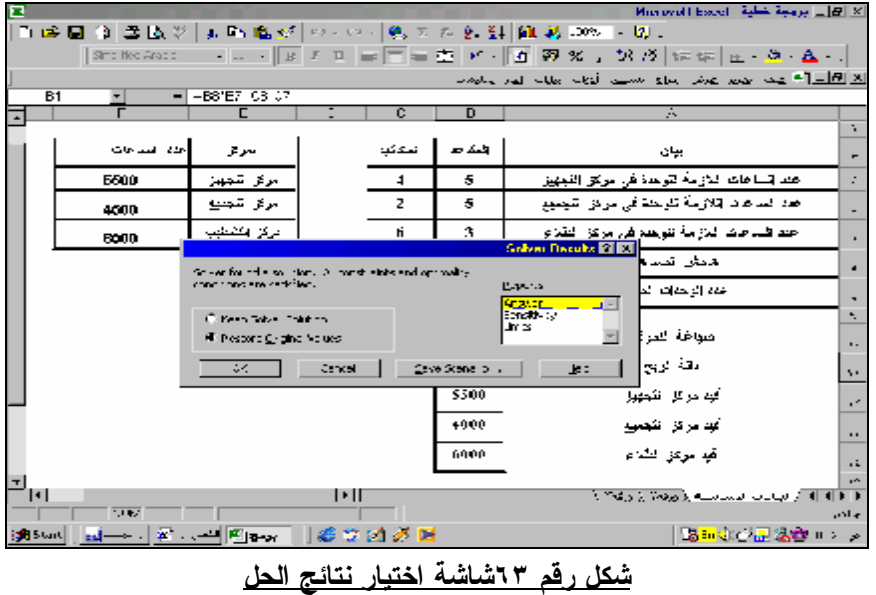

**كما يظهر الشكل رقم ٦٤ ورقة تقرير الحل:** 

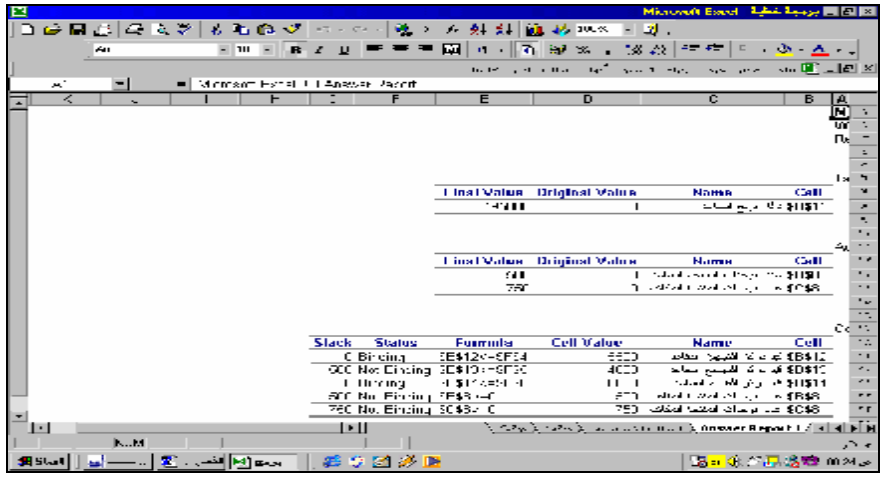

**شكل رقم ٦٤التقرير النهائى بالحل** 

### **٢/٤/٢ برمجة المشكلة:**

**اذا افترضنا ان الشركة تواجه مشكلة تحديد عدد الوحدات الواجب انتاجها بحيث تحقق اقصى ربح ممكن شهريا ، وان بيانات الطاقة المتاحة للمراكز الثلاثة تتغير شهريا حسب الظـروف ، وان اسـعار البيع شهريا تتغير حسب الظروف . فى هذه الحالة يمكن برمجة بيانات المشكلة بأن يتم مسح البيانات التى يحتمل ان تتغير شهريا من ورقة العمل . وهى فى مثالنا السابق الطاقة المتاحة لمراكـز الانتـاج وبيانات هامش المساهمة ويتم ايضا ازالة تأمين هذه الخلايا وجعلها غير مؤمنة باعتبار ان مـستخدم البرنامج سوف يتعامل مع هذه البيانات فقط ، مع الاحتفاظ بتأمين باقى خلايا الورقة . كما يـتم ايـضا** حذف تقرير الحل ، ثم يتم حماية الورقة باستخدام امر حماية ورقة من قائمة "ادوات" ثم اخيـــرا حفـــظ **المصنف كقالب Template .وعند الرغبة فى استخدمه فى كل فترة مالية يتم ادراج البيانات الخاصة بالفترة ثم الضغط بالماوس على قائمة ادوات ثم اختيار الامر Solver والضغط على زر Solve مع اختيار تغيير البيانات بواسطة Solver"solution solver Keep " مع عمل تقرير بالحل عنـد الرغبة فى ذلك مع حفظ المصنف كمصنف عادى باى اسم يتم اختياره.** 

**وتظهر الخطوات التالية والاشكال التالية خطوات برمجة المشكلة السابقة ثم اعادة ادخال البيانـات بفرض ان الطاقة القصوى لمراكز الانتاج تغيرت الى ١٥٠٠ ، ١٢٠٠ ، ١٠٠٠ وحدة على التـوالى وان هامش المساهمة للمنتج الاول اصبح ١٤٥جنية والثانى ١٥٨ جنيه:** 

**-١ مسح بيانات الطاقة وهامش المساهمة لكل منتج( شكل رقم ١١٤): يتم مسح محتويات الخلايا ٧B ، ٧C والخلايا ٦F٤:F باستخدام مفتاح Delete من لوحة المفاتيح.** 

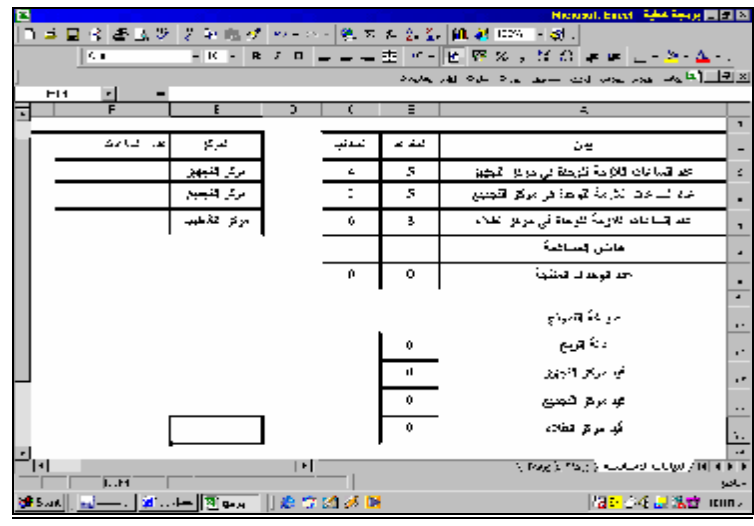

### **شكل رقم ٦٤**

# **-٢ حفظ المصنف فى شكل قالب Template**

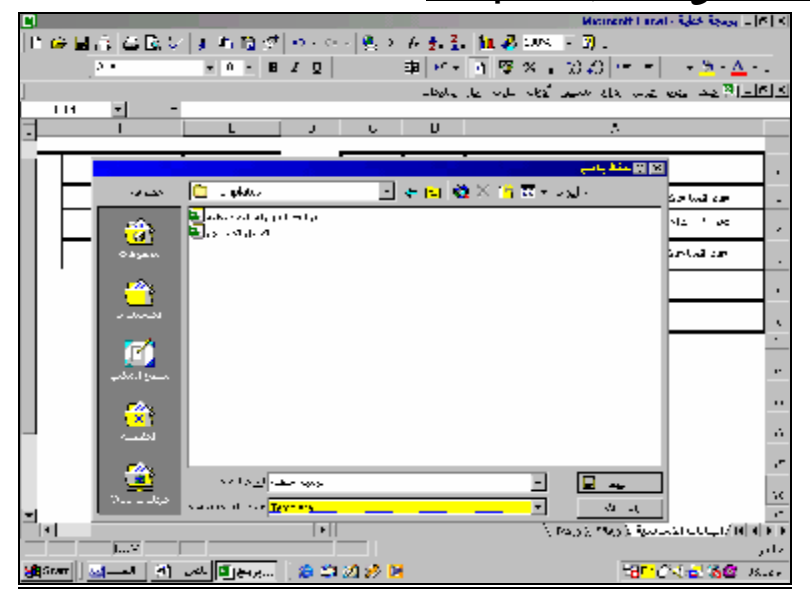

**شكل رقم ٦٥** 

**-٣ فتح المصنف ( القالب) وادخال البيانات الخاصة بالفترة التالية**  <mark>- 발생 3 조 기<br>-</mark> 대해  $\begin{array}{l} \mathbb{E}\left\|\mathbf{X} \right\| \leq \left\|\mathbf{B} \right\| \leq \left\|\mathbf{B} \right\| \leq \left\|\mathbf{B} \right\| \leq \left\|\mathbf{B} \right\| \leq \left\|\mathbf{B} \right\| \leq \left\|\mathbf{B} \right\| \leq \left\|\mathbf{B} \right\| \leq \left\|\mathbf{B} \right\| \leq \left\|\mathbf{B} \right\| \leq \left\|\mathbf{B} \right\| \leq \left\|\mathbf{B} \right\| \leq \left\|\mathbf{B} \right\| \leq$ 画卷  $\frac{100}{20000}$  and  $\frac{1}{200}$  $\frac{1}{24}$  |  $\alpha$  - |  $\frac{1}{4}$  |  $\frac{1}{64}$  |  $\frac{1}{24}$  $\rightarrow -\Delta$  $\pm$ change of the positive of the asset of one of  $\mathbb{E}[x]$  $\frac{1}{2} \frac{1}{2} \frac{$  $\overline{ }$  $\overline{R}$ ÷ ÷  $\overline{r}$  $\overline{\phantom{a}}$ ÷, ر<br>در هما مان أهزقر فكنب المقاعد ow. مرکز نکچهیز<br>مرکز تلیسیغ  $\frac{4}{3}$ احد الساحات الدراسة للوحد في مركز الكمهر.<br>أحد الساحات اللازمة لتهمة في مركز التجنير. 1500 3  $\tilde{\phantom{a}}$ 3 1200 بروا فقطب  $\overline{6}$ 3 خدا لدخالا تنازعة تتوجه في مركز إنظام 1000 157 145 مطر تصافية Í  $\mathbf{v}$  [  $\overline{\phantom{0}}$ .<br>जनसङ्ख्या स्वरूपादी अञ्च ÷ مياطة فلودج  $\frac{1}{2}$ دنة بريع v ÷, ß كهامر في القبوق Ŀ, n. كهامراق القيميع Ч, 7 فيامرهن وهدام  $\frac{1}{\sqrt{2}}$ ĿШ فاستستع وأوردت والمخمرة  $\overline{|\mathbf{v}\mathbf{w}|}$  $\begin{array}{|c|c|c|c|c|c|}\hline \multicolumn{1}{|c|}{\textbf{1.5.5}} & \multicolumn{1}{|c|}{\textbf{1.5.5}} \\ \hline \multicolumn{1}{|c|}{\textbf{1.5.5.5}} & \multicolumn{1}{|c|}{\textbf{1.5.5}} & \multicolumn{1}{|c|}{\textbf{1.5.5}} \\ \hline \multicolumn{1}{|c|}{\textbf{1.5.5}} & \multicolumn{1}{|c|}{\textbf{1.5.5}} & \multicolumn{1}{|c|}{\textbf{1.5.5}} & \multicolumn{1}{|c|}{\textbf{$ 58 State | C 24 | E Nissan | 6 3 2 3 5 D

**شكل رقم ٦٦** 

| n | Microwill Linai - 19,65-3,500 E ELEC                                                                 |              |                         |        |               |                                                                                |                          |  |  |
|---|----------------------------------------------------------------------------------------------------|--------------|-------------------------|--------|---------------|--------------------------------------------------------------------------------|--------------------------|--|--|
|   |                                                                                                    |              |                         |        |               | 日本日由  高坂駅  3回島が  ハーツ-  寛太太郎先  100-12  100-12  100-12                           |                          |  |  |
|   | <b>Crist</b>                                                                                         | $-10 - B I$  |                         |        |               | $\rightarrow$ $\Delta$ $\rightarrow$ $\parallel$<br> 朝  H →   (  蓬 ※ , 分 ※ ト ト |                          |  |  |
|   |                                                                                                    |              |                         |        | 0.57          | *** www.web.wh <u>방지회의</u><br>nei sie<br>$\mathbf{H}$<br>$-1 - 1$              |                          |  |  |
|   | ल<br>ᅬ                                                                                               |              | U                       | ÷      |               | A,                                                                             |                          |  |  |
|   | п                                                                                                    |              |                         |        |               |                                                                                | ٠                        |  |  |
|   | لغم الباعث                                                                                           | العركز       |                         | فحنائب | المذعة        | برد                                                                            | ٠                        |  |  |
|   | 1600                                                                                                 | مركز التجهز  |                         | 4      | 5             | احدا فسأحاث فنازمة للرعدة فرامرتش اللجهيز                                      | ٠                        |  |  |
|   | 1200                                                                                                 | امرکز اکنیتج |                         | 2      | 5             | احد قصاحات الازمة تتوحد في مركز فكمبيع                                         | ×.                       |  |  |
|   | 1000                                                                                                 | دراع فكمثب   |                         | 6      | 3             | احتد الساحات فلازمة للرعدة في مركز الثلاثم                                     | ٠                        |  |  |
|   |                                                                                                    |              |                         | 157    | 145           | اشتش السدهية                                                                   |                          |  |  |
|   |                                                                                                    |              |                         |        | 58.333 216.67 | حدارها لنثية                                                                   | ÷                        |  |  |
|   |                                                                                                    |              |                         |        |               |                                                                                | $\overline{\phantom{a}}$ |  |  |
|   |                                                                                                    |              |                         |        |               | اصواغة القدرنج                                                                 | ٠.                       |  |  |
|   |                                                                                                    |              |                         |        | 40575         | مشترين                                                                         | ×,                       |  |  |
|   |                                                                                                    |              | أقهد مركز الكمهوز<br>٠, |        |               |                                                                                |                          |  |  |
|   |                                                                                                    |              |                         |        | 1,200         | تهام برابر التبعين                                                             | $\ddot{\phantom{1}}$     |  |  |
|   |                                                                                                    |              |                         |        | 1000          | أتهد مرتق الثلام                                                               | ٠.                       |  |  |
|   |                                                                                                    |              |                         |        |               |                                                                                | $\overline{1}$           |  |  |
|   | $\mathbf{q}_{\mathbf{p}}$<br>الله [ a ] [ [ ] الله الله الشمالي [ أو إن إن الأ و إنه [ a ] الأ<br>ÞШ |              |                         |        |               |                                                                                |                          |  |  |
|   | <b>CONTRACTOR</b><br>حائله<br> 한 1월~   EN 양타외관 B                                                     |              |                         |        |               |                                                                                |                          |  |  |
|   | SH Hert     공사                                                                                       |              |                         |        |               | 18 × 318 328 Hz                                                                |                          |  |  |

**النتيجة بعد تغيير البيانات الاساسية بنتائج الحل** 

**شكل رقم ٦٧** 

# الفصل الثالث

# استخدام Excel في التخطيط المالي

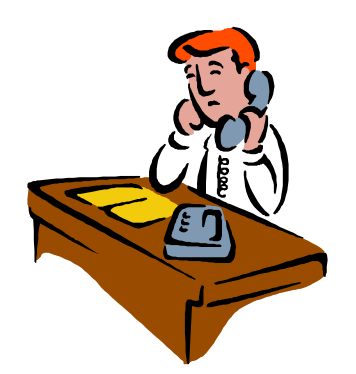

## استخدام Excel فى التخطيط المالى

١/٣ تخطيط التكاليف

 **تعتبر عملية التنبؤ بقيم التكاليف عند أحجام النشاط المختلفة من ابرز المشاكل التى تعترض المخطـط المالى ومصممى الموازنات التخطيطية خاصة بالنسبة لعناصر التكاليف المختلطة أو المرنة مرونـة غيـر** كاملة التي تتغير مع تغيرات حجم النشاط ولكن بنسبة اقل من نسبة التغير في حجم النشاط . ويتم استخدام **برنامج Excel MS فى تقدير قيمة هذه النوعية من العناصر والتنبؤ بها ، فى ضوء علاقة هذه العناصر بحجم النشاط . ويتضمن برنامج Excel S M نوعين من الدوال الإحصائية التى يمكن استخدام أحدهما فى عملية التقدير والتنبؤ. الأولى دالة Trend والثانية دالة Forecast.** 

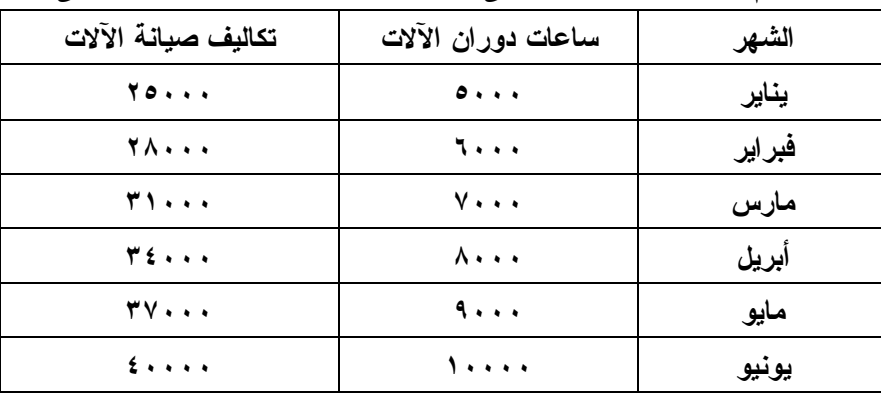

**ولإيضاح كيفية استخدام كل من هاتين الدالتين فى عملية التنبؤ يمكن افتراض المثال التالى:** 

**وبفرض أننا نرغب في التنبؤ بقيمة تكاليف الصيانة عن شهر سبتمبر والمتوقع أن تكون فيه ساعات دوران الآلات ١٥٠٠٠ ساعة.** 

#### **.١ استخدام الدالة TERND**

**تستخدم دالة TRENDطريقة القيمة الصغرى لمجموع المربعات المتعارف عليها إحصائيا ، التى تعتمـد على المعادلة المعروفة بمعادلة الخط المستقيم ص = أ + ب س أو .b + mx = y حيث تمثل ص ( أو** y) قيمة عنصر التكلفة كمتغير تابع ، وس حجم النشاط ( أو x) كمتغير مستقل وتمثل قيمة كل من أ( أو b) الجزء الثابت من قيمة التكلفة وب( أو m) الجزء المتغير وهي القيم المراد التنبؤ بهما وتأخذ الدالة **الشكل التالى :** 

> **TREND(known\_ y's, known\_x's, New \_ x's , const ) حيث :**

- **s'y\_known هى قيم عناصر التكاليف المعروفة مسبقا والتى سوف تستخدم فى التنبؤ.**
- **s'x\_known هى قيم أحجام النشاط المعروفة مسبقا والتى سوف تستخدم فى التنبؤ.**
	- **s'x\_new هى قيمة حجم النشاط المراد التنبؤ بقيمة التكاليف الخاصة به**
- **const) الثابت) قيمة منطقية تحدد إمكانية فرض قيمة الثابت أ ( أو b ( لكي تساوي صفر.**
- **إذا كانت const تساوي TRUE أو مهملة، يتم حساب b بالشكل المعتاد.( حيث يعنـى هـذا أن هناك قيمة ثابتة أى تهمل هذه الوسيطة فى حالة التكاليف المختلطة التى توجد بها قيمة ثابتة.**

• **إذا كانت const تساوي FALSE، تكون b مجموعة تساوي ٠ (صفر)، ويتم ضبط القيم m لكي** تكون ص= ب س ( y = mx. ) ، أي لا توجد قيمة ثابتة وتستخدم في حالة التكـــاليف المرنـــــة **مرونة كاملة حيث يكتب داخل هذه الوسيطة عبارة "FALSE"**

**ولحل المثال السابق باستخدام دالة TREND يتم فتح مصنف مكون من ورقة واحدة تدرج بـه بيانـات** الجدول السابق ثم يتم تنشيط الخلية المراد إدراج القيمة المتنبأ بها فيها( ولتكن الخلية F١١) ويكون شكل **الورقة كما يظهر في الشـكل رقم(٣٠) :** 

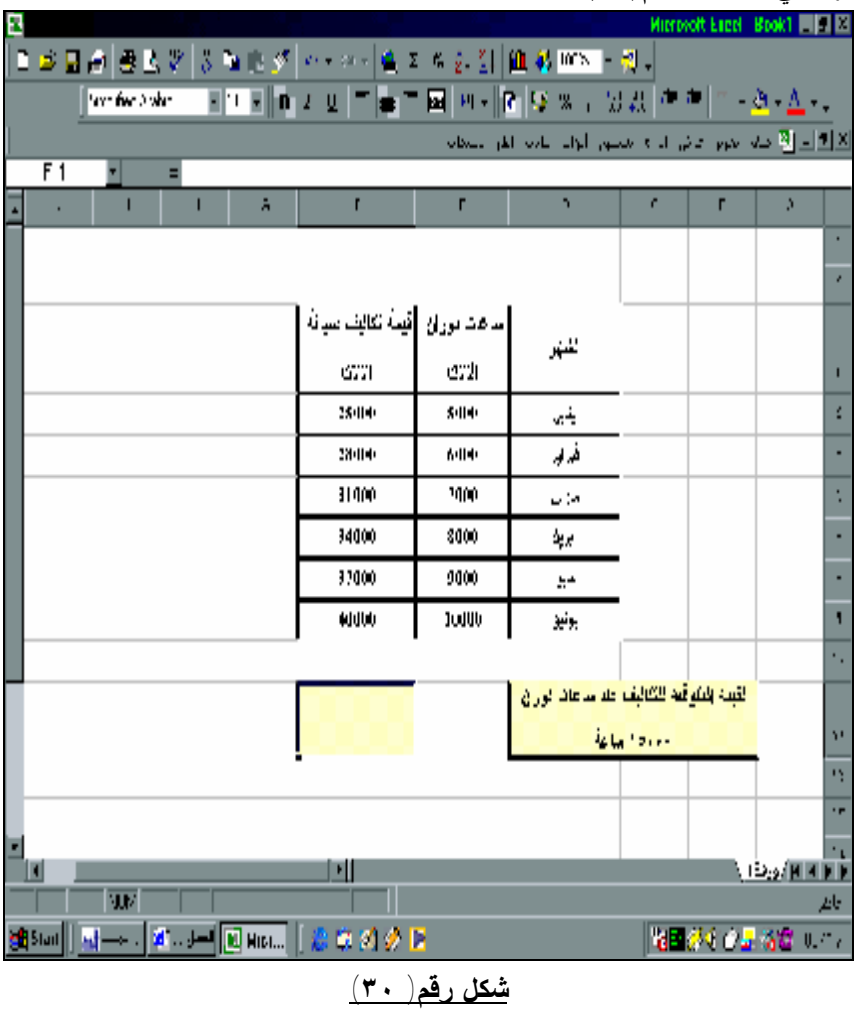

**يتم الضغط على قائمة إدراج ثم اختيار الأمر دالة ومن المربع الحواري الذي يظهر يتم اختيار مجموعة الدوال الإحصائية ثم اختيار دالة TREND وذلك كما يظهر من الشكلين ( ٣١ ) ، (٣٢) .** 

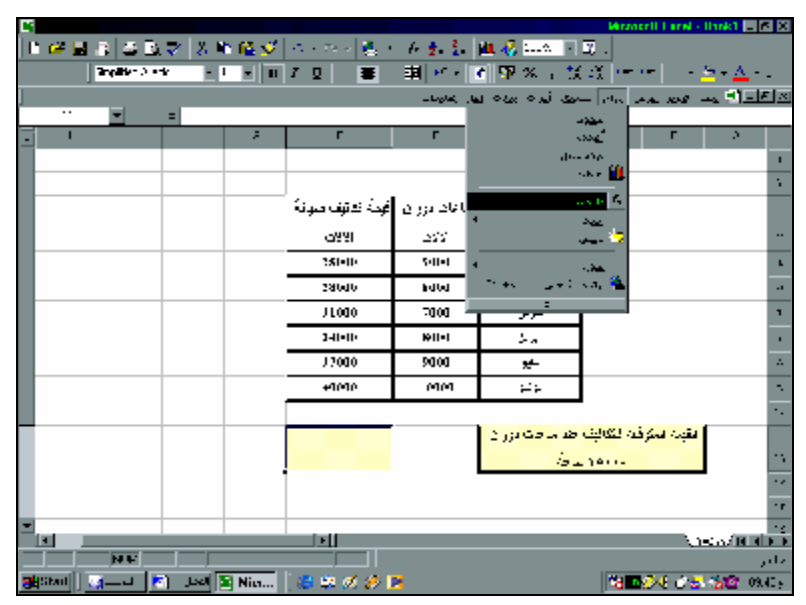

**شكل رقم(٣١ )** 

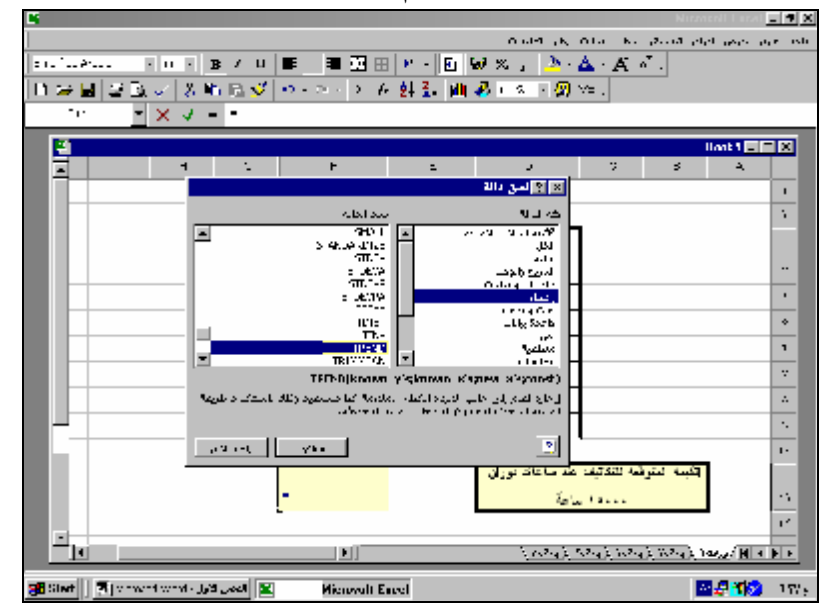

**شكل رقم ٣٢** 

**يتم بعد الضغط على مفتاح الإدخال أو الموافقة ظهور مربع حواري يتضمن عناصر الدالـة ، ويـتم إدراج مؤشر الفارة في المستطيل الخاص بالعنصر الأول s'y\_ known والتأشير على الخلايا الخاصـة بقـيم** التكاليف المعروفة في الفترات السابقة ( الخلايا من Ft)[لي F1 ) ، وبالنسبة للمستطيل الخاص بالعنصر **,s'x\_known يتم التأشير على الخلايا المتضمنة ساعات الدوران المعروفة من فترات سابقة (الخلايا من** ££ إلى E9 ). أما في المستطيل أمام العنصرKew\_x's فيتم كتابة عدد ساعات الدوران ( حجم النـــشاط) **المراد التنبؤ عنده بقيمة التكاليف وهو ١٥٠٠٠ ساعة دوران، على أن يهمل المـستطيل أمـام العنـصر const أى يترك خاليا للدلالة على أن هناك قيمة ثابتة ضمن التكلفة وبالتالى يظهر ناتج الدالة اسفل يمين المربع الحواري وبالضغط على زر موافق يظهر الناتج داخل الخلية المحددة على أن تظهر مكونات الدالة ضمن شريط المعادلة أعلى عناوين الأعمدة كما في الشكل (٣٣):** 

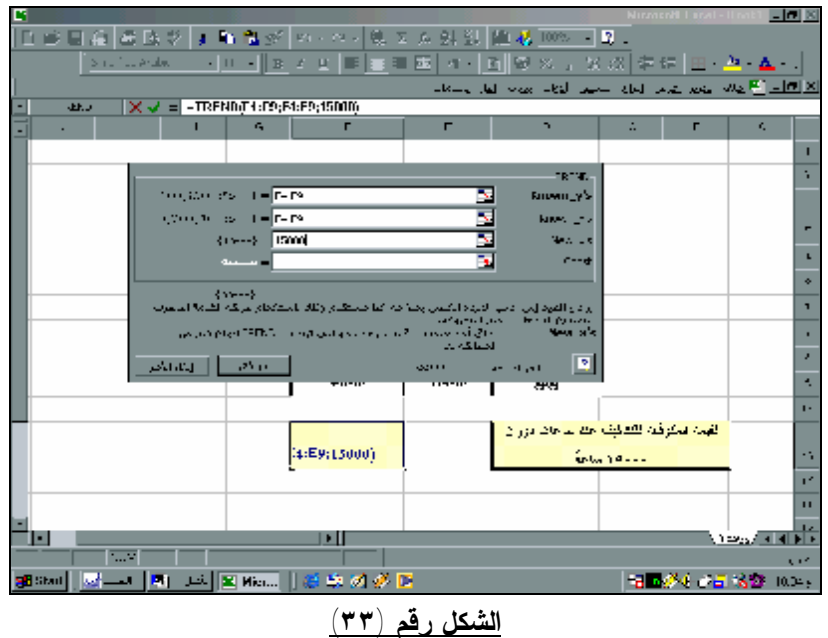

**.٢ استخدام الدالة FORECAST**

**تستخدم هذه الدالة طريقة الانحدار الخطي فى التنبؤ بالقيم الجديدة ، وتأخذ هذه الدالة الشكل التالى: FORECAST(known\_x's،known\_y's،x)**

- **X نقطة البيانات التي تريد التنبؤ بإحدى القيم لها( وهى هنا عدد ساعات الدوران ١٥٠٠٠ ساعة).** 
	- **s'y\_Known نطاق البيانات التابع( وهو هنا قيم التكاليف فى الفترات السابقة).**
	- **s'x\_Known نطاق البيانات المستقل( وهو ساعات الدوران الخاصة بالفترات السابقة .**

**ويتم اتباع نفس الخطوات السابقة للوصل إلى النتيجة المطلوبة كما تظهر فى الشكل رقم ( ٣٤):** 

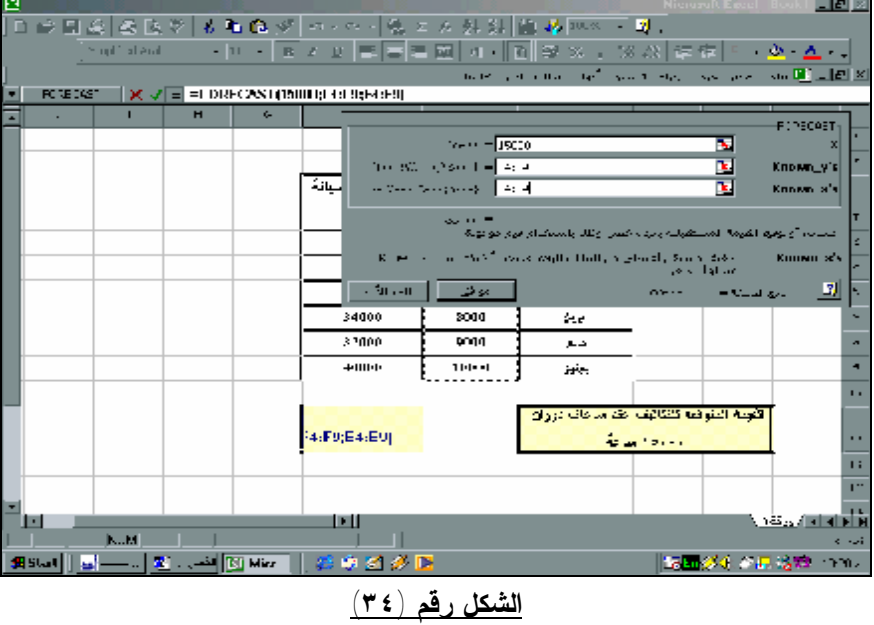

**يعتبر التنبؤ بالمبيعات أحد العناصر الأساسية لاعداد الوازنات التخطيطية خاصة الموازنة التقديرية للمبيعات . ويتم أيضا استخدام دالة TRENDللتنبؤ بالمبيعات بنفس الأسلوب السابق الإشارة إليـه عنـد التنبـؤ** بالتكاليف ، فيما عدا أن المتغير المستقل هنا وهو العنصر " س " أو " X " في الدالة وهو السنوات ينظــر **أليه على انه سلسلة زمنية تأخذ شكل أرقام مسلسلة ١ ،٢، ٣ وهكذا ، وهذا السلسلة يفترضها البرنـامج وتترك خالية فى عناصر الدالة ، على أن يتم إدراج رقم السنة المراد التنبؤ بكمية المبيعـات فيهـا أمـام المستطيل الخاص بالعنصرs'x\_new .** 

**ولإيضاح كيفية التنبؤ بالمبيعات نفترض أن بيانات المبيعات الخاصة بإحدى السلع كانت كالآتى فى السنوات السابقة:** 

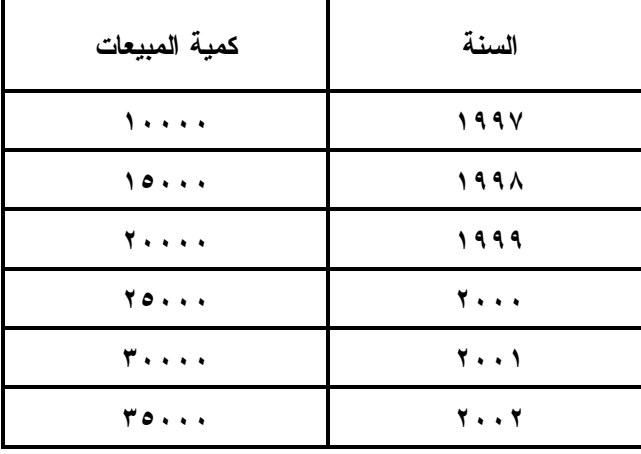

**وإننا نرغب في التنبؤ بالمبيعات في سنة .٢٠٠٣** 

**لحل هذه المشكلة يتم اتباع الخطوات التالية:** 

**-١ فتح مصنف من ورقة واحدة ويتم به إدراج الجدول السابق كالتالى ( شكل رقم٣٥)**

| в |                 |     |   |   |                                                                        |                                                                    |                                    |   | Microsoft Eagel Book1   12 12  |    |
|---|-----------------|-----|---|---|------------------------------------------------------------------------|--------------------------------------------------------------------|------------------------------------|---|--------------------------------|----|
|   |                 |     |   |   | ■ 成品的 豊盛学   3 個面が   ベーバー  色を作る 3    細胞 MS → 地。                         |                                                                    |                                    |   |                                |    |
|   |                 |     |   |   | Yorkeo World 파이트 m 기호 그늘 그 뒤 만나면 몇 % 두 있겠다" 하는 ~ ~ ~ ~ ^_^ - ^_^ -     |                                                                    |                                    |   |                                |    |
|   |                 |     |   |   |                                                                        | <u>الألثان الآ</u> منه نموم عاش الراه بعضور الواد عادة القرائيستان |                                    |   |                                |    |
|   | $\overline{=1}$ |     |   |   |                                                                        |                                                                    |                                    |   |                                |    |
|   |                 |     | A | г | г                                                                      | ٠                                                                  | ٠                                  | г | A.                             |    |
|   |                 |     |   |   |                                                                        |                                                                    |                                    |   |                                |    |
|   |                 |     |   |   |                                                                        |                                                                    |                                    |   |                                | ×  |
|   |                 |     |   |   | المهة المبيعات                                                         | هنة                                                                |                                    |   |                                | п  |
|   |                 |     |   |   | 11-110                                                                 | 1997                                                               |                                    |   |                                | ×. |
|   |                 |     |   |   | 15000                                                                  | 1998                                                               |                                    |   |                                |    |
|   |                 |     |   |   | 20000                                                                  | 1099                                                               |                                    |   |                                |    |
|   |                 |     |   |   | 25000                                                                  | 2000                                                               |                                    |   |                                |    |
|   |                 |     |   |   | 30000                                                                  | 2001                                                               |                                    |   |                                |    |
|   |                 |     |   |   | 35000                                                                  | 2002                                                               |                                    |   |                                | п  |
|   |                 |     |   |   |                                                                        |                                                                    |                                    |   |                                | ٠. |
|   |                 |     |   |   |                                                                        |                                                                    | كبية البهينات للبقر فيه لبار ٢- ٢٠ |   |                                | V. |
|   |                 |     |   |   |                                                                        |                                                                    |                                    |   |                                | o. |
|   |                 |     |   |   |                                                                        |                                                                    |                                    |   |                                | ٠. |
|   |                 |     |   |   | ∙∥                                                                     |                                                                    |                                    |   | <b>NET EXPERIMENT DE LA CI</b> | n. |
|   |                 | कार |   |   |                                                                        |                                                                    | أصدارهها باهضاء فأقاط وأخبر الده أ |   |                                |    |
|   |                 |     |   |   | 560 Start │ <mark>제 → - │ 제 → - │ 제 Hist…</mark> │ <del>총 후</del> 기グ B |                                                                    | 福岡354 0 星 活電  1.077                |   |                                |    |

**شكل رقم (٣٥)**

**-٢ تنشيط الخلية المراد إدراج الدالة بها والـضغط علـى قائمـة إدراج /دالـة ثـم اختيـار الدالـة**

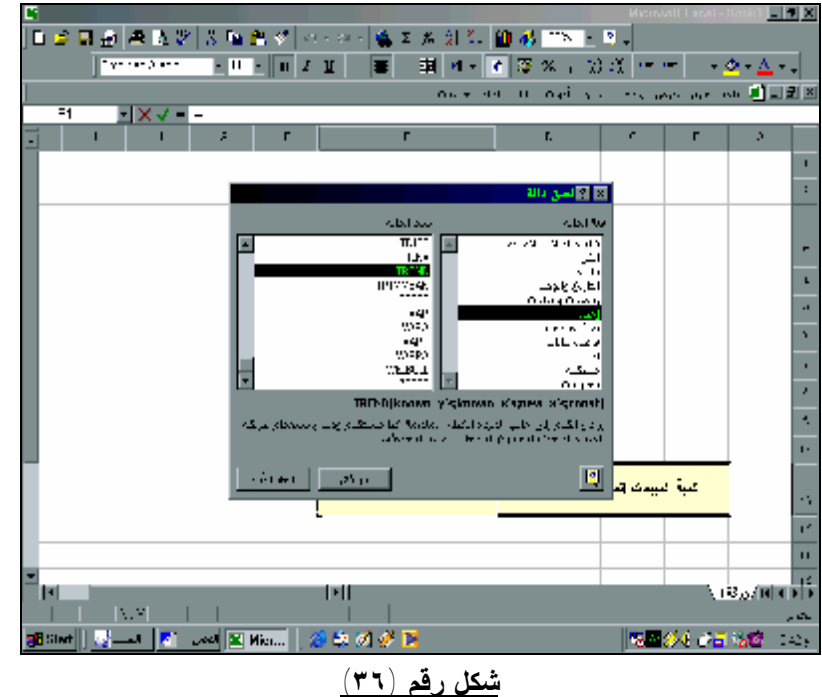

**TRENDمن مجموعة الدوال الإحصائية ثم الضغط على زر موافق.( شكل رقم ٣٦)**

٣ -أمام known\_ y's بتم التأشير على بيانات مبيعات السنوات الســــــابقة ( الخلايا من E٤ إلى E٩) **،أمام ,s'x\_known تترك خالية حيث يفترضها البرنامج سلسلة رقمية تبدأ ب ،١أمام s'x\_New يكتـب الرقم ٧ وهو ترتيب سنة ٢٠٠٣ في السلسة الرقمية،أمام const تترك خالية ولا يكتب شئ والضغط على زر موافق تظهر النتيجة في الخلية المعنية.(انظر الشكل رقم ٣٧)** 

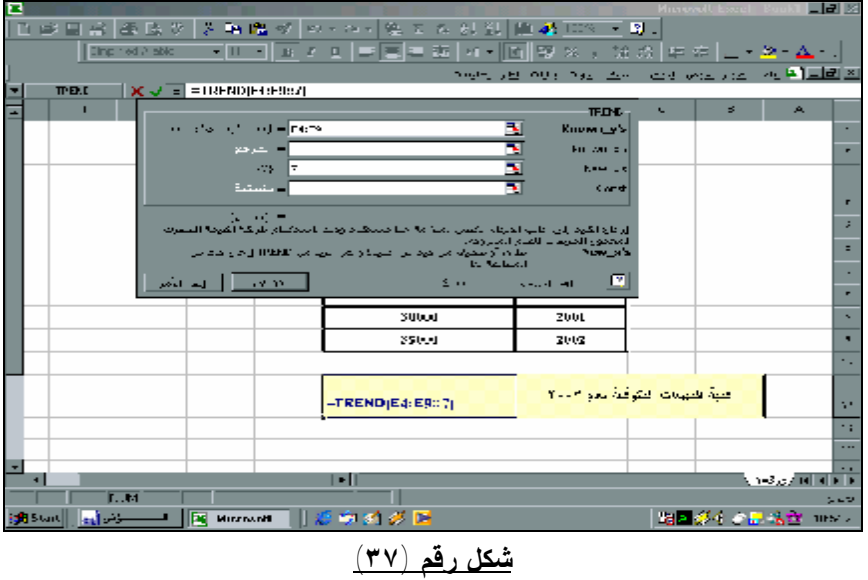

**وتكون الصورة النهائية للجدول كما فى شكل رقم ٣٨** 

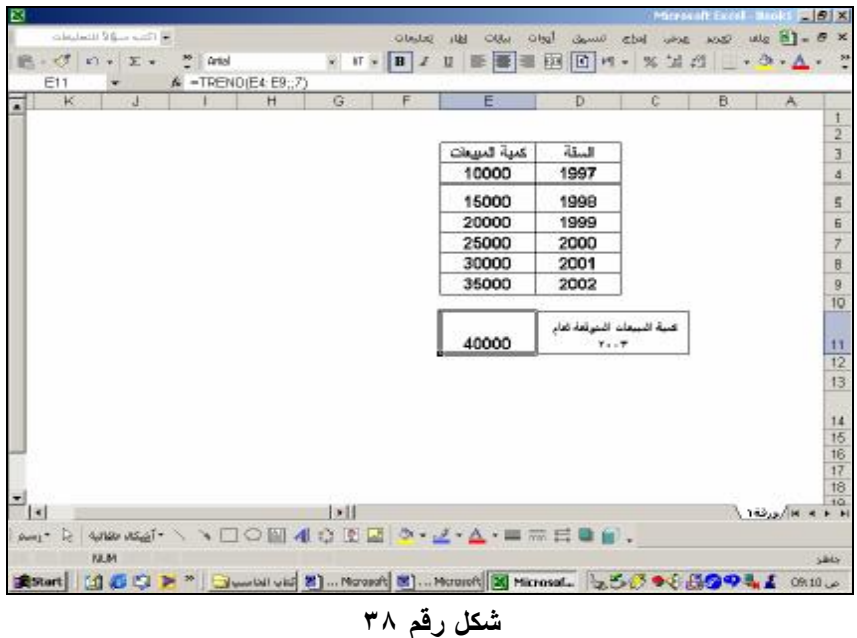

#### **.٣/٣ تحليل التعادل**

**يعتبر نموذج تحليل التعادل النموذج التقليدى الذى يستخدم فى تخطيط الارباح ، وفى اتخاذ القرارات الادارية التى تحقق افضل استخدام للموارد الاقتصادية المتاحة للمنشأة ، من خلال دراسـة العلاقـة بـين التكاليف وحجم النشاط والارباح . ويمكن استخدام برنامج Excel فى تحليل التعادل من عدة نواحى تتمثـل فى استخدام معالج المخططات البيانية wizard Chart فى اعداد خريطة الربحيـة ، او اسـتخدام ادوات التحليل الخاصة بالبرنامج فى تحليل تأثير التغيرات فى محددات نقطة التعادل على القرارات الادارية ، وتتمثل هذه الادوات فى الاداة "سيناريو" Scenario والاداة "استهداف" seek Goal ومعالج الحلول Solver.** 

**وكما هو معروف محاسبياً فإن محددات نقطة التعادل تتمثل فى ثلاثة عناصر هى سعر بيع الوحـدة ، التكلفة المتغيرة للوحدة ، والتكاليف الثابتة الكلية .ومن واقع هذه المتغيرات الثلاثة يتم رياضيا حساب عدة مؤشرات تستخدم فى اغراض تخطيط الربحية وهى:** 

- **كمية مبيعات التعادل= التكاليف الثابتة ÷هامش المساهمة للوحدة**
- **هامش المساهمة للوحدة= سعر بيع الوحدة – التكلفة المتغيرة للوحدة**
	- **قيمة مبيعات التعادل= التكاليف الثابتة ÷ معدل هامش المساهمة .**
- **كمية المبيعات التى تحق ربح مستهدف بقيمة معينة =( التكاليف الثابتة + قيمة الربح المستهدف ) ÷ هامش المساهمة.**

**ولايضاح كيفية استخدام Excel فى تحديد التعادل نفترض ان لدينا شركة تنتج منتج واحد تبيعه بسعر بيع ٢٠ جنيه للوحدة وان التكلفة المتغيرة للوحدة ١٢ جنيه ، وان التكاليف الثابتة الكلية للشركة ١٠٠٠٠٠ جنيه .**  **والمطلوب استخدام هذه البيانات فى اعداد خريطة الربحية لهذه الشــــركة ( خريطـة التعـادل ) باستخدام معالج التخطيطات.** 

**.١/٣/٣ خطوات إعداد البيانات** 

- **-١ فتح مصنف جديد تسجل فيه البيانات الاساسية الخاصة بالمشكلة .**
- **-٢ اعداد جدول مكون من ستة حقول يعنون الحقل الاول باسم حجم النشاط ، والثانى باسم ايـرادات المبيعات ، والثالث باسم التكلفة المتغيرة للنشاط والرابع باسم التكاليف الثابتة ، الخامس اجمـالى التكاليف والسادس باسم صافى الربح ( انظر الشكل رقم ٨١).**

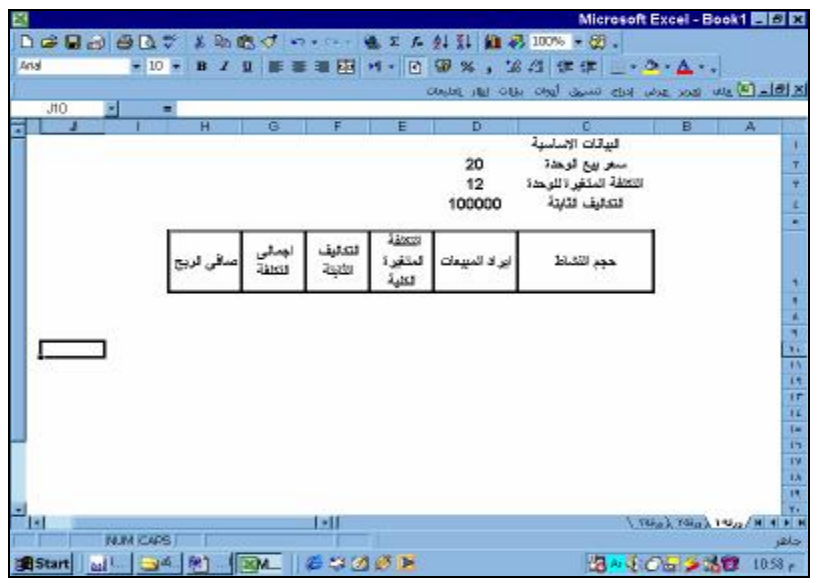

**شكل رقم ٨١** 

- **-٣ يتم ادراج سلسلة رقمية تمثل احجام النشاط من حجم صفر حتى حجم ١٥٠٠٠ وحدة وذلـك فـى** الخلايا من C٢٣:C٨ وذلك بأن يدرج الرقم ، في الخلية C٨ والرقم ١٠٠٠ فــي الخليـــة C٩ **وتنشيط الخليتين معا وسحبهما معا بالجر من اسفل يسار الخلية ٩C حتى الخليـة ٢٣C فتتولـد سلسلة رقمية فى شكل متوالية عددية حدها الاول الرقم صـفر وحـدها الاخيـر العـدد ١٥٠٠٠ واساسها العدد .١٠٠٠**
- **-٤ فى الخلية ٨D يتم ادراج المعادلة =\$٢D\$\*٨C وسحبها بالجر الـى اسـفل لحـساب ايـرادات المبيعات للسلعة عند احجام النشاط المختلفة.**
- 0 في الخلية E۸ يتم ادراج المعادلة =0\$C۸\*\$D وسحبها بالجر الى اسفل لحساب التكلفة المتغيرة **للسلعة عند احجام النشاط المختلفة.**
- ٢ في الخلية F۸ يتم ادراج المعادلة =٤\$D وسحبها بالجر الى اســفل لادراج التكــاليف الثابتــة **للسلعة عند احجام النشاط المختلفة.**
- ٧ في الخلية G۸ يتم ادراج المعادلة = E۸+F۸هـ بيميا بالجر الى اسفل اجمالي التكاليف للــسلعة **عند احجام النشاط المختلفة.**
- ^ في الخلية ∆H يتم ادراج المعادلة =^D^-G وسحبها بالجر الى اسفل لحساب صافي الربح للسلعة **عند احجام النشاط المختلفة.**
- **-٩ يتم تنسيق الجدول من ناحية الارقام والمحاذاة والخط والنقش باستخدام الامر تنسيق /خلايا (انظر الشكل رقم ٨١).**

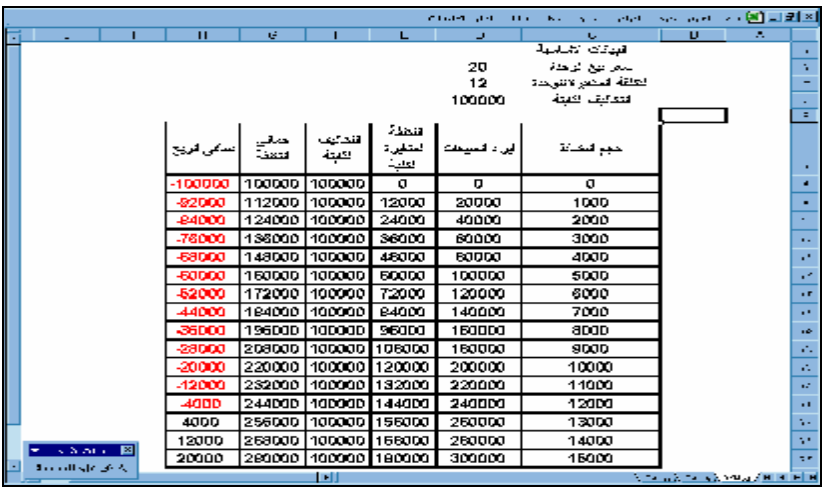

**شكل رقم ٨٢** 

**٢/٣/٣ .استخدام معالج التخطيطات فى اعداد خريطة التعادل :** 

**لاستخدام معالج التخطيطات فى اعداد خريطة التعادل يتم اتباع الخطوات التالية:** 

**-١ تنشط خلايا الجدول شاملة كافة الحقول ما عدا حقل صافى الربح، ومن قائمة ادراج يـتم اختيـار الامر تخطيط( شكل رقم ٨٣).**

|  |                  |           |                  |                      |                      |         |                        | <u>الااکال آ</u> قایت <u>عرض م</u> رض (واج المبین (واب الجها <u>اق</u> ار یقینها |                 |
|--|------------------|-----------|------------------|----------------------|----------------------|---------|------------------------|----------------------------------------------------------------------------------|-----------------|
|  | $\mathbf{I}$     | H         | G.               | г                    | F                    |         | المحاسد                | A.                                                                               |                 |
|  |                  |           |                  |                      |                      |         | متعرب                  |                                                                                  |                 |
|  |                  |           |                  |                      |                      |         | <b>Exity</b>           |                                                                                  |                 |
|  |                  |           |                  |                      |                      |         | الجنانا<br>بريوم سر    |                                                                                  |                 |
|  |                  |           |                  |                      |                      |         | <mark>∐</mark> تحطيطي. |                                                                                  |                 |
|  |                  |           |                  |                      | فتحذله               |         |                        |                                                                                  |                 |
|  |                  | مدقي قريح | لجنگي<br>اڪتلاءُ | تعطيف                | المقتفوة             |         | توعل صعدت              |                                                                                  |                 |
|  |                  |           |                  | فتلتنا               | سية                  |         | $$ Os $\mathcal{K}$    |                                                                                  |                 |
|  |                  | -100000   | 100000           | 100000               | n                    |         | $\leftarrow$           |                                                                                  | ъ.              |
|  |                  | -82000    | 112000           | 100000               | 12000                |         | التأ تناس              |                                                                                  |                 |
|  |                  | -84000    | 124000           | 100000               | 24000                | ٠       | حورة                   |                                                                                  |                 |
|  |                  | -76000    | 136000           | 100000               | 38000                |         | الكافي                 |                                                                                  |                 |
|  |                  |           |                  |                      |                      | $CHH+K$ | و® رماط                |                                                                                  |                 |
|  |                  | -59000    |                  | 149000 100000        | 49000                |         |                        |                                                                                  | $\cdots$        |
|  |                  | -60000    | 160000           | 100000               | 60000                | 100000  | 5000                   |                                                                                  | ÷Y.             |
|  |                  | -52000    | 172000 100000    |                      | 72000                | 120000  | 6000                   |                                                                                  |                 |
|  |                  | -44000    | 184000           | 100000               | 84000                | 140000  | 7000                   |                                                                                  |                 |
|  |                  | -96000    | 195000           | 100000               | 96000                | 160000  | 8000                   |                                                                                  |                 |
|  |                  | -29000    | 209000           | 100000               | 108000               | 190000  | 9000                   |                                                                                  | н.              |
|  |                  | -20000    | 220000           | 100000               | 120000               | 200000  | 10000                  |                                                                                  | o te            |
|  |                  | -12000    | 232000           | 100000 132000        |                      | 220000  | 11000                  |                                                                                  | $\mathbf{r}$ in |
|  |                  | 4000      | 244000           | 100000 1144000       |                      | 240000  | 12000                  |                                                                                  | . .             |
|  |                  | 40DD      | 256000           | 100000 1156000       |                      | 260000  | 13000                  |                                                                                  | n.              |
|  | والإسارة المتعدد | 12000     |                  | 258000 100000 168000 |                      | 280000  | 14000                  |                                                                                  | n.              |
|  |                  | 20000     |                  |                      | 280000 100000 180000 | 300000  | 15000                  |                                                                                  | m               |
|  | إملاق مرة المسمة |           |                  |                      |                      |         |                        | <b>Schools form of the district in a</b>                                         |                 |

**شكل رقم ٨٣**

٢ - من شاشة معالج التخطيطات ( خطوة ١ من ٤) يتم اختيار نوع التخطيط خطى ، النوع الثانوي " خطى اظهار الاتجاه عبر الوقت او عبر الفئات" وهو الاول من اعلى اليمين والضغط على زر التـــالى( **شكل رقم ٨٤).**

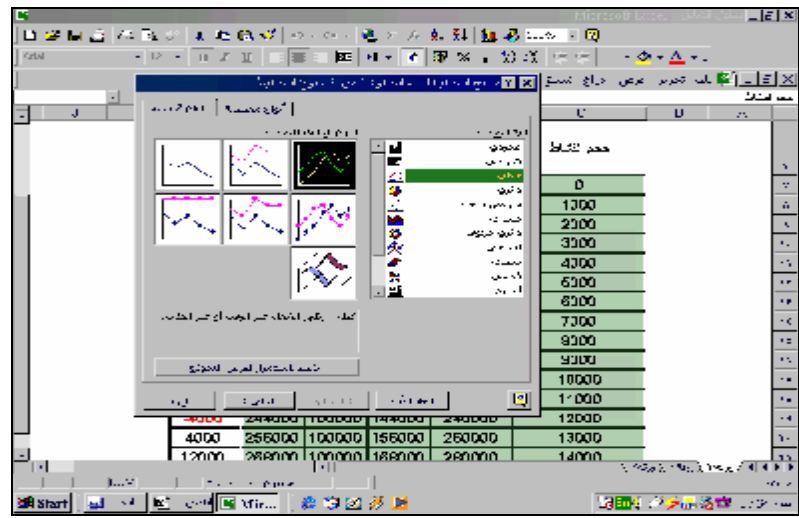

**شكل رقم ٨٤**

**-٣ من شاشة معالج التخطيطات ( خطوة ٢ من ٤) يتم التأكيد على نطاق البيانات مصدر التخطيط والتأكيد على عرض سلسلة البيانات فى أعمدة والضغط على زر التالى( شكل رقم ٨٥ ).**

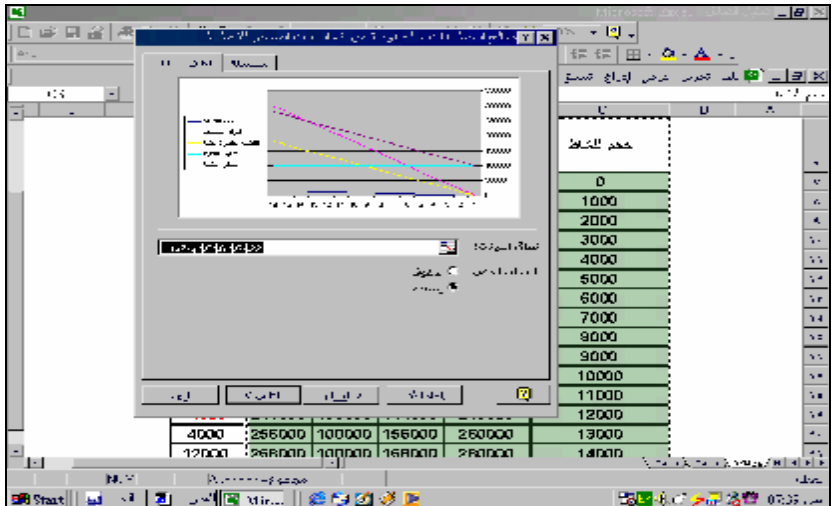

**شكل رقم ٨٥** 

**-٤ من شاشة معالج التخطيطات (خطوة ٣ من ٤ ) يتم عمل خيارات التخطيط مثـل العنـاوين والمحاور ، وخطوط الشبكة ومكان وسيلة الايضاح ثم الضغط على زر التالى ( شكل رقـم .(٨٦**

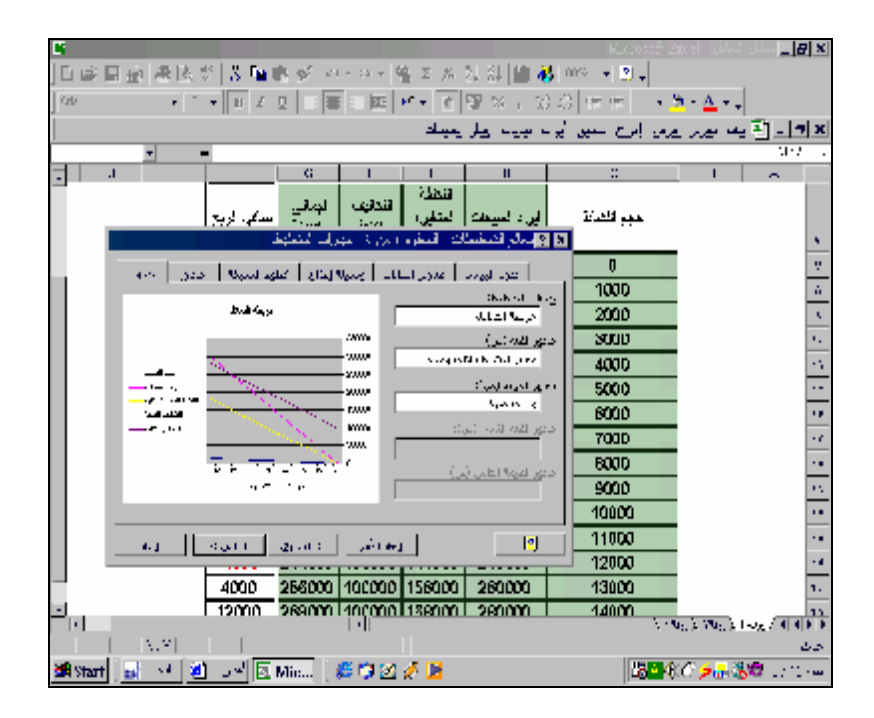

**شكل رقم ٨٦** 

**-٥ من معالج التخطيطات خطوة ٤ من ٤ يتم اختيار مكان وضع التخطيط داخل ورقة البيانات او فى ورقة مستقلة والضغط على زر انهاء (شكل رقم ٨٧).** 

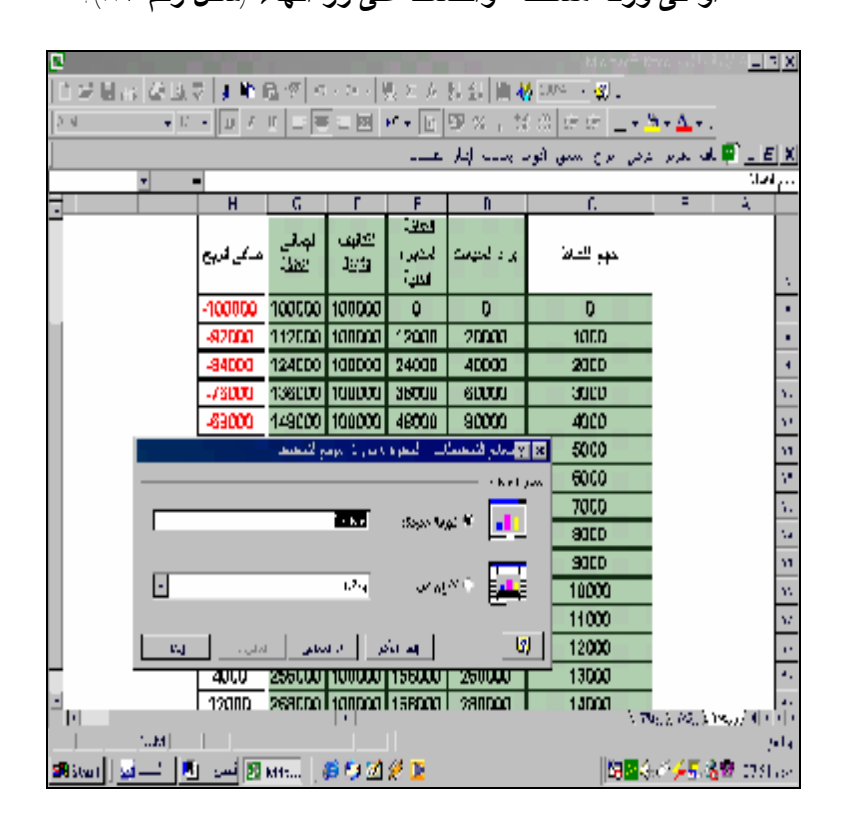

**شكل رقم ٨٧** 

**-٦ يمكن بعد الانتهاء من اعداد التخطيط اضافة بعض اللمسات الاضافية باستخدام شريط ادوات الرسم مثل اضافة الاسهم للاشارة الى مكان نقطة التعادل ، ووسـائل الـشرح والايـضاح**

**للاشارة الى مناطق الربح والخسارة بحيث يكون شكل التخطيط فى صورته النهائية بفرض اختيار اظهاره فى ورقة مستقلة كما فى شكل :٨٨**

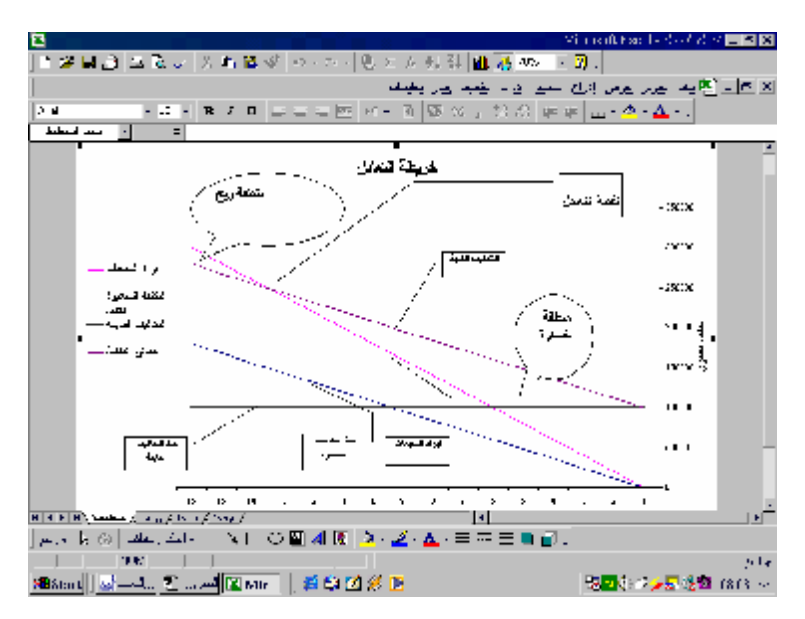

**شكل رقم ٨٨ ورقة التخطيط فى صورتها النهائية**